**Datafeed Toolbox™** User's Guide

**R**2014**a**

# MATLAB®

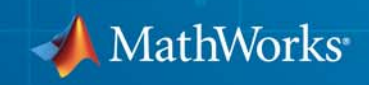

#### **How to Contact MathWorks**

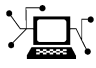

 $\omega$ 

www.mathworks.com Web comp.soft-sys.matlab Newsgroup www.mathworks.com/contact\_TS.html Technical Support

bugs@mathworks.com Bug reports

suggest@mathworks.com Product enhancement suggestions doc@mathworks.com Documentation error reports service@mathworks.com Order status, license renewals, passcodes info@mathworks.com Sales, pricing, and general information

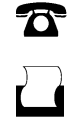

 $\mathbf{X}$ 

508-647-7000 (Phone) 508-647-7001 (Fax)

The MathWorks, Inc. 3 Apple Hill Drive Natick, MA 01760-2098

For contact information about worldwide offices, see the MathWorks Web site.

*Datafeed Toolbox™ User's Guide*

© COPYRIGHT 1999–2014 by The MathWorks, Inc.

The software described in this document is furnished under a license agreement. The software may be used or copied only under the terms of the license agreement. No part of this manual may be photocopied or reproduced in any form without prior written consent from The MathWorks, Inc.

FEDERAL ACQUISITION: This provision applies to all acquisitions of the Program and Documentation by, for, or through the federal government of the United States. By accepting delivery of the Program or Documentation, the government hereby agrees that this software or documentation qualifies as commercial computer software or commercial computer software documentation as such terms are used or defined in FAR 12.212, DFARS Part 227.72, and DFARS 252.227-7014. Accordingly, the terms and conditions of this Agreement and only those rights specified in this Agreement, shall pertain to and govern the use, modification, reproduction, release, performance, display, and disclosure of the Program and Documentation by the federal government (or other entity acquiring for or through the federal government) and shall supersede any conflicting contractual terms or conditions. If this License fails to meet the government's needs or is inconsistent in any respect with federal procurement law, the government agrees to return the Program and Documentation, unused, to The MathWorks, Inc.

#### **Trademarks**

MATLAB and Simulink are registered trademarks of The MathWorks, Inc. See [www.mathworks.com/trademarks](http://www.mathworks.com/trademarks) for a list of additional trademarks. Other product or brand names may be trademarks or registered trademarks of their respective holders.

#### **Patents**

MathWorks products are protected by one or more U.S. patents. Please see [www.mathworks.com/patents](http://www.mathworks.com/patents) for more information.

#### **Revision History**

December 1999 First printing New for MATLAB® 5.3 (Release 11) June 2000 Online only Revised for Version 1.2<br>December 2000 Online only Revised for Version 1.3 December 2000 Online only Revised for Version 1.3<br>February 2003 Online only Revised for Version 1.4 February 2003 Online only Revised for Version 1.4<br>June 2004 Online only Revised for Version 1.5 Revised for Version 1.5 (Release 14) August 2004 Online only Revised for Version 1.6 (Release 14+)<br>September 2005 Second printing Revised for Version 1.7 (Release 14SI Revised for Version 1.7 (Release 14SP3) March 2006 Online only Revised for Version 1.8 (Release 2006a)<br>September 2006 Online only Revised for Version 1.9 (Release 2006b) September 2006 Online only Revised for Version 1.9 (Release 2006b)<br>March 2007 Third printing Revised for Version 2.0 (Release 2007a) March 2007 Third printing Revised for Version 2.0 (Release 2007a) September 2007 Online only Revised for Version 3.0 (Release 2007b)<br>March 2008 Online only Revised for Version 3.1 (Release 2008a) March 2008 Online only Revised for Version 3.1 (Release 2008a)<br>October 2008 Online only Revised for Version 3.2 (Release 2008b) Online only Revised for Version 3.2 (Release 2008b) March 2009 Online only Revised for Version 3.3 (Release 2009a) September 2009 Online only Revised for Version 3.4 (Release 2009b)<br>March 2010 Online only Revised for Version 3.5 (Release 2010a) March 2010 Online only Revised for Version 3.5 (Release 2010a)<br>September 2010 Online only Revised for Version 4.0 (Release 2010b) September 2010 Online only Revised for Version 4.0 (Release 2010b)<br>April 2011 Online only Revised for Version 4.1 (Release 2011a) April 2011 Online only Revised for Version 4.1 (Release 2011a)<br>September 2011 Online only Revised for Version 4.2 (Release 2011b) Online only Revised for Version 4.2 (Release 2011b) March 2012 Online only Revised for Version 4.3 (Release 2012a)<br>September 2012 Online only Revised for Version 4.4 (Release 2012b) September 2012 Online only Revised for Version 4.4 (Release 2012b)<br>March 2013 Online only Revised for Version 4.5 (Release 2013a) March 2013 Online only Revised for Version 4.5 (Release 2013a)<br>September 2013 Online only Revised for Version 4.6 (Release 2013b) September 2013 Online only Revised for Version 4.6 (Release 2013b)<br>March 2014 Online only Revised for Version 4.7 (Release 2014a) Online only Revised for Version 4.7 (Release 2014a)

# **Contents**

# **[Getting Started](#page-6-0)**

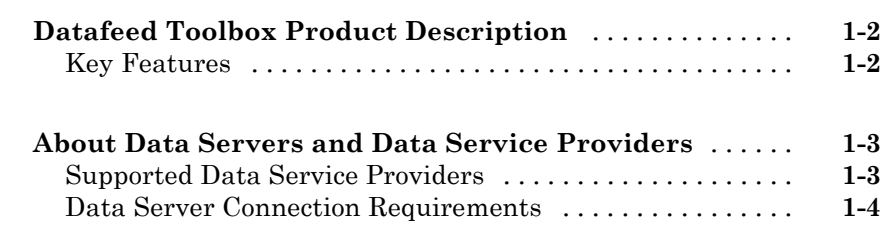

# **[Communicate with Financial Data Servers](#page-14-0)**

# *[2](#page-14-0)*

*[1](#page-6-0)*

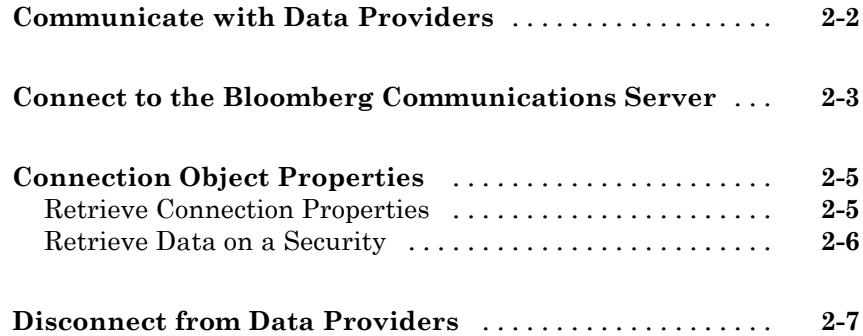

# **[Example: Retrieve Bloomberg Data](#page-22-0)**

# *[3](#page-22-0)*

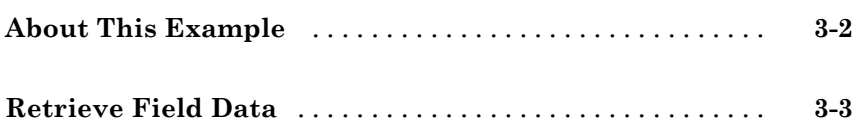

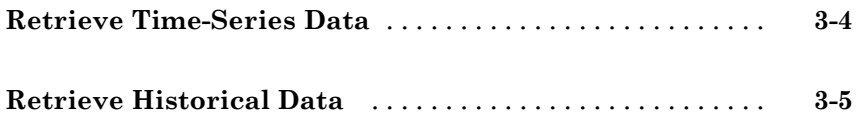

# **[Datafeed Toolbox Graphical User Interface](#page-28-0)**

# *[4](#page-28-0)*

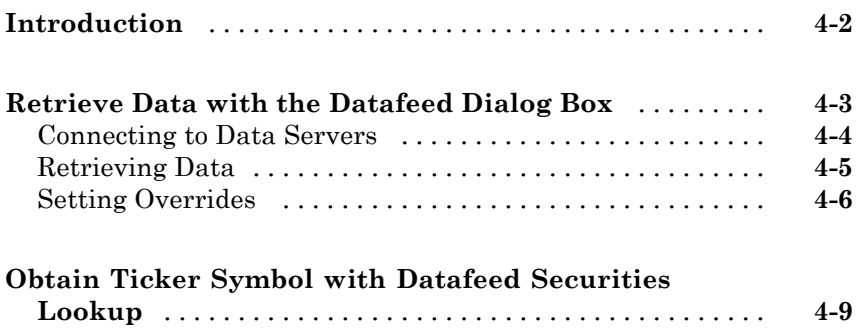

# **[Functions — Alphabetical List](#page-38-0)**

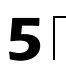

# <span id="page-6-0"></span>Getting Started

- **•** ["Datafeed Toolbox Product Description" on page 1-2](#page-7-0)
- **•** ["About Data Servers and Data Service Providers" on page 1-3](#page-8-0)

**1**

# <span id="page-7-0"></span>**Datafeed Toolbox Product Description**

#### **Access financial data from data service providers**

Datafeed Toolbox™ provides access to current, intraday, historical, and real-time market data from leading financial data providers. By integrating these data feeds into MATLAB®, you can develop realistic models that reflect current financial and market behaviors. The toolbox also provides functions to export MATLAB data to some data service providers.

You can establish connections from MATLAB to retrieve historical data or subscribe to real-time streams from data service providers. With a single function call, the toolbox lets you customize queries to access all or selected fields from multiple securities over a specified time period. You can also retrieve intraday tick data for specified intervals and store it as time series data.

### **Key Features**

- **•** Current, intraday, historical, and real-time market data access
- **•** Customizable data access by security lists, time periods, and other fields
- **•** Intraday tick data retrieval as a time series
- **•** Real-time security data access
- **•** Bloomberg®, Thomson Reuters™, and other data server provider support
- **•** Haver Analytics® and Federal Reserve Economic Data (FRED®) economic data support

# <span id="page-8-0"></span>**About Data Servers and Data Service Providers**

#### **In this section...**

"Supported Data Service Providers" on page 1-3

["Data Server Connection Requirements" on page 1-4](#page-9-0)

### **Supported Data Service Providers**

This toolbox supports connections to financial data servers that the following corporations provide:

**•** Bloomberg L.P. (<http://www.bloomberg.com>)

**Note** Only Bloomberg Desktop API is supported.

- **•** eSignal® (<http://www.esignal.com>)
- **•** FactSet® Research Systems, Inc. (<http://www.factset.com>)
- **•** Federal Reserve Economic Data (FRED) (<http://research.stlouisfed.org/fred2/>)
- **•** Haver Analytics ( <http://www.haver.com>)
- **•** Interactive Data™ (<http://www.interactivedata-prd.com/>)
- **•** IQFEED®(<http://www.iqfeed.net/>)
- **•** Kx Systems®, Inc. (<http://www.kx.com>)
- **•** SIX Financial Information (<http://www.six-financial-information.com>)
- **•** Thomson Reuters ([http://www.thomsonreuters.com/](http://about.reuters.com/))
- **•** Yahoo!® (<http://finance.yahoo.com>)

See the MathWorks® Web site for the [system requirements](http://www.mathworks.com/products/datafeed/requirements.html) for connecting to these data servers.

#### <span id="page-9-0"></span>**Data Server Connection Requirements**

To connect to some of these data servers, additional requirements apply.

#### **Additional Software Requirements**

The following data service providers require you to install proprietary software on your PC:

**•** Bloomberg

**Note** You must have a Bloomberg Desktop software license for the host on which the Datafeed Toolbox and MATLAB software are running.

- **•** Interactive Data
- **•** Haver Analytics
- **•** Kx Systems, Inc.
- **•** Reuters®
- **•** IQFEED

You must have a valid license for required client software on your machine. If you do not, the following error message appears when you try to connect to a data server:

Invalid MEX-file

For details about how to obtain required software, contact your data server sales representative.

#### **Proxy Information Requirements**

The following data service providers may require you to specify a proxy host and proxy port plus a user name and password if the user's site requires proxy authentication:

- **•** FactSet
- **•** FRED
- **•** Thomson Reuters Datastream®
- **•** Thomson Reuters Tick History
- **•** Yahoo!
- **•** IQFEED

For information on how to specify these settings, see "Specify Proxy Server Settings for Connecting to the Internet".

#### **FactSet Data Service Requirements**

You need a license to use FactSet FAST technology. For details, see the FactSet Web site at <http://www.factset.com>.

#### **Reuters Data Service Requirements**

#### **Configuring Reuters Connections Using the Reuters Configuration**

**Editor.** You must use the Reuters Configuration Editor to configure your connections as follows:

**1** Open the Reuters Market Data System configuration editor by typing the following command:

rmdsconfig

- **2** Load the sample configuration file.
	- **a** Click **File > Import > File**.
	- **b** Select the file *matlabroot*\toolbox\datafeed\datafeed\sampleconfig.xml.
- **3** Modify sampleconfig.xml based on the site-specific settings that you obtain from Reuters.
- **4** Define a namespace, a connection, and a session associated with the connection. The following example adds the session remoteSession with the namespace MyNS to the connection list for the connection remoteConnection.

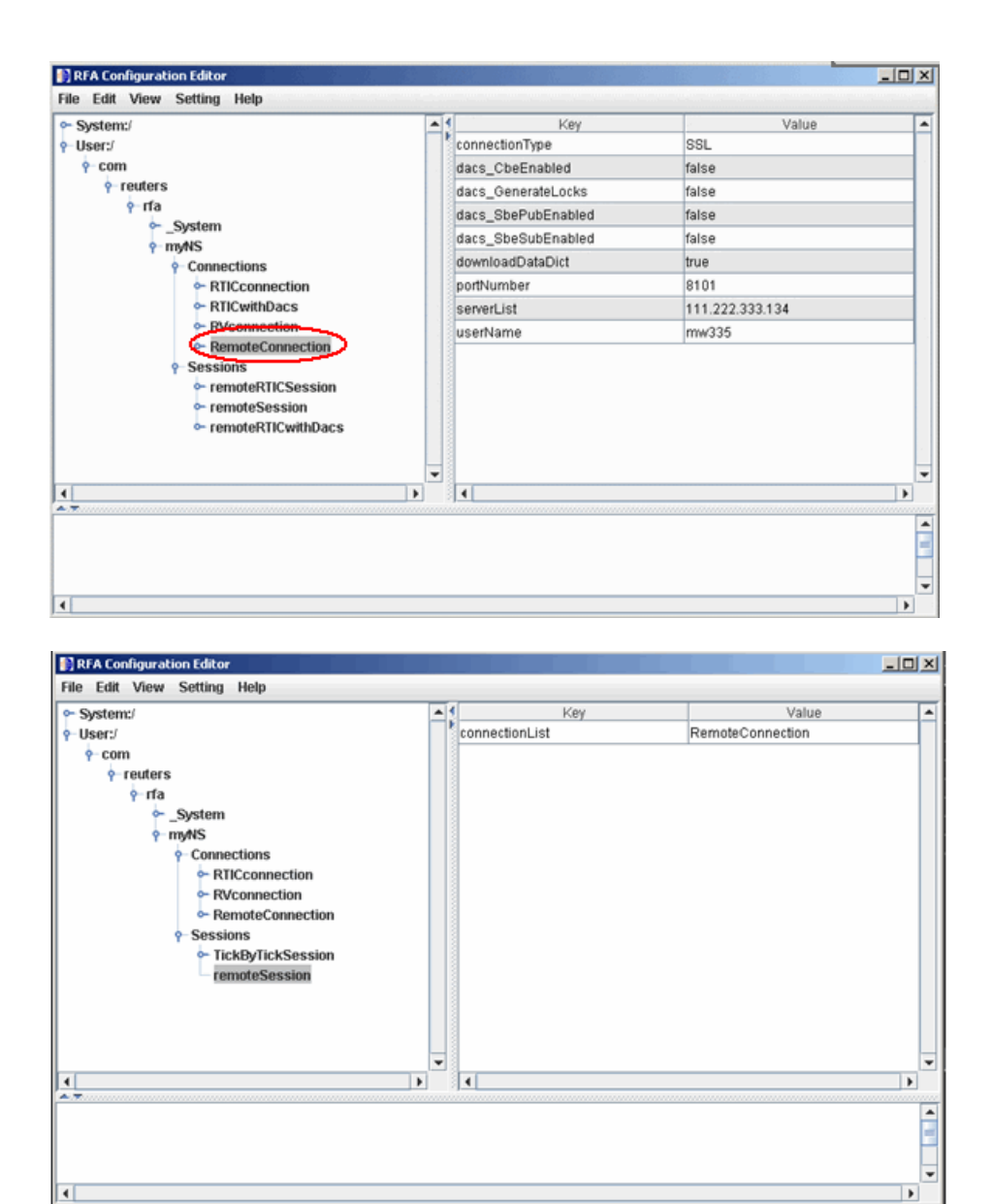

If you are not DACS-enabled, disable DACS.

**a** Add the following to your connection configuration:

```
dacs CbeEnabled=false
dacs SbePubEnabled=false
dacs SbeSubEnabled=false
```
**b** If you are running an SSL connection, add the following to your connection configuration:

```
dacs GenerateLocks=false
```
For details, see the reuters function reference page.

**Troubleshooting Issues with Reuters Configuration Editor.** These errors occur when you attempt to use the Reuters Configuration Editor to configure connections on a machine on which an XML Parser is not installed.

```
java com.reuters.rfa.tools.config.editor.ConfigEditor
org.xml.sax.SAXException: System property
org.xml.sax.driver not specified
at org.xml.sax.helpers.XMLReaderFactory.createXMLReader(Unknown
Source)
at com.reuters.rfa.tools.config.editor.rfaConfigRuleDB.rfaConfi
gRuleDB.java:56)
at com.reuters.rfa.tools.config.editor.ConfigEditor.init
(ConfigEditor.java:86)
at (com.reuters.rfa.tools.config.editor.ConfigEditor.
(ConfigEditor.java:61) at
com.reuters.rfa.tools.config.editor.ConfigEditor.main
(ConfigEditor.java:1303)
```
To address this problem, download an XML parser file, and then include a path to this file in your CLASSPATH environment variable.

The following example shows how to set your CLASSPATH environment variable to include the XML parser file C:\xerces.jar (downloaded from <http://xerces.apache.org/xerces-j/index.html>):

```
set CLASSPATH=%CLASSPATH%;...
  matlabroot\toolbox\datafeed\datafeed\config_editor.jar;...
  c:\xerces.jar
```
#### **Thomson Reuters Data Service Requirements**

You need the following to connect to Thomson Reuters data servers:

- **•** A license for Thomson Reuters Datastream DataWorks®.
- **•** To connect to the Thomson Reuters Datastream API from the Web, you need a user name, password, and URL provided by Thomson Reuters.

For details, see the Thomson Reuters Web site at [http://www.thomsonreuters.com](http://www.thomson.com).

# <span id="page-14-0"></span>Communicate with Financial Data Servers

- **•** ["Communicate with Data Providers" on page 2-2](#page-15-0)
- **•** ["Connect to the Bloomberg Communications Server" on page 2-3](#page-16-0)
- **•** ["Connection Object Properties" on page 2-5](#page-18-0)
- **•** ["Disconnect from Data Providers" on page 2-7](#page-20-0)

# <span id="page-15-0"></span>**Communicate with Data Providers**

This section uses Bloomberg as an example of how to retrieve data with the Datafeed Toolbox. To establish a connection to the Bloomberg communications server, use blp. To retrieve connection properties, use get. To terminate a connection, use close.

You can communicate with other supported data providers using a similar set of toolbox functions. The table below lists functions used to connect to different data providers.

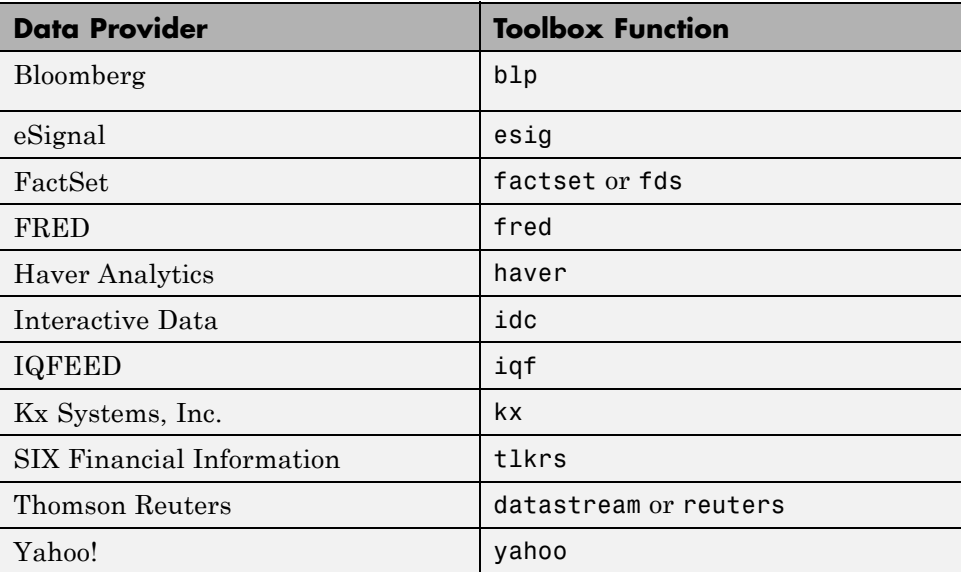

To retrieve connection properties, use get. To terminate a connection, use close.

# <span id="page-16-0"></span>**Connect to the Bloomberg Communications Server**

This example shows how to use the blp function to connect to the Bloomberg communications server.

**1** If you have not used the blp function before, you will need to add the file blpapi3. jar to the MATLAB Java<sup>®</sup> class path. Use the javaaddpath function or edit your javaclasspath.txt file.

**Note** With the Bloomberg V3 release, there is a Java archive file from Bloomberg that you need to install for blp and other commands work correctly. If you already have blpapi3.jar downloaded from Bloomberg, you can find it in your Bloomberg folders at: ..\blp\api\APIv3\JavaAPI\lib\blpapi3.jar or ..\blp\api\APIv3\JavaAPI\v3.3.1.0\lib\blpapi3.jar.

If blpapi3.jar is not downloaded from Bloomberg, you can download it as follows:

- **a** In your Bloomberg terminal, type WAPI {GO} to display the **Desktop/Server API** screen.
- **b** Select **SDK Download Center** and then click **Desktop v3.x API**.
- **c** Once you have blpapi3.jar on your system, add it to the MATLAB Java javaclasspath using javaaddpath. This is must be done for every session of MATLAB. To avoid repeating this at every session, you can add javaaddpath to your startup.m file or you can add the full path for blpapi3.jar to your javaclasspath.txt file. For details, see "Bringing Java Classes into MATLAB Workspace".
- **2** Enter the following command:

 $c = b1p$ 

You are now connected to the Bloomberg Communications Server. Your output appears as follows:

 $c =$ 

session: [1x1 com.bloomberglp.blpapi.Session] ipaddress: 'localhost' port: 8194.00

# <span id="page-18-0"></span>**Connection Object Properties**

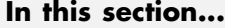

"Retrieve Connection Properties" on page 2-5

```
"Retrieve Data on a Security" on page 2-6
```
The syntax for the Bloomberg V3 connection object constructor is:

 $c = b1p$ ;

### **Retrieve Connection Properties**

To retrieve the properties of a connection object, use the get function. This function returns different values depending upon which data server you are using.

```
get(c)
c =session: [1x1 com.bloomberglp.blpapi.Session]
    ipaddress: 'localhost'
         port: 8194.00
```
You can get the values of the individual properties by using the property names:

```
get(c,{'port','session'})
ans =port: 8194.00
    session: [1x1 com.bloomberglp.blpapi.Session]
```
For example, return just the connection handle with the ipaddress argument:

```
ip = get(c, {^\prime}ipaddress'})ip =localhost
```
<span id="page-19-0"></span>**Note** A single property is not returned as a structure.

#### **Retrieve Data on a Security**

Establish a connection, b, to a Bloomberg communications server:

 $c = b1p;$ 

Use timeseries to return data on a security:

d = timeseries(c,'IBM US Equity',floor(now));

To return data on a particular field for a range of dates, use history:

data = history(c,'IBM US Equity','Last\_Price','07/15/2009','08/02/2009')

# <span id="page-20-0"></span>**Disconnect from Data Providers**

To close a data provider connection and disconnect, use close with the format:

close(c)

You must have previously created the connection object with one of the connection functions.

# <span id="page-22-0"></span>Example: Retrieve Bloomberg Data

- **•** ["About This Example" on page 3-2](#page-23-0)
- **•** ["Retrieve Field Data" on page 3-3](#page-24-0)
- **•** ["Retrieve Time-Series Data" on page 3-4](#page-25-0)
- **•** ["Retrieve Historical Data" on page 3-5](#page-26-0)

# <span id="page-23-0"></span>**About This Example**

The following example illustrates the use of the blp functions to retrieve data from a Bloomberg communications server.

**Note** If you have not used the blp function before you will need to add the file blpapi3.jar to the MATLAB Java class path. Use the javaaddpath function or edit your javaclasspath.txt file. For details, see "Bringing Java Classes into MATLAB Workspace".

# <span id="page-24-0"></span>**Retrieve Field Data**

getdata obtains Bloomberg field data. The entire set of field data provides statistics for all possible securities, but it does not apply universally to any one security.

To obtain data for specific fields of a given security, use the getdata function with the following syntax:

```
d = getdata(Connect, Security, Fields)
```
For example, use the Bloomberg connection object c to retrieve the values of the fields Open and Last\_Price:

```
c = b1pd = getdata(c, 'IBM US Equity', {'Open'}; 'Last_Price')d =Open: 126.2500
    Last_Price: 125.1250
```
# <span id="page-25-0"></span>**Retrieve Time-Series Data**

timeseries returns price and volume data for a particular security on a specified date. Use the following command to return time-series data for a given security and a specific date:

```
data = timeseries(Connection, Security, Date)
```
Date can be a MATLAB date string or serial date number.

To obtain time-series data for the current day, use the alternate form of the function:

```
data = timeseries(Connection, Security, floor(now))
```
To obtain time-series data for IBM using an existing connection c, enter the following:

```
c = b1pdata = timeseries(c, 'IBM US Equity', floor(now));
```
# <span id="page-26-0"></span>**Retrieve Historical Data**

Use history to obtain historical data for a specific security.

To obtain historical data for a specified field of a particular security, run:

```
d = history(Connect,Security,Field,FromDate,ToDate)
```
history returns data for the date range from FromDate through ToDate.

For example, to obtain the closing price for IBM for the dates July 15, 2009 through August 2, 2009 using the connection c, enter:

```
c = blpdata = history(c, 'IBM US Equity', 'Last Price',...
'07/15/2009', '08/02/2009');
```
# <span id="page-28-0"></span>Datafeed Toolbox Graphical User Interface

- **•** ["Introduction" on page 4-2](#page-29-0)
- **•** ["Retrieve Data with the Datafeed Dialog Box" on page 4-3](#page-30-0)
- **•** ["Obtain Ticker Symbol with Datafeed Securities Lookup" on page 4-9](#page-36-0)

# <span id="page-29-0"></span>**Introduction**

You can use the Datafeed Toolbox Graphical User Interface (GUI) to connect to and retrieve information from some supported data service providers.

This GUI consists of two dialog boxes:

- **•** The Datafeed dialog box
- **•** The Securities Lookup dialog box

# <span id="page-30-0"></span>**Retrieve Data with the Datafeed Dialog Box**

The Datafeed dialog box establishes the connection with the data server and manages data retrieval. Use this dialog box to connect to and retrieve data from the following service providers:

- **•** Bloomberg
- **•** Interactive Data
- **•** Yahoo!

To display this dialog box, enter the dftool command in the MATLAB Command Window.

The Datafeed dialog box consists of two tabs:

- **•** The **Connection** tab establishes communication with a data server. For details, see ["Connecting to Data Servers" on page 4-4](#page-31-0).
- **•** The **Data** tab specifies the data request. For details, see ["Retrieving Data"](#page-32-0) [on page 4-5.](#page-32-0)
- **•** You can also set overrides for the data you retrieve. For details, see ["Setting Overrides" on page 4-6.](#page-33-0)

The following figure summarizes how to connect to data servers and retrieve data using the Datafeed dialog box.

<span id="page-31-0"></span>4. After the connection is made, click the Data tab to begin

data retrieval. **Example 2.1** 3. Click to establish a connection to the data server.

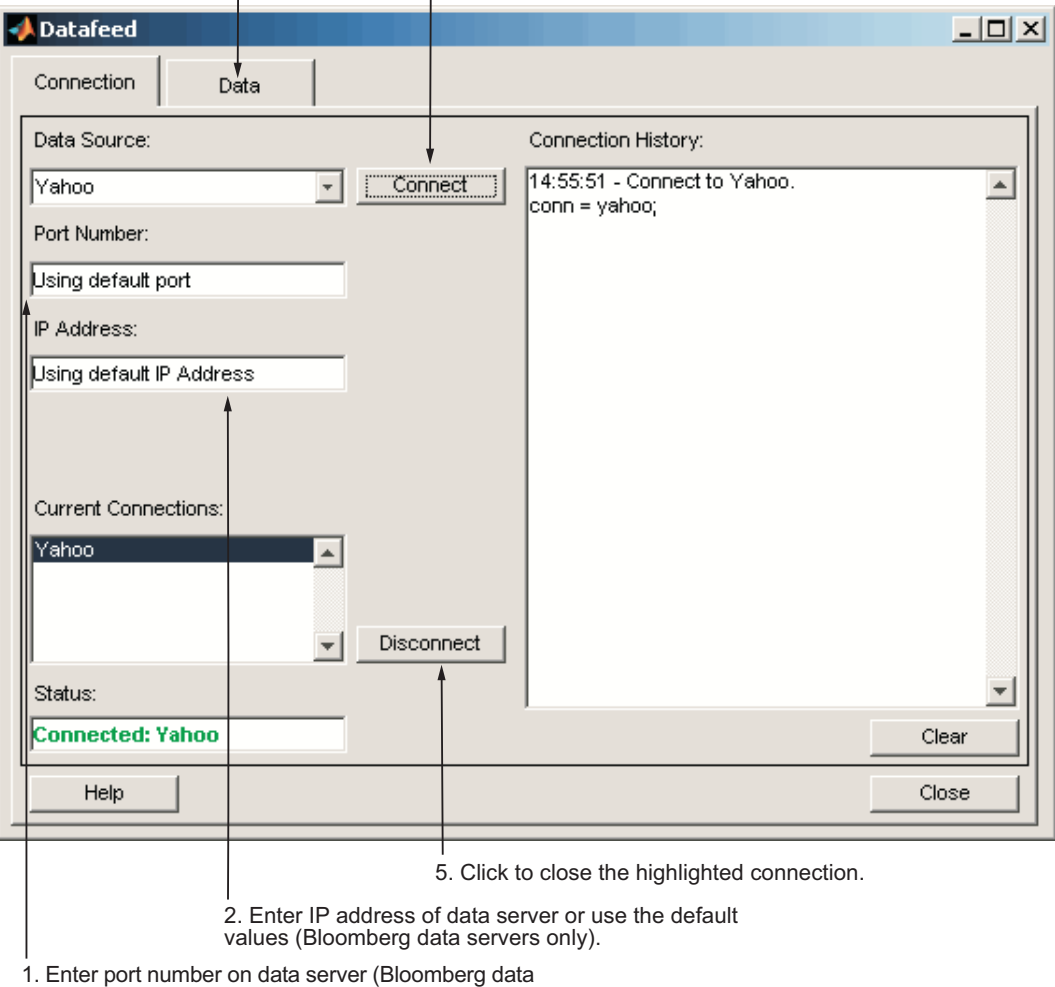

servers only).

#### **The Datafeed Dialog Box**

#### **Connecting to Data Servers**

**1** Click the **Connect** button to establish a connection.

- <span id="page-32-0"></span>**2** When the Connected message appears in the **Status** field, click the **Data** tab to begin the process of retrieving data from the data server. For details, see "Retrieving Data" on page 4-5.
- **3** Click the **Disconnect** button to terminate the session highlighted in the **Current Connections** box.

For Bloomberg data servers, you must also specify the port number and IP address of the server:

- **1** Enter the port number on the data server in the **Port Number** field.
- **2** Enter the IP address of the data server in the **IP Address** field.
- **3** To establish a connection to the Bloomberg data server, follow steps 1 through 3 above.

**Tip** You can also connect to the Bloomberg data server by selecting the **Connect** button and accepting the default values.

### **Retrieving Data**

The **Data** tab allows you to retrieve data from the data server as follows:

- **1** Enter the security symbol in the **Enter Security** field.
- **2** Indicate the type of data to retrieve in the **Data Selection** field.
- **3** Specify whether you want the default set of data, or the full set:
	- **•** Select the **Default fields** button for the default set of data.
	- **•** Select the **All fields** button for the full set of data.
- **4** Click the **Get Data** button to retrieve the data from the data server.
- **5** (Optional) Click the **Override** button if you want to set overrides on the data you request from the data server. For details, see ["Setting Overrides"](#page-33-0) [on page 4-6.](#page-33-0)

The following figure summarizes these steps.

<span id="page-33-0"></span>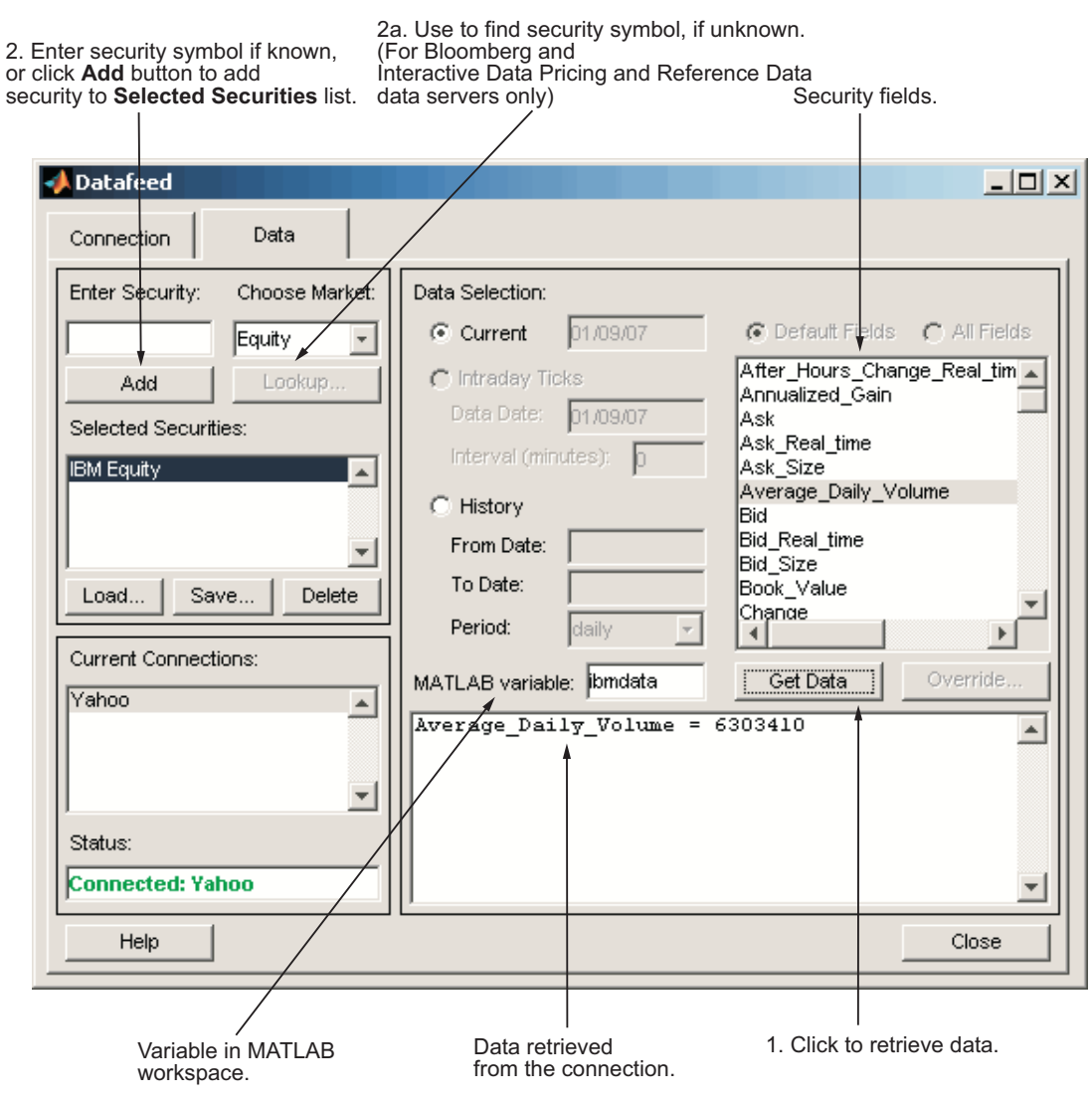

# **Setting Overrides**

To set overrides on retrieved data:

**1** Click the **Override** button. The Override values dialog box opens.

- **2** Select the field to override from the **Override fields** selection list.
- **3** Enter the desired override value in the **Override value** field.
- **4** Click **Add** to add the field to override to the **Override field settings** list.
- **5** Click **Apply** to apply overrides to the current session and keep the Override values dialog box open, or click **OK** to apply the overrides and close the dialog box.

The following figure summarizes these steps.

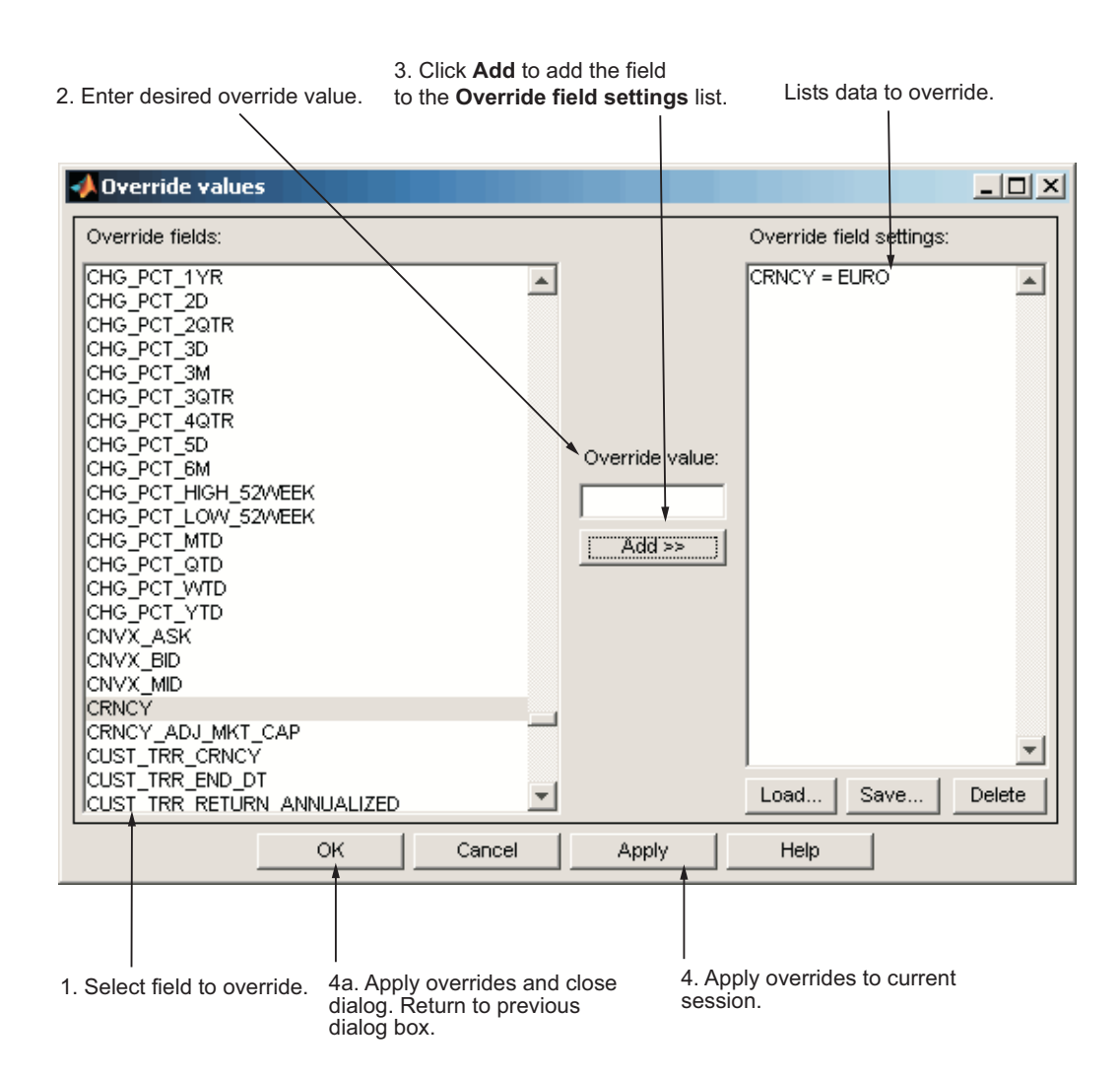
## **Obtain Ticker Symbol with Datafeed Securities Lookup**

When requesting data from Bloomberg or Interactive Data servers, you can use the Datafeed Securities Lookup dialog box to obtain the ticker symbol for a given security if you know only part of the security name.

- **1** Click the **Lookup** button on the Datafeed dialog box **Data** tab. The Securities Lookup dialog box opens.
- **2** Specify your choice of market in the **Choose Market** field.
- **3** Enter the known part of the security name in the **Lookup** field.
- **4** Click **Submit**. All possible values of the company name and ticker symbol corresponding to the security name you specified display in the **Security** and **Symbol** list.
- **5** Select one or more securities from the list, and then click **Select**.

The selected securities are added to the **Selected Securities** list on the **Data** tab.

The following figure summarizes these steps.

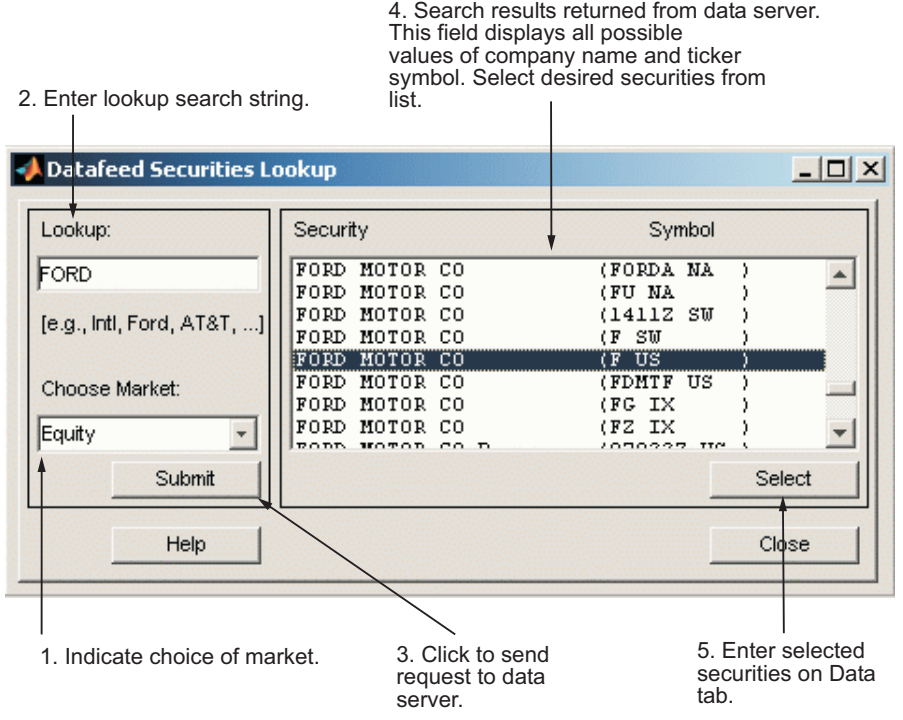

# Functions — Alphabetical List

## **dftool**

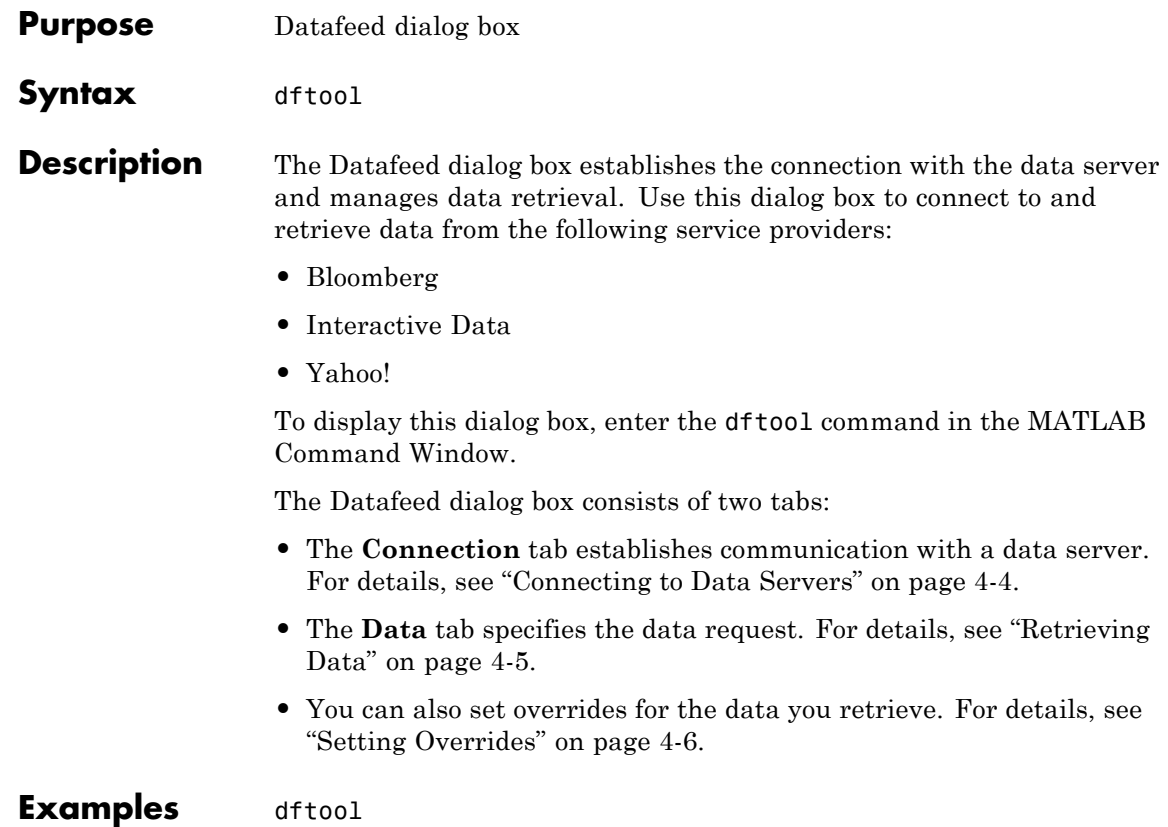

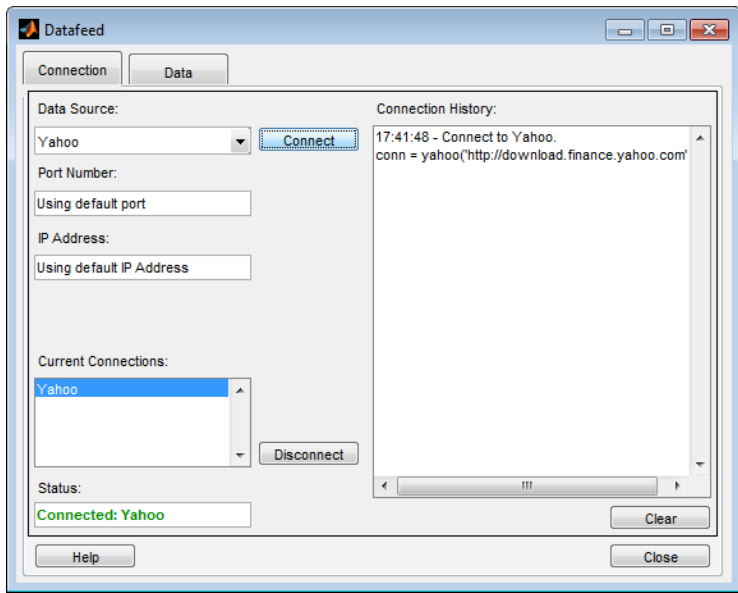

## **How To** • ["Retrieve Data with the Datafeed Dialog Box" on page 4-3](#page-30-0)

## **bloomberg**

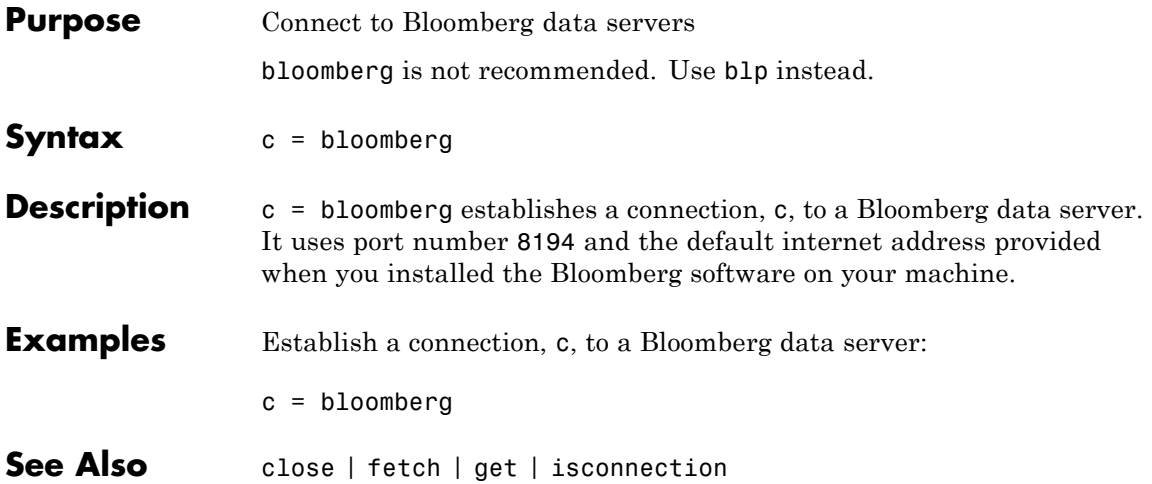

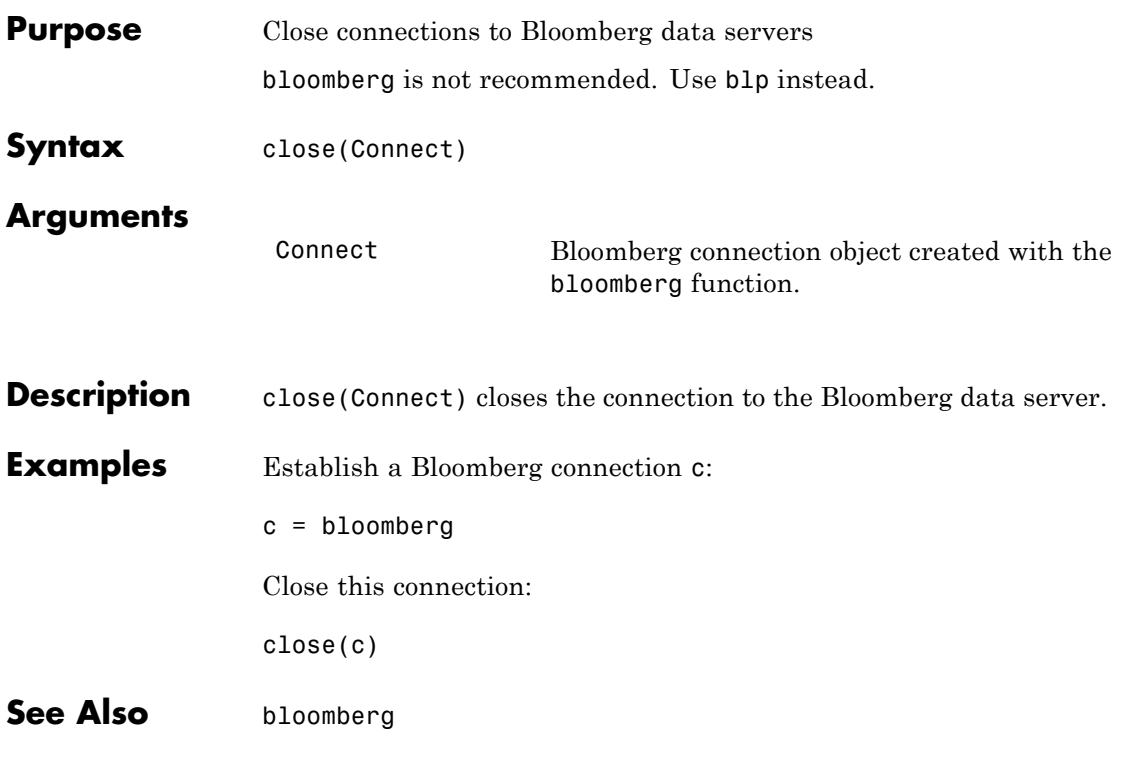

```
Purpose Request data from Bloomberg data servers
                    fetch is not recommended. Use the blp functions getdata, history,
                    realtime, ortimeseries instead.
Syntax data = fetch(Connect, 'Security')
                    data = fetch(Connect, 'Security', 'HEADER', 'Flag', 'Ident')
                    data = fetch(Connect, 'Security', 'GETDATA', 'Fields', 'Override',
                       'Values', 'Ident')
                    data = fetch(Connect, 'Security', 'TIMESERIES', 'Date', 'Minutes',
                       'TickField')
                    data = fetch(Connect, 'Security', 'HISTORY', 'Fields', 'FromDate',
                       'ToDate', 'Period', 'Currency', 'Ident')
                    ticker = fetch(Connect, 'SearchString', 'LOOKUP', 'Market')
                    data = fetch(Connect, 'Security', 'REALTIME', 'Fields',
                       'MATLABProg')
                    data = fetch(Connect, 'Security', 'STOP')
Description For a given security, fetch returns header (default), current,
                    time-series, real-time, and historical data via a connection to a
                    Bloomberg data server.
                    data = fetch(Connect, 'Security') fills the header fields with data
                    from the most recent date with a bid, ask, or trade.
                    data = fetch(Connect, 'Security', 'HEADER', 'Flag',
                     'Ident') returns data for the most recent date of each individual field
                    for the specified security type identifiers, based upon the value of Flag.
                    • If 'Flag' is 'DEFAULT', fetch fills the header fields with data from
                       the most recent date with a bid, ask, or trade. Alternatively, you
                       could use the command data = fetch(Connect,'Security').
                    • If 'Flag' is 'TODAY', fetch returns the header field data with data
                       from today only.
                    • If 'Flag' is 'ENHANCED', fetch returns the header field data for the
                       most recent date of each individual field. In this case, for example,
                       the bid and ask group fields could come from different dates.
```
data = fetch(Connect, 'Security', 'GETDATA', 'Fields', 'Override', 'Values', 'Ident') returns the current market data for the specified fields of the indicated security. You can further specify the data with the optional Override, Values and Ident arguments.

**Note** If a call to the fetch function with the GETDATA argument encounters an invalid security in a list of securities to retrieve, it returns NaN data for the invalid security's fields.

data = fetch(Connect, 'Security', 'TIMESERIES', 'Date', 'Minutes', 'TickField') returns the tick data for a single security for the specified date. You can further specify data with the optional Minutes and TickField arguments. If there is no data found in the specified range, which must be no more than 50 days, fetch returns an empty matrix.

You can specify TickField as a string or numeric value. For example, TickField = 'Trade' or TickField = 1 returns data for ticks of type Trade. The function dftool('ticktypes') returns the list of intraday tick fields. fetch returns intraday tick data requested with an interval with the following columns:

- **•** Time
- **•** Open
- **•** High
- **•** Low
- **•** Value of last tick
- **•** Volume total value of ticks
- **•** Total value of ticks for the time range
- **•** Number of ticks

The fetch function returns columns 7 and 8 only if they make sense for the requested field.

For today's tick data, enter the command:

```
data = fetch(Connect,'Security', 'TIMESERIES', now)
```
For today's trade time series aggregated into 5-minute intervals, enter:

```
data = fetch(Connect,'Security','TIMESERIES', ...
now, 5, 'Trade')
```

```
data = fetch(Connect, 'Security', 'HISTORY', 'Fields',
'FromDate', 'ToDate', 'Period', 'Currency', 'Ident') returns
historical data for the specified field for the date range FromDate
through ToDate. You can set the time period with the optional Period
argument to return a more specific data set. You can further specify
returned data by appending the Currency or Ident argument.
```
**Note** If a call to the fetch function with the HISTORY argument encounters an invalid security in a list of securities to retrieve, it returns no data for any securities in the list.

ticker = fetch(Connect, 'SearchString', 'LOOKUP', 'Market') uses SearchString to find the ticker symbol for a security trading in a designated market. The output ticker is a column vector of possible ticker values.

**Note** If you supply Ident without a period or currency, enter [] for the missing values.

data = fetch(Connect, 'Security', 'REALTIME', 'Fields', 'MATLABProg') subscribes to a given security or list of securities, requesting the indicated fields, and runs any specified MATLAB function. See pricevol, showtrades, or stockticker for information on the data returned by asynchronous Bloomberg events.

data = fetch(Connect, 'Security', 'STOP') unsubscribes the list of securities from processing Bloomberg real-time events.

## **Arguments**

Connect Bloomberg connection object created with the bloomberg function.

'Security' A MATLAB string containing the name of a security, or a cell array of strings containing a list of securities, specified in a format recognizable by the Bloomberg server. You can substitute a CUSIP number for a security name as needed. You can only call a single security when using the TIMESERIES flag as well.

**Note** This argument is case sensitive.

- 'Flag' A MATLAB string indicating the dates for which to retrieve data. Possible values are:
	- **•** DEFAULT: Data from most recent bid, ask, or trade. If you do not specify a Flag value, fetch uses the default value of 'DEFAULT'.
	- **•** TODAY: Today's data only.
	- **•** ENHANCED: Data from most recent date of each individual field.
- 'Currency' (Optional) Currency in which the fetch function returns historical data. A list of valid currencies appears in the file @bloomberg/bbfields.mat. Default  $= 11$ .
- 'Ident' (Optional) Security type identifier. A list of valid currencies appears in the file  $@bloomberg/bbfields.mat. Default = []$ .
- 'Fields' A MATLAB string or cell array of strings specifying specific fields for which you request data. A list of valid currencies appears in the file  $@b$ loomberg/bbfields.mat.  $Default = []$ .
- 'Override' (Optional) String or cell array of strings containing override field list. Default  $= \lceil \cdot \rceil$ .

## **fetch**

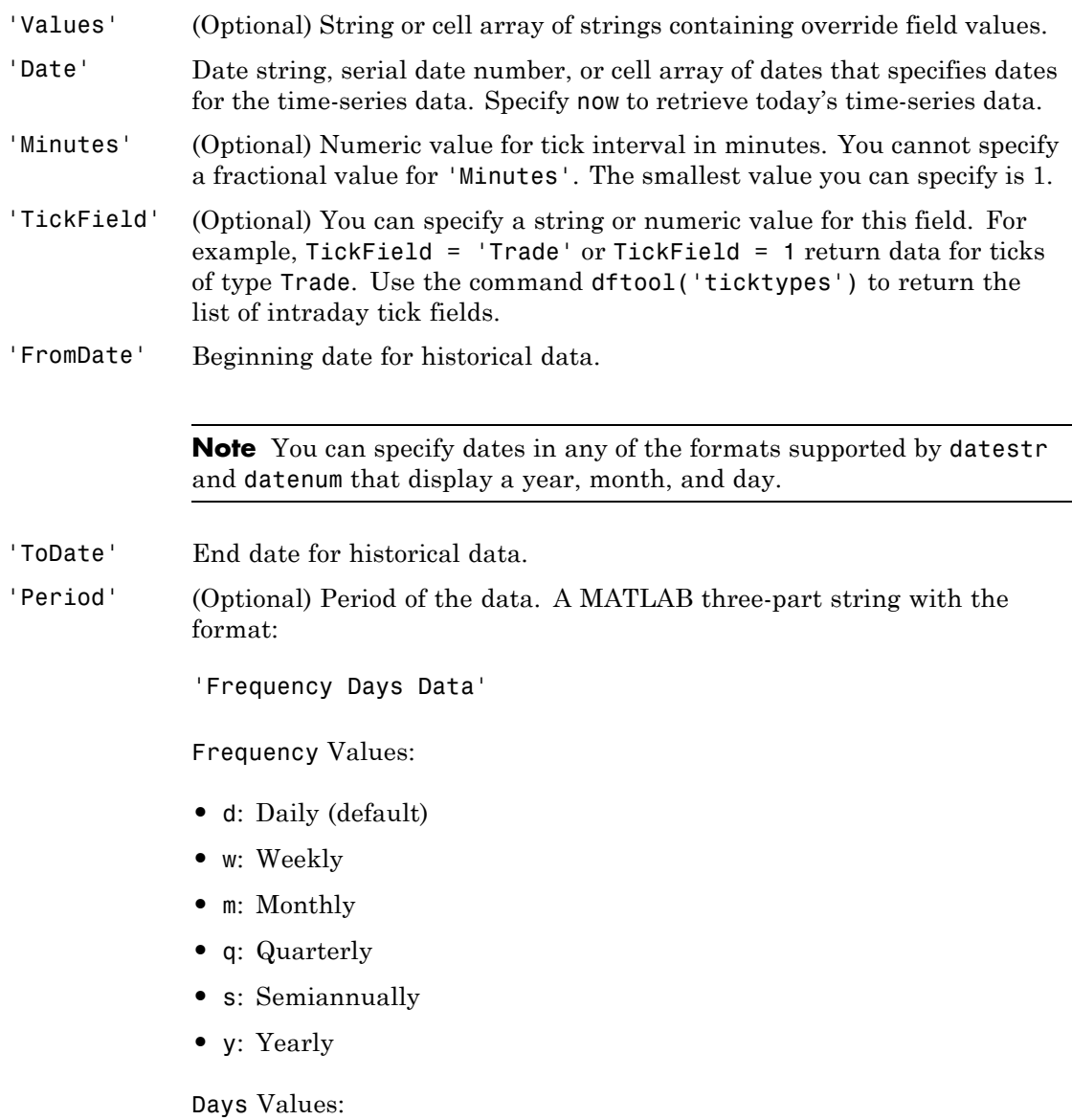

- **•** o: Omit all days for which there is no data (default)
- **•** i: Include all trading days
- **•** a: Include all calendar days

### Data Values:

- **•** b: Report missing data using Bloomberg (default)
- **•** s: Show missing data as last found value
- **•** n: Report missing data as NaN

For example, 'dan' returns daily data for all calendar days, reporting missing values as NaN. If a value is unspecified, fetch returns a default value.

**Note** If you do not specify a value for Period, fetch uses default values.

- 'Currency' (Optional) Currency type. The file @bloomberg/bbfields.mat lists supported currencies.
- 'Market' A MATLAB string indicating the market in which a particular security trades. Possible values are:
	- **•** Comdty: (Commodities)
	- **•** Corp: (Corporate bonds)
	- **•** Equity: (Equities)
	- **•** Govt: (Government bonds)
	- **•** Index: (Indexes)
	- **•** M-Mkt: (Money Market securities)
	- **•** Mtge: Mortgage-backed securities)

## **fetch**

- **•** Muni: (Municipal bonds)
- **•** Pfd: (Preferred stocks)
- 'MATLABProg' A string that is the name of any valid MATLAB program.

## **Examples Retrieving Header Data**

Retrieve header data for a U.S. equity with ticker ABC:

 $D = feth(c, 'ABC US Equity')$ 

## **Retrieving Opening and Closing Prices**

Retrieve the opening and closing prices:

 $D = feth(c, 'ABC US Equity', 'GETDATA', ...$ {'Last\_Price';'Open'})

## **Retrieving Override Fields**

Retrieve the requested fields, given override fields and values:

```
D = feth(c, '3358ABCD4 Corp', 'GETDATA', ...{'YLD_YTM_ASK', 'ASK', 'OAS_SPREAD_ASK', 'OAS_VOL_ASK'},...
{'PX_ASK', 'OAS_VOL_ASK'}, {'99.125000', '14.000000'})
```
## **Retrieving Time-Series Data**

Retrieve today's time series:

D = fetch(c, 'ABC US Equity', 'TIMESERIES', now)

## **Retrieving Time-Series Data, Aggregated into Time Intervals**

Retrieve today's trade time series for the given security, aggregated into five-minute intervals:

D = fetch(c, 'ABC US Equity', 'TIMESERIES', now, 5,'Trade')

## **Retrieving Time-Series Default Closing Price**

Retrieve the closing price for the given dates, using the default period of the data:

 $D = fetch(c, 'ABC US Equity', 'HISTORY', 'Last_Price', ...$ '8/01/99', '8/10/99')

## **Retrieving Monthly Closing Price**

Retrieve the monthly closing price for the specified dates:

 $D = \text{fetch}(c, 'ABC US Equity', 'HISTORY', 'Last Price', ...$ '8/01/99', '9/30/00', 'm')

**See Also** bloomberg | close | get | isconnection

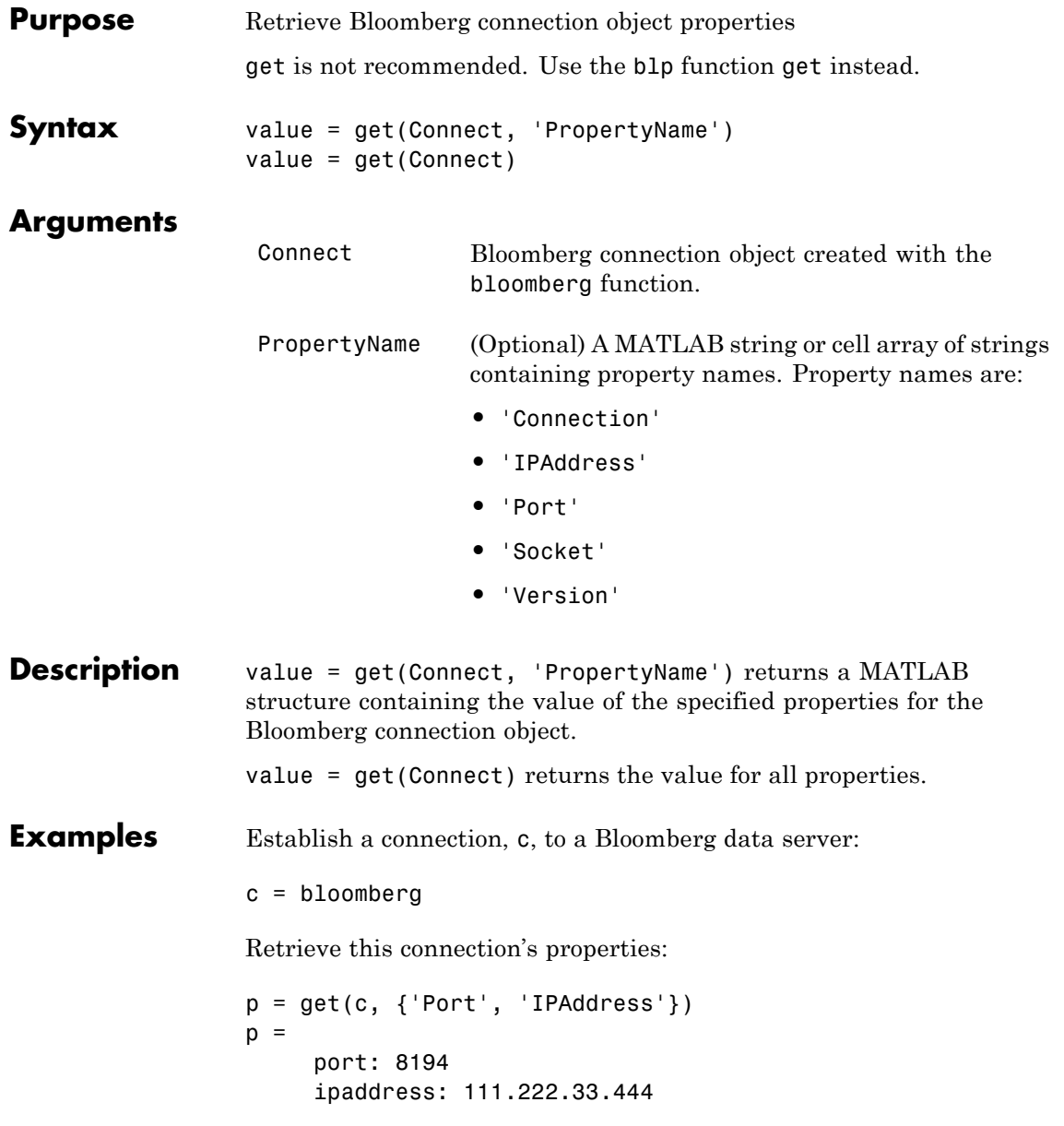

See Also bloomberg | close | fetch | isconnection

## **isconnection**

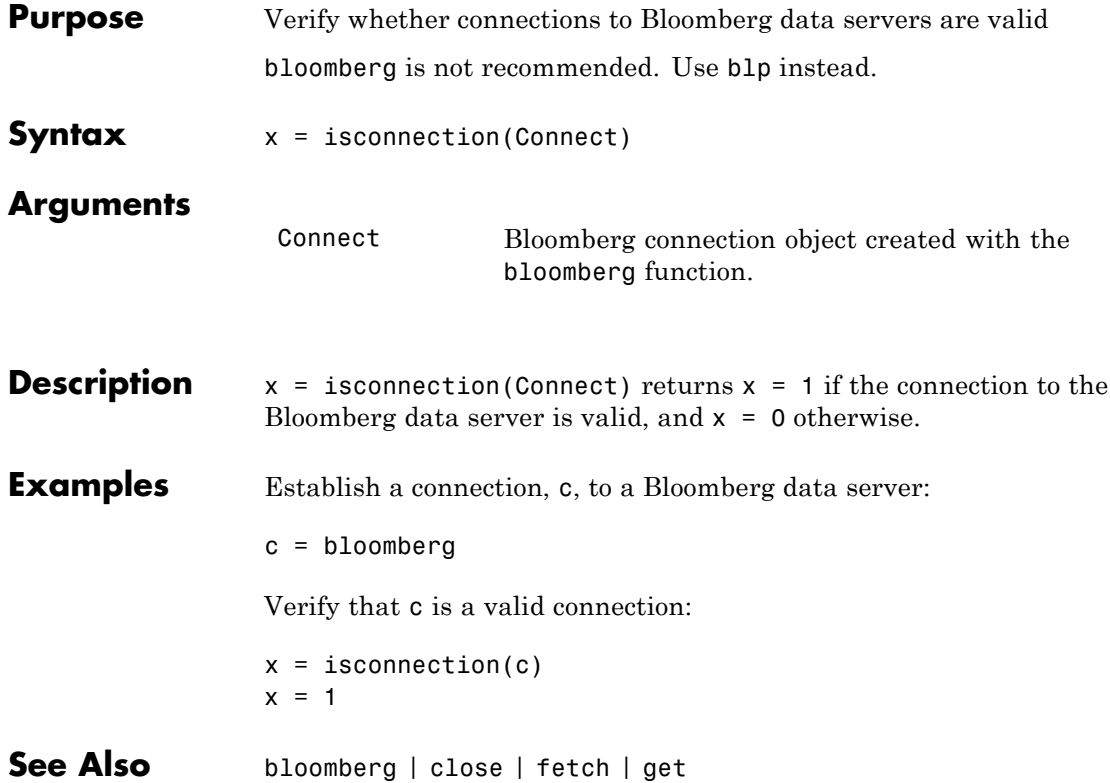

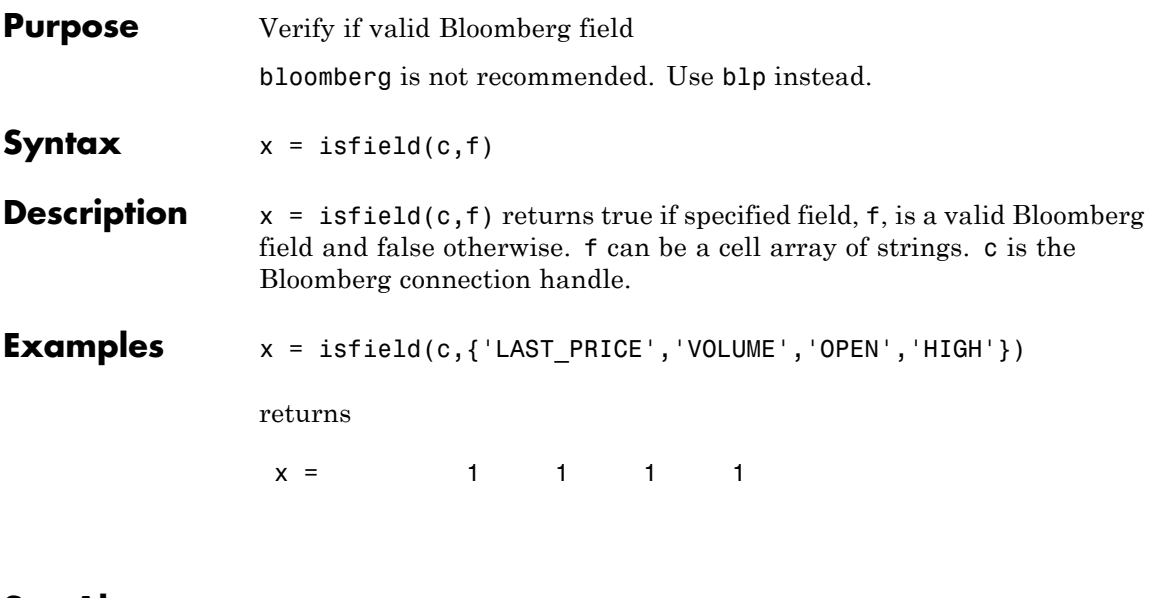

**See Also** bloomberg.close | bloomberg.fetch | bloomberg.get | bloomberg.isconnection

## **lookup**

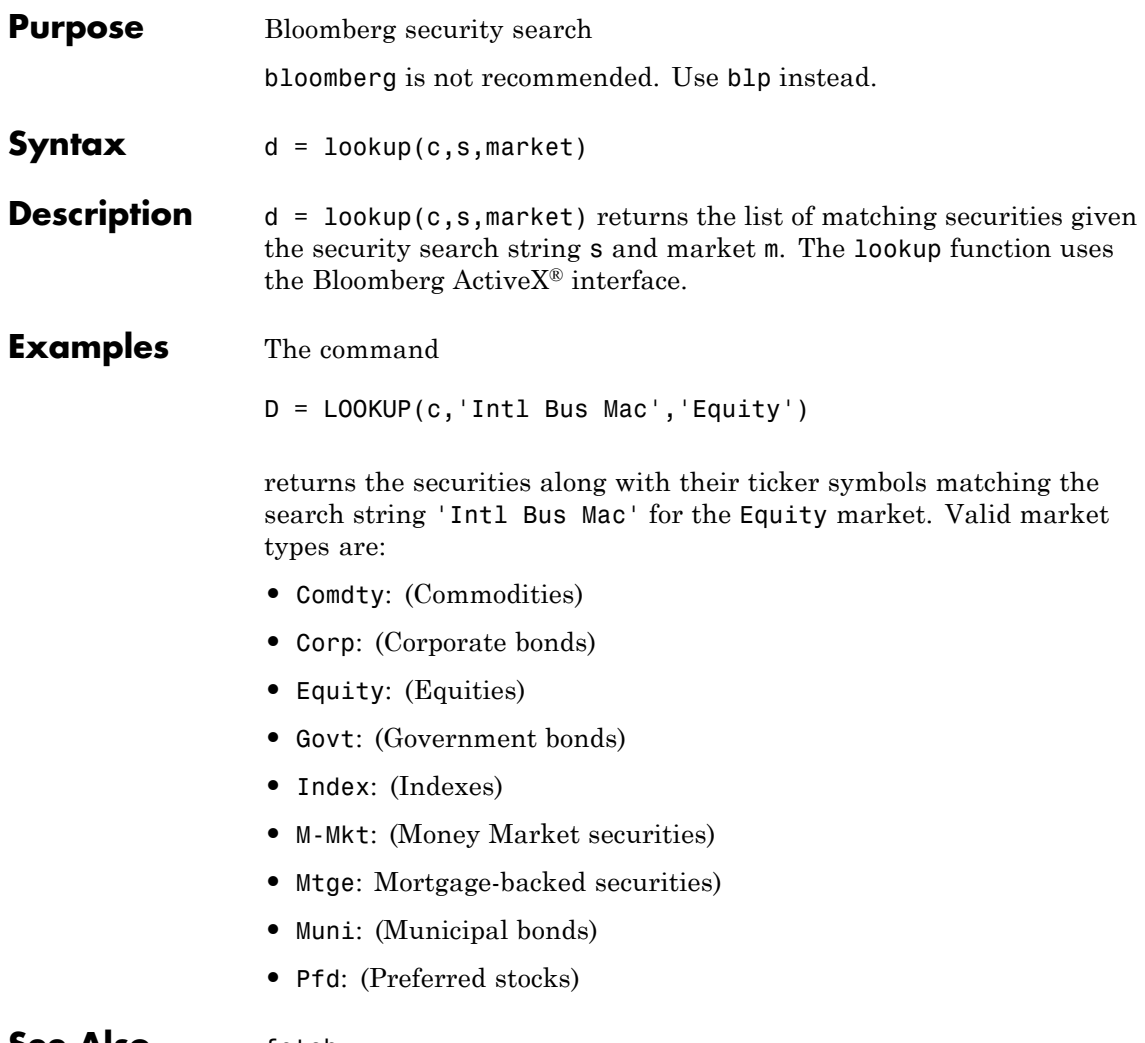

**See Also** fetch

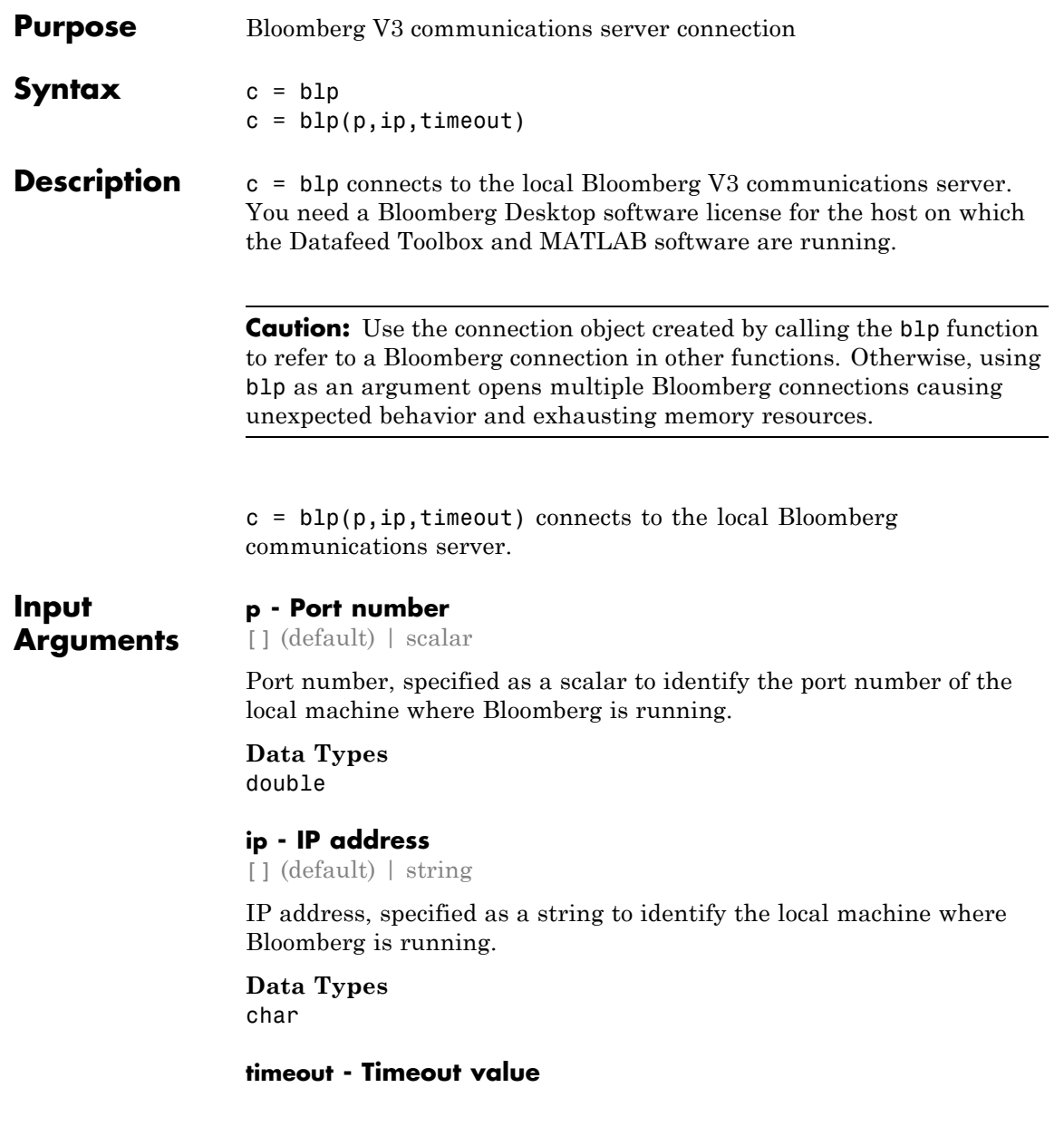

scalar

Timeout value, specified as a scalar to denote the time in milliseconds the local machine attempts to connect before timing out if the connection cannot be established.

### **Data Types** double

**Output Arguments** **c - Bloomberg V3 connection**

connection object

Bloomberg V3 connection, returned as a connection object. The properties of this object are as follows.

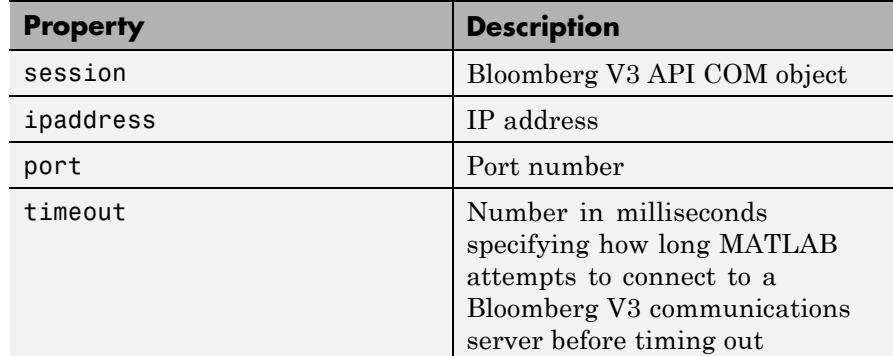

## **Examples Connect to a Bloomberg Communications Server**

Establish a connection c to a Bloomberg communications server.

```
c = b1p
```

```
c =blp with properties:
     session: [1x1 com.bloomberglp.blpapi.Session]
    ipaddress: 'localhost'
         port: 8194
     timeout: 0
```
blp creates a Bloomberg connection object c and returns its properties.

## **Connect to a Bloomberg Communications Server with a Timeout**

Establish a connection using the default port and 'localhost' as the IP address, with a timeout value of 10,000 milliseconds.

```
c = b1p([], [], 10000)
```

```
c =blp with properties:
      session: [1x1 com.bloomberglp.blpapi.Session]
    ipaddress: 'localhost'
         port: 8194
      timeout: 10000
```
blp creates a Bloomberg connection object c and returns its properties.

**Tips** With the Bloomberg V3 release, there is a Java archive file from Bloomberg that you need to install for blp and other Bloomberg commands to work correctly.

> If you already have blpapi3.jar downloaded from Bloomberg, you can find it in your Bloomberg folders at: ..\blp\api\APIv3\JavaAPI\lib\blpapi3.jar or  $\ldots$ \blp\api\APIv3\JavaAPI\v3.3.1.0\lib\blpapi3.jar. If you have blpapi3.jar, go to step 3.

If blpapi3.jar is not downloaded from Bloomberg, then download it as follows:

**1** In your Bloomberg terminal, type WAPI {GO} to open the Desktop/Server API screen.

**2** Select **SDK Download Center**, and then click **Desktop v3.x API**.

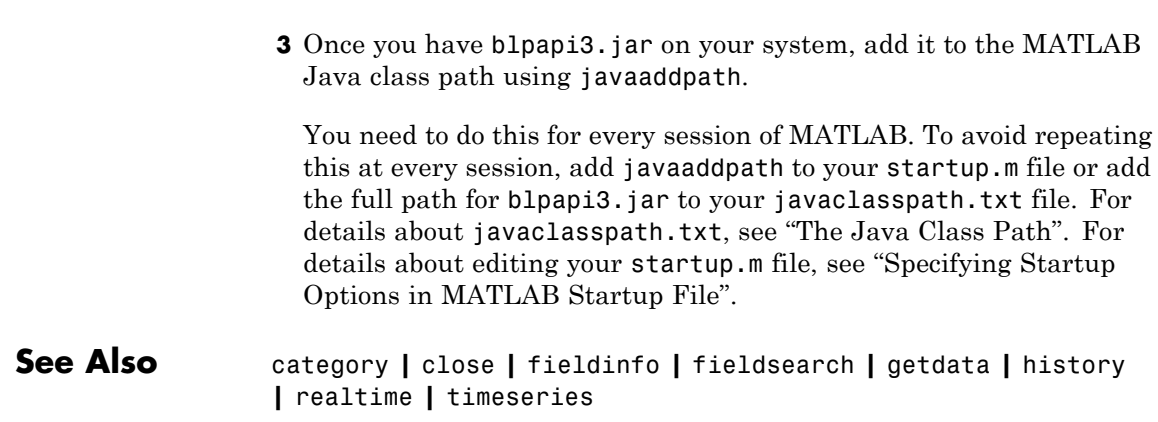

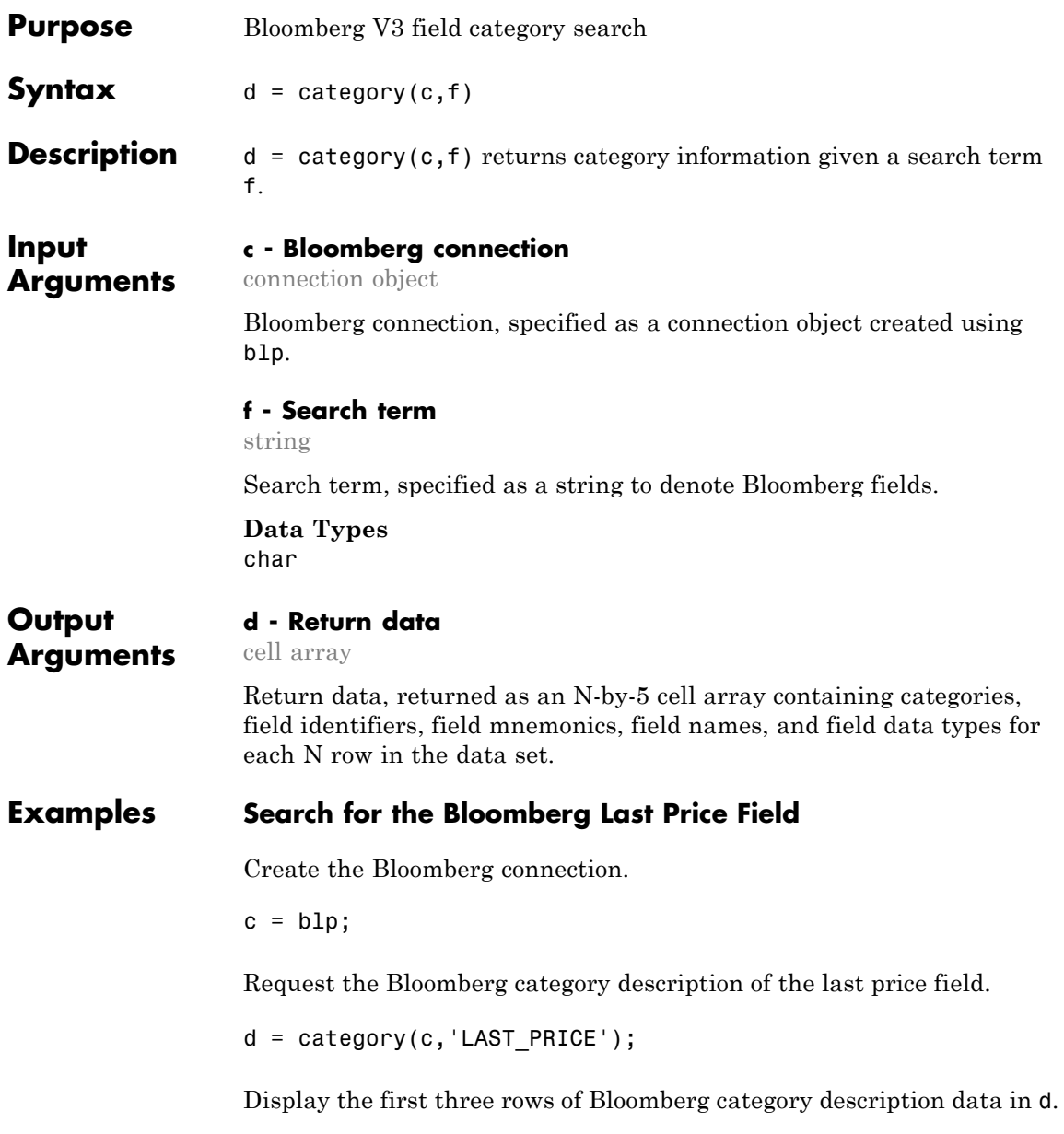

 $d(1:3,:)$  $ans =$ 'Analysis' 'OP054' 'DELTA\_LAST' 'Delta\_Last Trade...' 'Do 'Analysis' 'OP051' 'IVOL LAST' 'Implied Volatili...' 'Do 'Analysis' 'OP006' 'DELTA' 'Delta Best Price' 'Do

The columns in d contain the following:

- **•** Category
- **•** Field identifier
- **•** Field mnemonic
- **•** Field name
- **•** Field data type

Close the Bloomberg connection.

close(c);

## **See Also** fieldinfo **|** fieldsearch **|** getdata **|** history **|** realtime **|** timeseries

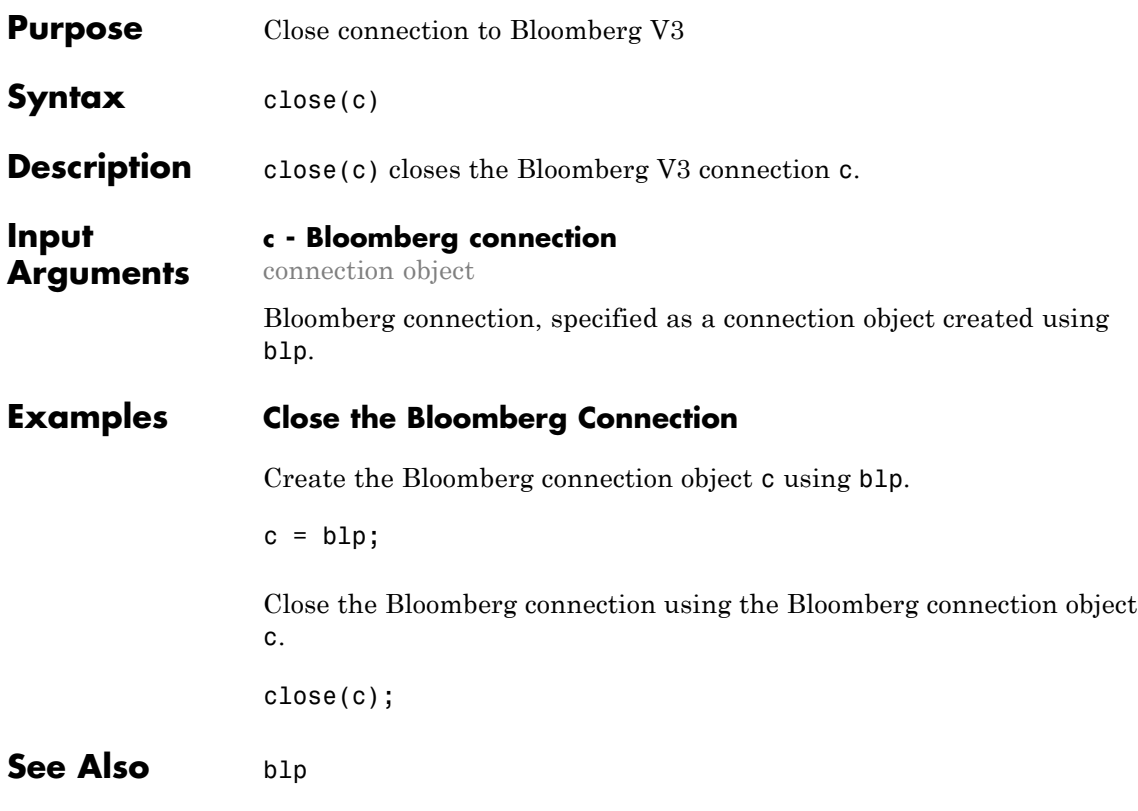

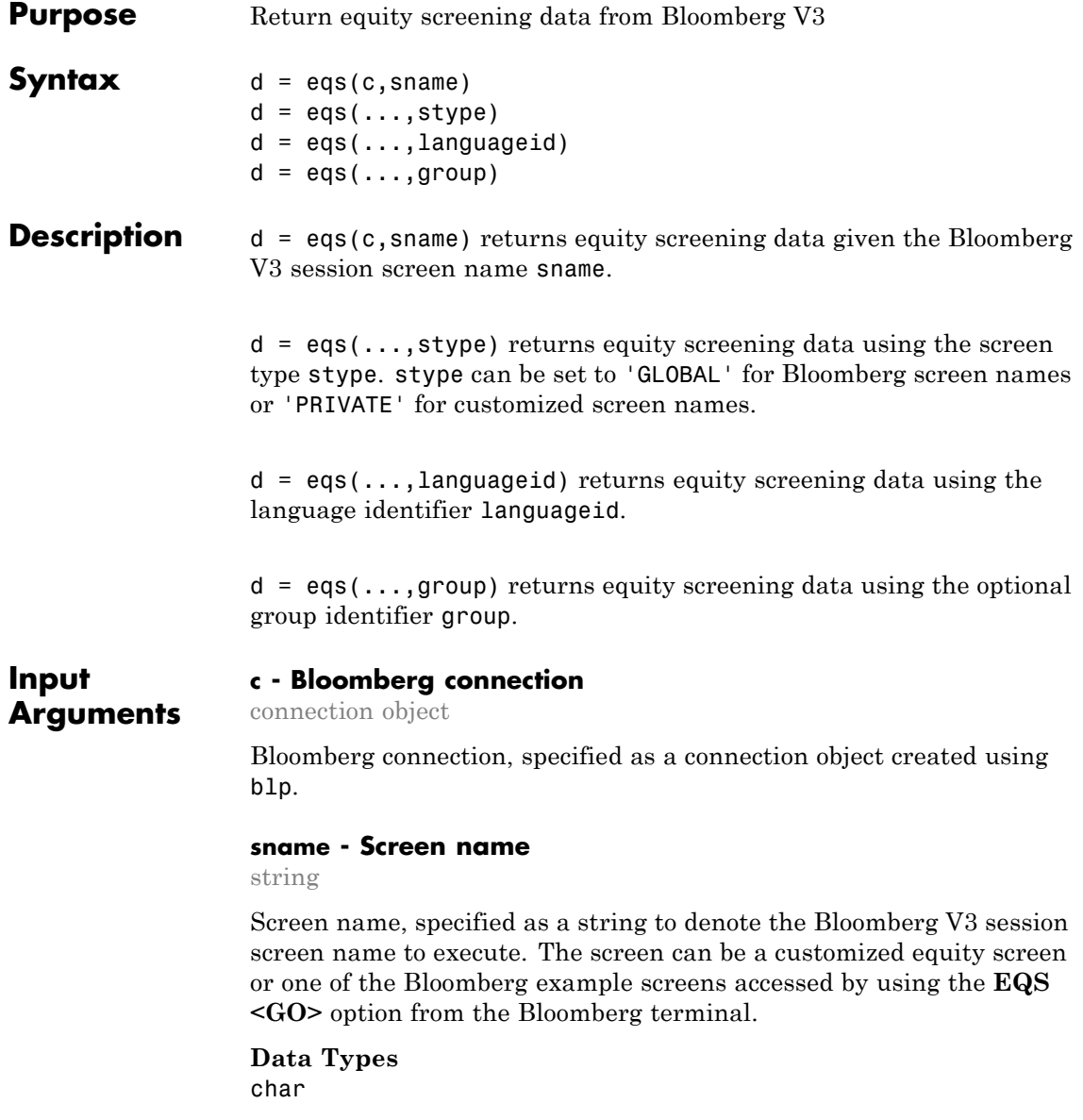

### **stype - Screen type**

'GLOBAL' | 'PRIVATE'

Screen type, specified as one of the two enumerated strings above to denote the Bloomberg screen type. 'GLOBAL' denotes a Bloomberg screen name and 'PRIVATE' denotes a customized screen name. When using the optional group input argument, stype cannot be set to 'PRIVATE' for customized screen names.

### **Data Types**

char

### **languageid - Language identifier**

string

Language identifier, specified as a string to denote the language for the returned data. This argument is optional.

## **Data Types**

char

### **group - Group identifier**

string

Group identifier, specified as a string to denote the Bloomberg screen folder name accessed by using the **EQS <GO>** option from the Bloomberg terminal. This argument is optional. When using this argument, stype cannot be set to 'PRIVATE' for customized screen names.

**Data Types** char

**Output Arguments**

## **d - Return data**

cell array

Return data, returned as a cell array containing Bloomberg equity screening data.

## **Examples Retrieve Equity Screening Data for a Screen**

Create the Bloomberg connection.

 $c = b1p$ ;

Retrieve equity screening data for the screen called Frontier Market Stocks with 1 billion USD Market Caps.

```
d = eqs(c,'Frontier Market Stocks with 1 billion USD Market Caps');
```
Display the first three rows in the returned data d.

```
d(1:3,:)ans =Columns 1 through 4
   'Cntry' 'Name' 'Ind Group' 'Market Cap
   'Bahrain' (ARAB BANKING COR...' Sanks' [1166249984]
   'South Africa' 'HARMONY GOLD MIN...' 'Mining' [1239142656
 Columns 5 through 8
   'Price:D-1' 'P/B' 'P/E' 'EPS - 1 Yr Gr LF'
   \begin{bmatrix} 0.38 & 0.30 & 5.18 & 0.24.53 \end{bmatrix}[ 2.89] [0.40] [ NaN] [ -96.84]
```
d contains Bloomberg equity screening data for the Frontier Market Stocks with 1 billion USD Market Caps screen. The first row contains column headers and the subsequent rows contain the returned data. The columns in d contain the following:

- **•** Country name
- **•** Company name
- **•** Industry name
- **•** Market capitalization
- **•** Price
- **•** Price-to-book ratio
- **•** Price-earnings ratio
- **•** Earnings per share

Close the connection.

close(c);

## **Retrieve Equity Screening Data for a Screen Type**

Create the Bloomberg connection.

 $c = b1p$ ;

Retrieve equity screening data for the screen called Vehicle-Engine-Parts and the screen type equal to GLOBAL.

d = eqs(c,'Vehicle-Engine-Parts','GLOBAL');

Display the first three rows in the returned data d.

```
d(1:3,:)ans =Columns 1 through 5
   'Ticker' 'Short Name' 'Market Cap' 'Price:D-1
   'HON US' 'HONEYWELL INTL' [69451382784.00] [ 88.51
   'CMI US' 'CUMMINS INC' [24799526912.00] [ 132.36
 Columns 6 through 8
   'Total Return YTD' 'Revenue T12M' 'EPS T12M'
   [ 42.43] [38248998912.00] [ 4.11]
```
 $[$  24.43]  $[17004999936.00]$   $[$  7.57]

d contains Bloomberg equity screening data for the Vehicle-Engine-Parts screen. The first row contains column headers and the subsequent rows contain the returned data. The columns in d contain the following:

- **•** Ticker symbol
- **•** Company name
- **•** Market capitalization
- **•** Price
- **•** Price-earnings ratio
- **•** Total return year-to-date
- **•** Revenue
- **•** Earnings per share

Close the connection.

close(c);

### **Retrieve Equity Screening Data for a Screen in German**

Create the Bloomberg connection.

 $c = b1p$ ;

Retrieve equity screening data for the screen called Vehicle-Engine-Parts, the screen type equal to GLOBAL, and return data in German.

```
d = eqs(c,'Vehicle-Engine-Parts','GLOBAL','GERMAN');
```
Display the first three rows in the returned data d.

 $d(1:3,:)$ 

```
Columns 1 through 5
 'Ticker' 'Kurzname' 'Marktkapitalisie...' 'Prei
 'HON US' 'HONEYWELL INTL' [ 69451382784.00]
 'CMI US' 'CUMMINS INC' [ 24799526912.00]
Columns 6 through 8
 'Gesamtertrag YTD' 'Erl s T12M' 'EPS T12M'
 [ 42.43] [38248998912.00] [ 4.11]
 [ 24.43] [17004999936.00] [ 7.57]
```
d contains Bloomberg equity screening data for the Vehicle-Engine-Parts screen. The first row contains column headers in German and the subsequent rows contain the returned data. The columns in d contain the following:

- **•** Ticker symbol
- **•** Company name
- **•** Market capitalization
- **•** Price
- **•** Price-earnings ratio
- **•** Total return year-to-date
- **•** Revenue
- **•** Earnings per share

Close the connection.

close(c);

### **Retrieve Equity Screening Data for a Screen with a Specified Screen Folder Name**

Create the Bloomberg connection.

 $c = blp;$ 

Retrieve equity screening data for the Bloomberg screen called Vehicle-Engine-Parts, using the Bloomberg screen type GLOBAL and the language ENGLISH, and the Bloomberg screen folder name GENERAL.

```
d = eqs(c,'Vehicle-Engine-Parts','GLOBAL','ENGLISH','GENERAL');
```
Display the first three rows in the returned data d.

```
d(1:3,:)ans =Columns 1 through 5
   'Ticker' 'Short Name' 'Market Cap' 'Price:D-1'
   'HON US' 'HONEYWELL INTL' [69451382784.00] [ 88.51]
   'CMI US' 'CUMMINS INC' [24799526912.00] [ 132.36]
 Columns 6 through 8
   'Total Return YTD' 'Revenue T12M' 'EPS T12M'
            [ 42.43] [38248998912.00] [ 4.11]
   [ 24.43] [17004999936.00] [ 7.57]
```
d contains Bloomberg equity screening data for the Vehicle-Engine-Parts screen. The first row contains column headers and the subsequent rows contain the returned data. The columns in d contain the following:

- **•** Ticker symbol
- **•** Company name
- **•** Market capitalization
- **•** Price
- **•** Price-earnings ratio
- **•** Total return year-to-date
- **•** Revenue
- **•** Earnings per share

Close the connection.

close(c);

**See Also** blp **|** getdata **|** tahistory

## **fieldinfo**

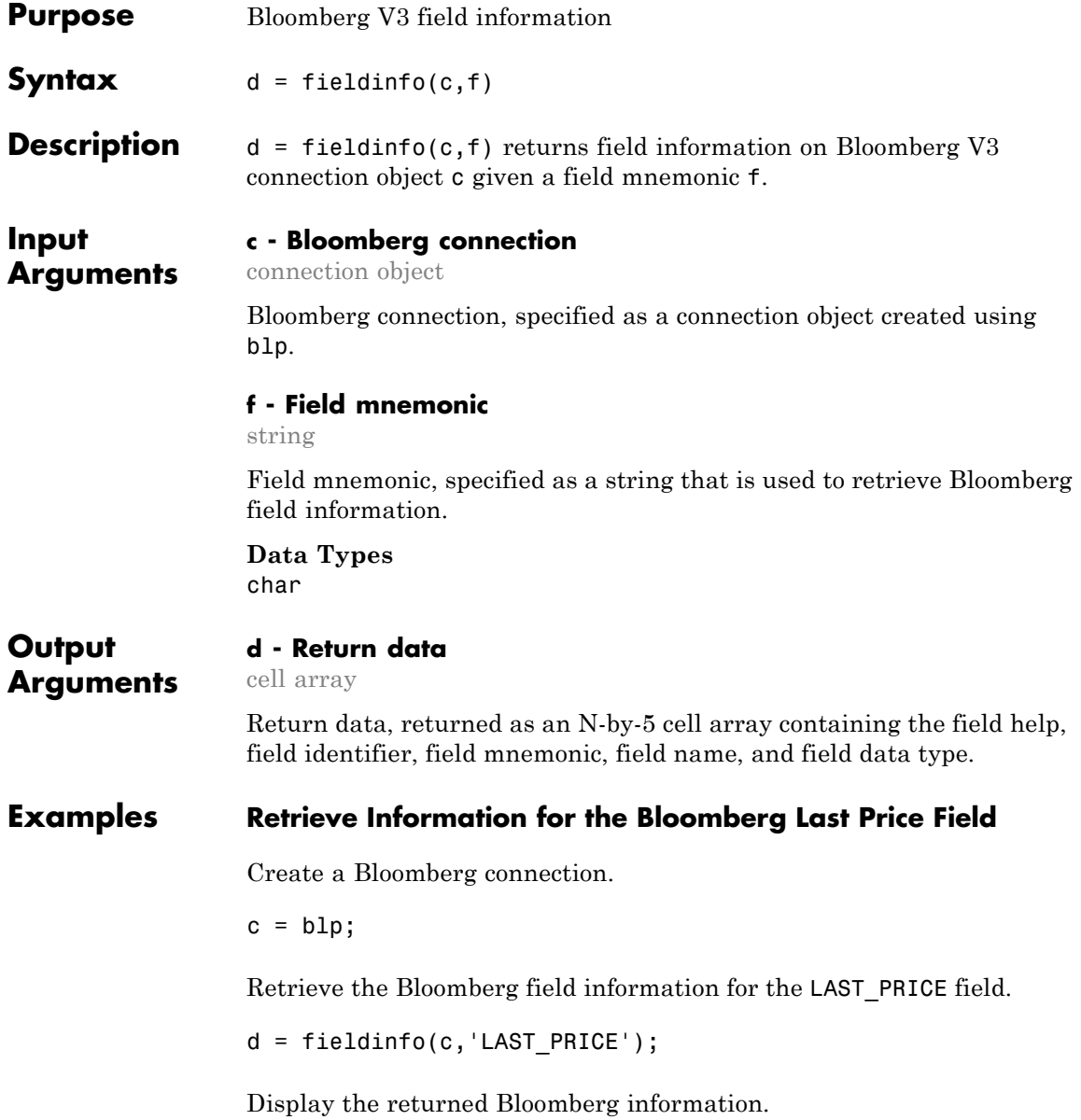
# **fieldinfo**

```
celldisp(d)
d{1} =Last price for the security. Field updates in realtime.
Equities:
  Returns the last price provided by the exchange. For securities that
...
d{2} =RQ005
d{3} =LAST_PRICE
d{4} =Last Trade/Last Price
d{5} =Double
The columns in d contain the following:
```
- **•** Field help with the Bloomberg descriptive information
- **•** Field identifier
- **•** Field mnemonic
- **•** Field name

# **fieldinfo**

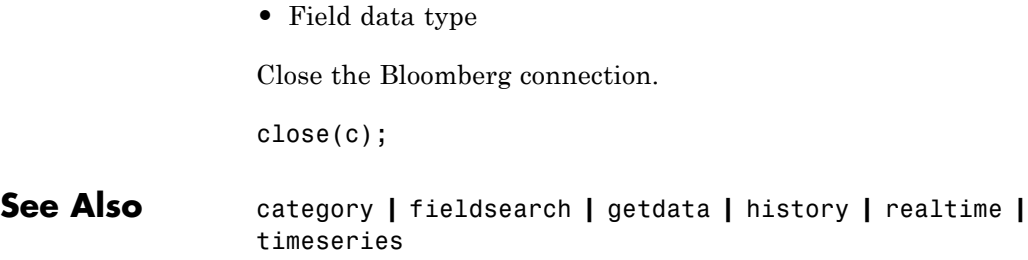

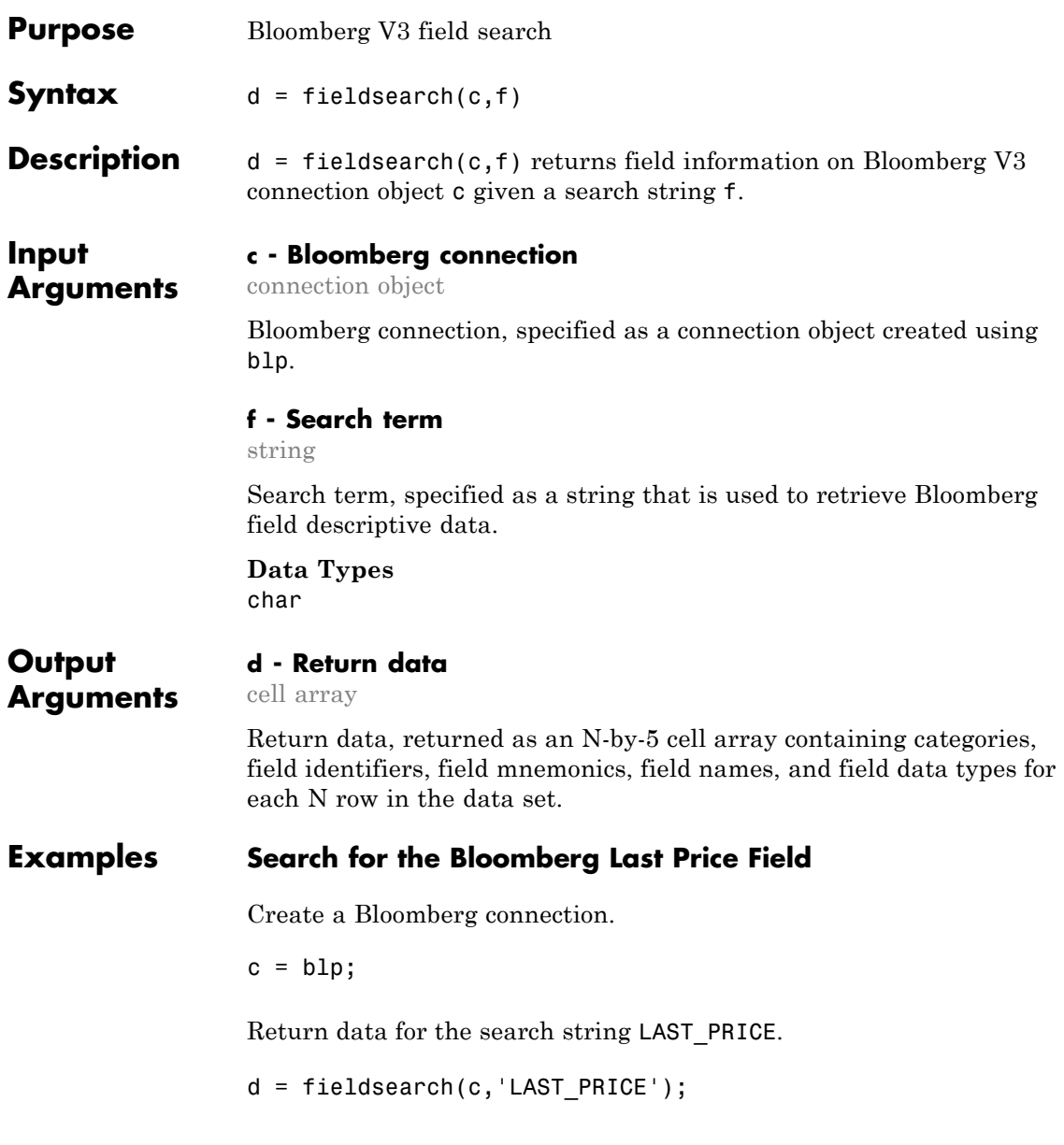

Display the first three rows of the returned data d.

```
d(1:3,:)ans =
     'Market Activity/...' 'PR005' 'PX LAST' 'Last Pric
     'Market Activity/...'    'RQ005'    'LAST_PRICE'         'Last Trad<br>'Market Activity/...'    'RQ134'    'LAST_ALL_SESSIONS'    'Last Pric
     'Market Activity/...' 'RQ134' 'LAST_ALL_SESSIONS' 'Last Pric
```
The columns in d contain the following:

- **•** Category
- **•** Field identifier
- **•** Field mnemonic
- **•** Field name
- **•** Field data type

Close the Bloomberg connection.

close(c);

**See Also** category **|** fieldinfo **|** getdata **|** history **|** realtime **|** timeseries

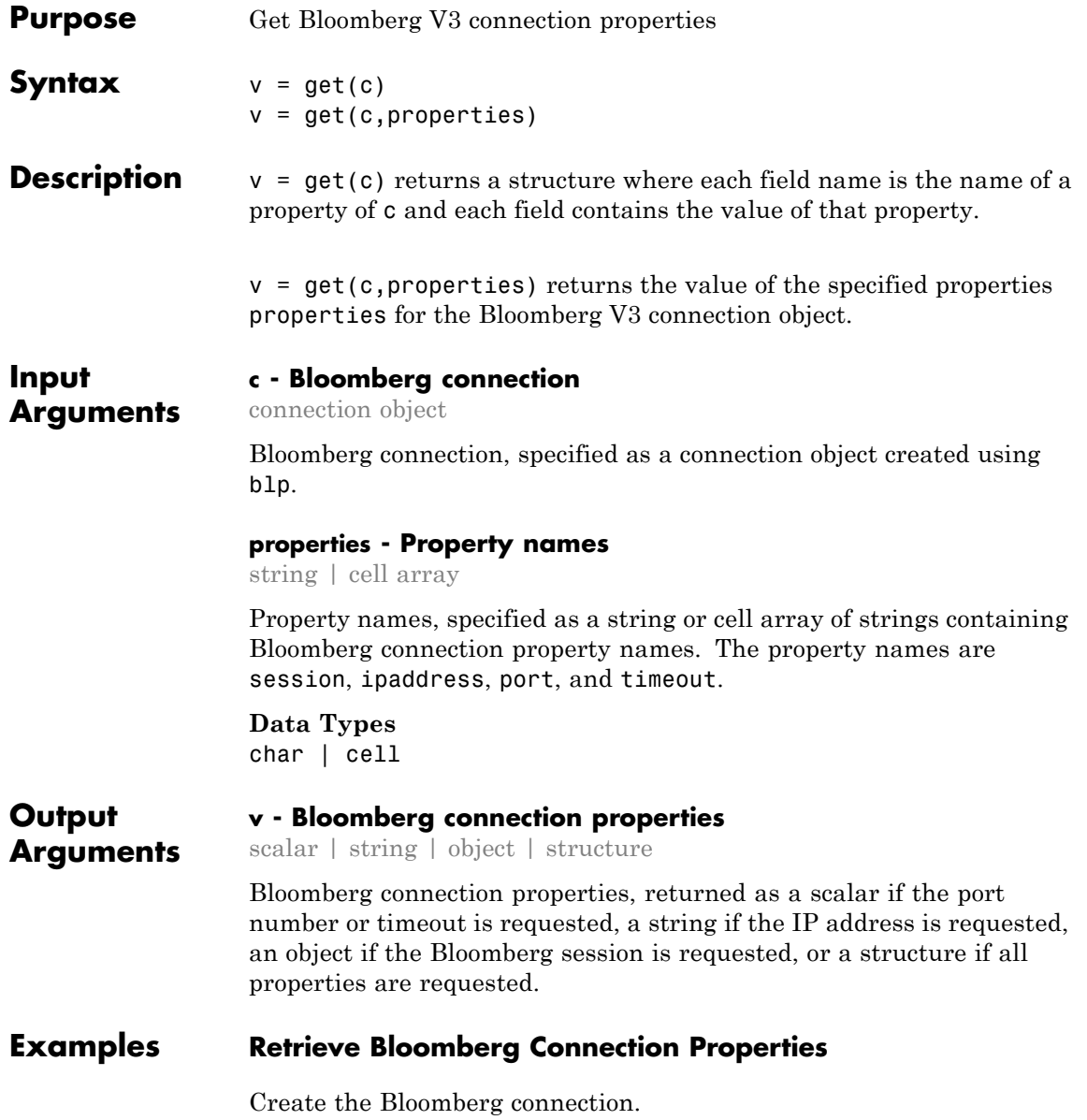

 $c = b1p;$ 

Retrieve the Bloomberg connection properties.

```
v = get(c)V =session: [1x1 com.bloomberglp.blpapi.Session]
    ipaddress: 'localhost'
         port: 8194
      timeout: 0
```
v is a structure containing the Bloomberg session object, IP address, port number, and timeout value.

Close the Bloomberg connection.

close(c);

## **Retrieve One Bloomberg Connection Property**

Create the Bloomberg connection.

 $c = b1p$ ;

Retrieve the port number from the Bloomberg connection object by specifying 'port' as a string.

```
property = 'port';
v = get(c, property)V =8194
```
v is a double that contains the port number of the Bloomberg connection object.

Close the Bloomberg connection.

close(c);

## **Retrieve Two Bloomberg Connection Properties**

Create the Bloomberg connection.

 $c = b1p$ ;

Create a cell array properties with strings 'session' and 'port'. Retrieve the Bloomberg session object and port number from the Bloomberg connection object.

```
properties = {'session','port'};
v = get(c, properties)V =session: [1x1 com.bloomberglp.blpapi.Session]
       port: 8194
```
v is a structure containing the Bloomberg session object and port number.

Close the Bloomberg connection.

close(c);

**See Also** getdata **|** history **|** realtime **|** timeseries **|** blp **|** close

# **getdata**

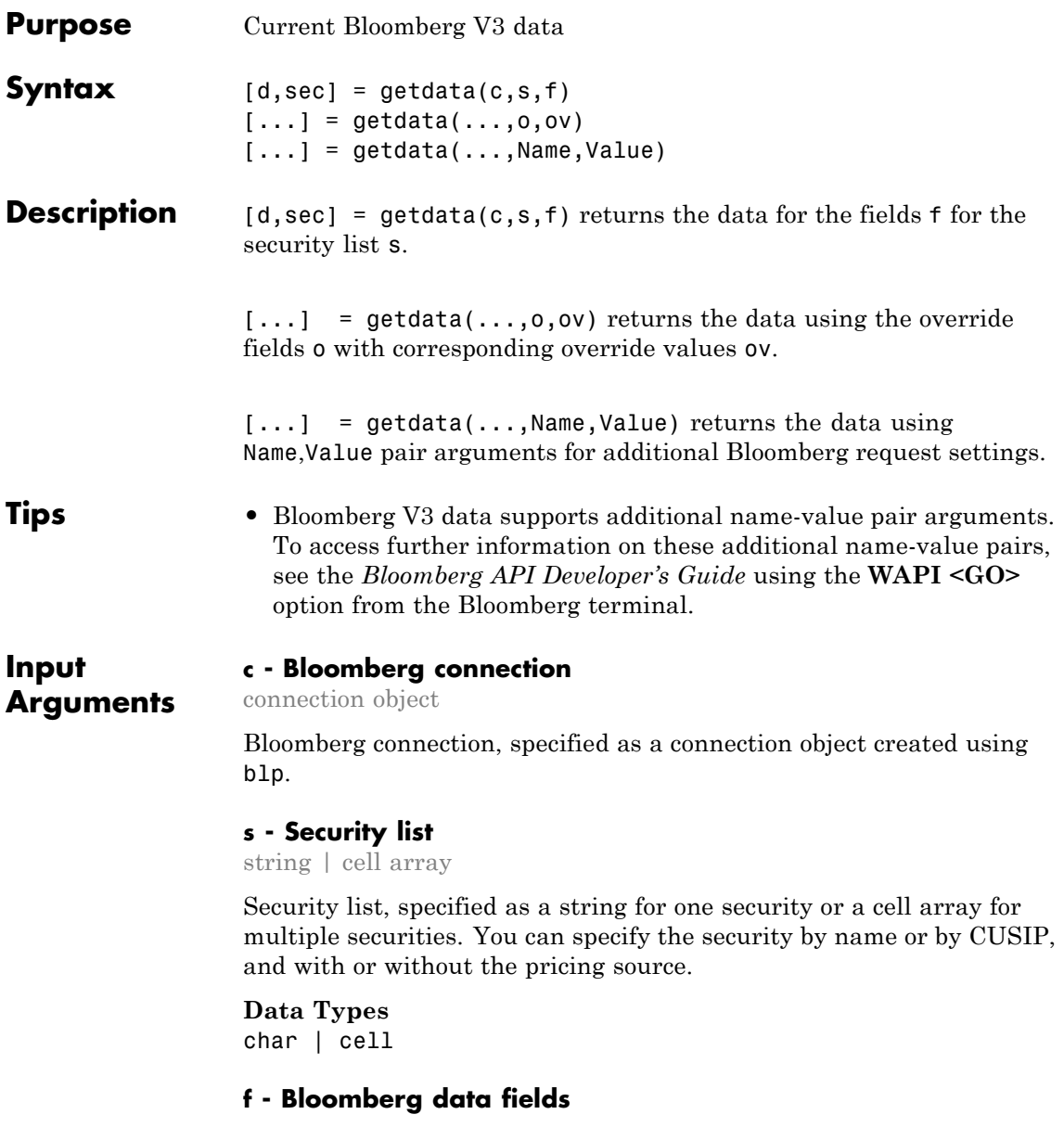

string | cell array

Bloomberg data fields, specified as a Bloomberg specific string for one data field or a cell array of Bloomberg specific strings for multiple data fields. For details about the strings you can specify, see the *Bloomberg API Developer's Guide* using the **WAPI <GO>** option from the Bloomberg terminal.

**Example:** {'LAST\_PRICE';'OPEN'}

**Data Types** char | cell

## **o - Bloomberg override field**

string | cell array

Bloomberg override field, specified as a Bloomberg specific string for one data field or a cell array of Bloomberg specific strings for multiple data fields. For details about the strings you can specify, see the *Bloomberg API Developer's Guide* using the **WAPI <GO>** option from the Bloomberg terminal.

**Example:** 'END\_DT'

**Data Types** char | cell

## **ov - Bloomberg override field value**

string | cell array

Bloomberg override field value, specified as a string for one Bloomberg override field or a cell array of strings for multiple Bloomberg override fields. Use this field value to filter the Bloomberg data result set from the getdata function.

**Example:** '20100101'

**Data Types**

char | cell

## **Name-Value Pair Arguments**

Specify optional comma-separated pairs of Name, Value arguments. Name is the argument name and Value is the corresponding value. Name must appear inside single quotes (' '). You can specify several name and value pair arguments in any order as Name1,Value1,...,NameN,ValueN.

**Example:** 'returnEids',true

#### **'returnEids' - Entitlement identifiers**

true | false

Entitlement identifiers, specified as a Boolean where true adds a name and value for the EID date to the return data.

#### **Data Types** logical

#### **'returnFormattedValue' - Return format**

true | false

Return format, specified as a Boolean where true forces all data to return as a data type string.

**Data Types** logical

## **'useUTCTime' - Date time format**

true | false

Date time format, specified as a Boolean where true returns date and time values as Coordinated Universal Time (UTC) and false defaults to the Bloomberg **TZDF <GO>** settings of the requestor.

**Data Types** logical

#### **'forcedDelay' - Latest reference data**

true | false

Latest reference data, specified as Boolean where true returns the latest data up to the delay period specified by the exchange for the security.

#### **Data Types** logical

## **d - Bloomberg return data**

**Output Arguments**

structure

Bloomberg return data, returned as a structure with the Bloomberg data. For details about the returned data, see the *Bloomberg API Developer's Guide* using the **WAPI <GO>** option from the Bloomberg terminal.

#### **sec - Security list**

cell array

Security list, returned as a cell array of strings for the corresponding securities in s. The contents of sec are identical in value and order to s. You can return securities with any of the following identifiers:

- **•** buid
- **•** cats
- **•** cins
- **•** common
- **•** cusip
- **•** isin
- **•** sedol1
- **•** sedol2
- **•** sicovam
- **•** svm
- **•** ticker (default)

## **getdata**

**•** wpk

## **Examples Return the Closing and Open Price of the Given Security**

Create the Bloomberg connection.

 $c = b1p$ ;

Request closing and open prices for Microsoft®.

[D,SEC] = getdata(c,'MSFT US Equity',{'LAST\_PRICE';'OPEN'})

```
D =LAST_PRICE: 33.3401
          OPEN: 33.6000
SEC ='MSFT US Equity'
```
getdata returns a structure D with the closing and open prices. Also, getdata returns the security in SEC.

Close the connection.

close(c);

#### **Return the Requested Fields Given Override Fields and Values**

Create the Bloomberg connection.

 $c = b1p;$ 

Request data for Bloomberg fields YLD\_YTM\_ASK, ASK, and OAS\_SPREAD\_ASK when the Bloomberg field OAS\_VOL\_ASK equals 14.000000.

```
[D,SEC] = getdata(c, '030096AF8 Corp', ...{'YLD_YTM_ASK','ASK','OAS_SPREAD_ASK','OAS_VOL_ASK'},...
```

```
{'OAS_VOL_ASK'},{'14.000000'})
```

```
D =YLD_YTM_ASK: 5.6763
               ASK: 120.7500
    OAS_SPREAD_ASK: 307.9824
       OAS_VOL_ASK: 14
SEC =
```
'030096AF8 Corp'

getdata returns a structure D with the resulting values for the requested fields.

Close the connection.

close(c);

## **Return a Request for IBM® Using its CUSIP Number**

Create the Bloomberg connection.

 $c = b1p;$ 

Request the closing price for IBM with the CUSIP number.

```
D = getdata(c,'/cusip/459200101', 'LAST_PRICE')
```
 $D =$ LAST\_PRICE: 182.5100

getdata returns a structure D with the closing price.

Close the connection.

close(c);

## **Return the Closing Price for the Security with a Pricing Source BGN**

Create the Bloomberg connection.

 $c = b1p$ ;

Specify IBM with the CUSIP number and the pricing source BGN after the @ symbol.

 $D = getdata(c,'/cusip/459200101@BGN', 'LAST PRICE')$ 

 $D =$ LAST\_PRICE: 186.81

getdata returns a structure D with the closing price.

Close the connection.

close(c);

## **Return the Constituent Weights Using a Date Override**

Create the Bloomberg connection.

 $c = b1p$ ;

Return the constituent weights for the Dow Jones Index as of January 1, 2010 using a date override with the required date format YYYYMMDD.

```
D = getdata(c,'DJX Index', 'INDX_MWEIGHT', 'END.D.T', '20100101')
```
 $D =$ 

INDX\_MWEIGHT: {{30x2 cell}}

getdata returns a structure D with a cell array where the first column is the index and the second column is the constituent weight.

Display the constituent weights for each index.

D.INDX\_MWEIGHT{1,1}

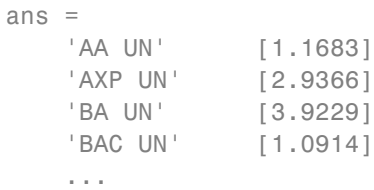

Close the connection.

close(c);

**See Also** blp **|** history **|** realtime **|** timeseries

# **history**

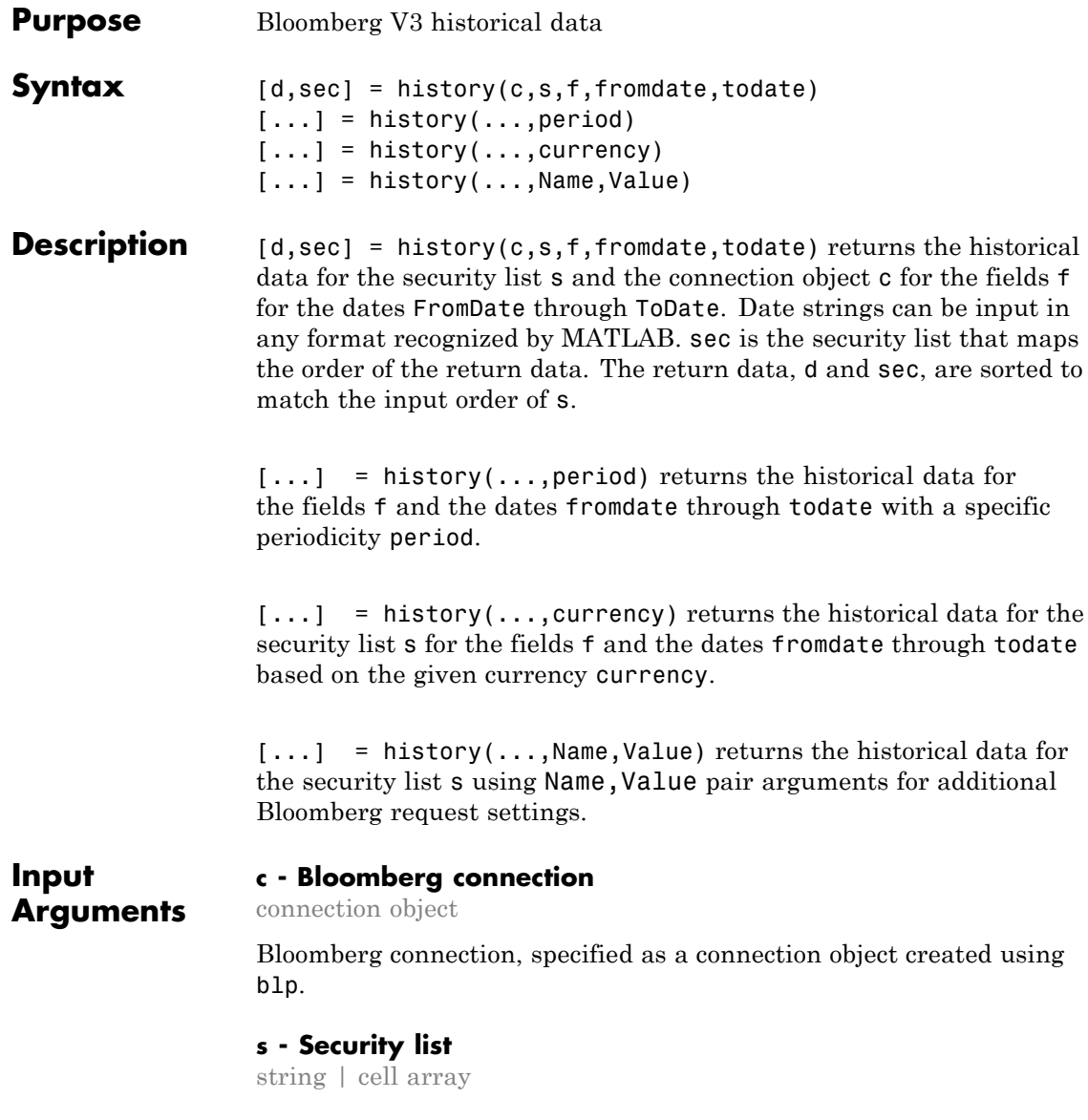

Security list, specified as a string for one security or a cell array for multiple securities. You can specify the security by name or by CUSIP, and with or without the pricing source.

## **Data Types**

char | cell

## **f - Bloomberg data fields**

string | cell array of strings

Bloomberg data fields, specified as a Bloomberg specific string for one data field or a cell array of Bloomberg specific strings for multiple data fields. For details about the strings you can specify, see the *Bloomberg API Developer's Guide* using the **WAPI <GO>** option from the Bloomberg terminal.

**Example:** {'LAST\_PRICE';'OPEN'}

**Data Types** char | cell

## **period - Periodicity**

daily | weekly | monthly | quarterly | semi annually | ...

Periodicity, specified as a cell array of enumerated strings to denote the period of the data to return. For example, when period is set to {'daily','calendar'}, the history function returns daily data for all calendar days reporting missing data as NaNs. When period is set to{'actual'}, the history function returns the data using the default periodicity and default calendar reporting missing data as NaNs. The default periodicity depends on the security. If a security is reported on a monthly basis, the default periodicity is monthly. The default calendar is actual trading days. The possible values of period are as follows.

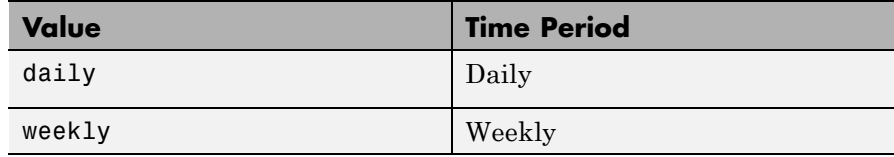

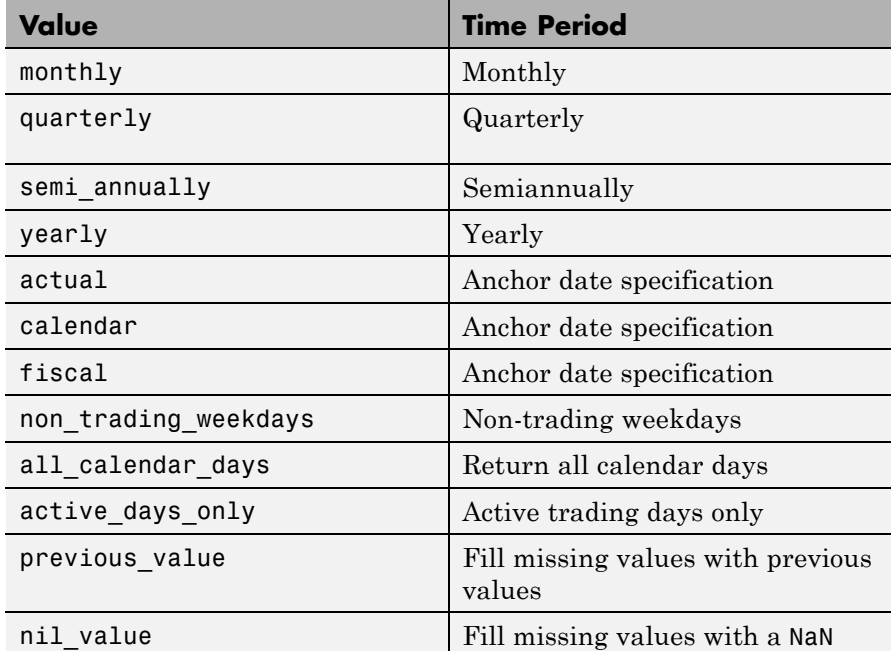

**Data Types**

char | cell

## **currency - Currency**

string

Currency, specified as a string to denote the ISO code for the currency of the returned data. For example, to specify output money values in U.S. currency, use USD for this argument.

**Data Types** char

## **fromdate - Beginning date**

scalar | vector | matrix | string | cell array

Beginning date for the historical data, specified as a double scalar, double vector, double matrix, string, or cell array of strings. You can specify dates in any of the formats supported by datestr and datenum that show a year, month, and day.

## **Data Types**

double | char | cell

#### **todate - End date**

scalar | vector | matrix | string | cell array

End date for the historical data, specified as a double scalar, double vector, double matrix, string, or cell array of strings. You can specify dates in any of the formats supported by datestr and datenum that show a year, month, and day.

## **Data Types**

double | char | cell

## **Name-Value Pair Arguments**

Specify optional comma-separated pairs of Name, Value arguments. Name is the argument name and Value is the corresponding value. Name must appear inside single quotes (' '). You can specify several name and value pair arguments in any order as Name1,Value1,...,NameN,ValueN.

**Example:** 'adjustmentNormal',true

#### **'adjustmentNormal' - Historical normal pricing adjustment** true | false

Historical normal pricing adjustment, specified as a Boolean to reflect: Regular Cash, Interim, 1st Interim, 2nd Interim, 3rd Interim, 4th Interim, 5th Interim, Income, Estimated, Partnership Distribution, Final, Interest on Capital, Distribution, and Prorated. For details about these additional name-value pairs, see the *Bloomberg API Developer's Guide* using the **WAPI <GO>** option from the Bloomberg terminal.

**Data Types** logical

#### **'adjustmentAbnormal' - Historical abnormal pricing adjustment** true | false

Historical abnormal pricing adjustment, specified as a Boolean to reflect: Special Cash, Liquidation, Capital Gains, Long-Term Capital Gains, Short-Term Capital Gains, Memorial, Return of Capital, Rights Redemption, Miscellaneous, Return Premium, Preferred Rights Redemption, Proceeds/Rights, Proceeds/Shares, and Proceeds/Warrants. For details about these additional name-value pairs, see the *Bloomberg API Developer's Guide* using the **WAPI <GO>** option from the Bloomberg terminal.

**Data Types** logical

#### **'adjustmentSplit' - Historical split pricing or volume adjustment** true | false

Historical split pricing or volume adjustment, specified as a Boolean to reflect: Spin-Offs, Stock Splits/Consolidations, Stock Dividend/Bonus, and Rights Offerings/Entitlement. For details about these additional name-value pairs, see the *Bloomberg API Developer's Guide* using the **WAPI <GO>** option from the Bloomberg terminal.

**Data Types** logical

## **'adjustmentFollowDPDF' - Historical pricing adjustment**

true (default) | false

Historical pricing adjustment, specified as a Boolean. Setting this name-value pair follows the **DPDF <GO>** option from the Bloomberg terminal. For details about these additional name-value pairs, see the *Bloomberg API Developer's Guide* using the **WAPI <GO>** option from the Bloomberg terminal.

**Data Types** logical

## **Output Arguments**

## **d - Bloomberg return data**

matrix

Bloomberg return data, returned as a matrix with the Bloomberg data. The first column of the matrix is the numeric representation of the date. The remaining columns contain the requested data fields. For details about the return data, see the *Bloomberg API Developer's Guide* using the **WAPI <GO>** option from the Bloomberg terminal.

#### **sec - Security list**

cell array

Security list, returned as a cell array of strings for the corresponding securities in s. The contents of sec are identical in value and order to s. You can return securities with any of the following identifiers:

- **•** buid
- **•** cats
- **•** cins
- **•** common
- **•** cusip
- **•** isin
- **•** sedol1
- **•** sedol2
- **•** sicovam
- **•** svm
- **•** ticker (default)
- **•** wpk

## **Examples Retrieve the Daily Closing Price for a Date Range**

Create the Bloomberg connection.

 $c = b1p;$ 

Get the daily closing price from August 1, 2010 through August 10, 2010 for the IBM security.

 $[d, sec] = history(c, 'IBM US Equity', 'LAST\_PRICE', ...$ '8/01/2010','8/10/2010')

 $d =$ 

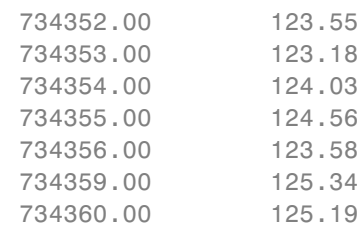

 $sec =$ 

'IBM US Equity'

d contains the numeric representation for the date in the first column and the closing price in the second column. sec contains the name of the IBM security.

Close the Bloomberg connection.

close(c);

## **Retrieve the Monthly Closing Price for a Date Range**

Create the Bloomberg connection.

 $c = b1p;$ 

Get the monthly closing price from August 1, 2010 through December 10, 2010 for the IBM security.

```
[d, sec] = history(c, 'IBM US Equity', 'LAST_PRICE', ...'8/01/2010','12/10/2010','monthly')
d =734360.00 125.19
    734391.00 121.53
    734421.00 131.85
    734452.00 139.78
    734482.00 138.13
sec =
```
'IBM US Equity'

d contains the numeric representation for the date in the first column and the closing price in the second column. sec contains the name of the IBM security.

Close the Bloomberg connection.

close(c);

## **Retrieve the Monthly Closing Price for a Date Range Using U.S. Currency**

Create the Bloomberg connection.

 $c = b1p;$ 

Get the monthly closing price from August 1, 2010 through December 10, 2010 for the IBM security in U.S. currency USD.

```
[d, sec] = history(c, 'IBM US Equity', 'LAST\_PRICE', ...'8/01/2010','12/10/2010','monthly','USD')
```
 $d =$ 

## **history**

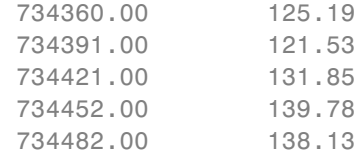

```
sec =
```

```
'IBM US Equity'
```
d contains the numeric representation for the date in the first column and the closing price in the second column. sec contains the name of the IBM security.

Close the Bloomberg connection.

close(c);

## **Retrieve the Monthly Closing Price for a Date Range Using U.S. Currency with a Specified Period**

Create the Bloomberg connection.

 $c = b1p$ ;

Get the monthly closing price from August 1, 2010 through August 10, 2010 for the IBM security in U.S. currency USD. The period values daily, actual, and all calendar days specify returning actual daily data for all calendar days. The period value nil value specifies filling missing data values with a NaN.

```
[d, sec] = history(c, 'IBM US Equity', 'LAST PRICE', ...'8/01/2010','8/10/2010',{'daily','actual',...
                   'all calendar days', 'nil value'}, 'USD')
```
 $d =$ 

734351.00 NaN

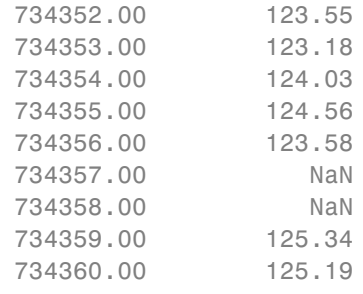

 $sec =$ 

'IBM US Equity'

d contains the numeric representation for the date in the first column and the closing price in the second column. sec contains the name of the IBM security.

Close the Bloomberg connection.

close(c);

## **Retrieve the Weekly Closing Price for a Date Range Using U.S. Currency**

Create the Bloomberg connection.

 $c = b1p;$ 

Get the monthly closing price from November 1, 2010 through December 23, 2010 for the IBM security in U.S. currency USD. Note that the anchor date depends on the date December 23, 2010 in this case. Because this date is a Thursday, each previous value is reported for the Thursday of the week in question.

```
[d, sec] = history(c, 'IBM US Equity', 'LAST PRICE',...'11/01/2010','12/23/2010',{'weekly'},'USD')
```
## **history**

 $d =$ 

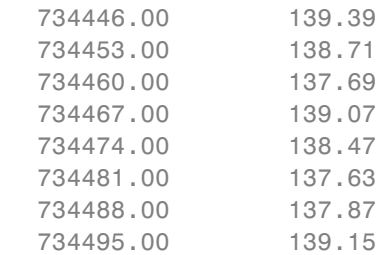

 $sec =$ 

'IBM US Equity'

d contains the numeric representation for the date in the first column and the closing price in the second column. sec contains the name of the IBM security.

Close the Bloomberg connection.

close(c);

## **Retrieve the Closing Price for a Date Range Using U.S. Currency with the Default Period**

Create the Bloomberg connection.

 $c = b1p$ ;

Get the closing price from August 1, 2010 through September 10, 2010 for the IBM security in U.S. currency USD with the default period of the data set using []. The default period of a security depends on the security itself.

```
[d, sec] = history(c, 'IBM US Equity', 'LAST PRICE',...'8/01/2010','9/10/2010',[],'USD')
```
 $d =$ 734352.00 123.55 734353.00 123.18 734354.00 124.03 ...  $sec =$ 'IBM US Equity'

d contains the numeric representation for the date in the first column and the closing price in the second column. sec contains the name of the IBM security.

Close the Bloomberg connection.

close(c);

## **Retrieve the Daily Closing Price for a Date Range Using U.S. Currency with Name-Value Pairs**

Create the Bloomberg connection.

 $c = b1p;$ 

Get the daily closing price from August 1, 2010 through August 10, 2010 for the IBM security in U.S. currency USD. The prices are adjusted for normal cash and splits.

```
[d, sec] = history(c, 'IBM US Equity', 'LAST PRICE', ...'8/01/2010','8/10/2010','daily','USD',...
                 'adjustmentNormal',true,...
                 'adjustmentSplit',true)
d =734352.00 123.55
    734353.00 123.18
```
## **history**

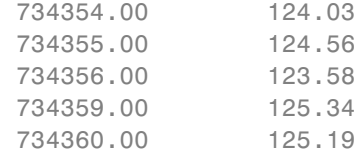

```
sec =
```

```
'IBM US Equity'
```
d contains the numeric representation for the date in the first column and the closing price in the second column. sec contains the name of the IBM security.

Close the Bloomberg connection.

close(c);

## **Retrieve the Daily Closing Price Using a CUSIP Number with a Pricing Source**

Create the Bloomberg connection.

 $c = b1p;$ 

Get the daily closing price from January 1, 2012 through January 1, 2013 for the security specified with a CUSIP number /cusip/459200101 and with pricing source BGN.

```
d = \text{history}(c, '/cusip/459200101@BGN', 'LAST PRICE', ...'01/01/2012','01/01/2013')
```
 $d =$ 

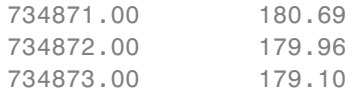

...

d contains the numeric representation for the date in the first column and the closing price in the second column.

Close the Bloomberg connection.

close(c);

#### **Retrieve the Closing Price for a Date Range Using an International Date Format**

Create the Bloomberg connection.

 $c = blp;$ 

Return the closing price for the given dates in international format for the security MSFT@BGN US Equity.

```
stDt = datenum('01/06/11','dd/mm/yyyy');
endDt = datenum('01/06/12','dd/mm/yyyy');
[d,sec] = history(c,'MSFT@BGN US Equity','LAST PRICE',...
                stDt,endDt,{'previous value','all calendar days'})
d =734655.00 22.92
    734656.00 22.72
    734657.00 22.42
    ...
sec ='MSFT@BGN US Equity'
```
d contains the numeric representation for the date in the first column and the closing price in the second column. sec contains the name of the IBM security.

Close the Bloomberg connection.

<span id="page-101-0"></span>close(c);

## **Retrieve the Median Estimated Earnings Per Share Using an Override Value**

Create the Bloomberg connection.

 $c = b1p$ ;

Retrieve the median estimated earnings per share for AkzoNobel® from October 1, 2010 through October 30, 2010. When specifying Bloomberg override fields, use the string 'overrideFields'. The overrideFields argument must be an n-by-2 cell array, where the first column is the override field and the second column is the override value.

```
d = history(c, 'AKZA NA Equity', ...
            'BEST EPS MEDIAN',datenum('01.10.2010', ...
            'dd.mm.yyyy'),datenum('30.10.2010','dd.mm.yyyy'), ...
            {'daily','calendar'},[],'overrideFields', ...
            {'BEST_FPERIOD_OVERRIDE','BF'},'CapChg',true)
```
 $d =$ 

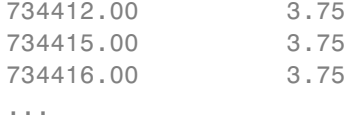

d returns the numeric representation for the date in the first column and the median estimated earnings per share in the second column.

Close the Bloomberg connection.

close(c);

## **Definitions Anchor Date**

The *anchor date* is the date to which all other reported dates are related. For blp.history, for periodicities other than daily, ToDate is the

anchor date. For example, if you set the period to weekly and the ToDate is a Thursday, every reported data point would also be a Thursday, or the nearest prior business day to Thursday. Similarly, if you set the period to monthly and the ToDate is the 20th of a month, each reported data point would be for the 20th of each month in the date range.

**See Also** blp **|** realtime **|** timeseries **|** getdata

# **isconnection**

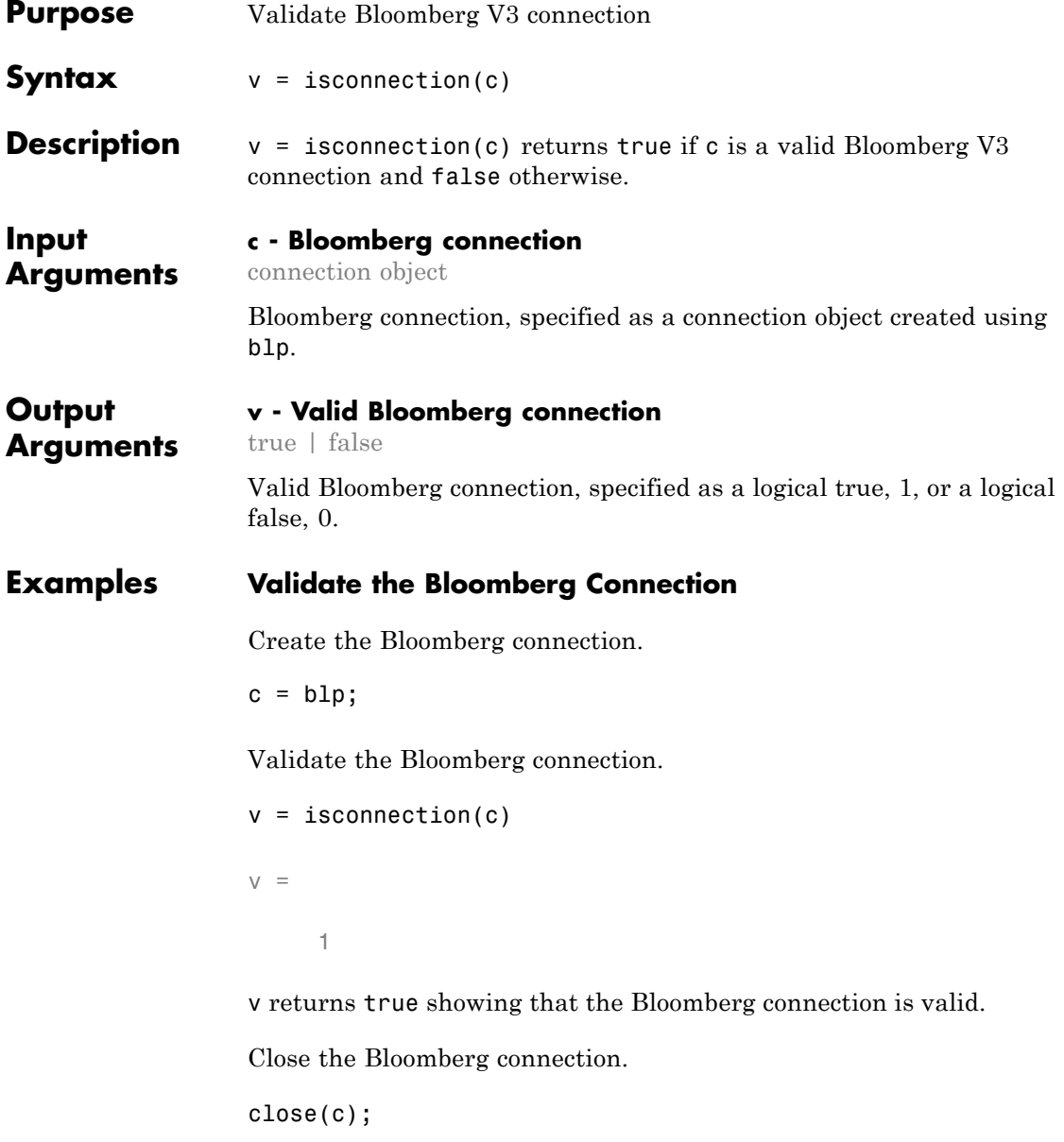

**See Also** blp **|** close **|** getdata

## **lookup**

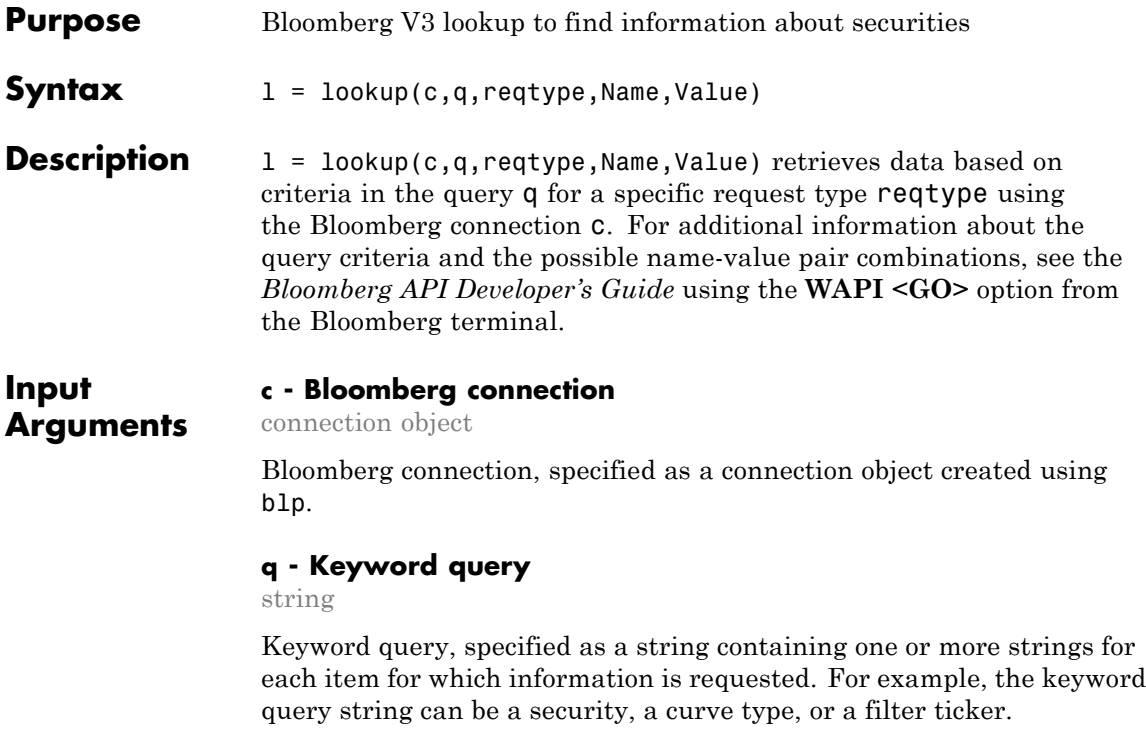

**Data Types** char

#### **reqtype - Request type**

```
'instrumentListRequest' | 'curveListRequest' |
'govtListRequest'
```
Request type, specified as the above enumerated strings to denote the type of information request. 'instrumentListRequest' denotes a security or instrument lookup request. 'curveListRequest' denotes a curve lookup request. 'govtListRequest' denotes a government lookup request for government securities.

**Data Types** char

## **Name-Value Pair Arguments**

Specify optional comma-separated pairs of Name, Value arguments. Name is the argument name and Value is the corresponding value. Name must appear inside single quotes (' '). You can specify several name and value pair arguments in any order as Name1,Value1,...,NameN,ValueN.

**Example:** 'maxResults', 20, 'yellowKeyFilter', 'YK\_FILTER\_CORP', 'languageOverride', 'LANG\_OVERRIDE\_NONE', 'countryCode', 'US', 'currencyCode', 'USD', 'curveid', 'CD1016', 'type', 'CORP', 'subtype', 'CDS', 'partialMatch', false

## **'maxResults' - Number of rows in result data**

scalar

Number of rows in the result data, specified as a scalar to denote the total maximum number of rows of information to return. Result data can be one or more rows of data no greater than the number specified.

**Data Types** double

#### **'yellowKeyFilter' - Bloomberg yellow key filter**

string

Bloomberg yellow key filter, specified as a unique string to denote the particular yellow key for government securities, corporate bonds, equities, and commodities, for example.

**Data Types** char

#### **'languageOverride' - Language override**

string

Language override, specified as a unique string to denote a translation language for the result data.

**Data Types** char

#### **'countryCode' - Country code**

string

Country code, specified as a string to denote the country for the result data.

#### **Data Types** char

#### **'currencyCode' - Currency code**

string

Currency code, specified as a string to denote the currency for the result data.

**Data Types** char

#### **'curveID' - Bloomberg short-form identifier for curve**

string

Bloomberg short-form identifier for a curve, specified as a string.

**Data Types** char

#### **'type' - Bloomberg market sector type**

string

Bloomberg market sector type corresponding to the Bloomberg yellow keys, specified as a string.

**Data Types** char

## **'subtype' - Bloomberg market sector subtype**

string

Bloomberg market sector subtype, specified as a string to further delineate the market sector type.
**Data Types** char

## **'partialMatch' - Partial match on ticker**

true | false

Partial match on ticker, specified as true or false. When set to true, you can filter securities by setting q to a query string such as 'T\*'. When set to false, the securities are unfiltered.

**Data Types** logical

**Output Arguments**

## **l - Lookup information**

structure

Lookup information, returned as a structure containing set properties depending on the request type. For a list of properties and their description, see the following tables.

The properties for the 'instrumentListRequest' request type are as follows.

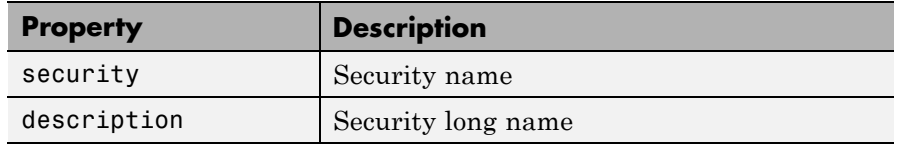

The properties for the 'curveListRequest' request type are as follows.

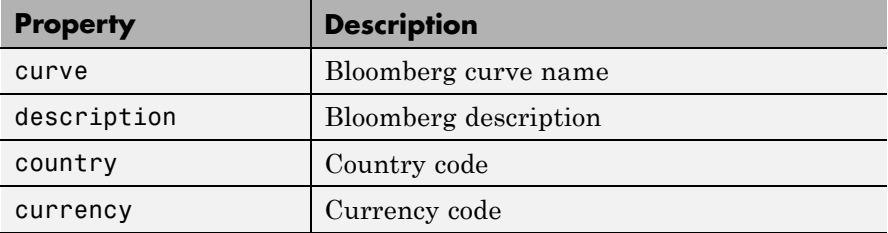

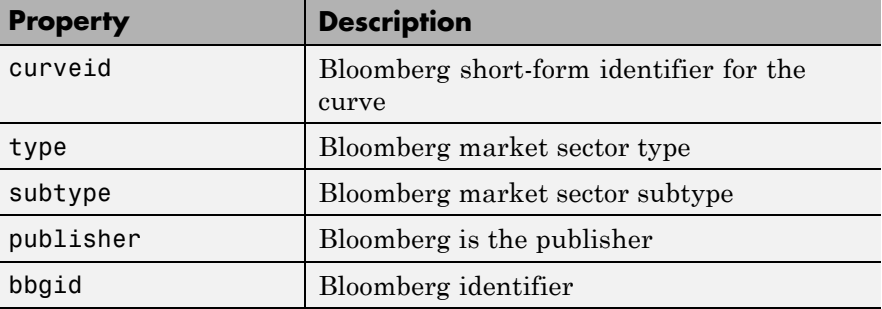

The properties for the 'govtListRequest' request type are as follows.

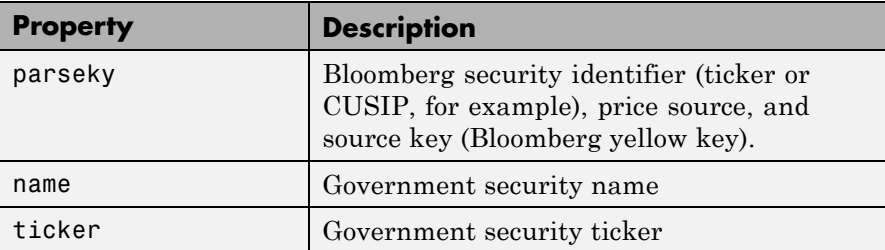

## **Examples Look Up a Security**

Use the Security Lookup to retrieve information about the IBM corporate bond. For details about Bloomberg and the parameter values you can set, see the *Bloomberg API Developer's Guide* using the **WAPI <GO>** option from the Bloomberg terminal.

Connect to Bloomberg.

 $c = b1p;$ 

Retrieve the instrument data for an IBM corporate bond with a maximum of 20 rows of data.

```
insts = lookup(c,'IBM','instrumentListRequest','maxResults',20,...
               'yellowKeyFilter','YK_FILTER_CORP',...
               'languageOverride', 'LANG OVERRIDE NONE')
```
insts =

```
security: {20x1 cell}
description: {20x1 cell}
```
The Security Lookup returns the security names and descriptions.

Display the IBM corporate bond names.

insts.security

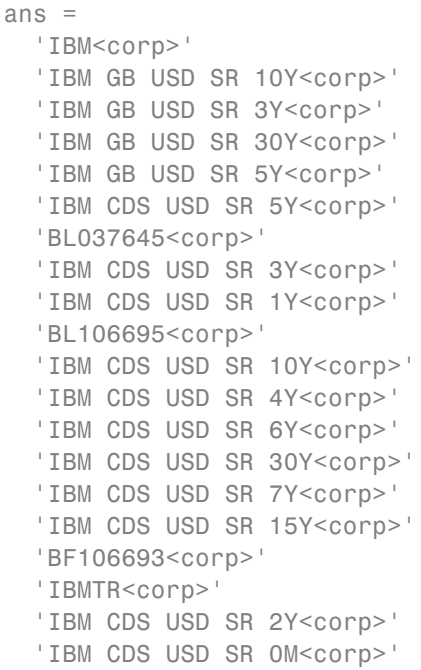

Display the IBM corporate bond descriptions.

insts.description

ans  $=$ 

# **lookup**

```
'International Business Machines Corp (Multiple Matches)'
'International Business Machines Corp Generic Benchmark 10Y Corporate
'International Business Machines Corp Generic Benchmark 3Y Corporate'
'International Business Machines Corp Generic Benchmark 30Y Corporate
'International Business Machines Corp Generic Benchmark 5Y Corporate'
'International Business Machines Corp'
'IBM Loan USD REV 11/10/2017'
'International Business Machines Corp'
'International Business Machines Corp'
'IBM Loan JPY TL 06/30/2017'
'International Business Machines Corp'
'International Business Machines Corp'
'International Business Machines Corp'
'International Business Machines Corp'
'International Business Machines Corp'
'International Business Machines Corp'
'IBM Loan JPY DEAL 06/30/2017'
'IBM Corp-Backed Interest Rate Putable Underlying Trust 2006-2'
'International Business Machines Corp'
'International Business Machines Corp'
```
Close the Bloomberg connection.

close(c);

## **Look Up a Curve**

Use the Curve Lookup to retrieve information about the GOLD related curve CD1016. For details about Bloomberg and the parameter values you can set, see the *Bloomberg API Developer's Guide* using the **WAPI <GO>** option from the Bloomberg terminal.

Connect to Bloomberg.

 $c = blp;$ 

Retrieve the curve data for the credit default swap subtype of corporate bonds for a GOLD related curve CD1016. Return a maximum of 10 rows of data for the U.S. with USD currency.

```
curves = lookup(c,'GOLD','curveListRequest','maxResults',10,...
                'countryCode','US','currencyCode','USD',...
                'curveid','CD1016','type','CORP','subtype','CDS')
curves =
            curve: {'YCCD1016 Index'}
      description: {'Goldman Sachs Group Inc/The'}
          country: {'US'}
         currency: {'USD'}
          curveid: {'CD1016'}
             type: {'CORP'}
          subtype: {'CDS'}
        publisher: {'Bloomberg'}
            bbgid: {''}
```
One row of data displays as Bloomberg curve name 'YCCD1016 Index' with Bloomberg description 'Goldman Sachs Group Inc/The' in the U.S. with USD currency. The Bloomberg short-form identifier for the curve is 'CD1016'. Bloomberg is the publisher and the bbgid is blank.

Close the Bloomberg connection.

close(c);

## **Look Up a Government Security**

Use the Government Security Lookup to retrieve information for United States Treasury bonds. For details about Bloomberg and the parameter values you can set, see the *Bloomberg API Developer's Guide* using the **WAPI <GO>** option from the Bloomberg terminal.

Connect to Bloomberg.

 $c = b1p;$ 

Filter government security data with ticker filter of T for a maximum of 10 rows of data.

```
govts = lookup(c,'T','govtListRequest','maxResults',10,...
               'partialMatch',false)
govts =parseky: {10x1 cell}
         name: {10x1 cell}
       ticker: {10x1 cell}
```
The Government Security Lookup returns parseky data, the name and ticker of the United States Treasury bonds.

Display the parseky data.

```
govts.parseky
```

```
ans ='912828VS Govt'
    '912828RE Govt'
    '912810RC Govt'
    '912810RB Govt'
    '912828VU Govt'
    '912828VV Govt'
    '912828VB Govt'
    '912828VR Govt'
    '912828VW Govt'
    '912828VQ Govt'
```
Display the names of the United States Treasury bonds.

#### govts.name

```
ans ='United States Treasury Note/Bond'
    'United States Treasury Note/Bond'
    'United States Treasury Note/Bond'
    'United States Treasury Note/Bond'
    'United States Treasury Note/Bond'
```

```
'United States Treasury Note/Bond'
'United States Treasury Note/Bond'
'United States Treasury Note/Bond'
'United States Treasury Note/Bond'
'United States Treasury Note/Bond'
```
Display the tickers of the United States Treasury bonds.

govts.ticker

ans = 'T' 'T' 'T' 'T' 'T' 'T' 'T' 'T' 'T' 'T'

Close the Bloomberg connection.

close(c);

**See Also** blp **|** getdata **|** history **|** realtime **|** timeseries

# **realtime**

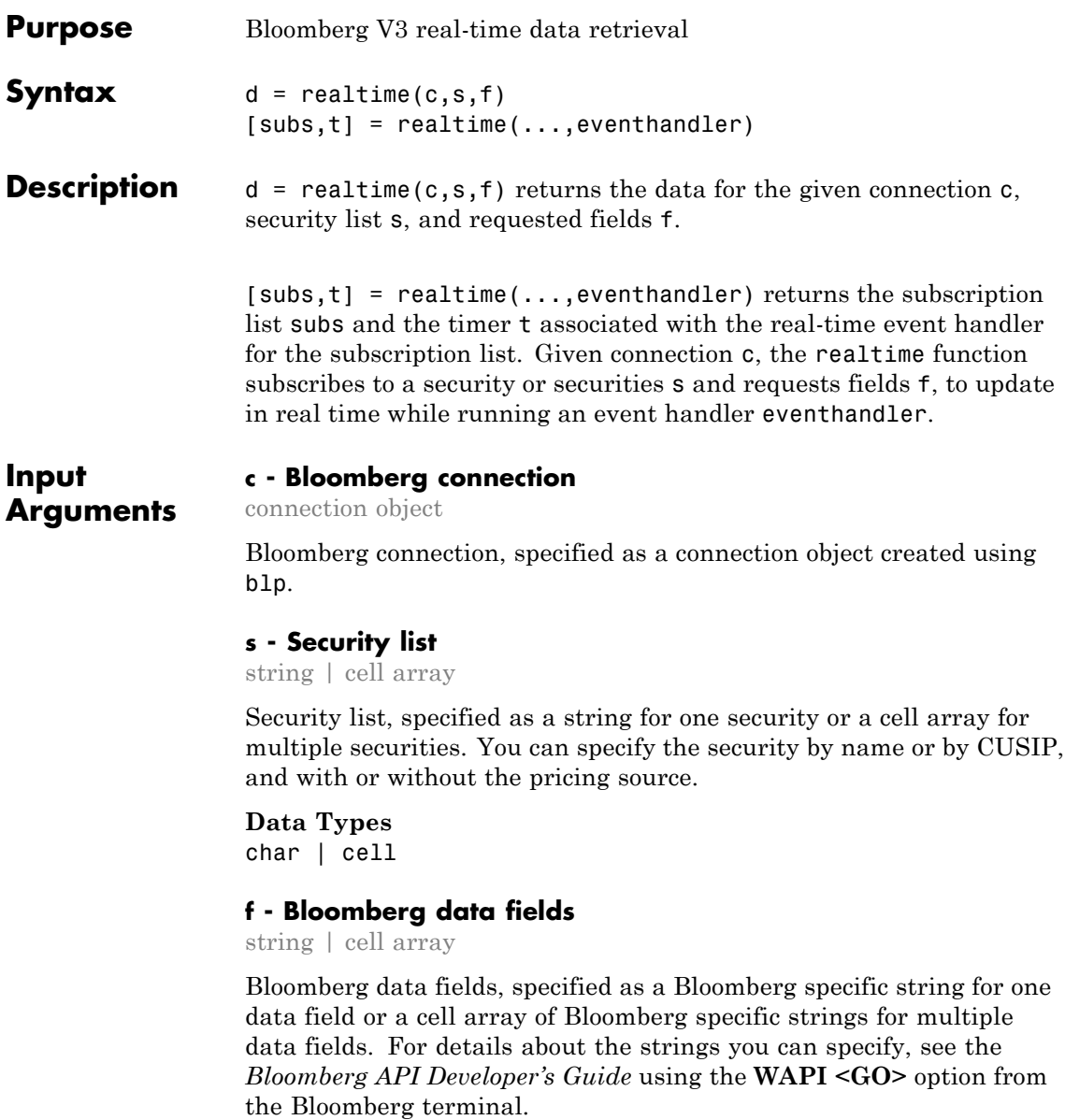

**Example:** {'LAST\_PRICE';'OPEN'}

**Data Types** char | cell

### **eventhandler - Event handler**

string

Event handler, specified as a string denoting the name of an event handler function that you define. You can define an event handler function to process any type of real-time Bloomberg events. The specified event handler function runs every time the timer fires.

**Data Types** char

## **Output Arguments**

## **d - Bloomberg return data**

structure

Bloomberg return data, returned as a structure with the Bloomberg data. For details about the returned data, see the *Bloomberg API Developer's Guide* using the **WAPI <GO>** option from the Bloomberg terminal.

## **subs - Bloomberg subscription**

object

Bloomberg subscription, returned as a Bloomberg object. For details about this object, see the *Bloomberg API Developer's Guide* using the **WAPI <GO>** option from the Bloomberg terminal.

## **t - MATLAB timer**

object

MATLAB timer, returned as a MATLAB object. For details about this object, see timer.

## **Examples Retrieve Data for One Security**

Retrieve a snapshot of data for one security only.

# **realtime**

Create the Bloomberg connection.

 $c = b1p$ ;

Retrieve the last trade and volume of the IBM security.

```
d = realtime(c, 'IBM US Equity', { 'Last Trade', 'Volume'})
d =LAST_TRADE: '181.76'
```
Close the Bloomberg connection.

VOLUME: '7277793'

close(c);

## **Retrieve Data for One Security Using the Event Handler v3stockticker**

You can create your own event handler function to process Bloomberg data. For this example, use the event handler v3stockticker that returns Bloomberg stock tick data.

Create the Bloomberg connection.

 $c = blp;$ 

Retrieve the last trade and volume for the IBM security using the event handler v3stockticker.

v3stockticker requires the input argument f of realtime to be Last Trade, Volume, or both.

[subs,t] = realtime(c,'IBM US Equity',{'Last\_Trade','Volume'},... 'v3stockticker')

 $subs =$ 

com.bloomberglp.blpapi.SubscriptionList@79f07684

```
Timer Object: timer-2
   Timer Settings
      ExecutionMode: fixedRate
             Period: 0.05
           BusyMode: drop
            Running: on
   Callbacks
           TimerFcn: 1x4 cell array
           ErrorFcn: ''
           StartFcn: ''
            StopFcn: ''
** IBM US Equity ** 100 @ 181.81 29-Oct-2013 15:48:50
** IBM US Equity ** 100 @ 181.795 29-Oct-2013 15:48:50
** IBM US Equity ** 100 @ 181.8065 29-Oct-2013 15:48:51
...
```
realtime returns the Bloomberg subscription list object subs and the MATLAB timer object with its properties. Then, realtime returns the stock tick data for the IBM security with the volume and last trade price.

Real-time data continues to display until you execute the stop or close function.

Close the Bloomberg connection.

close(c);

## **Retrieve Data for Multiple Securities Using the Event Handler v3stockticker**

You can create your own event handler function to process Bloomberg data. For this example, use the event handler v3stockticker that returns Bloomberg stock tick data.

Create the Bloomberg connection.

```
c = b1p;Retrieve the last trade and volume for IBM and Ford Motor Company®
securities.
v3stockticker requires the input argument f of realtime to be
Last Trade, Volume, or both.
[subs, t] = realtime(c, {'IBM US Equity', 'F US Equity'}, ...
                     {'Last_Trade','Volume'},'v3stockticker')
subs =com.bloomberglp.blpapi.SubscriptionList@6c1066f6
   Timer Object: timer-3
   Timer Settings
      ExecutionMode: fixedRate
             Period: 0.05
           BusyMode: drop
            Running: on
   Callbacks
           TimerFcn: 1x4 cell array
           ErrorFcn: ''
           StartFcn: ''
            StopFcn: ''
** IBM US Equity ** 32433 @ 181.85 29-Oct-2013 15:50:05
** IBM US Equity ** 200 @ 181.85 29-Oct-2013 15:50:05
** IBM US Equity ** 100 @ 181.86 29-Oct-2013 15:50:05
** F US Equity ** 300 @ 17.575 30-Oct-2013 10:14:06
** F US Equity ** 100 @ 17.57 30-Oct-2013 10:14:06
** F US Equity ** 100 @ 17.5725 30-Oct-2013 10:14:06
...
```
realtime returns the Bloomberg subscription list object subs and the MATLAB timer object with its properties. Then, realtime returns the stock tick data for the IBM and Ford Motor Company securities with the volume and last trade price.

Real-time data continues to display until you execute the stop or close function.

Close the Bloomberg connection.

close(c);

## **Retrieve Data for One Security Using the Event Handler v3showtrades**

You can create your own event handler function to process Bloomberg data. For this example, use the event handler v3showtrades that creates a figure showing requested data for a security.

Create the Bloomberg connection.

 $c = blp$ ;

Retrieve volume, last trade, bid, ask, and volume weight adjusted price (VWAP) data for the IBM security using the event handler v3showtrades.

v3showtrades requires the input argument f of realtime to be any combination of: Last\_Trade, Bid, Ask, Volume, and VWAP.

```
[subs, t] = realtime(c, 'IBM US Equity', ...{'Last_Trade','Bid','Ask','Volume','VWAP'},...
                     'v3showtrades')
```

```
subs =
```
com.bloomberglp.blpapi.SubscriptionList@5c17dcdb

Timer Object: timer-4

# **realtime**

```
Timer Settings
   ExecutionMode: fixedRate
          Period: 0.05
        BusyMode: drop
         Running: on
Callbacks
        TimerFcn: 1x4 cell array
        ErrorFcn: ''
        StartFcn: ''
         StopFcn: ''
```
realtime returns the Bloomberg subscription list object subs and the MATLAB timer object with its properties. Then, v3showtrades displays a figure showing volume, last trade, bid, ask, and volume weight adjusted price (VWAP) data for IBM.

# **realtime**

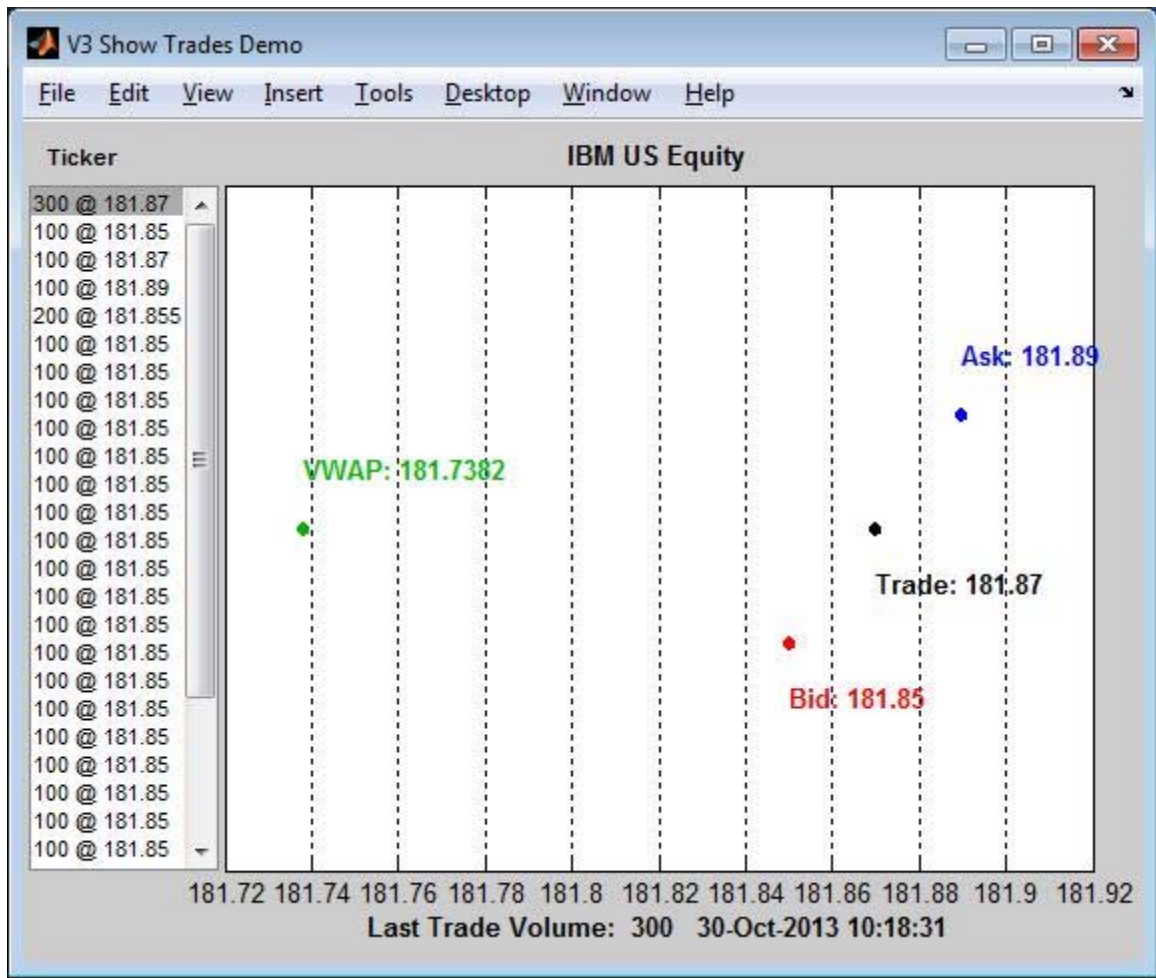

Real-time data continues to display until you execute the stop or close function.

Close the Bloomberg connection.

close(c);

## **Retrieve Data for One Security Using the Event Handler v3pricevol**

You can create your own event handler function to process Bloomberg data. For this example, use the event handler v3pricevol that creates a figure showing last price and volume data for a security.

Create the Bloomberg connection.

 $c = blp$ ;

Retrieve last price and volume data for the IBM security using event handler v3pricevol.

v3pricevol requires the input argument f of realtime to be Last Price, Volume, or both.

```
[subs,t] = realtime(c,'IBM US Equity',{'Last Price','Volume'},...
                    'v3pricevol')
```
 $subs =$ 

com.bloomberglp.blpapi.SubscriptionList@16f66676

Timer Object: timer-5

```
Timer Settings
   ExecutionMode: fixedRate
          Period: 0.05
        BusyMode: drop
         Running: on
```
Callbacks

TimerFcn: 1x4 cell array ErrorFcn: '' StartFcn: '' StopFcn: ''

realtime returns the Bloomberg subscription list object subs and the MATLAB timer object with its properties. Then, v3pricevol displays a figure showing last price and volume data for IBM.

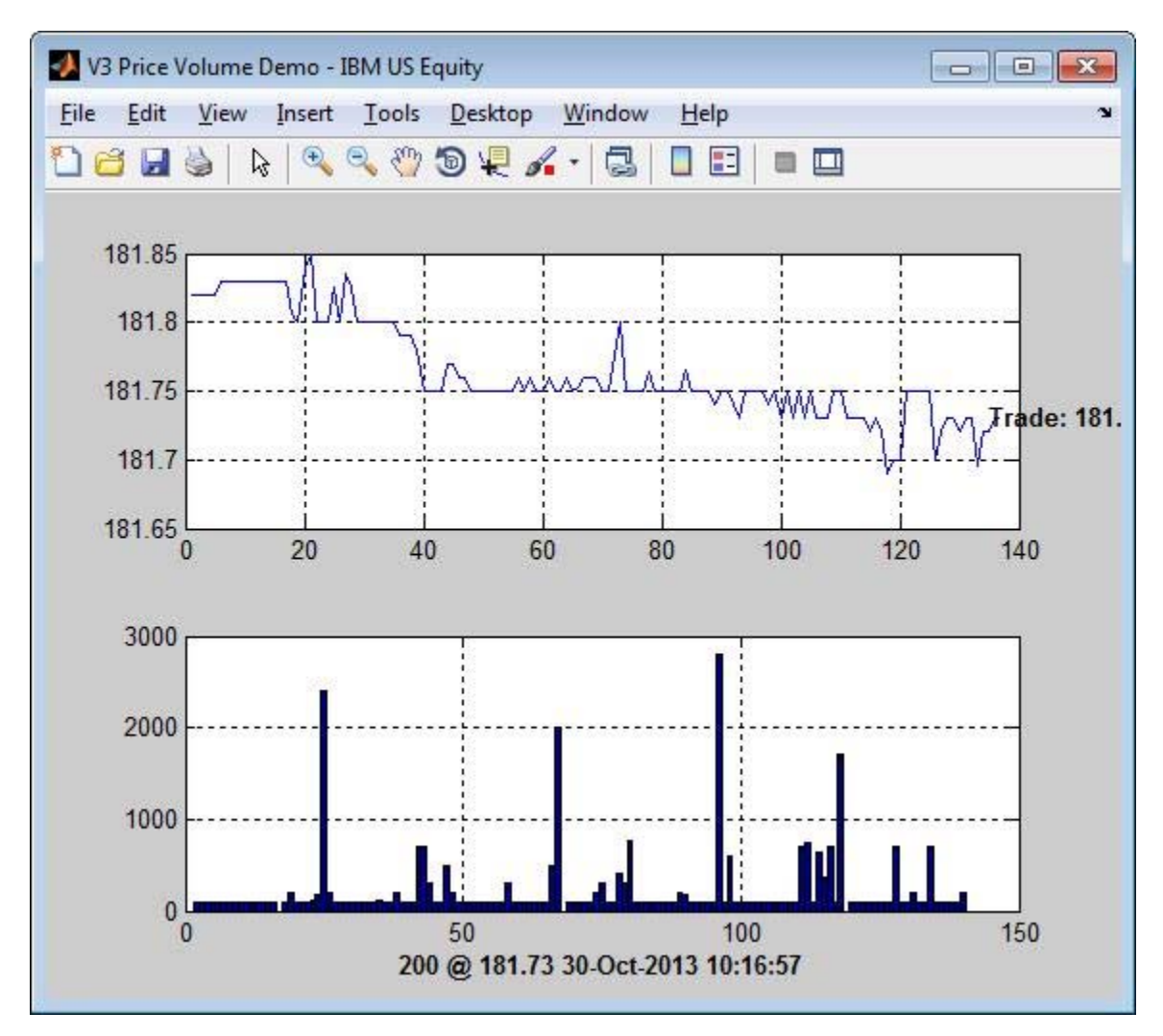

# **realtime**

Real-time data continues to display until you execute the stop or close function.

Close the Bloomberg connection.

close(c);

**See Also** blp **|** history **|** timeseries **|** stop **|** close

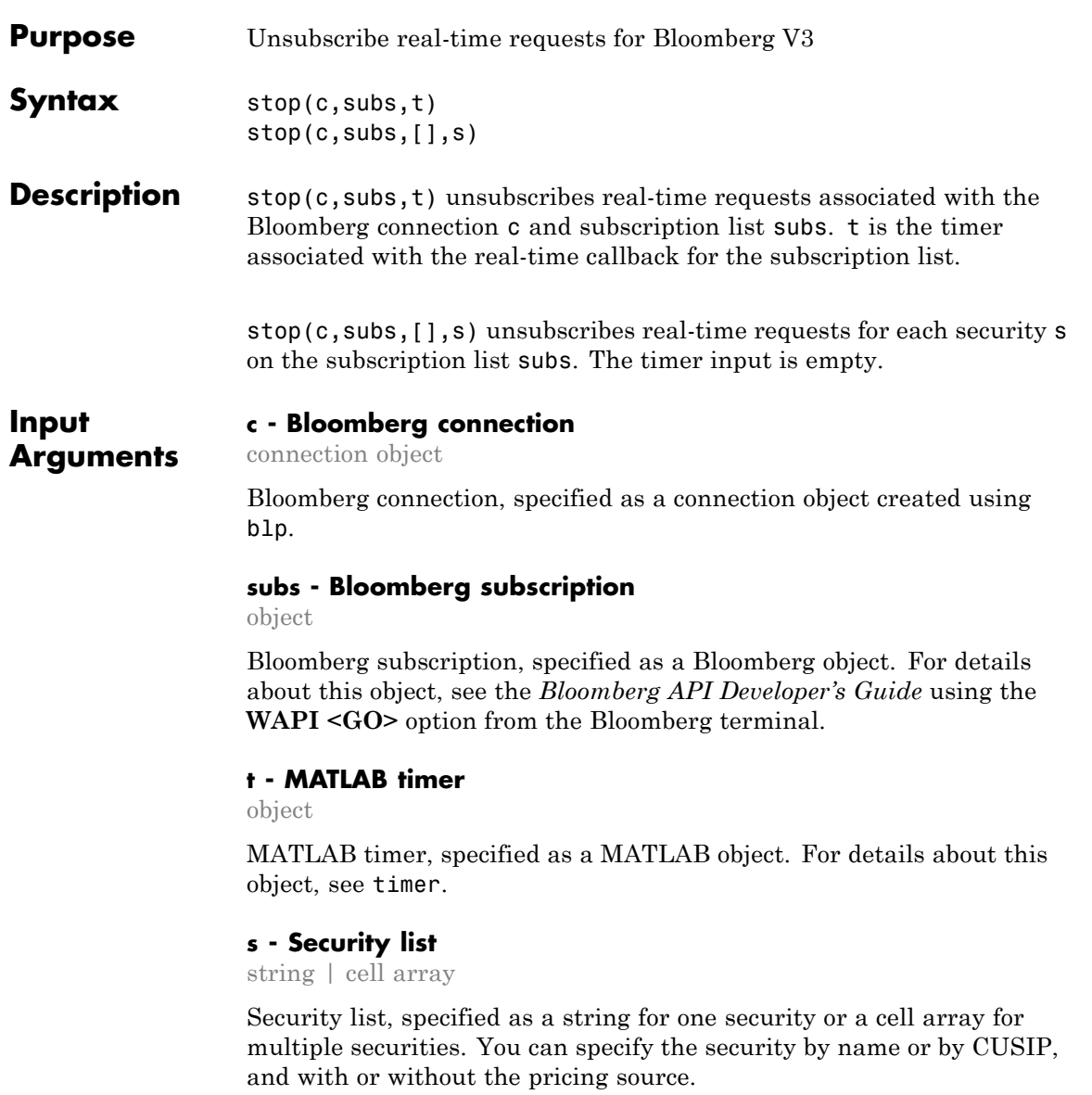

**Data Types** char | cell

## **Examples Stop Real-Time Requests**

Unsubscribe to real-time data for one security.

Create the Bloomberg connection.

 $c = b1p$ ;

Retrieve the last trade and volume for the IBM security using the event handler v3stockticker.

v3stockticker requires the input argument f of realtime to be Last Trade, Volume, or both.

```
[subs,t] = realtime(c,'IBM US Equity',{'Last_Trade','Volume'},...
                    'v3stockticker');
```
\*\* IBM US Equity \*\* 100 @ 181.81 29-Oct-2013 15:48:50 \*\* IBM US Equity \*\* 100 @ 181.795 29-Oct-2013 15:48:50 \*\* IBM US Equity \*\* 100 @ 181.8065 29-Oct-2013 15:48:51 ...

realtime returns the stock tick data for the IBM security with the volume and last trade price.

Stop the real-time data requests for the IBM security using the Bloomberg subscription subs and MATLAB timer object t.

```
stop(c,subs,t);
```
Close the Bloomberg connection.

#### close(c);

## **Stop Real-Time Requests for a Security List**

Create the Bloomberg connection.

 $c = b1p;$ 

Retrieve the last trade and volume for the security list s using the event handler v3stockticker. s contains securities for IBM, Google®, and Ford Motor Company.

v3stockticker requires the input argument f of realtime to be Last Trade, Volume, or both.

```
s = \{ 'IBM US Equity', 'GOOG US Equity', 'F US Equity' \};[subs,t] = realtime(c,s,{'Last_Trade','Volume'},'v3stockticker');
** IBM US Equity ** 100 @ 181.81 29-Oct-2013 15:48:50
** IBM US Equity ** 100 @ 181.795 29-Oct-2013 15:48:50
** IBM US Equity ** 100 @ 181.8065 29-Oct-2013 15:48:51
...
```
realtime returns the stock tick data for the securities list s with the volume and last trade price.

Stop the real-time data requests for the securities list s using the Bloomberg subscription subs.

stop(c,subs,[],s);

Close the Bloomberg connection.

close(c);

**See Also** blp **|** getdata **|** history **|** realtime **|** timeseries

# **tahistory**

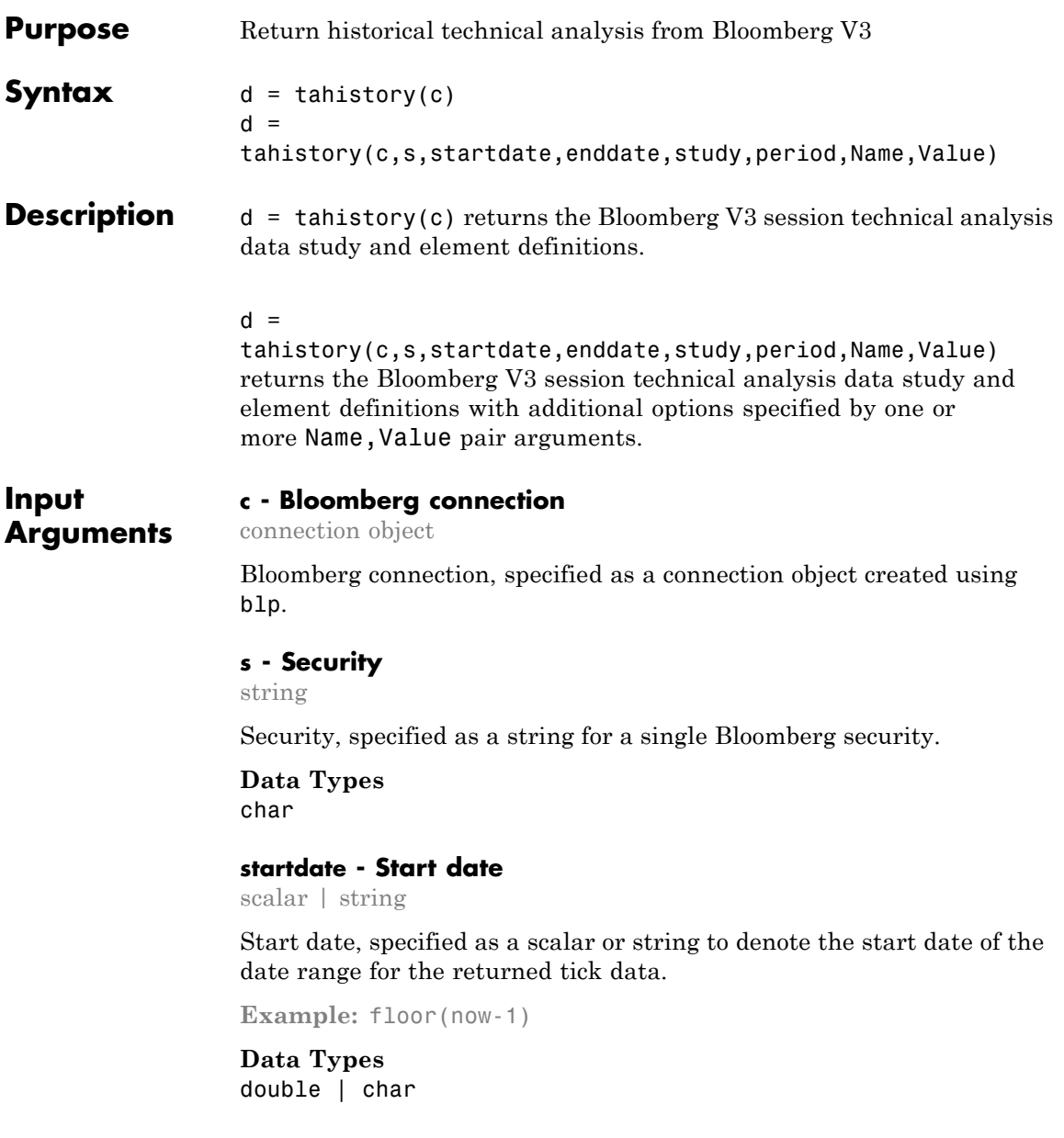

## **enddate - End date**

scalar | string

End date, specified as a scalar or string to denote the end date of the date range for the returned tick data.

**Example:** floor(now)

## **Data Types**

double | char

## **period - Periodicity**

daily | weekly | monthly | quarterly | semi\_annually | ...

Periodicity, specified as a cell array of enumerated strings to denote the period of the data to return. For example, when period is set to {'daily','calendar'}, the history function returns daily data for all calendar days reporting missing data as NaNs. When period is set to {'actual'} the history function returns the data using the default periodicity and default calendar reporting missing data as NaNs. The default periodicity depends on the security. If a security is reported on a monthly basis, the default periodicity is monthly. The default calendar is actual trading days. The possible values of period are as follows.

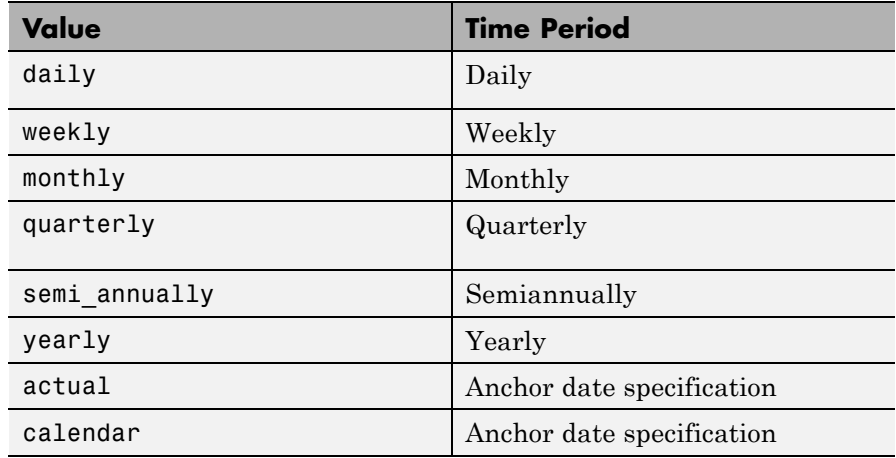

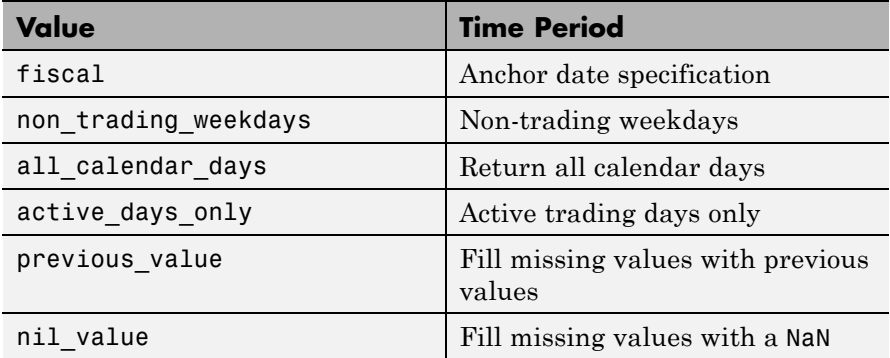

**Data Types**

char | cell

## **study - Study type**

string

Study type, specified as a string to denote the study to use for historical analysis.

**Data Types** char

## **Name-Value Pair Arguments**

Specify optional comma-separated pairs of Name, Value arguments. Name is the argument name and Value is the corresponding value. Name must appear inside single quotes (' '). You can specify several name and value pair arguments in any order as Name1,Value1,...,NameN,ValueN.

**Example:** 'period',14, 'priceSourceHigh','PX\_HIGH', 'priceSourceLow','PX\_LOW', 'priceSourceClose','PX\_LAST'

**Note** For details about the full list of name-value pair arguments, see the Bloomberg tool located at C:\blp\API\APIv3\bin\BBAPIDemo.exe.

## **'period' - Period**

scalar

Period, specified as a scalar. For details about the period, see the *Bloomberg API Developer's Guide* using the **WAPI <GO>** option from the Bloomberg terminal.

### **Data Types** double

## **'priceSourceHigh' - High price**

string

High price, specified as a string. For details about the period, see the *Bloomberg API Developer's Guide* using the **WAPI <GO>** option from the Bloomberg terminal.

# **Data Types**

char

## **'priceSourceLow' - Low price**

string

Low price, specified as a string. For details about the period, see the *Bloomberg API Developer's Guide* using the **WAPI <GO>** option from the Bloomberg terminal.

#### **Data Types** char

### **'priceSourceClose' - Closing price**

string

Closing price, specified as a string. For details about the period, see the *Bloomberg API Developer's Guide* using the **WAPI <GO>** option from the Bloomberg terminal.

## **Data Types** char

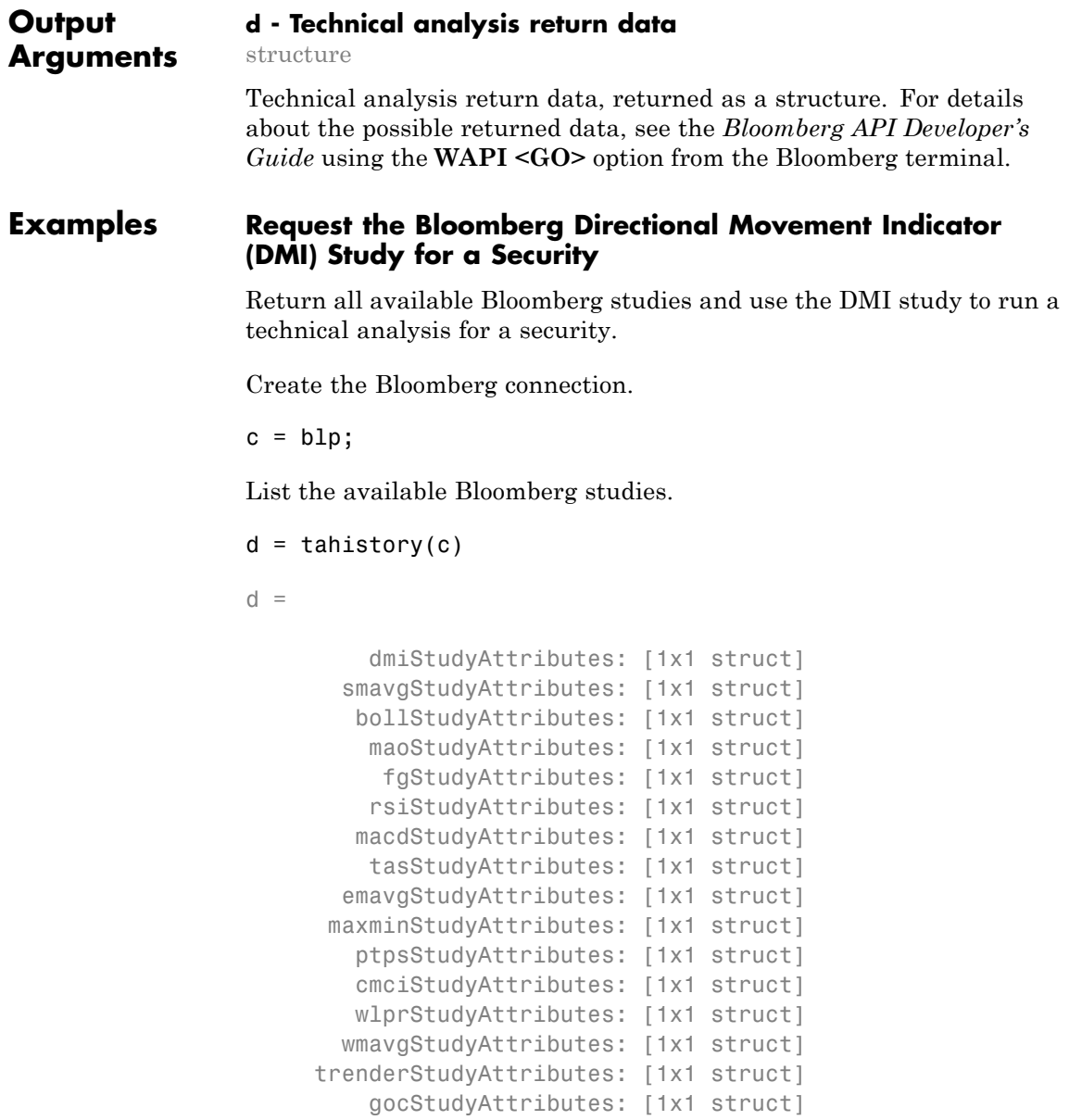

```
kltnStudyAttributes: [1x1 struct]
momentumStudyAttributes: [1x1 struct]
     rocStudyAttributes: [1x1 struct]
     maeStudyAttributes: [1x1 struct]
   hurstStudyAttributes: [1x1 struct]
    chkoStudyAttributes: [1x1 struct]
      teStudyAttributes: [1x1 struct]
   vmavgStudyAttributes: [1x1 struct]
   tmavgStudyAttributes: [1x1 struct]
     atrStudyAttributes: [1x1 struct]
     rexStudyAttributes: [1x1 struct]
     adoStudyAttributes: [1x1 struct]
      alStudyAttributes: [1x1 struct]
     etdStudyAttributes: [1x1 struct]
     vatStudyAttributes: [1x1 struct]
    tvatStudyAttributes: [1x1 struct]
      pdStudyAttributes: [1x1 struct]
      rvStudyAttributes: [1x1 struct]
  ipmavgStudyAttributes: [1x1 struct]
   pivotStudyAttributes: [1x1 struct]
      orStudyAttributes: [1x1 struct]
     pcrStudyAttributes: [1x1 struct]
      bsStudyAttributes: [1x1 struct]
```
d contains structures pertaining to each available Bloomberg study.

Display the name-value pairs for the DMI study.

#### d.dmiStudyAttributes

```
ans =
```

```
period: [1x104 char]
priceSourceHigh: [1x123 char]
  priceSourceLow: [1x121 char]
priceSourceClose: [1x125 char]
```
Obtain more information about the period property.

```
d.dmiStudyAttributes.period
```

```
ans =DEFINITION period {
    Min Value = 1
    Max Value = 1
    TYPE Int64
} // End Definition: period
```
Run the DMI study for the IBM security for the last month with period equal to 14, the high price, the low price, and the closing price.

```
d = tahistory(c, IBM US Equity', floor(now)-30, floor(now), 'dmi',...
             'all_calendar_days','period',14,'priceSourceHigh','PX_HIGH',
             'priceSourceLow','PX_LOW','priceSourceClose','PX_LAST')
d =date: [31x1 double]
     DMI PLUS: [31x1 double]
    DMI MINUS: [31x1 double]
          ADX: [31x1 double]
         ADXR: [31x1 double]
```
d contains a studyDataTable with one studyDataRow for each interval returned.

Display the first five dates in the returned data.

```
d.date(1:5,1)
```
# **tahistory**

ans  $=$ 

735507.00 735508.00 735509.00 735510.00 735511.00

Display the first five prices in the plus DI line.

d.DMI\_PLUS(1:5,1)

ans =

18.92 17.84 16.83 15.86 15.63

Display the first five prices in the minus DI line.

## d.DMI\_MINUS(1:5,1)

ans =

30.88 29.12 28.16 30.67 29.24

Display the first five values of the Average Directional Index.

d.ADX(1:5,1)

ans  $=$ 

22.15 22.28 22.49 23.15 23.67

Display the first five values of the Average Directional Movement Index Rating.

```
d.ADXR(1:5,1)
```
ans  $=$ 

25.20 25.06 25.05 25.60 26.30

Close the Bloomberg connection.

close(c);

## **Request the Bloomberg Directional Movement Indicator (DMI) Study for a Security with a Pricing Source**

Run a technical analysis to return the DMI study for a security with a pricing source.

Create the Bloomberg connection.

 $c = b1p;$ 

Run the DMI study for the Microsoft security with pricing source ETPX for the last month with period equal to 14, the high price, the low price, and the closing price.

```
d = tahistory(c, 'MSFT@ETPX US Equity', floor(now)-30, floor(now),...
             'dmi','all calendar days','period',14,...
```

```
'priceSourceHigh','PX_HIGH','priceSourceLow','PX_LOW',...
             'priceSourceClose','PX_LAST')
d =date: [31x1 double]
     DMI PLUS: [31x1 double]
    DMI MINUS: [31x1 double]
          ADX: [31x1 double]
         ADXR: [31x1 double]
```
d contains a studyDataTable with one studyDataRow for each interval returned.

Display the first five dates in the returned data.

```
d.date(1:5,1)
```
ans  $=$ 

735507.00 735508.00 735509.00 735510.00 735511.00

Display the first five prices in the plus DI line.

d.DMI\_PLUS(1:5,1)

ans  $=$ 

28.37 30.63 32.72 30.65 29.37 Display the first five prices in the minus DI line.

```
d.DMI_MINUS(1:5,1)
```
ans =

21.97 21.17 19.47 18.24 17.48

Display the first values of the Average Directional Index.

d.ADX(1:5,1)

ans  $=$ 

13.53 13.86 14.69 15.45 16.16

Display the first five values of the Average Directional Movement Index Rating.

#### d.ADXR(1:5,1)

ans = 15.45 15.36 15.53 15.85 16.37

Close the Bloomberg connection.

close(c);

## <span id="page-140-0"></span>**Definitions Anchor Date**

The *anchor date* is the date to which all other reported dates are related. For blp.history, for periodicities other than daily, ToDate is the anchor date. For example, if you set the period to weekly and the ToDate is a Thursday, every reported data point would also be a Thursday, or the nearest prior business day to Thursday. Similarly, if you set the period to monthly and the ToDate is the 20th of a month, each reported data point would be for the 20th of each month in the date range.

# **See Also** blp **|** getdata **|** history **|** realtime **|** timeseries

# **timeseries**

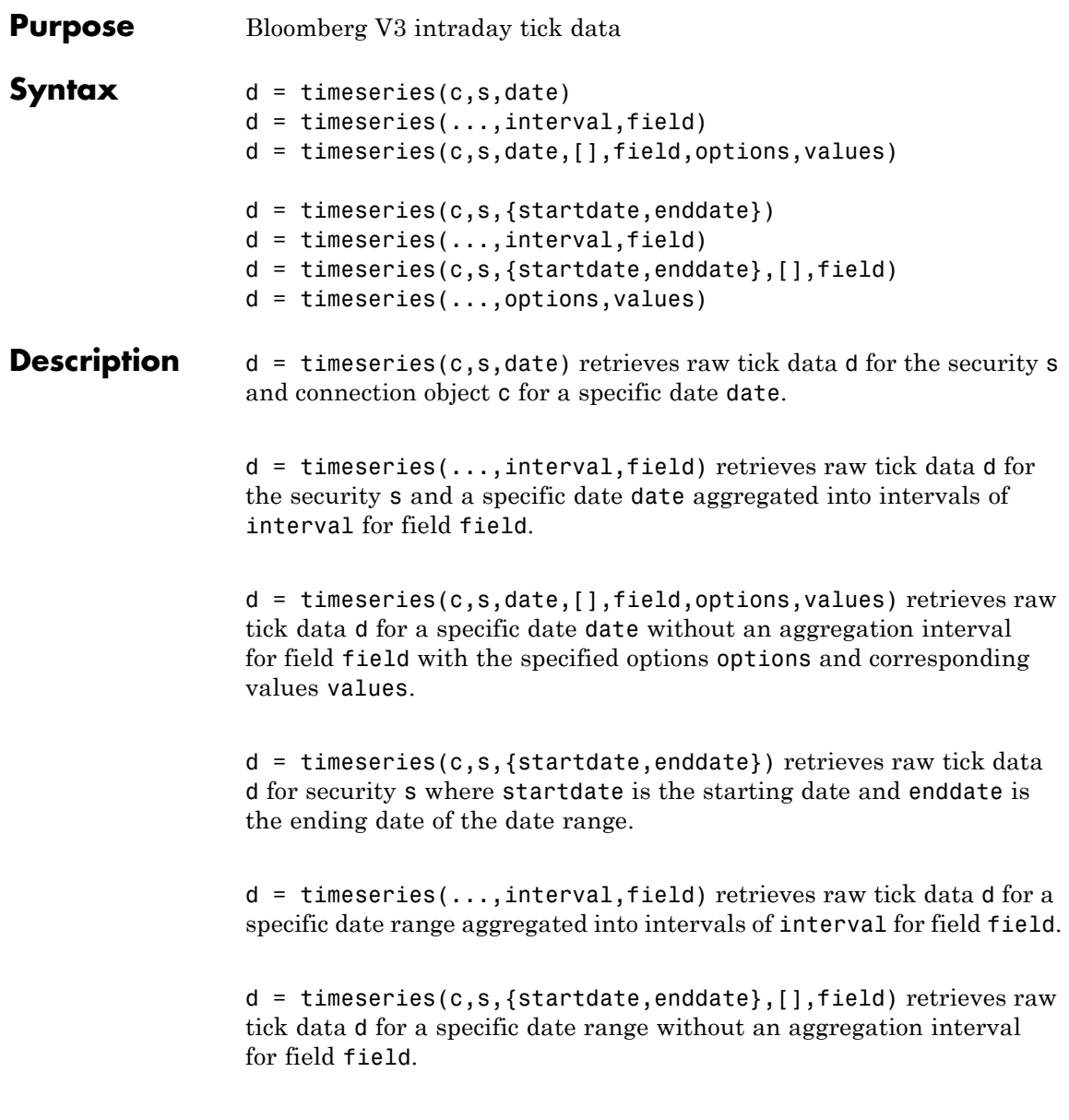

d = timeseries(...,options,values) retrieves raw tick data d for a specific date range without an aggregation interval for a specific field with specified options options and corresponding values values.

## **Input Arguments**

#### **c - Bloomberg connection**

connection object

Bloomberg connection, specified as a connection object created using blp.

## **s - Security**

string

Security, specified as a string for a single Bloomberg security.

#### **Data Types** char

**date - Date**

scalar | string

Date, specified as a scalar or string to denote the specific date for the returned tick data.

**Example:** floor(now)

**Data Types** double | char

### **interval - Time interval**

scalar

Time interval, specified as a scalar to denote the number of minutes between ticks for the returned tick data.

**Data Types** double

## **field - Bloomberg field**

string

Bloomberg field, specified as a string that defines the tick data to return. Valid values are:

- **•** IntradayBarRequest with time interval specified: TRADE, BID, ASK, BID\_BEST, ASK\_BEST
- **•** IntradayTickRequest with no time interval specified: TRADE, BID, ASK, BID\_BEST, ASK\_BEST, SETTLE

**Data Types**

char

### **options - Bloomberg API options**

cell array

Bloomberg API options, specified as a cell array of strings. The valid strings are includeConditionCodes, includeExchangeCodes, and includeBrokerCodes.

**Data Types** cell

### **values - Bloomberg API values**

cell array

Bloomberg API values, specified as a cell array of strings. The valid values are true and false.

#### **Data Types** cell

#### **startdate - Start date**

scalar | string

Start date, specified as a scalar or string to denote the start date of the date range for the returned tick data.

**Example:** floor(now-1)

**Data Types** double | char
#### **enddate - End date**

scalar | string

End date, specified as a scalar or string to denote the end date of the date range for the returned tick data.

**Example:** floor(now)

**Data Types** double | char

**Output Arguments**

**d - Bloomberg tick data** cell array | matrix

Bloomberg tick data, returned as a cell array for requests without a specified time interval or a matrix for requests with a specified time interval.

### **Examples Retrieve Time-Series Tick Data for a Specific Date**

Create the Bloomberg connection.

 $c = b1p;$ 

Retrieve today's trade tick series for the IBM security.

```
d = timeseries(c,'IBM US Equity',floor(now))
```
 $d =$ 

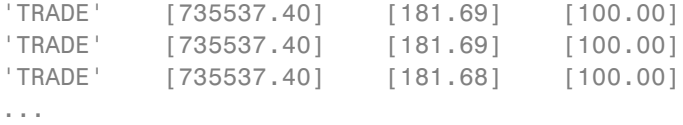

d contains the tick type in the first column, the numeric representation of the date and time in the second column, the tick value in the third column, and the tick size in the fourth column. Here, the first row shows that 100 IBM shares sold for \$181.69 today.

Close the Bloomberg connection.

close(c);

### **Retrieve Time-Series Tick Data for a Specific Date Using a Security with a Pricing Source**

Create the Bloomberg connection.

 $c = b1p$ ;

Retrieve today's trade tick series for the Microsoft security with pricing source ETPX.

d = timeseries(c,'MSFT@ETPX US Equity',floor(now))

 $d =$ 

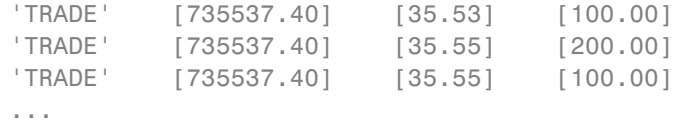

d contains the tick type in the first column, the numeric representation of the date and time in the second column, the tick value in the third column, and the tick size in the fourth column. Here, the first row shows that 100 Microsoft shares are sold for \$35.53 today.

Close the Bloomberg connection.

close(c);

### **Retrieve Time-Series Tick Data for a Specific Date Using a Time Interval with a Specific Field**

Create the Bloomberg connection.

 $c = b1p$ ;

### **timeseries**

Retrieve today's trade tick series for the IBM security aggregated into 5-minute intervals.

```
d = timeseries(c,'IBM US Equity',floor(now),5,'Trade')
d =Columns 1 through 7
  735537.40 181.69 181.99 180.10 181.84
  735537.40 181.90 181.97 181.57 181.65
  735537.40 181.73 182.18 181.58 182.07
    ...
 Column 8
  45815588.00
  14282076.00
  22710954.00
  ...
```
The columns in d contain the following:

- **•** Numeric representation of date and time
- **•** Open price
- **•** High price
- **•** Low price
- **•** Last price
- **•** Volume of ticks
- **•** Number of ticks
- **•** Total tick value in the bar

Here, the first row of data shows that on today's date the open price is \$181.69, the high price is \$181.99, the low price is \$180.10, the last price is \$181.84, the volume is 252,322, the number of ticks is 861, and the total tick value in the bar is \$45,815,588. The next row shows tick data for 5 minutes later.

Close the Bloomberg connection.

close(c);

### **Retrieve Time-Series Tick Data for a Specific Date with a Specific Field and an Option and Value**

Create the Bloomberg connection.

 $c = b1p$ ;

Retrieve today's trade tick series for the F US Equity security without specifying the aggregation parameter. Additionally, return the condition codes.

```
d = timeseries(c,'F US Equity', floor(now), [], 'Trade',...
             'includeConditionCodes','true')
d ='TRADE' [735556.57] [17.12] [ 100.00] 'R6,IS'
   'TRADE' [735556.57] [17.12] [ 100.00] ''
   'TRADE' [735556.57] [17.12] [ 500.00] ''
   ...
```
The columns in d contain the following:

- **•** Tick type
- **•** Numeric representation of the date and time
- **•** Tick value
- **•** Tick size
- **•** Condition codes

Here, the first row shows that 100 F US Equity security shares sold for \$17.12 today.

Close the Bloomberg connection.

close(c);

### **Retrieve Time-Series Tick Data Using a Date Range**

Create the Bloomberg connection.

 $c = b1p$ ;

Retrieve the tick series for the F US Equity security for the last business day from the beginning of the day to noon.

```
d = \text{timeseries}(c, 'F \cup S \cup \text{Equity}', \{floor(now-4), floor(now-3.5)\})
```
 $d =$ 

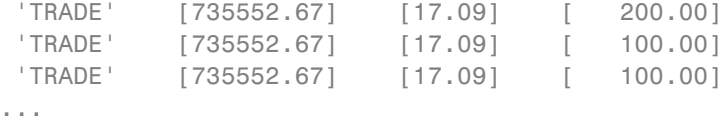

d contains the tick type in the first column, the numeric representation of the date and time in the second column, the tick value in the third column, and the tick size in the fourth column. Here, the first row shows that 200 F US Equity security shares were sold for \$17.09 on the last business day.

Close the Bloomberg connection.

close(c);

### **Retrieve Time-Series Tick Data Using a Date Range with an Interval and a Specific Field**

Create the Bloomberg connection.

 $c = b1p$ ;

Retrieve the trade tick series for the past 50 days for the IBM security aggregated into 5-minute intervals.

```
d = \text{timeseries}(c, 'IBM US Equity', \{floor(now) - 50, floor(now)\}, 5, 'Trade')
```

```
ans =
```

```
Columns 1 through 7
```
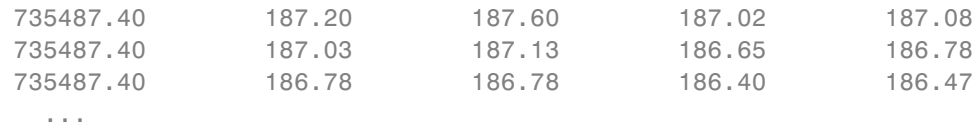

```
Column 8
```

```
38902968.00
 8779374.00
 9626896.00
...
```
The columns in d contain the following:

- **•** Numeric representation of date and time
- **•** Open price
- **•** High price
- **•** Low price
- **•** Last price
- **•** Volume of ticks
- **•** Number of ticks
- **•** Total tick value in the bar

Here, the first row of data shows that on today's date the open price is \$187.20, the high price is \$187.60, the low price is \$187.02, the last price is \$187.08, the volume is 207,683, the number of ticks is 560, and the total tick value in the bar is \$38,902,968. The next row shows tick data for 5 minutes later.

Close the Bloomberg connection.

close(c);

### **Retrieve Time-Series Tick Data Using a Date Range with Numerous Fields**

Create the Bloomberg connection.

 $c = blp;$ 

Return the Bid, Ask, and trade tick series for the security F US Equity for yesterday with a time interval at noon, without specifying the aggregation parameter.

```
d = \text{timeseries}(c, 'F \cup S \cup \text{Equity}', \{floor(now-1)+.5, floor(now-1)+.51\}, \ldots[],{'Bid','Ask','Trade'})
```

```
d =
```
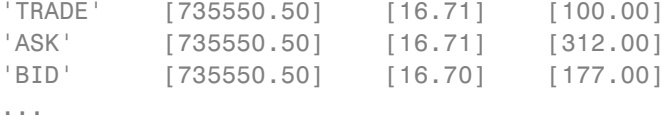

d contains the tick type in the first column, the numeric representation of the date and time in the second column, the tick value in the third column, and the tick size in the fourth column. Here, the first row shows that 100 F US Equity security shares sold for \$16.71 yesterday.

Close the Bloomberg connection.

close(c);

### **Retrieve Time-Series Tick Data Using a Date Range with Options and Values**

Create the Bloomberg connection.

 $c = b1p$ ;

Return the trade tick series for the security F US Equity for yesterday with a time interval at noon, without specifying the aggregation parameter. Additionally, return the condition codes, exchange codes, and broker codes.

```
d = timeseries(c,'F US Equity',{floor(now-1)+.5,floor(now-1)+.51},...
               [],'Trade',{'includeConditionCodes',...
               'includeExchangeCodes','includeBrokerCodes'},...
               {'true','true','true'})
```
 $d =$ 

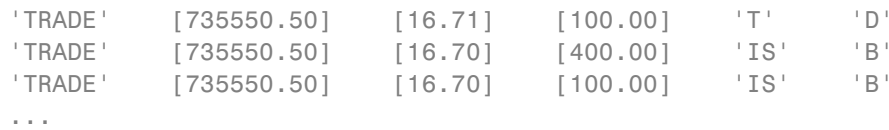

The columns in d contain the following:

- **•** Tick type
- **•** Numeric representation of the date and time
- **•** Tick value
- **•** Tick size
- **•** Exchange condition codes
- **•** Exchange codes

Broker codes are available for Canadian, Finnish, Mexican, Philippine, and Swedish equities only. If the equity is one of the former, then the

broker buy code would be in the seventh column and the broker sell code would be in the eighth column.

Here, the first row shows that 100 F US Equity security shares sold for \$16.71 yesterday.

Close the Bloomberg connection.

close(c);

- **Tips** For better performance, add the Bloomberg file blpapi3.jar to the MATLAB static Java class path by modifying the file \$MATLAB/toolbox/local/javaclasspath.txt. For details about the static Java class path, see "The Static Path".
	- **•** You cannot retrieve Bloomberg intraday tick data for a date more than 140 days ago.
	- **•** The *Bloomberg API Developer's Guide* states that TRADE corresponds to LAST\_PRICE for IntradayTickRequest and IntradayBarRequest.
	- **•** Bloomberg V3 intraday tick data supports additional name-value pairs. For details on these pairs, see the *Bloomberg API Developer's Guide* by typing WAPI and clicking the **<GO>** button on the Bloomberg terminal.
- **See Also** blp **|** history **|** realtime **|** close

### **datastream**

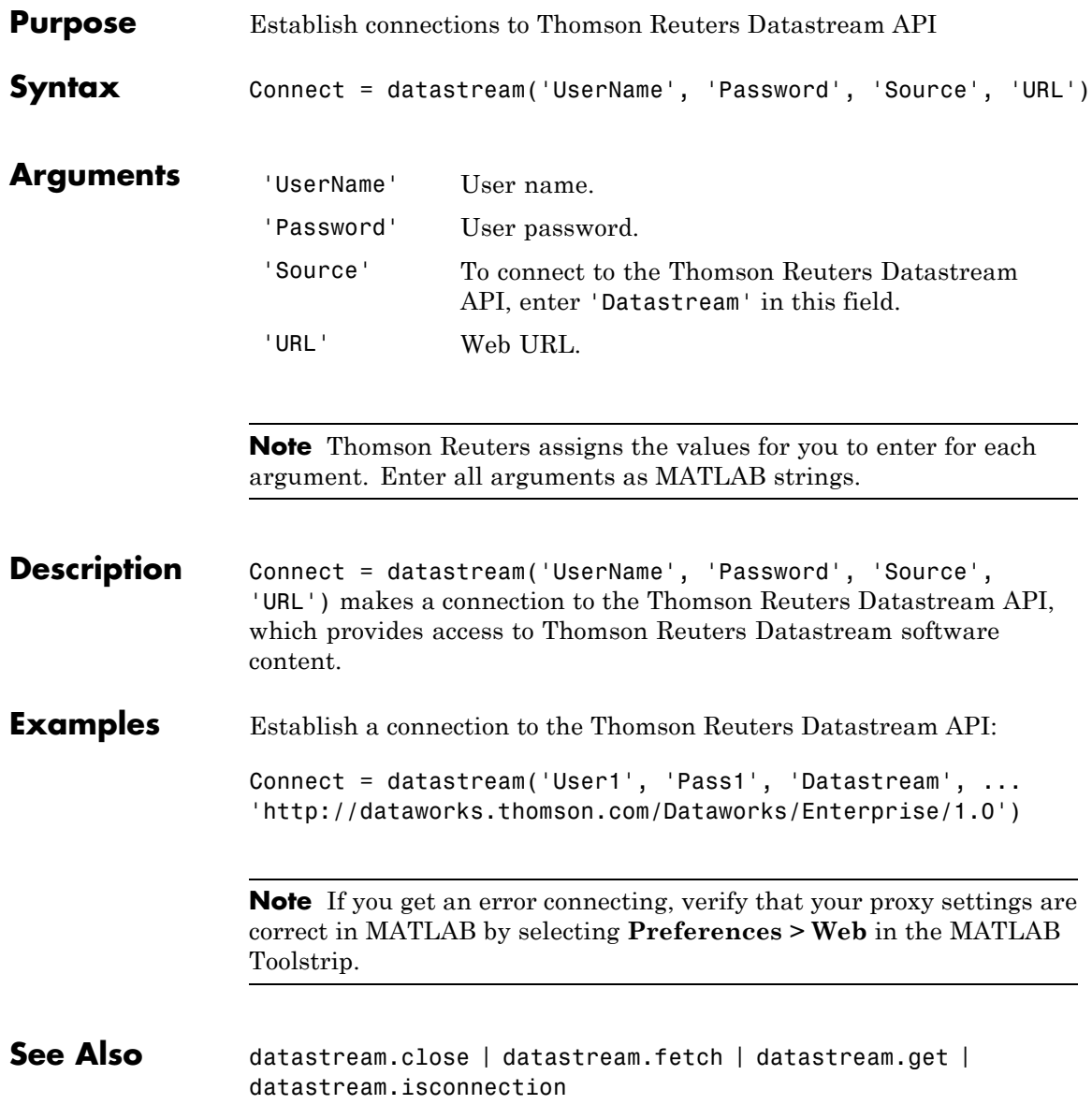

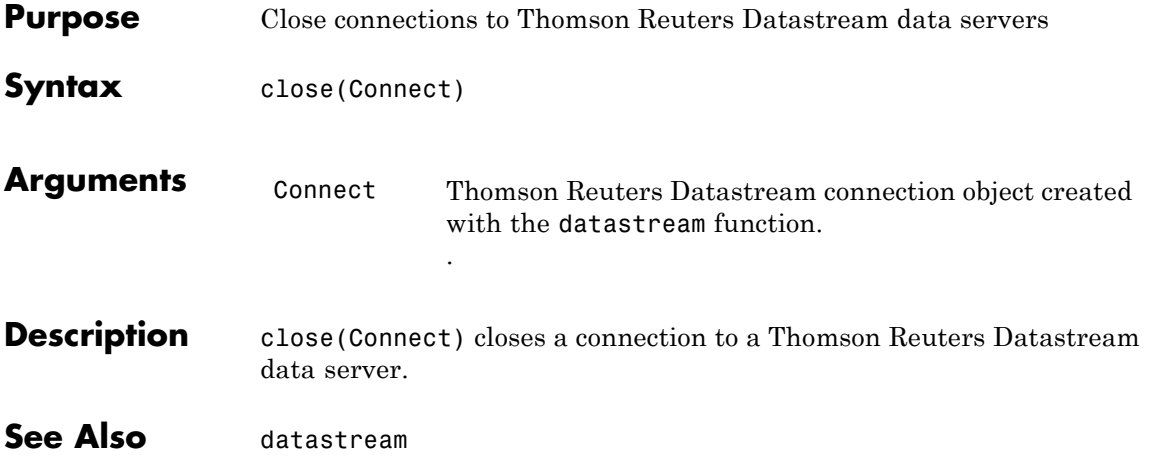

# **fetch**

Ш

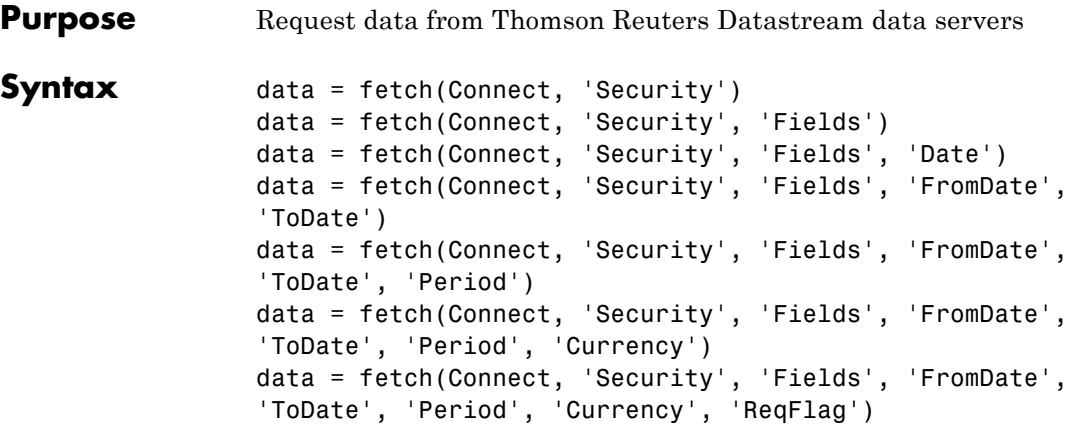

### **Arguments**

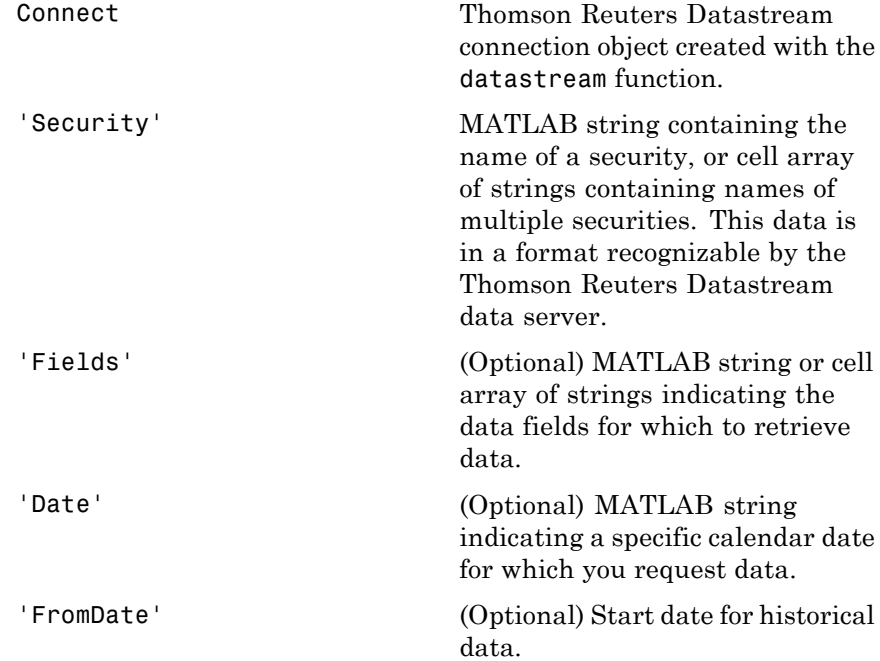

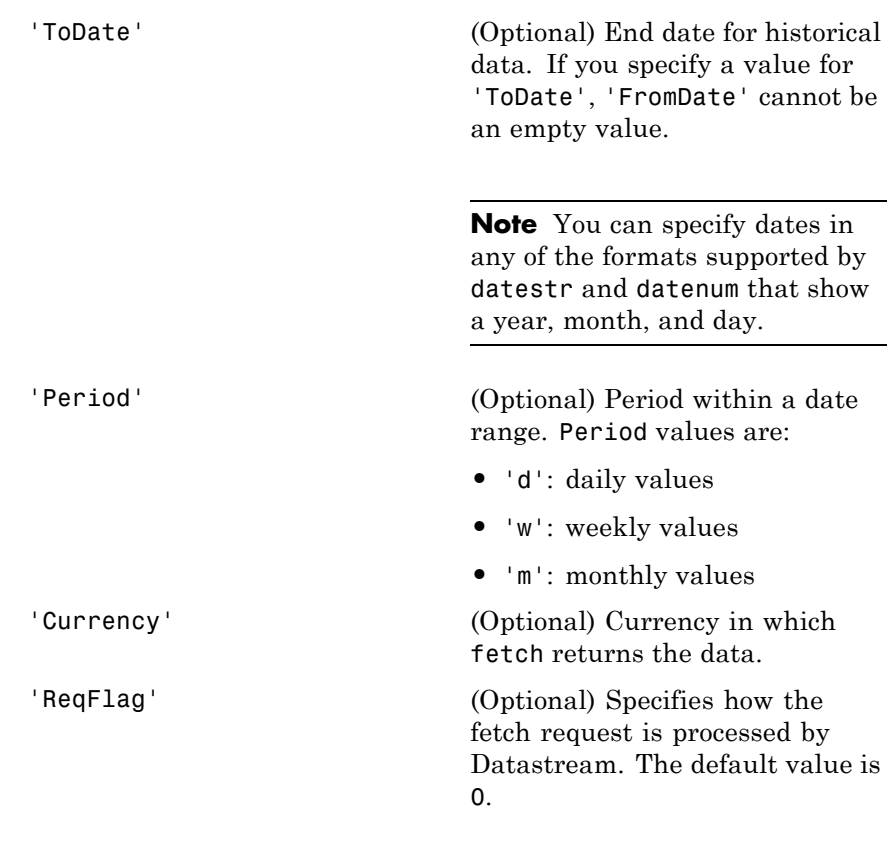

**Note** You can enter the optional arguments 'Fields', 'FromDate', 'ToDate', 'Period', and 'Currency' as MATLAB strings or empty arrays ([ ]).

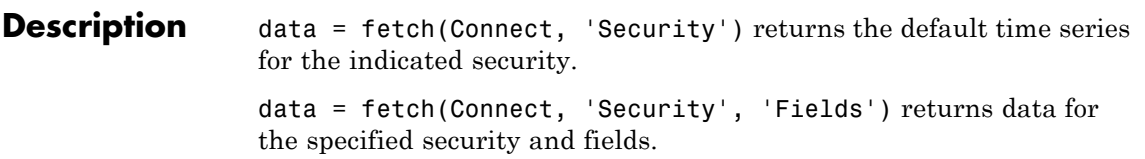

data = fetch(Connect, 'Security', 'Fields', 'Date') returns data for the specified security and fields on a particular date.

data = fetch(Connect, 'Security', 'Fields', 'FromDate', 'ToDate') returns data for the specified security and fields for the indicated date range.

data = fetch(Connect, 'Security', 'Fields', 'FromDate', 'ToDate', 'Period') returns instrument data for the given range with the indicated period.

data = fetch(Connect, 'Security', 'Fields', 'FromDate', 'ToDate', 'Period', 'Currency') also specifies the currency in which to report the data.

data = fetch(Connect, 'Security', 'Fields', 'FromDate', 'ToDate', 'Period', 'Currency', 'ReqFlag') also specifies a ReqFlag that determines how the request is processed by Datastream.

**Note** The Thomson Reuters Datastream interface returns all data as strings. For example, it returns Price data to the MATLAB workspace as a cell array of strings within the structure. There is no way to determine the data type from the Datastream interface.

### **Examples Retrieving Time-Series Data**

Return the trailing one-year price time series for the instrument ICI, with the default value P for the 'Fields' argument using the command:

```
data = fetch(Connect, 'ICI')
```
Or the command:

data = fetch(Connect, 'ICI', 'P')

### **Retrieving Opening and Closing Prices**

Return the closing and opening prices for the instruments ICI on the date September 1, 2007.

```
data = fetch(Connect, 'ICI', {'P', 'PO'}, '09/01/2007')
```
### **Retrieving Monthly Opening and Closing Prices for a Specified Date Range**

Return the monthly closing and opening prices for the securities ICI and IBM from 09/01/2005 to 09/01/2007:

```
data = fetch(Connect, \{TCI^+, TIBM^+\}, \{TP^+, TPO^+\}, \ldots'09/01/2005', '09/01/2007', 'M')
```
### **Retrieving Static Data**

Return the static fields NAME and ISIN:

```
data = fetch(Connect, {'IBM-REF'}, {'NAME', 'ISIN'};
```
You can also return SECD in this way.

### **Retrieving Russell 1000 Constituent List**

Return the Russell 1000 Constituent List:

```
russell = fetch(Connect, {'LFRUSS1L~LIST~#UserName'});
```
where UserName is the user name for the Datastream connection.

**See Also** close | datastream | get | isconnection

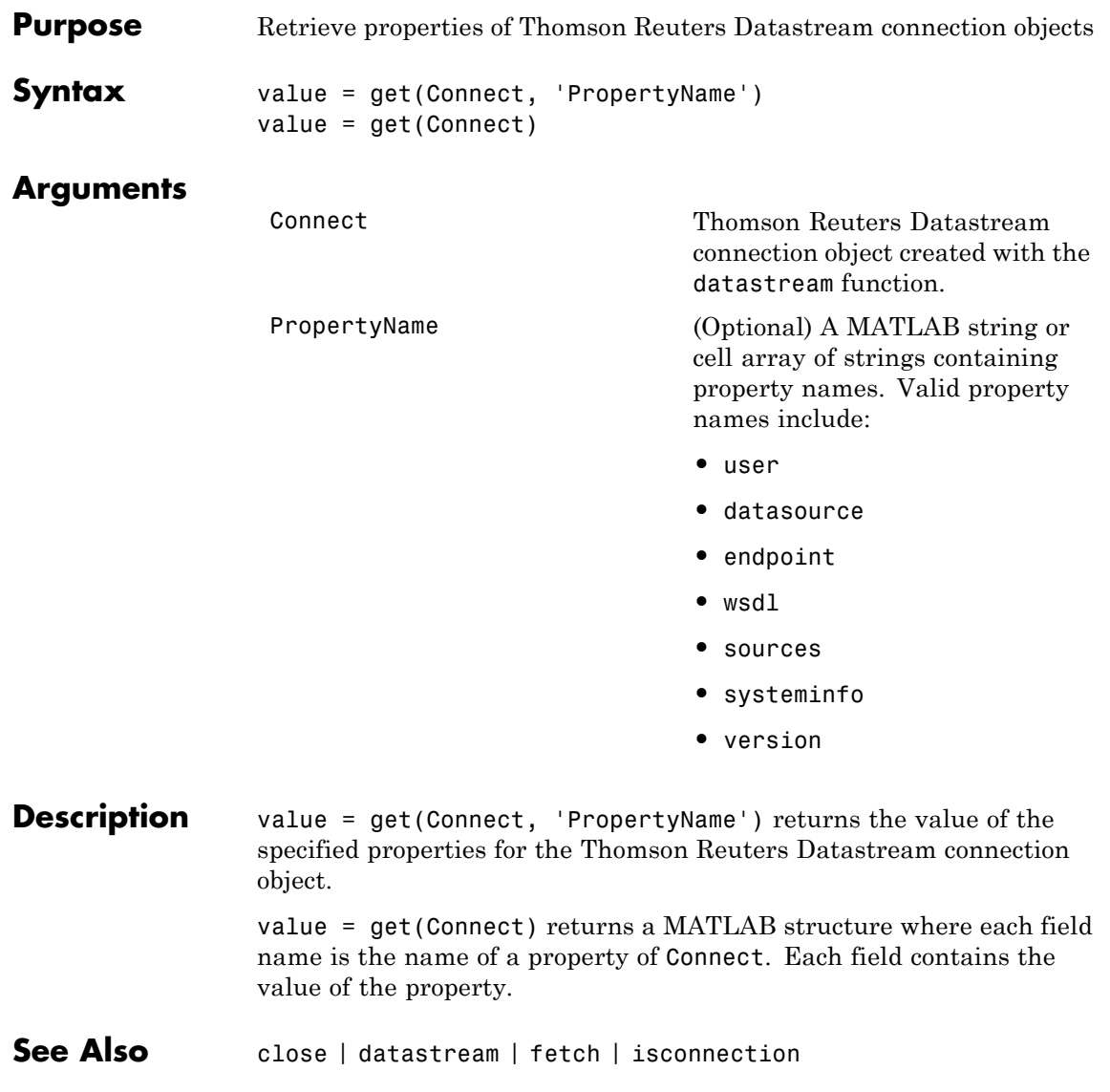

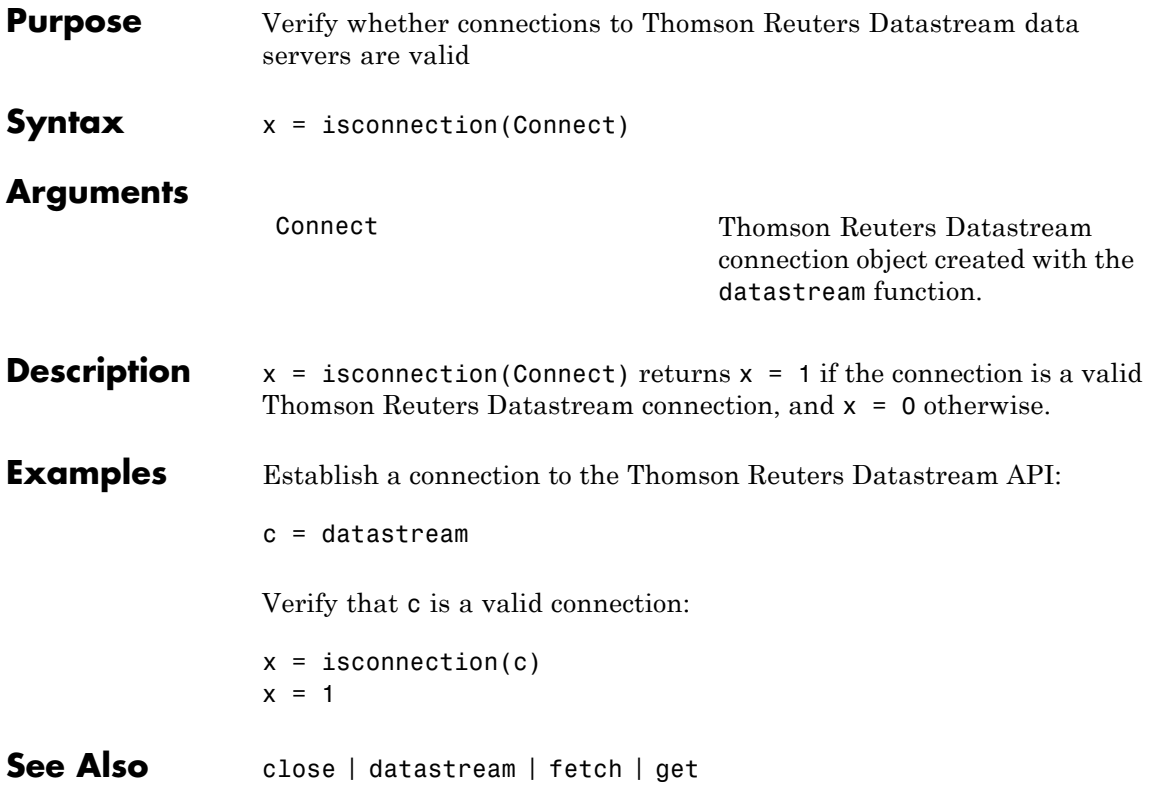

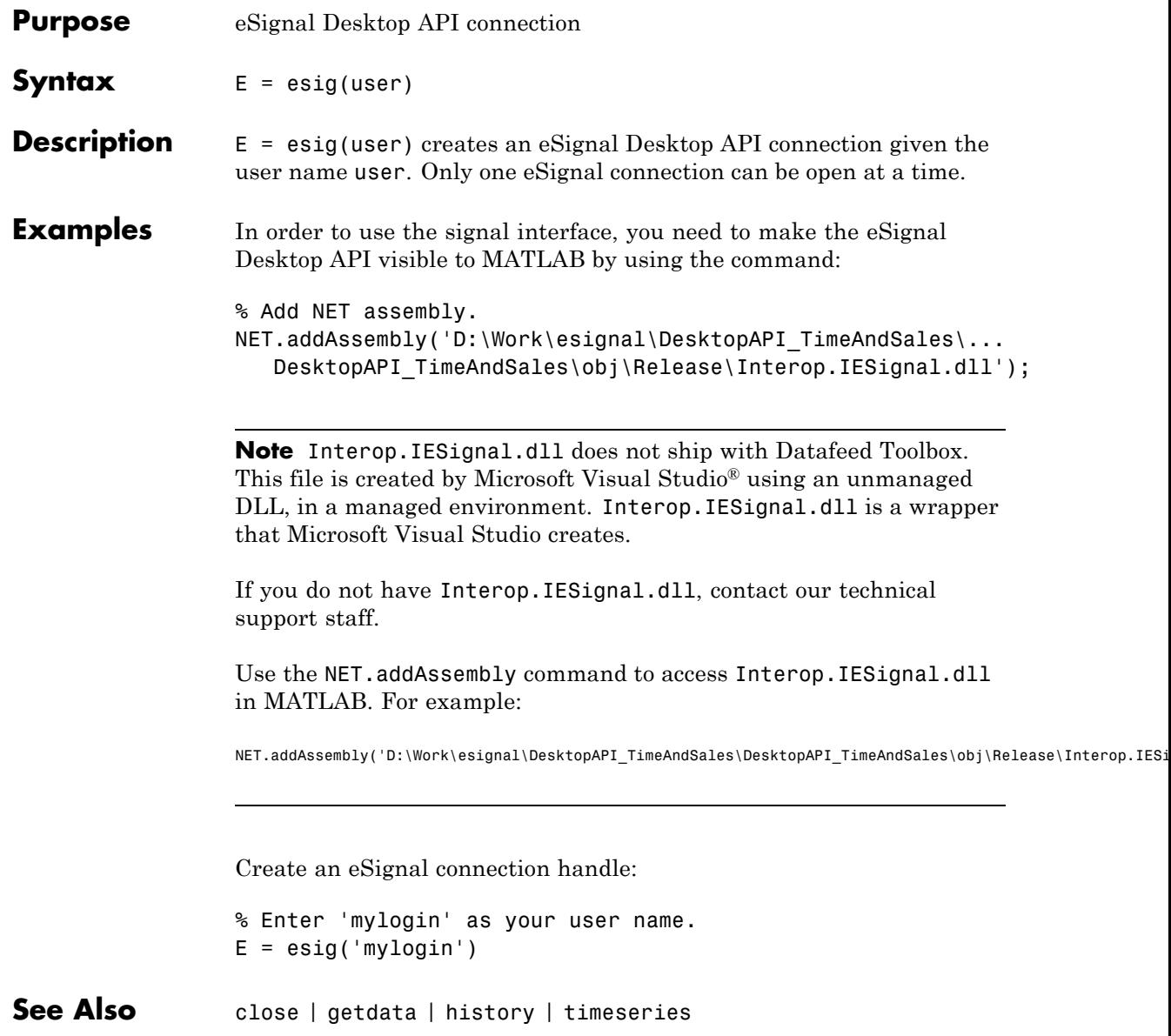

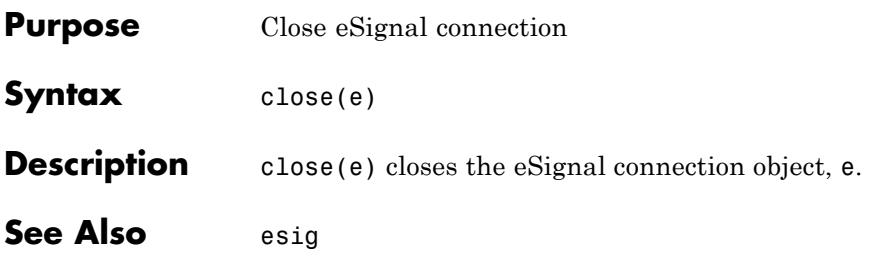

# **getdata**

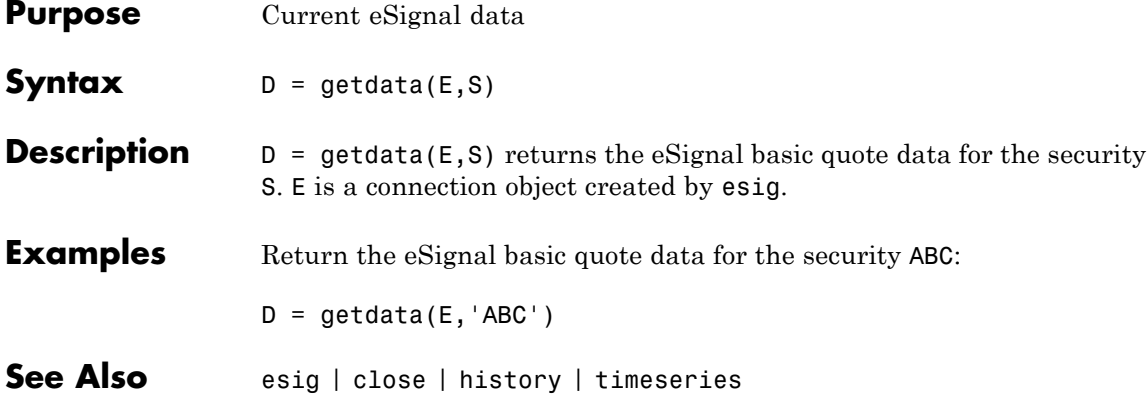

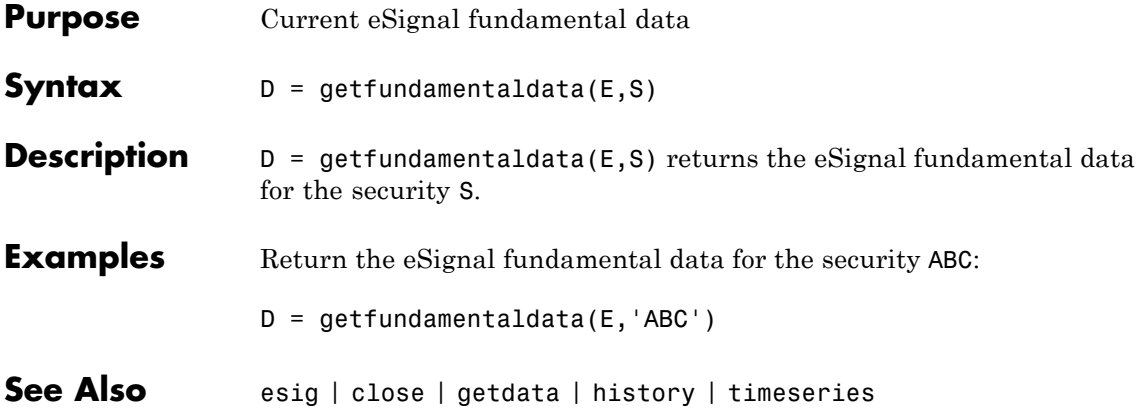

### **history**

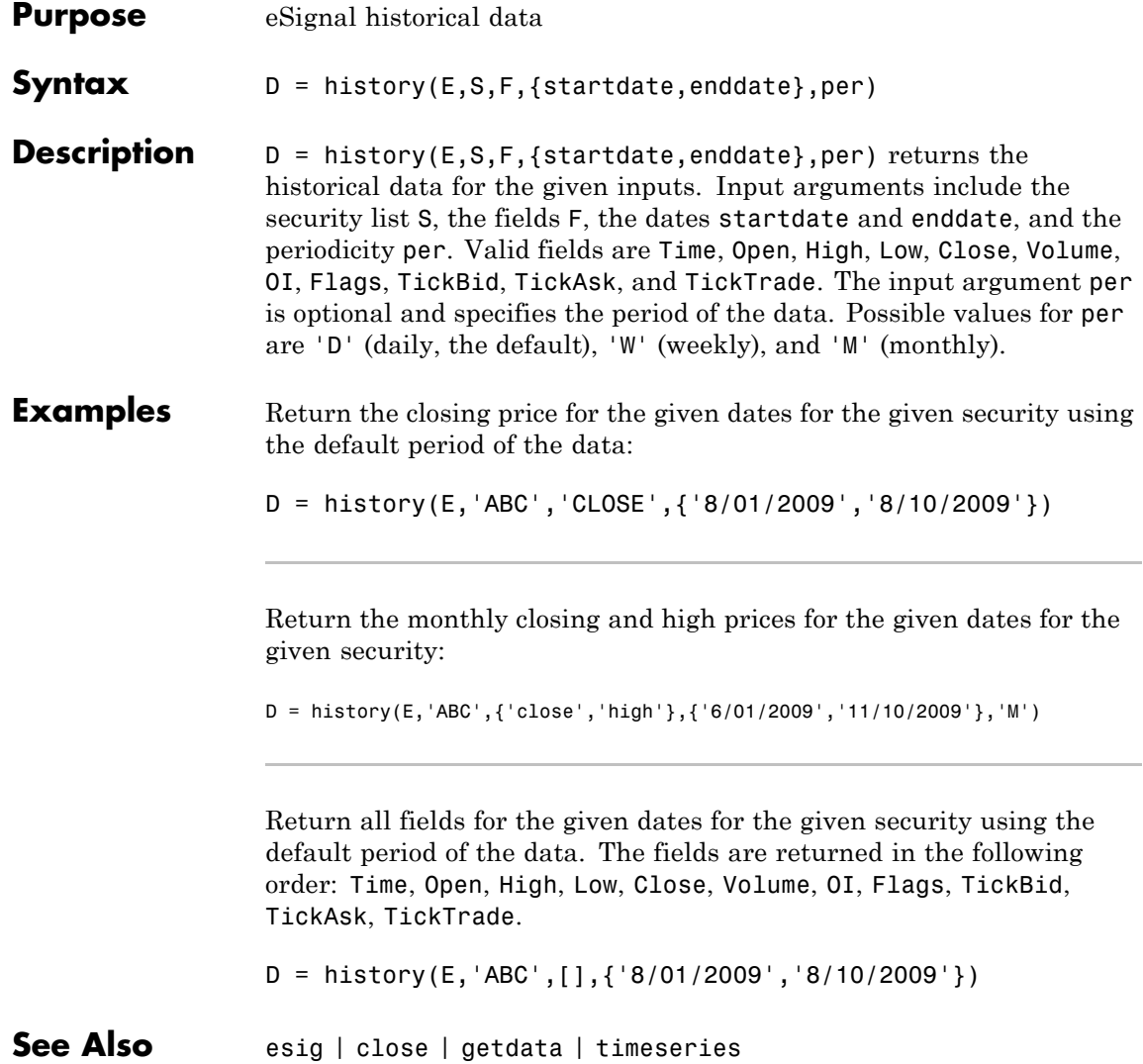

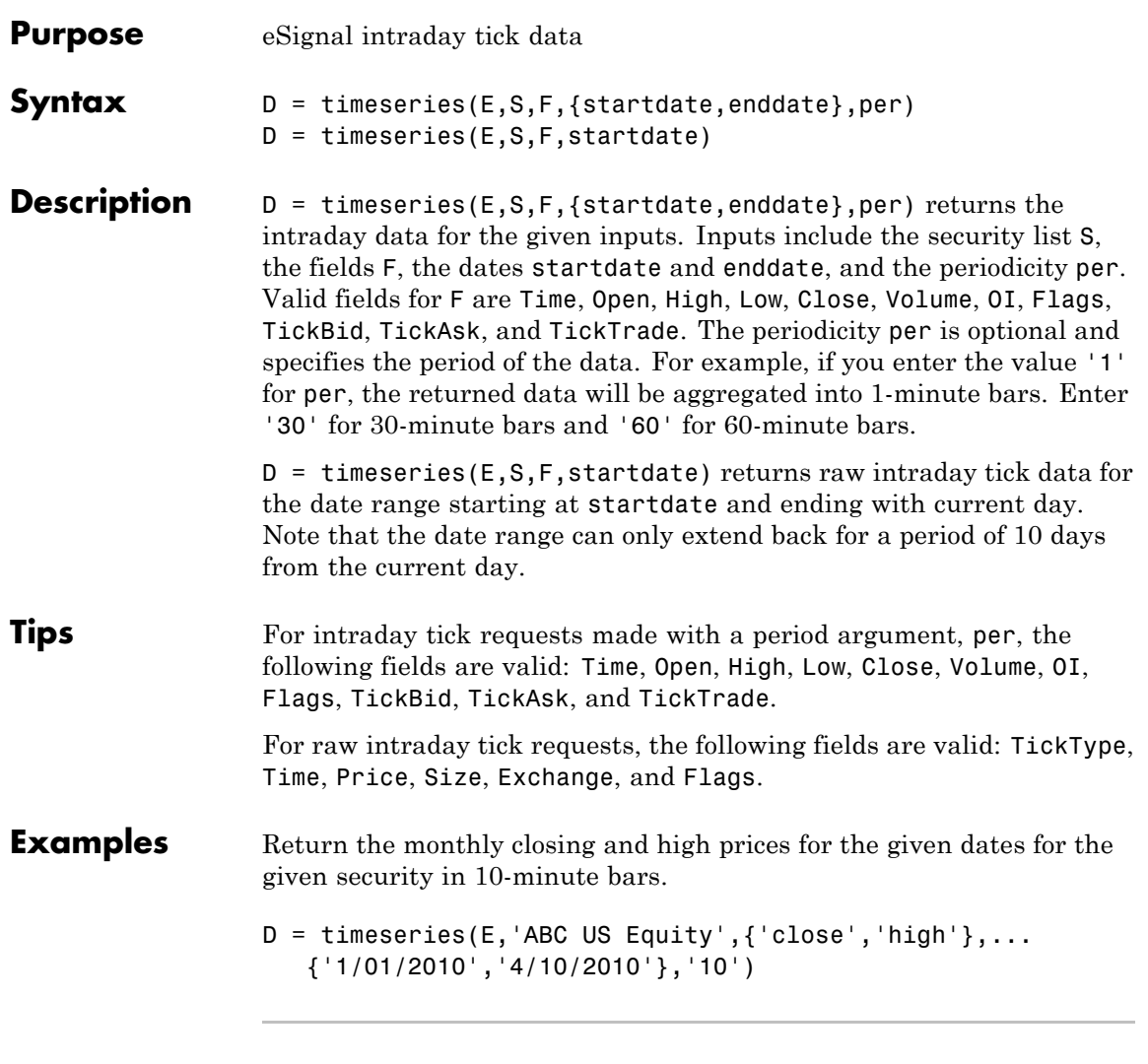

Return all fields for the given dates for the given security in 10 minute bars. Fields are returned in the following order: Time, Open, High, Low, Close, Volume, OI, Flags, TickBid, TickAsk, and TickTrade.

### **timeseries**

D = timeseries(E,'ABC US Equity',[],{'8/01/2009','8/10/2009'},'10')

**See Also** esig | close | getdata | history

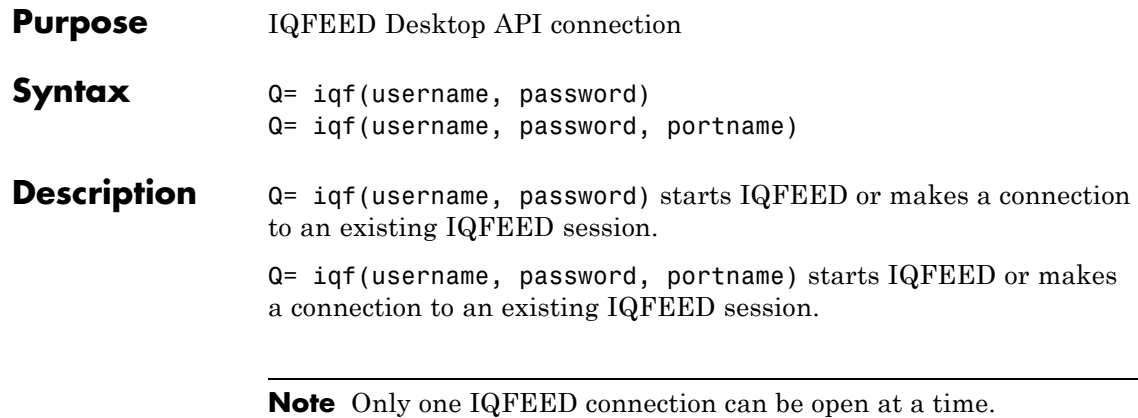

Arguments username The user name for the IQFEED account. password The password for the IQFEED account. portname The IQFEED port identifier (default = 'Admin'). **Examples** Create an IQFEED connection handle. Q = iqf('username','password') Alternatively, you can create a connection and specify the portname argument. Q = iqf('username','password', 'Admin') **See Also** close | history | marketdepth | news | realtime | timeseries

### **close**

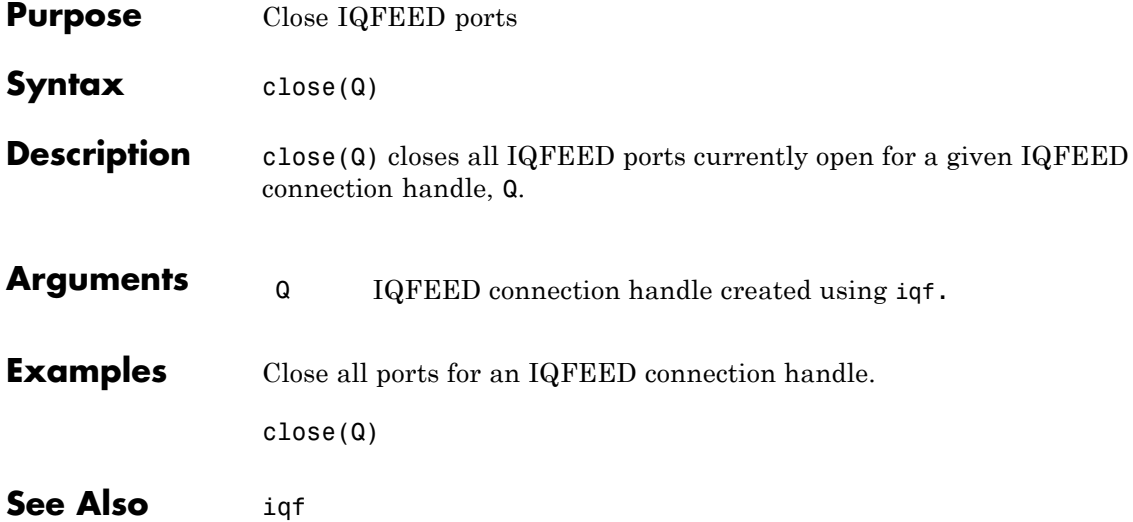

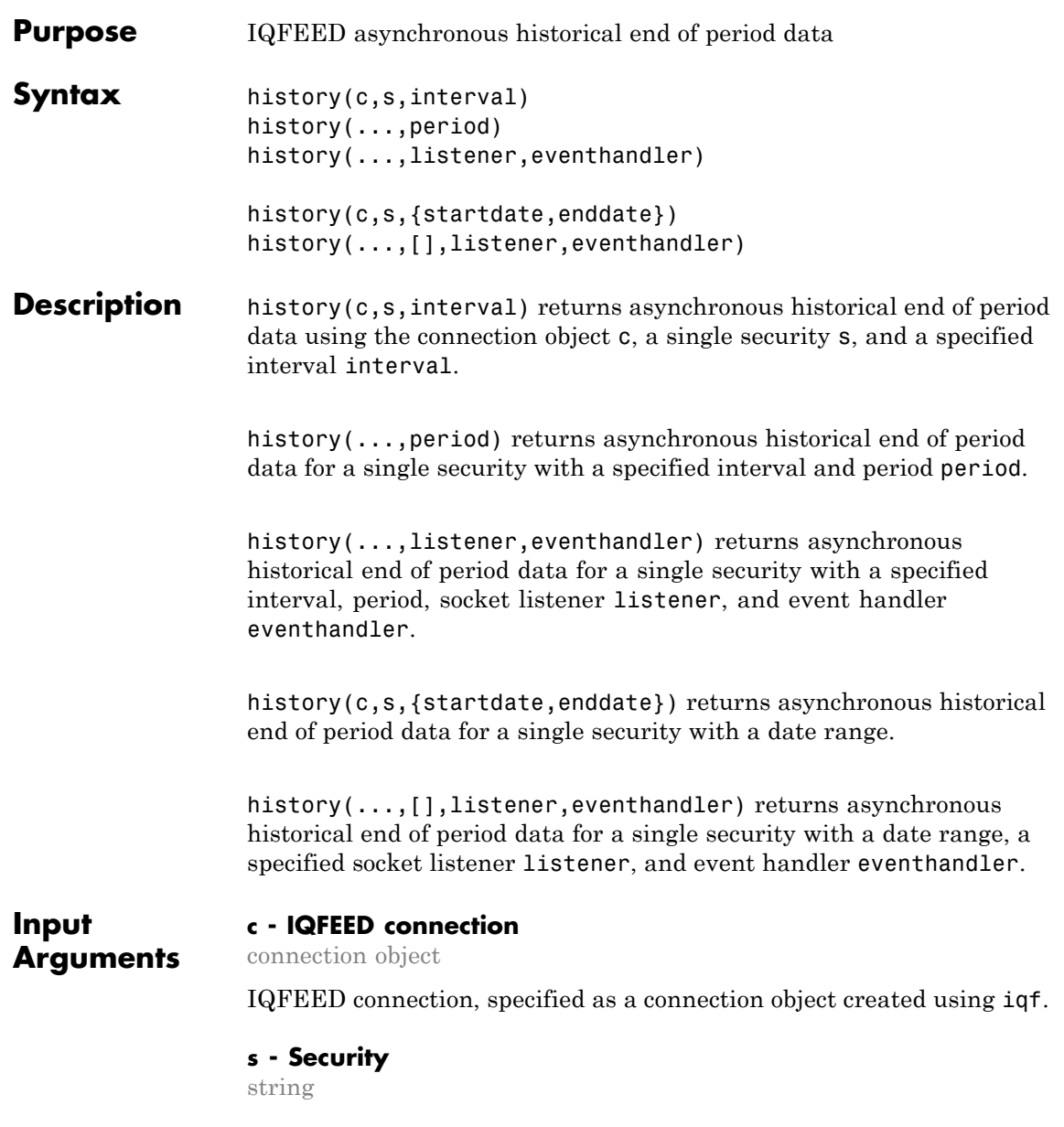

Security, specified as a string for a single security.

**Example:** 'IBM'

**Data Types** char

### **interval - Time interval**

scalar

Time interval, specified as a scalar to denote the number of days of data to return.

**Data Types** double

### **period - Period**

'Daily' (default) | 'Weekly' | 'Monthly'

Period, specified as one of the above enumerated strings to denote daily, weekly, or monthly return data. When this argument is specified along with interval, history returns the number of daily, weekly, or monthly data where the number of output rows corresponds to the interval. When this argument is omitted by specifying [], history returns daily data.

**Data Types**

char

#### **listener - Listener event handler**

function

Listener event handler, specified as a function to listen for the IQFEED data. You can modify the existing listener function or define your own.

**Data Types** function handle

### **eventhandler - Event handler**

function

Event handler, specified as a function to process the IQFEED data. The existing event handler displays the IQFEED data in the MATLAB Command Window. You can modify the existing event handler function or define your own.

### **Data Types** function handle

### **startdate - Start date**

scalar | string

Start date, specified as a scalar or string to denote the start date of the date range for the returned data.

**Example:** floor(now-1)

**Data Types** double | char

### **enddate - End date**

scalar | string

End date, specified as a scalar or string to denote the end date of the date range for the returned data.

**Example:** floor(now)

**Data Types** double | char

### **Examples Retrieve Daily Data**

Create the IQFEED connection with user name username and password pwd.

```
c = iqf('username','pwd');
```
Retrieve the Google security data for the last five days.

history(c,'GOOG',5);

history returns the data in the MATLAB cell array IQFeedHistoryData.

Display the returned data in IQFeedHistoryData.

#### IQFeedHistoryData

```
IQFeedHistoryData =
```
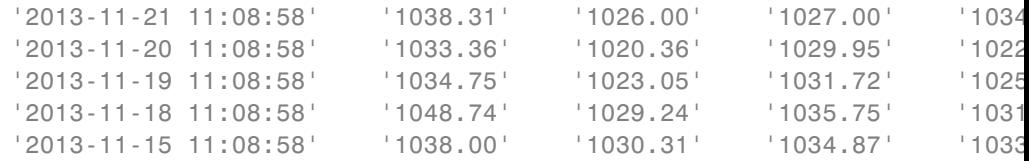

Each row of data represents one day. The columns in IQFeedHistoryData contain the following:

- **•** Date and time
- **•** High price
- **•** Low price
- **•** Open price
- **•** Closing price
- **•** Volume
- **•** Open interest

Close the IQFEED connection.

close(c);

### **Retrieve Weekly Data**

Create the IQFEED connection with user name username and password pwd.

```
c = iqf('username','pwd');
```
Retrieve the Google security data for the last five weeks.

history(c,'GOOG',5,'Weekly');

history returns the data in the MATLAB cell array IQFeedHistoryData.

Display the returned data in IQFeedHistoryData.

IQFeedHistoryData

IQFeedHistoryData =

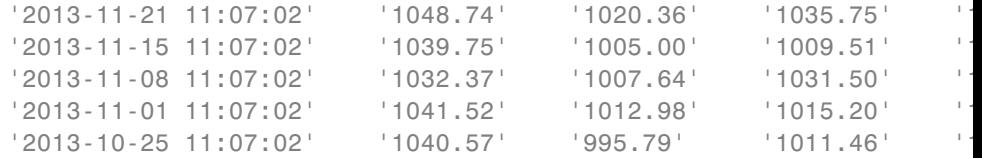

Each row of data represents the last day of a week. The first row contains data for the last business day in the current week. The columns in IQFeedHistoryData contain the following:

- **•** Date and time
- **•** High price
- **•** Low price
- **•** Open price
- **•** Closing price
- **•** Volume
- **•** Open interest

Close the IQFEED connection.

close(c);

### **Retrieve Monthly Data with Event Handlers**

Create the IQFEED connection with user name username and password pwd.

```
c = iqf('username','pwd');
```
Retrieve the Google security data for the last five months. Use the event handler functions iqhistoryfeedlistener and iqhistoryfeedeventhandler to listen for the Google security and parse the resulting data.

history(c,'GOOG',5,'Monthly',@iqhistoryfeedlistener,... @iqhistoryfeedeventhandler);

history returns the data in the MATLAB cell array IQFeedHistoryData.

Display the returned data in IQFeedHistoryData.

#### IQFeedHistoryData

IQFeedHistoryData =

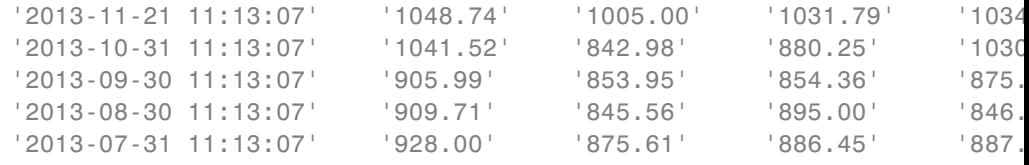

Each row of data represents the last day of a month. The first row contains data for the last business day in the current month. The columns in IQFeedHistoryData contain the following:

- **•** Date and time
- **•** High price
- **•** Low price
- **•** Open price
- **•** Closing price
- **•** Volume
- **•** Open interest

Close the IQFEED connection.

close(c);

### **Retrieve Data for a Date Range**

Create the IQFEED connection with user name username and password pwd.

 $c = iqf('username', 'pwd')$ ;

Retrieve IBM security data for the last five days.

history(c,'IBM',{floor(now-5),floor(now)});

history returns the data in the MATLAB cell array IQFeedHistoryData.

Display the returned data in IQFeedHistoryData.

IQFeedHistoryData

IQFeedHistoryData =

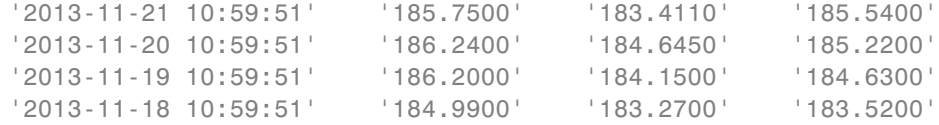

Each row of data represents one day. Since this example is run on a Friday, the return data has only four days. The columns in IQFeedHistoryData contain the following:

- **•** Date and time
- **•** High price
- **•** Low price
- **•** Open price
- **•** Closing price
- **•** Volume
- **•** Open interest

Close the IQFEED connection.

close(c);

### **Retrieve Data for a Date Range with Event Handlers**

Create the IQFEED connection with user name username and password pwd.

```
c = iqf('username','pwd');
```
Retrieve the Google security data for the last five days. Use the event handler functions iqhistoryfeedlistener and iqhistoryfeedeventhandler to listen for the Google security and parse the resulting data. The period [] specifies the default period for daily data.

```
history(c,'GOOG',{floor(now-5),floor(now)},[],...
        @iqhistoryfeedlistener,@iqhistoryfeedeventhandler);
```
history returns the data in the MATLAB cell array IQFeedHistoryData.

Display the returned data in IQFeedHistoryData.

IQFeedHistoryData

IQFeedHistoryData =

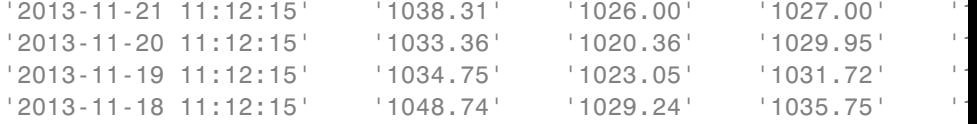

Each row of data represents one day. Since this example is run on a Friday, the return data has only four days. The columns in IQFeedHistoryData contain the following:

- **•** Date and time
- **•** High price
- **•** Low price
- **•** Open price
- **•** Closing price
- **•** Volume
- **•** Open interest

Close the IQFEED connection.

close(c);

**See Also** iqf **|** close **|** marketdepth **|** realtime **|** timeseries

## **marketdepth**

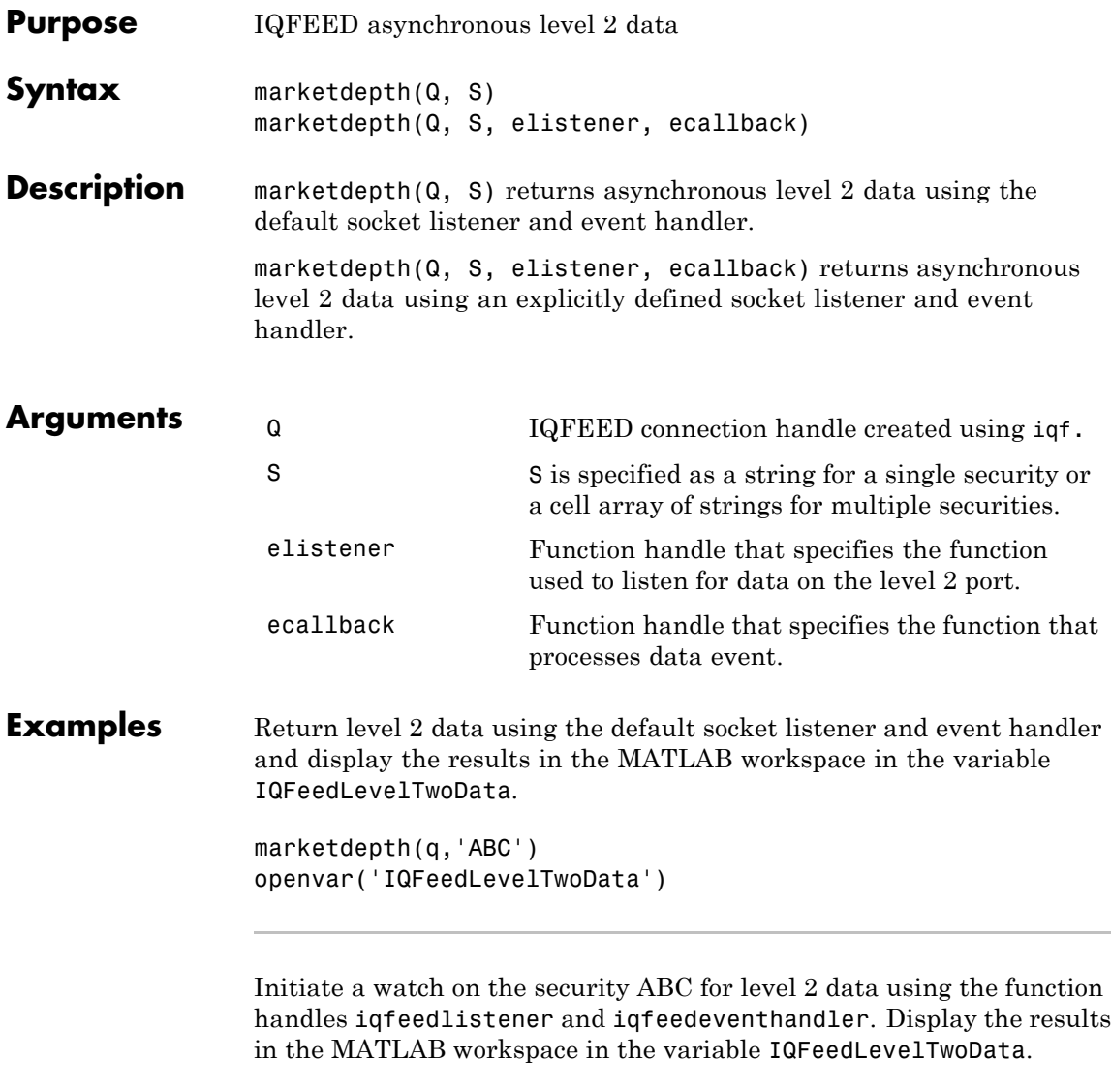

marketdepth(q,'ABC',@iqfeedmarketdepthlistener,@iqfeedmarketdeptheventhandler) openvar('IQFeedLevelTwoData')
**See Also** iqf | close | history | realtime | timeseries

### **news**

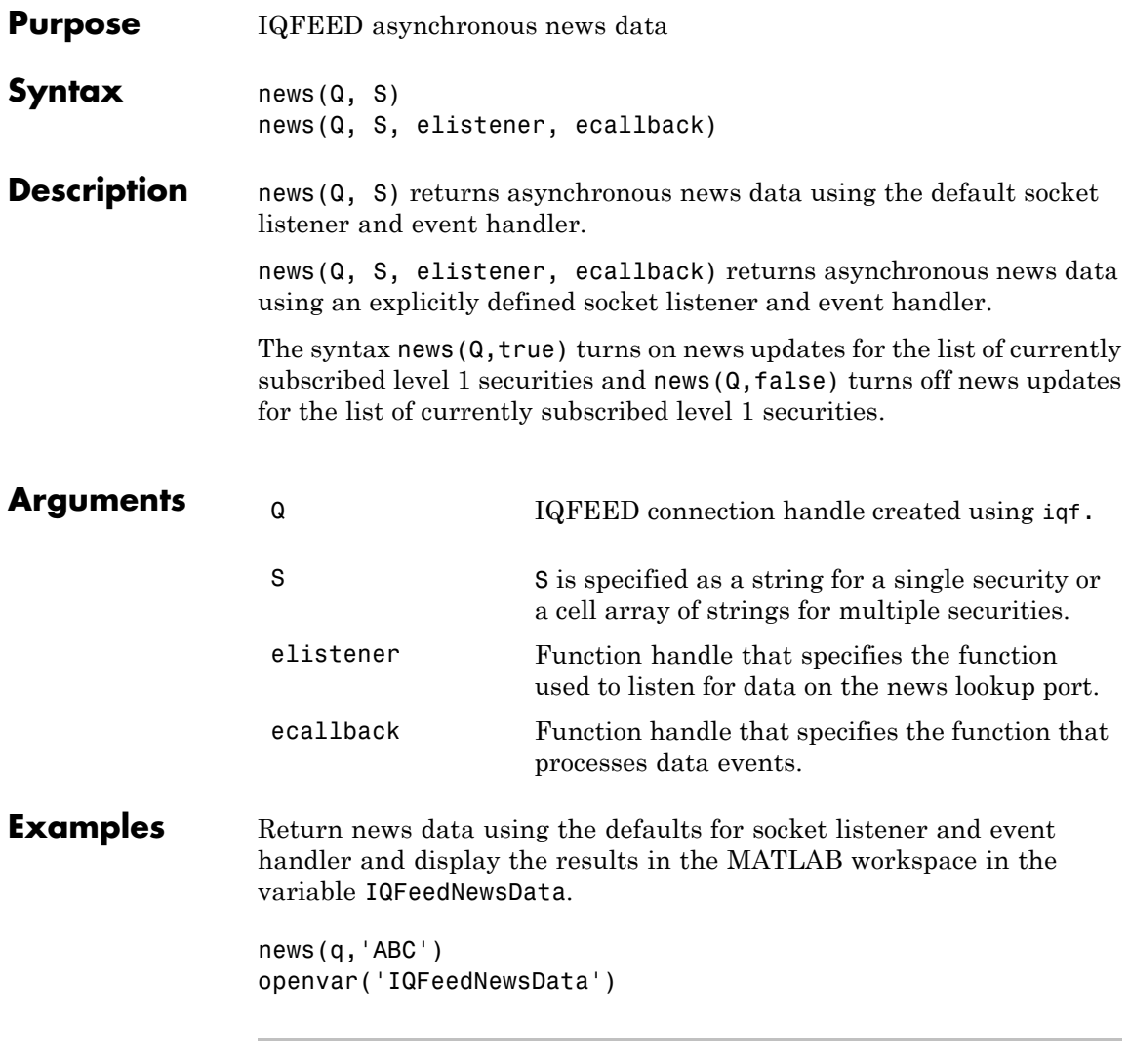

Return news data for the security ABC using the function handles iqfeedlistener and iqfeedeventhandler. Display the results in the MATLAB workspace in the variable IQFeedNewsData.

news(q,'ABC',@iqfeednewslistener,@iqfeednewseventhandler) openvar('IQFeedNewsData')

**See Also** iqf | close | history | marketdepth | realtime | timeseries

# **realtime**

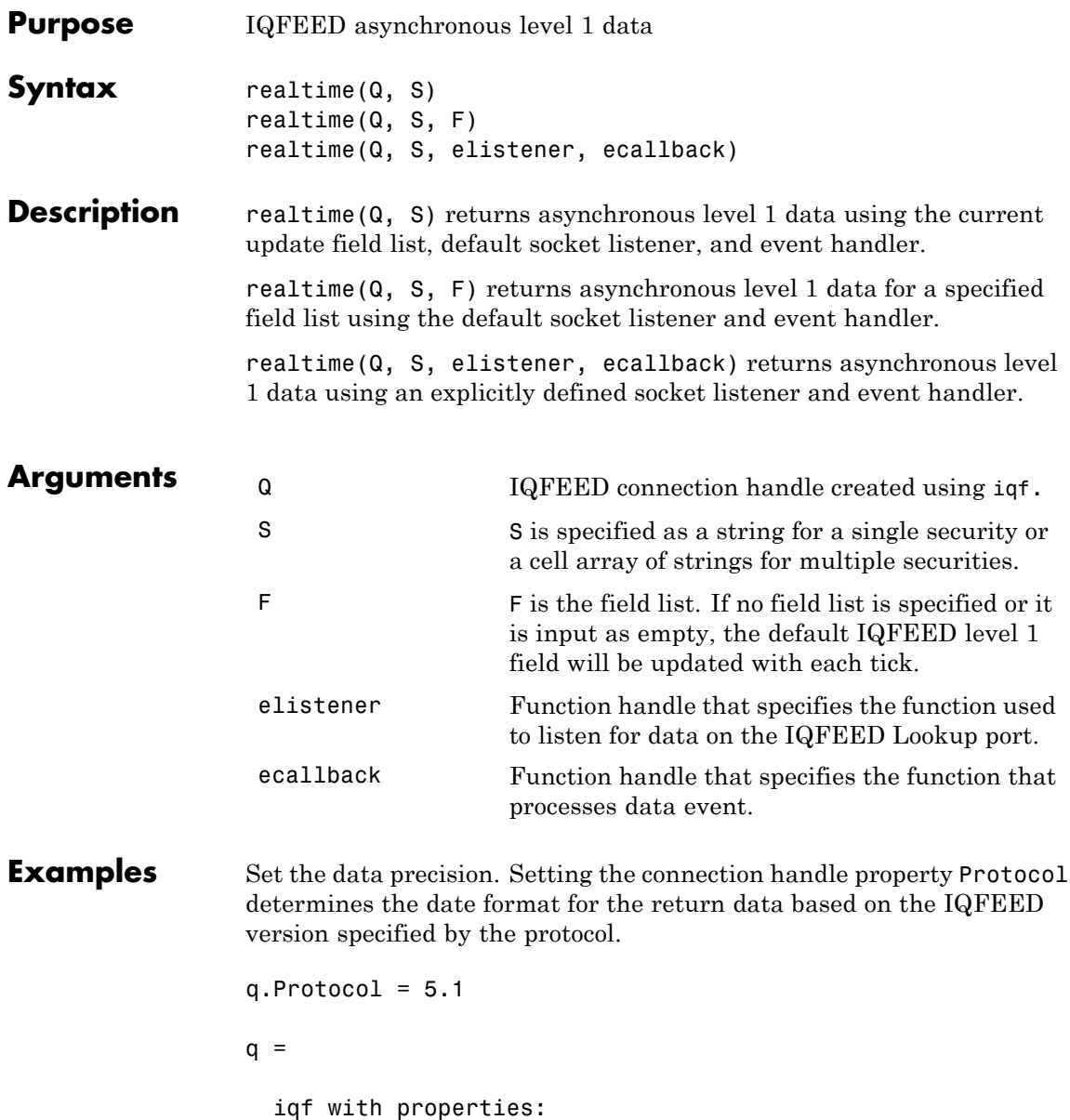

```
User: 'username'
Password: 'password'
    Port: {[1x1 System.Net.Sockets.Socket]}
PortName: {'Admin'}
Protocol: 5.1000
```
Return level 1 data for security ABC using the default socket listener and event handler. Display the results in the MATLAB workspace in the variable IQFeedLevelOneData.

```
realtime(q,'ABC')
openvar('IQFeedLevelOneData')
```
Return level 1 data for security ABC using a field list and the defaults for the socket listener and event handler. Display the results in the MATLAB workspace in the variable IQFeedLevelOneData.

```
realtime(q,'ABC',...
{'Symbol','Exchange ID','Last','Change','Incremental Volume'})
openvar('IQFeedLevelOneData')
```
Return level 1 data for security ABC using the function handles iqfeedlistener and iqfeedeventhandler. Display the results in the MATLAB workspace in the variable IQFeedLevelOneData.

```
realtime(q,'ABC',...
     {'Symbol','Exchange ID','Last','Change','Incremental Volume'},..
     @iqfeedlistener,@iqfeedeventhandler)
   openvar('IQFeedLevelOneData')
```
**See Also** iqf | close | history | marketdepth | timeseries

### **timeseries**

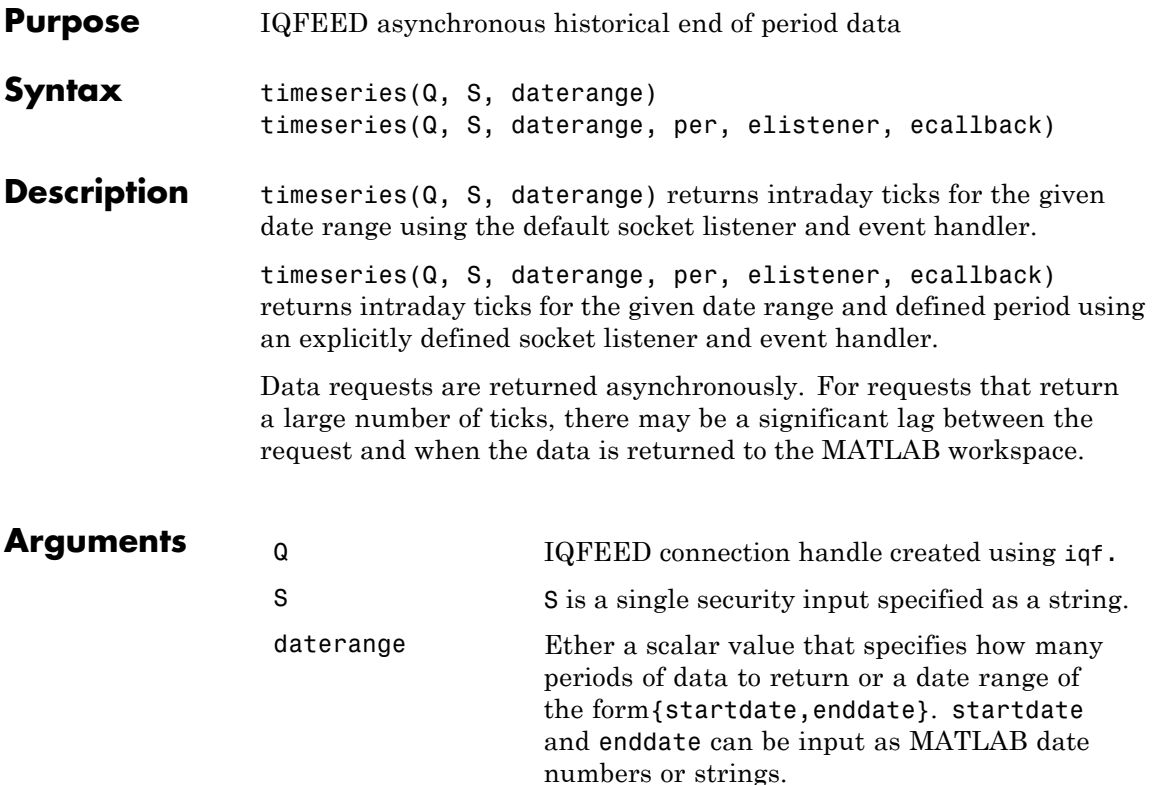

**Examples** Return intraday ticks for a given date range and use the default socket listener and event handler and then display the results in the MATLAB workspace in the variable IQFeedTimeseriesData:

per Specifies, in seconds, the bar interval of the

elistener Function handle that specifies the function used

ecallback Function handle that specifies the function that processes data event.

ticks used to aggregate ticks into intraday bars.

to listen for data on the IQFEED Lookup port.

```
timeseries(q,'ABC',{floor(now),now}
openvar('IQFeedTimeseriesData')
```
For data that is not aggregated, the fields returned are Time Stamp, Last, Last Size, Total Volume, Bid, Ask, and TickID.

Return the intraday ticks for a date range using the 24-hour military format, per of 60 seconds, and the default socket listener and event handler. Display the results in the MATLAB workspace in the variable IQFeedTimeseriesData.

```
timeseries(q,'ABC',{'02/12/2012 09:30:00','02/12/2012 16:00:00'},60)
openvar('IQFeedTimeseriesData')
```
For aggregated data, the fields returned are Request ID, Time, Stamp, High, Low, Open, Close, Total Volume, and Period Volume.

Return the intraday ticks for a date range using the 12-hour time format.

timeseries(q,'ABC',{'02/12/2012 09:30:00 AM','02/12/2012 04:00:00 PM'},60) openvar('IQFeedTimeseriesData')

Return the intraday ticks for a date range on the security ABC using the function handles iqfeedlistener and iqfeedeventhandler. Display the results in the MATLAB workspace in the variable IQFeedTimeseriesData.

```
timeseries(q,'ABC',{floor(now),now},[],@iqtimeseriesfeedlistener,@iqtimeseriesfeedeventhandler)
openvar('IQFeedTimeseriesData')
```
**See Also** iqf | close | history | marketdepth | realtime

### **factset**

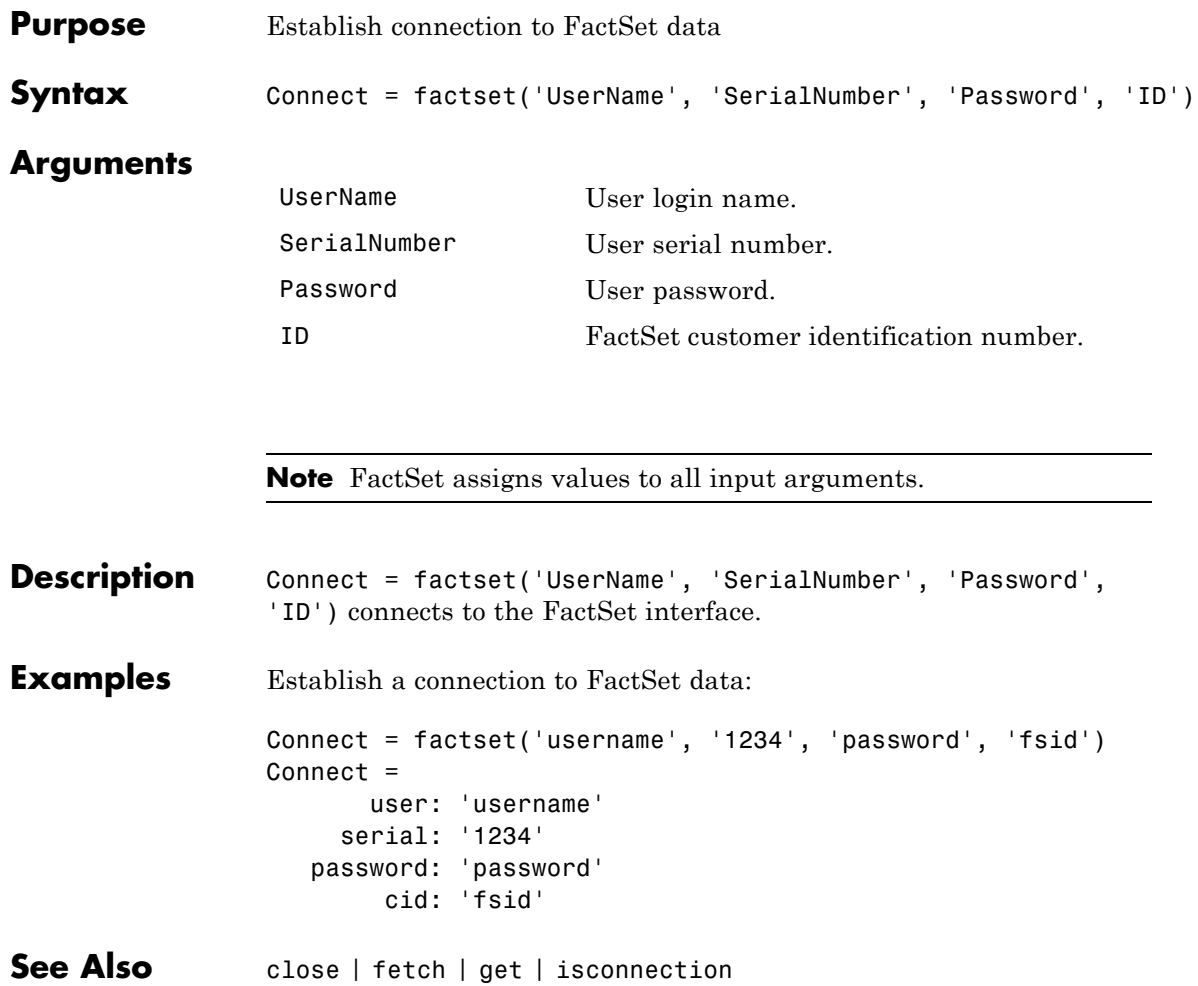

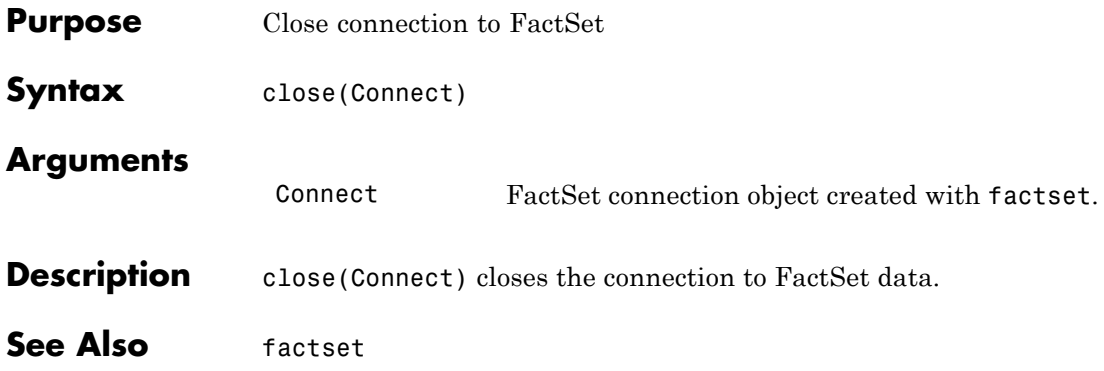

## **fetch**

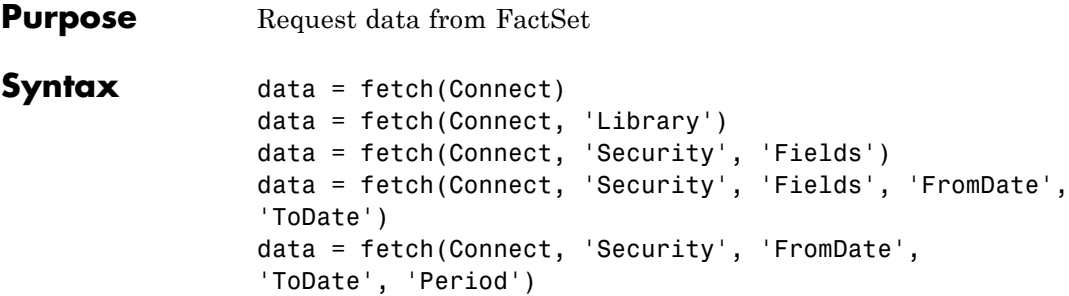

### **Arguments**

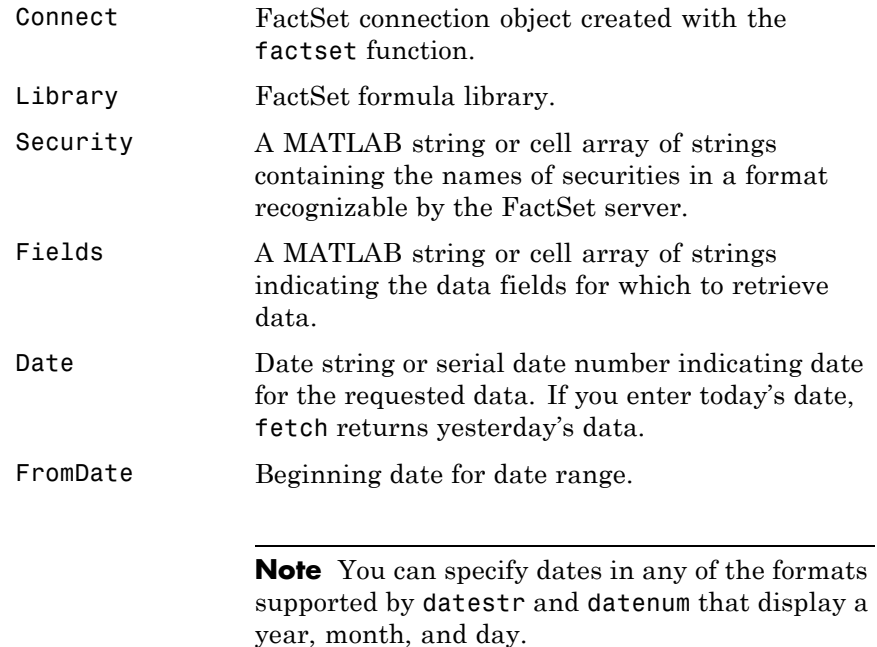

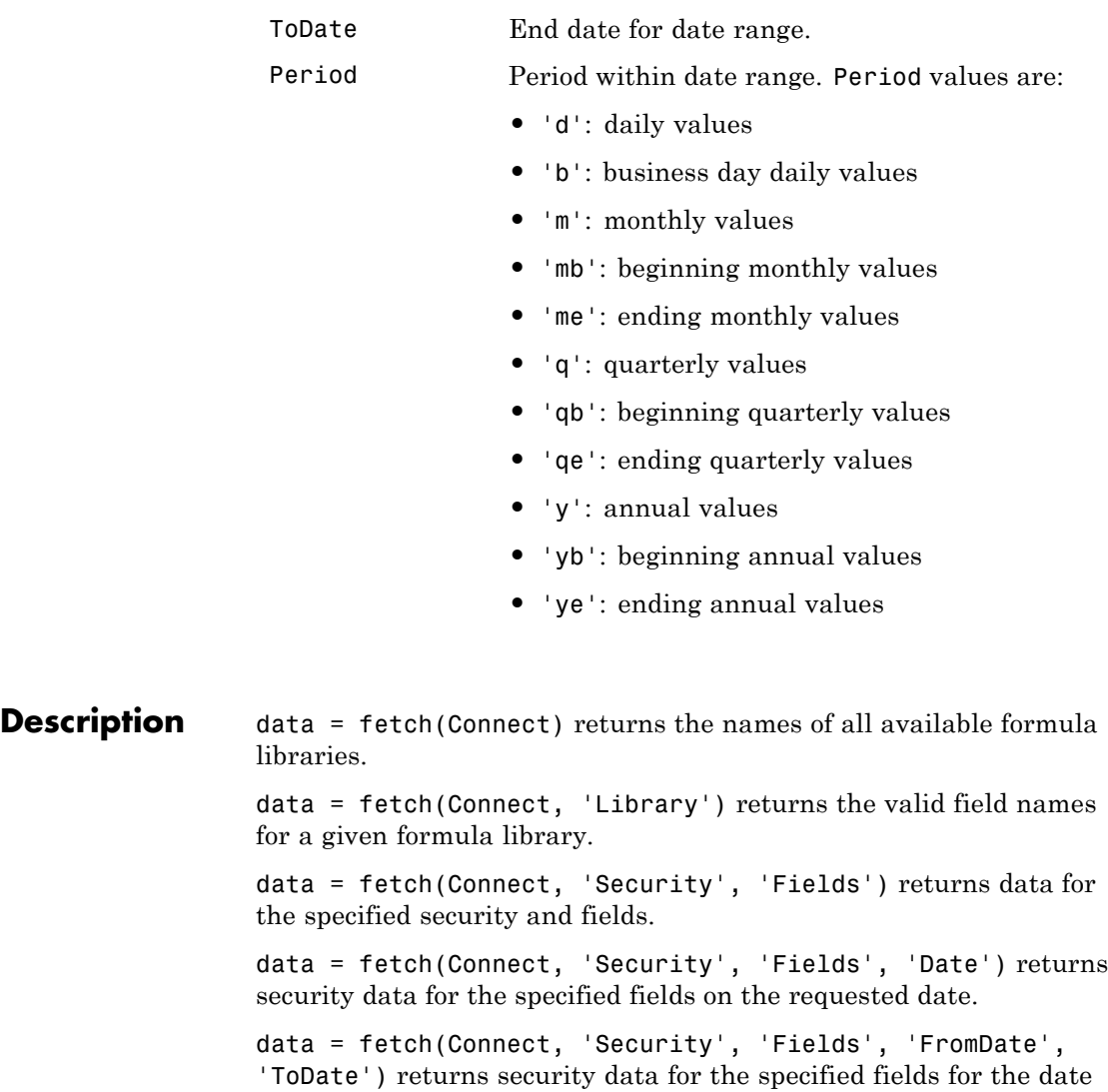

range FromDate to ToDate.

```
data = fetch(Connect, 'Security', 'FromDate',
'ToDate', 'Period') returns security data for the date range
FromDate to ToDate with the specified period.
```
#### **Examples Retrieving Names of Available Formula Libraries**

Obtain the names of available formula libraries:

D = fetch(Connect)

#### **Retrieving Valid Field Names of a Specified Library**

Obtain valid field names of the FactSetSecurityCalcs library:

```
D = fetch(Connect, 'fs')
```
#### **Retrieving the Closing Price of a Specified Security**

Obtain the closing price of the security IBM:

```
D = fetch(Connect, 'IBM', 'price')
```
#### **Retrieving the Closing Price of a Specified Security Using Default Date Period**

Obtain the closing price for IBM using the default period of the data:

 $D = feth(C, 'IBM', 'price', '09/01/07', '09/10/07')$ 

#### **Retrieving the Monthly Closing Prices of a Specified Security for a Given Date Range**

Obtain the monthly closing prices for IBM from 09/01/05 to 09/10/07:

 $D = feth(C, 'IBM', 'price', '09/01/05', '09/10/07', 'm')$ 

**See Also** close | factset | isconnection

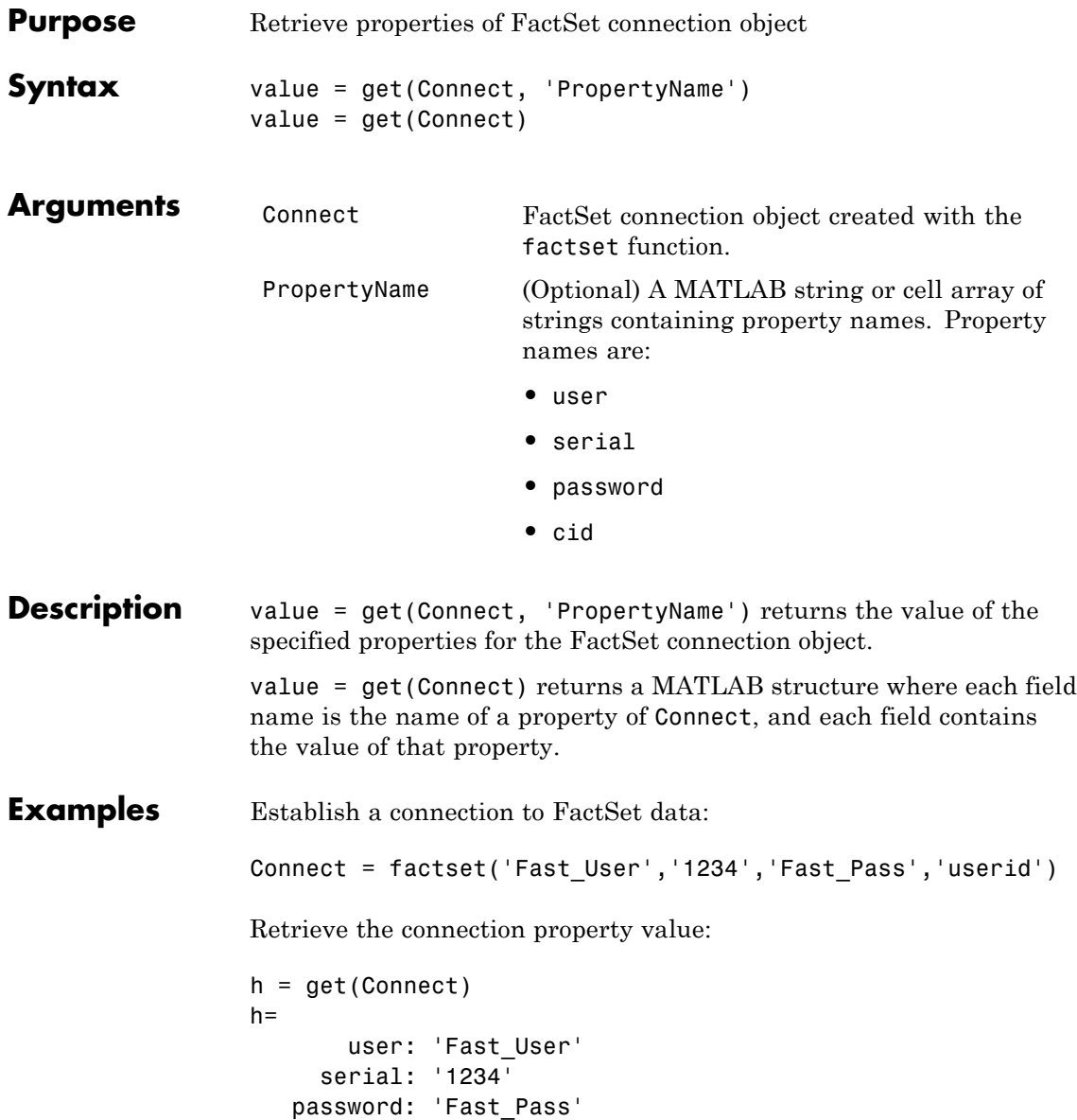

cid: 'userid'

Retrieve the value of the connection's user property:

get(Connect, 'user') ans = Fast\_User

**See Also** close | fetch | factset | isconnection

## **isconnection**

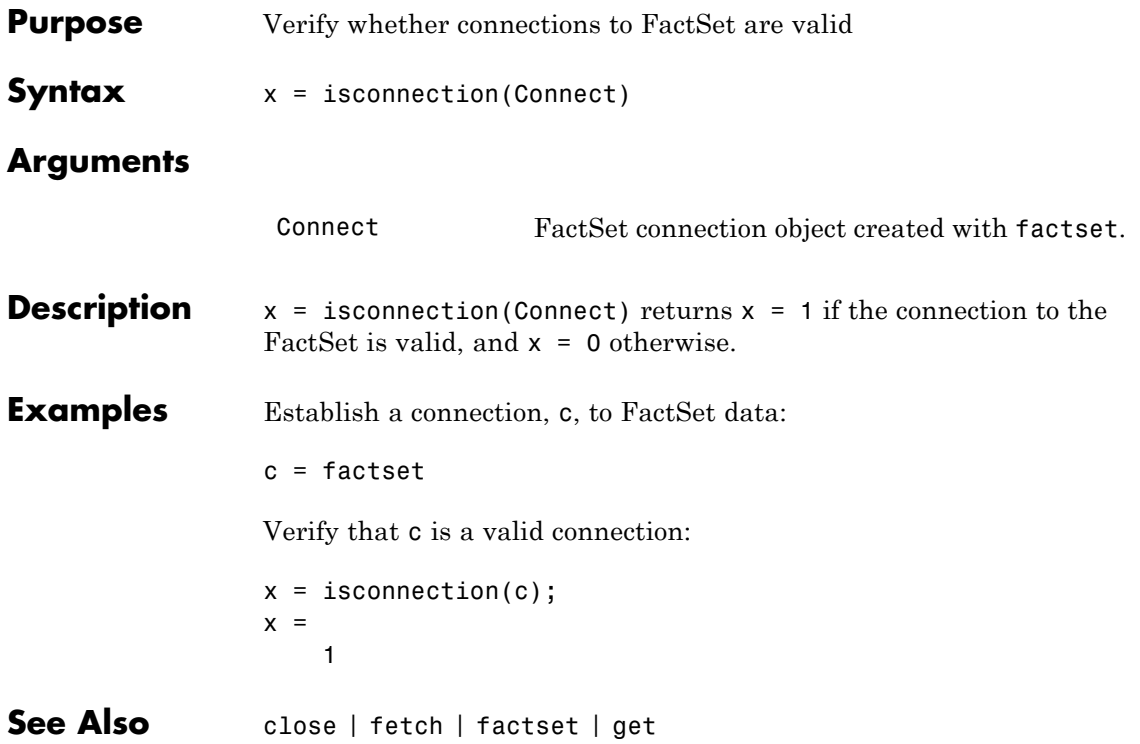

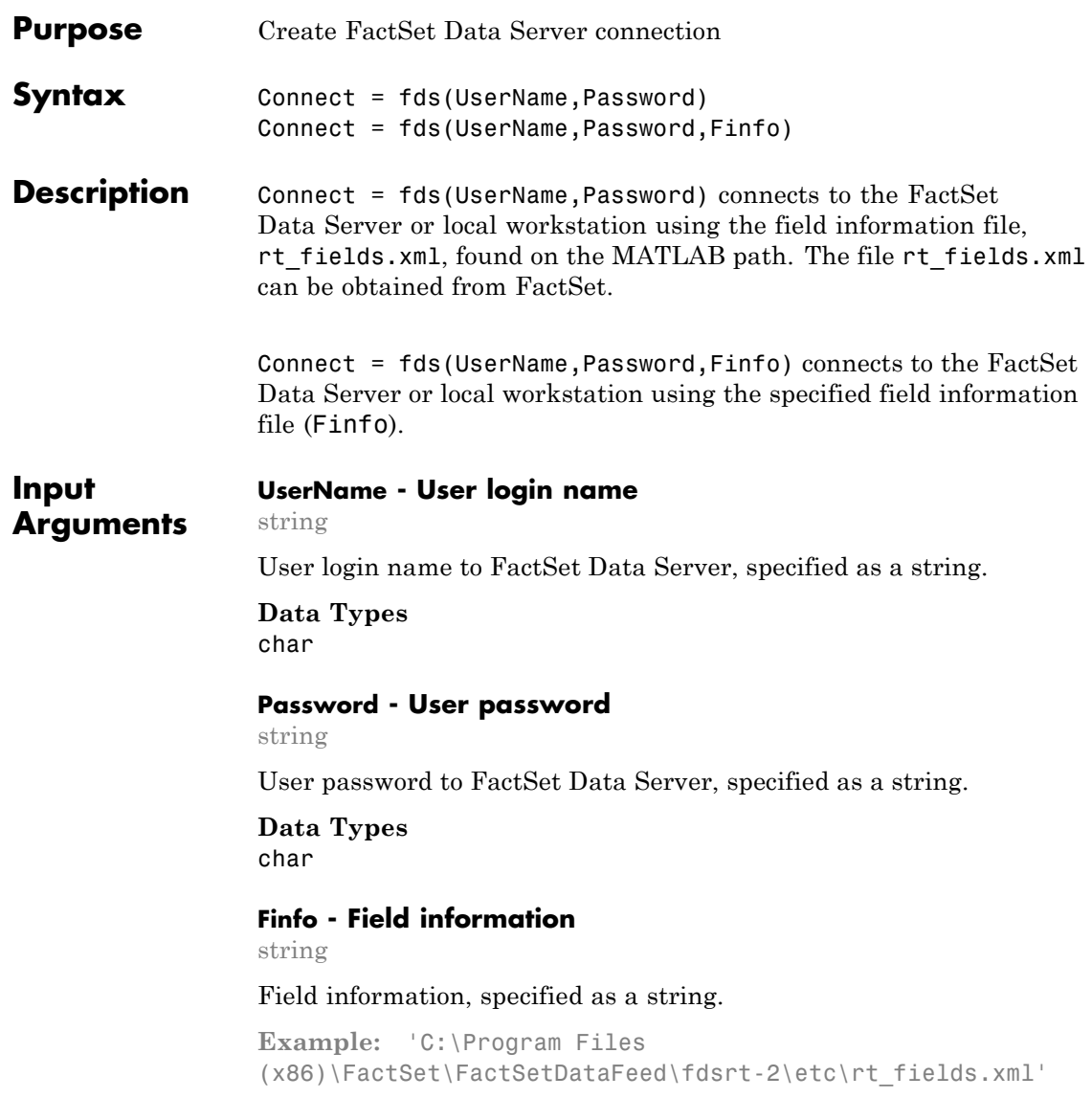

**Data Types** char

#### **Output Arguments Connect - Connection object** object structure Connection object for FactSet Data Server, returned as an object for

### **Examples Create FDS Connection**

class FDS.

Connect to the FactSet Data Server.

 $f = fds('USER', '123456'));$ 

This creates the connection object C using the field information file, rt\_fields.xml, found on the MATLAB path. You can obtain the file rt\_fields.xml from FactSet.

### **Create FDS Connection Using Finfo**

Connect to the FactSet Data Server using the optional Finfo input argument.

 $f = fds('USER', '123456', ...$ 'C:\Program Files (x86)\FactSet\FactSetDataFeed\fdsrt-2\etc\rt\_fields.xml');

This creates the connection object C.

**See Also** close **|** realtime **|** stop

# **realtime**

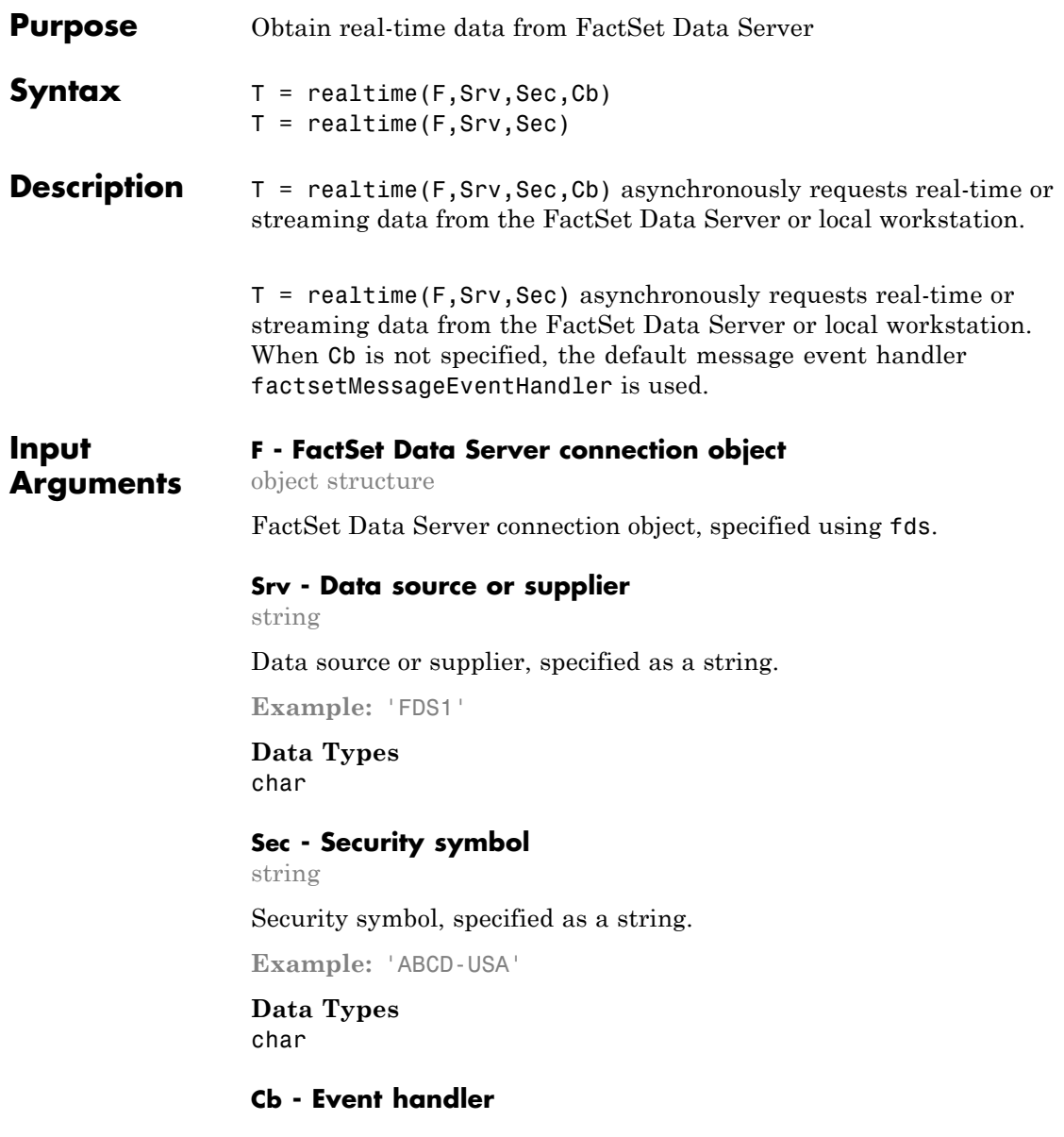

function handle

Event handler, specified as a function handle requests real-time or streaming data from the service FactSet Data Server.

If Cb is not specified, the default message event handler factsetMessageEventHandler is used.

**Example:** @(varargin)myMessageEventHandler(varargin)

**Data Types** function\_handle

**Output Arguments**

**T - Real-time data tag** nonnegative integer

Real-time data tag, returned as a nonnegative integer from FactSet Data Server.

#### **Examples Request FactSet Data Server Real-Time Data with User-Defined Event Handler**

To request real-time or streaming data for the symbol ABDC-USA from the service FDS1, a user-defined event handler (myMessageEventHandler) is used to process message events using this syntax.

t = f.realtime('FDS1','ABCD-USA',@(varargin)myMessageEventHandler(varargin))

#### **Request FactSet Data Server Real-Time Data Using Default Event Handler**

To request real-time or streaming data for the symbol ABDC-USA from the service FDS1, using this syntax.

t = f.realtime('FDS1','ABCD-USA')

The default event handler is used which returns a structure X to the base MATLAB workspace containing the latest data for the symbol ABCD-USA. X is updated as new message events are received.

**See Also** fds **|** close **|** stop

### **stop**

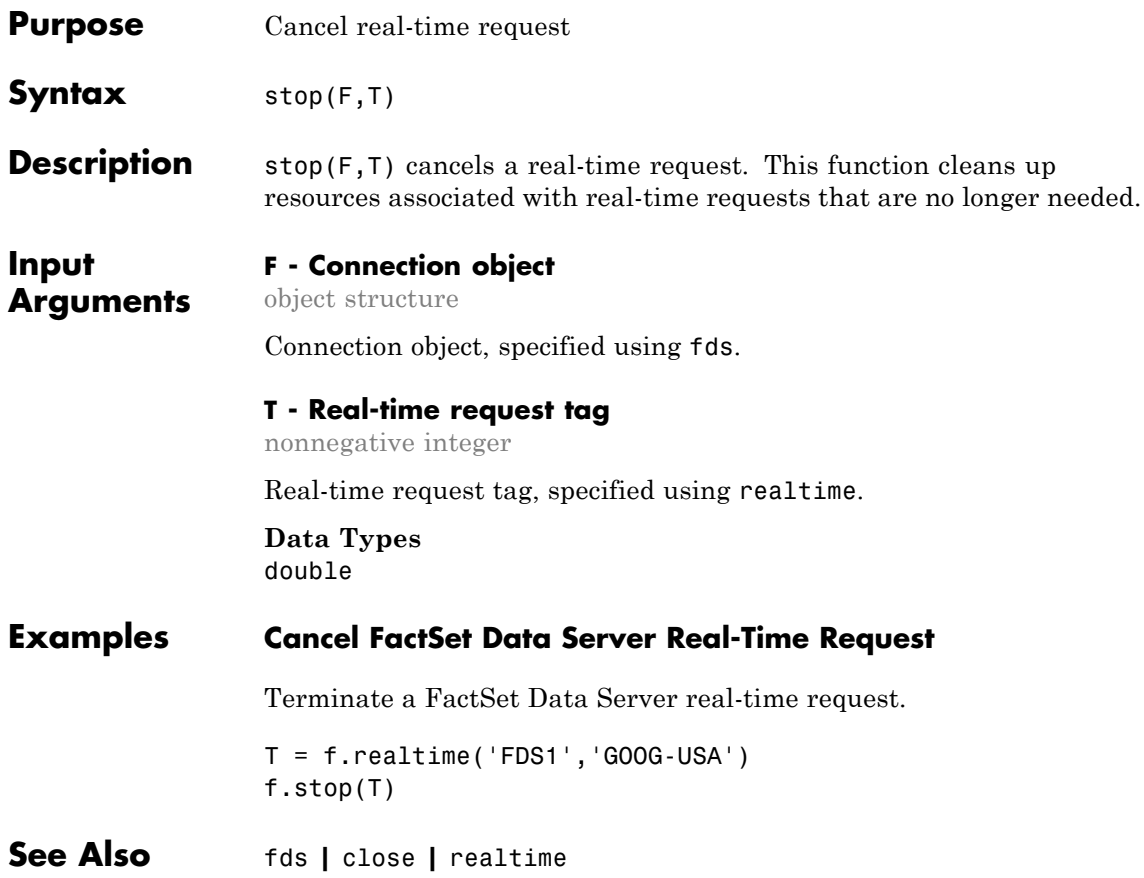

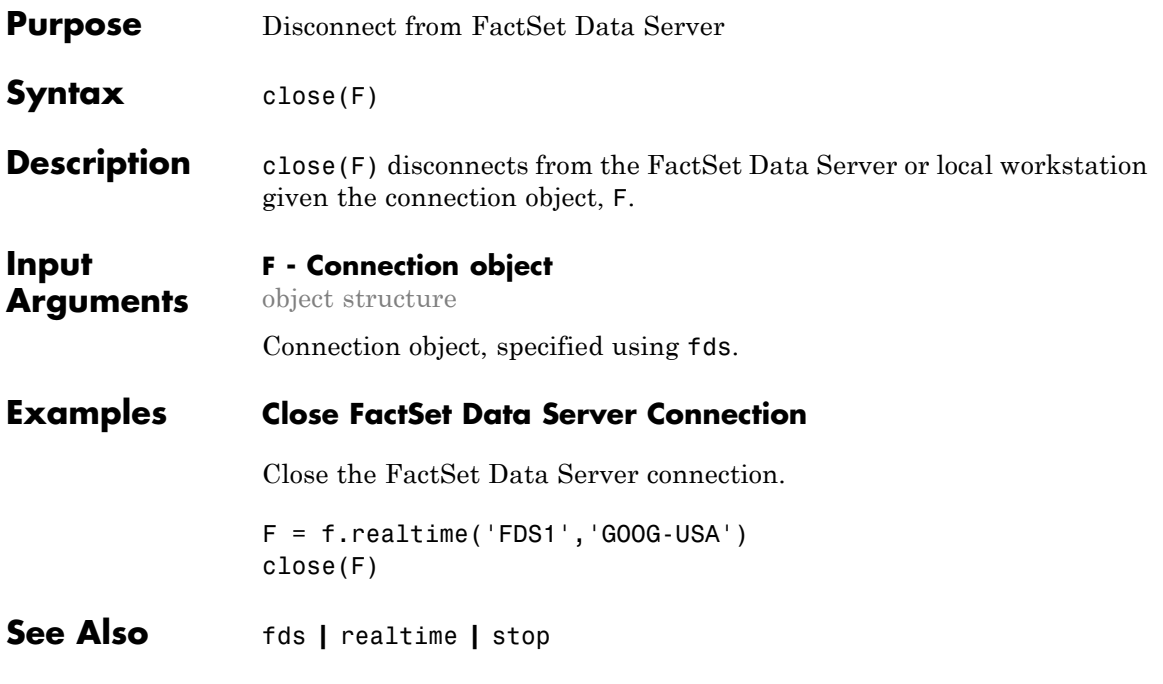

## **fred**

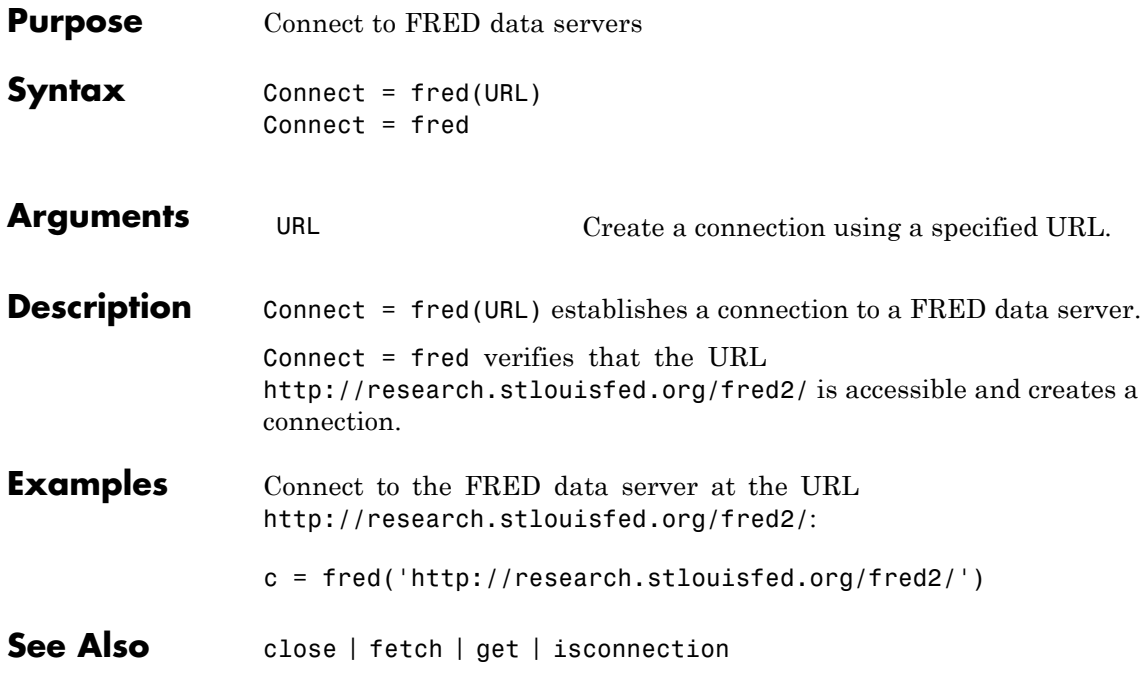

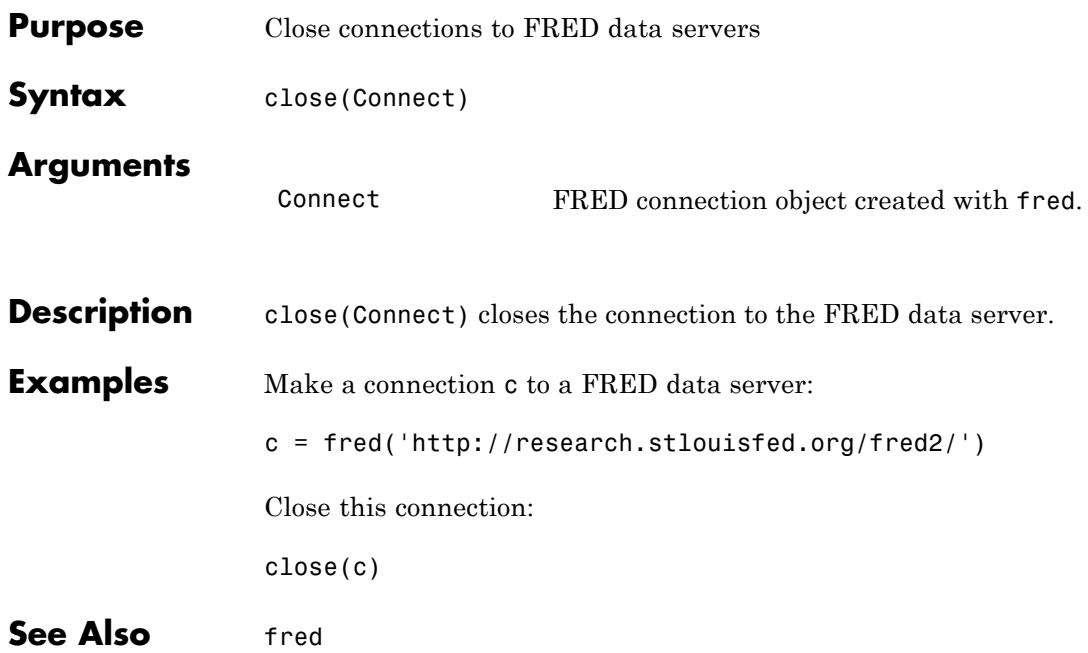

### **fetch**

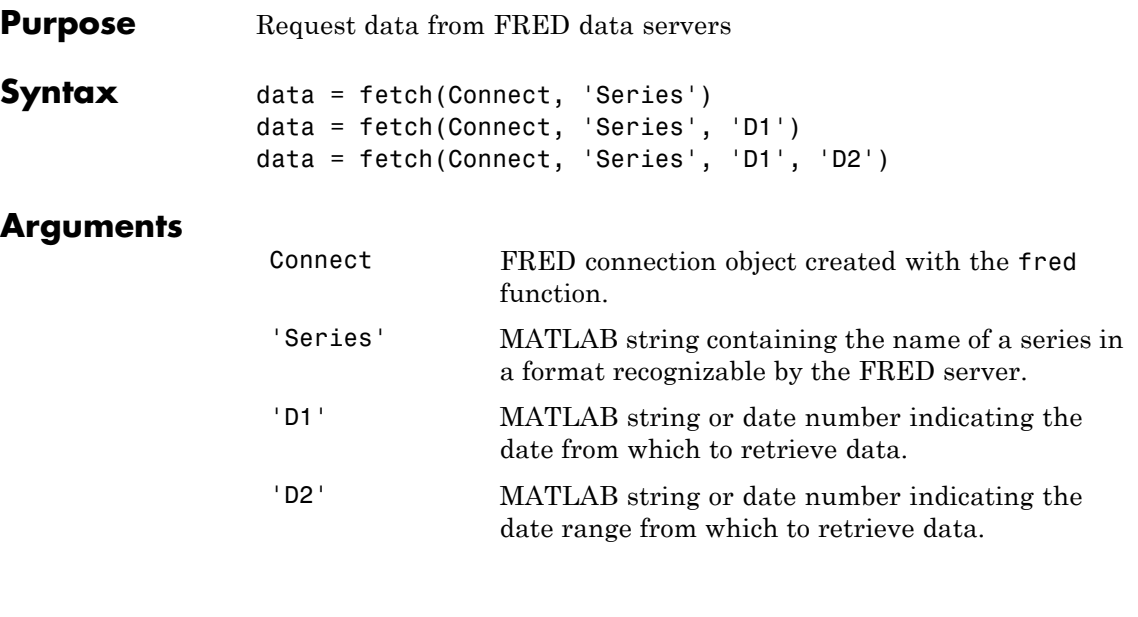

**Description** For a given series, fetch returns historical data using the connection to the FRED data server.

> data = fetch(Connect, 'Series') returns data for Series, using the connection object Connect.

data = fetch(Connect, 'Series', 'D1') returns data for Series, using the connection object Connect, for the date D1.

data = fetch(Connect, 'Series', 'D1', 'D2') returns all data for Series, using the connection object Connect, for the date range 'D1' to 'D2'.

**Note** You can specify dates in any of the formats supported by datestr and datenum that show a year, month, and day.

### **Examples** Fetch all available daily U.S. dollar to European foreign exchange rates.

```
d = fetch(f,'DEXUSEU')
d =Title: 'U.S. / Euro Foreign Exchange Rate'
              SeriesID: 'DEXUSEU'
                Source: 'Board of Governors of the Federal Reserve System'
               Release: 'H.10 Foreign Exchange Rates'
   SeasonalAdjustment: 'Not Applicable'
             Frequency: 'Daily'
                 Units: 'U.S. Dollars to One Euro'
             DateRange: '1999-01-04 to 2006-06-19'
           LastUpdated: '2006-06-20 9:39 AM CT'
                 Notes: 'Noon buying rates in New York City for
                          cable transfers payable in foreign currencies.'
                  Data: [1877x2 double]
```
Data is an N-by-2 element double array that contains dates in the first column and the series values in second column.

Fetch data for 01/01/2007 through 06/01/2007.

```
d = fetch(f, 'DEXUSEU', '01/01/2007', '06/01/2007')
d =Title: ' U.S. / Euro Foreign Exchange Rate'
              SeriesID: ' DEXUSEU'
                Source: ' Board of Governors of the Federal Reserve System'
               Release: ' H.10 Foreign Exchange Rates'
    SeasonalAdjustment: ' Not Applicable'
             Frequency: ' Daily'
                 Units: ' U.S. Dollars to One Euro'
             DateRange: ' 1999-01-04 to 2006-06-19'
           LastUpdated: ' 2006-06-20 9:39 AM CT'
                 Notes: ' Noon buying rates in New York City for
                          cable transfers payable in foreign currencies.'
                  Data: [105x2 double]
```
Data is an N-by-2 element double array that contains dates in the first column and the series values in second column.

See Also close | get | isconnection

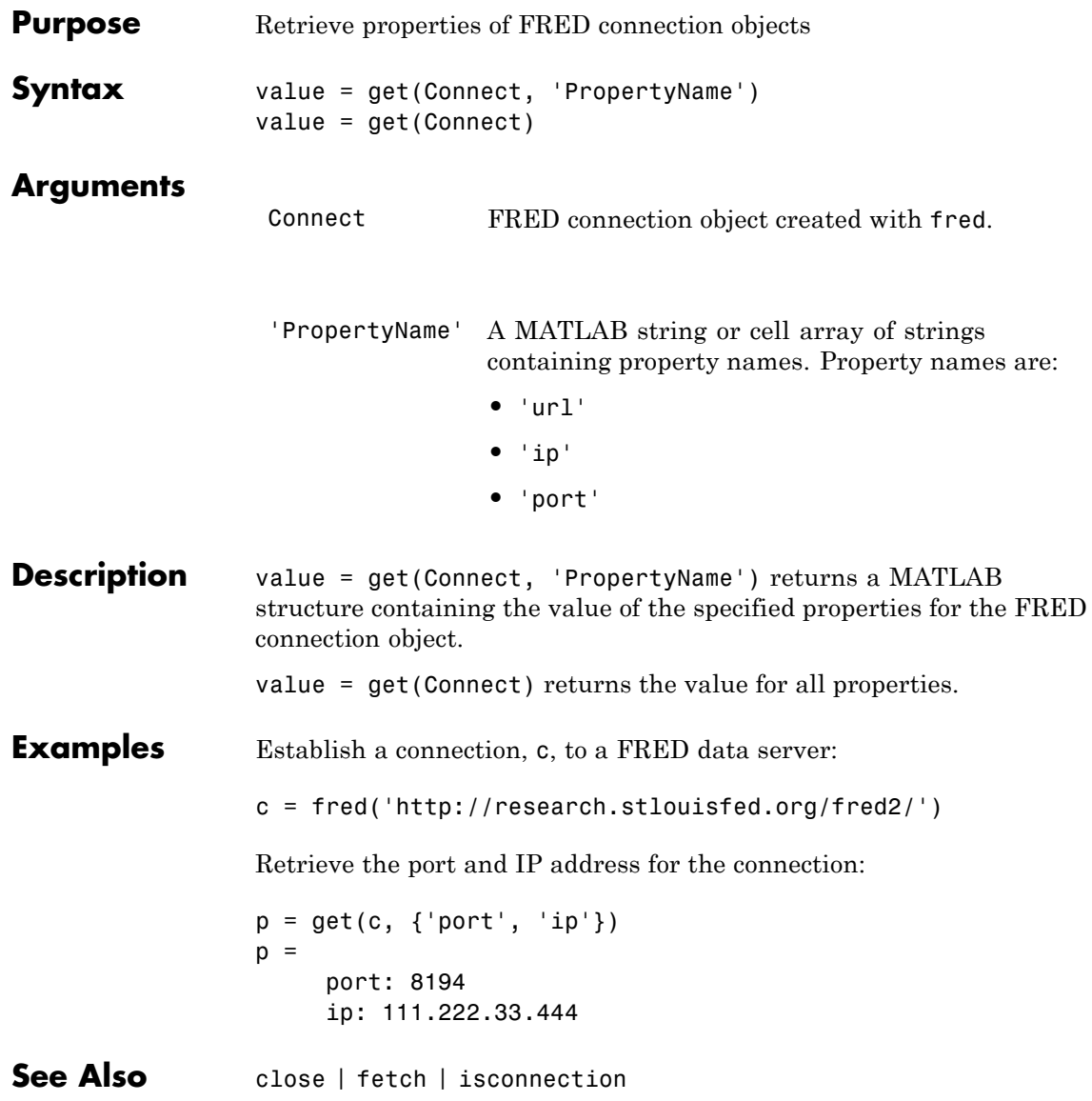

## **isconnection**

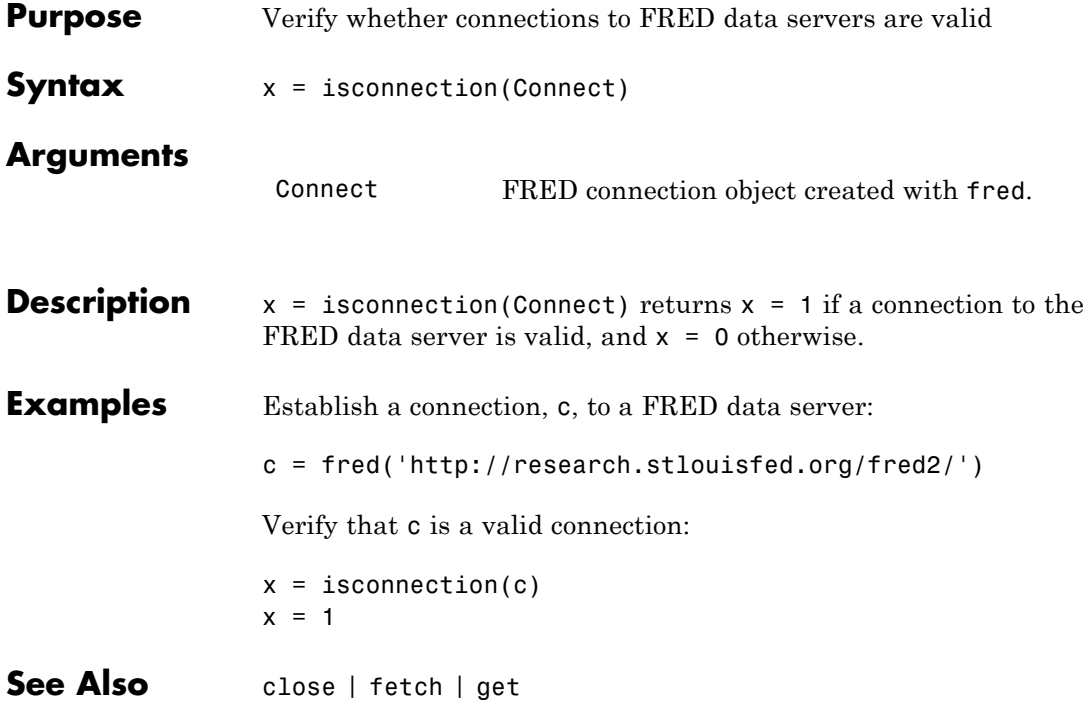

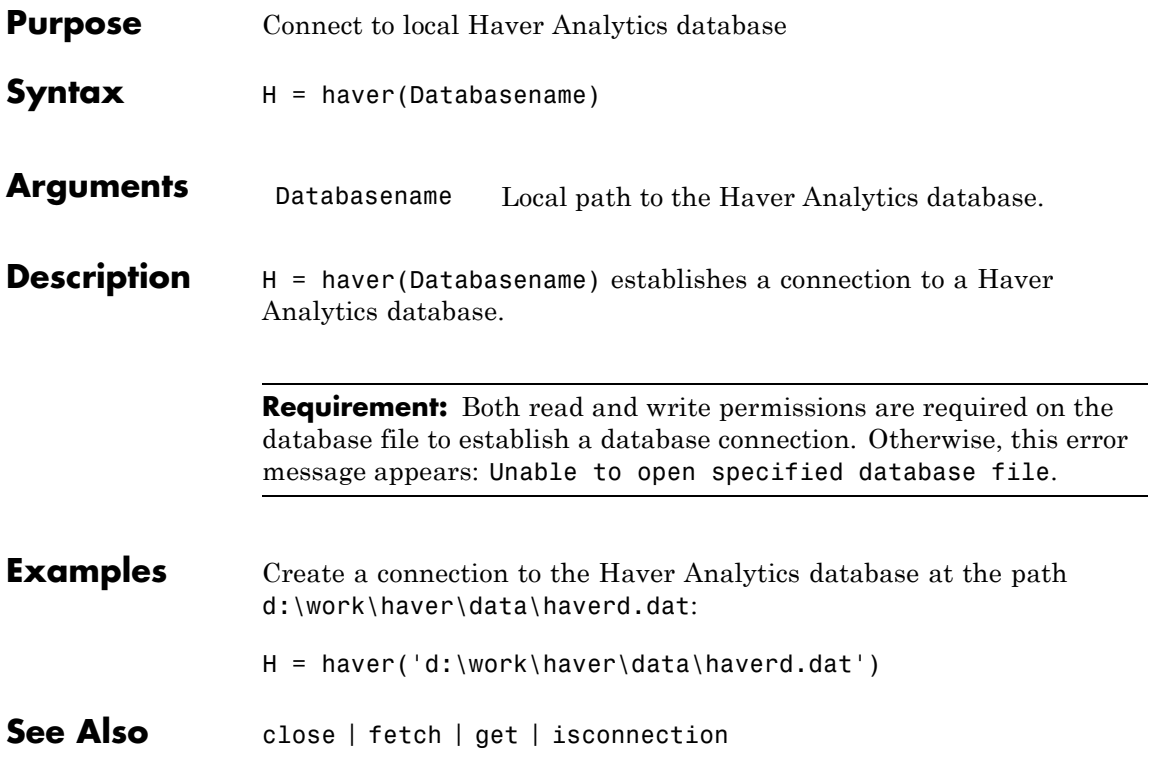

### **aggregation**

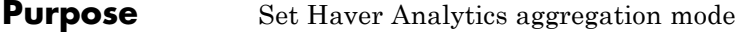

**Syntax**  $X =$  aggregation (C)  $X =$  aggregation  $(C, V)$ 

**Description**  $X =$  aggregation (C) returns the current aggregation mode.

 $X =$  aggregation (C, V) sets the current aggregation mode to V. The following table lists possible values for V.

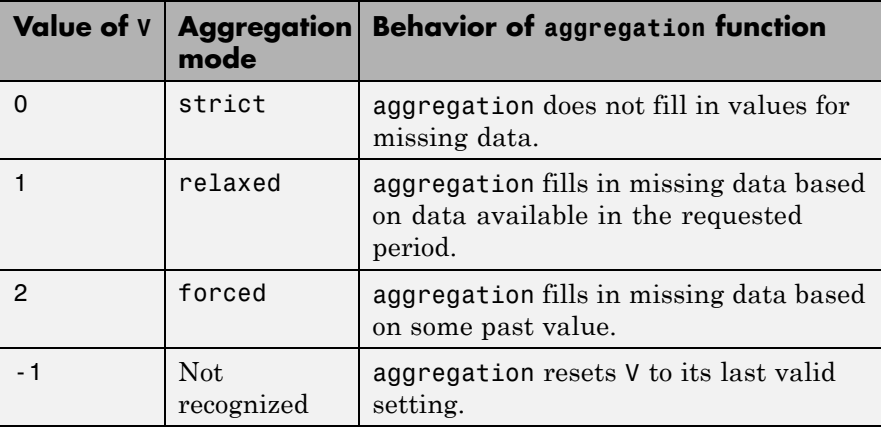

**See Also** haver | close | fetch | get | info | isconnection | nextinfo

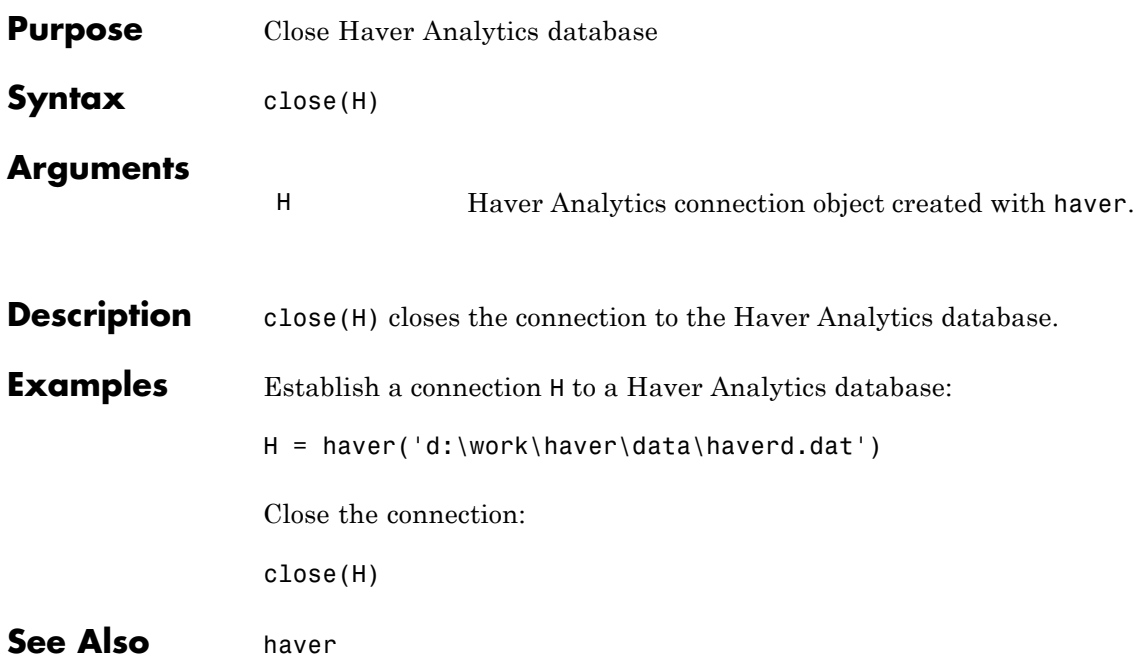

### **fetch**

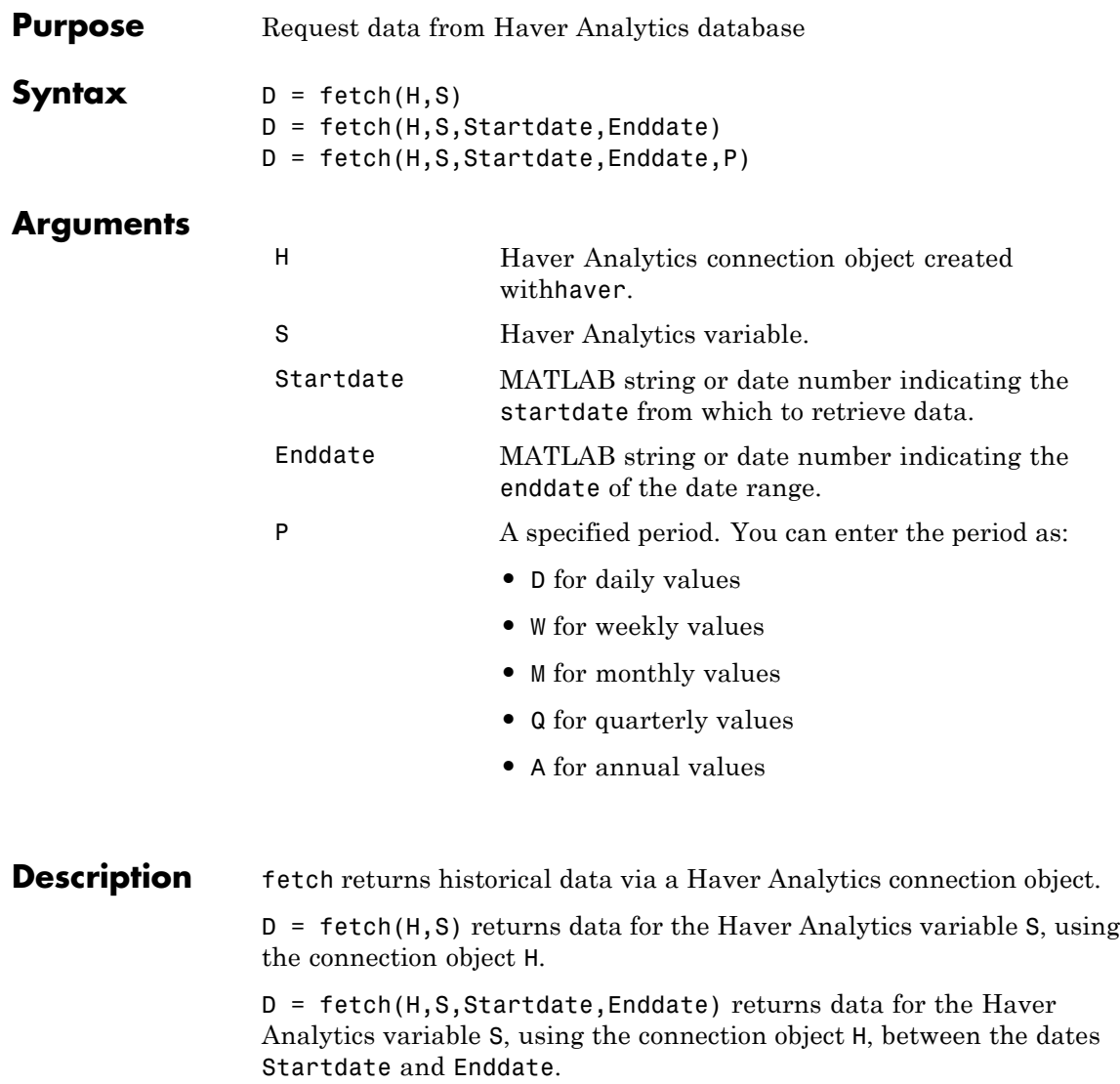

 $D = \text{fetch}(H, S, \text{Startdate}, \text{Enddate}, P)$  returns data for the Haver Analytics variable S, using the connection object H, between the dates Startdate and Enddate, in time periods specified by P.

### **Examples Establish a Connection to a Haver Analytics Database**

Connect to the Haver Analytics daily demonstration database haverd.dat:

H = haver('d:\work\haver\data\haverd.dat')

#### **Retrieving Variable Data**

Return data for the variable FFED:

 $D = feth(H, 'FFED')$ 

#### **Retrieving Variable Data for a Specified Date Range**

Return data for FFED from 01/01/1997 to 09/01/2007:

 $D = fetch(H, 'FFED', '01/01/1997', '09/01/2007')$ 

### **Retrieving Monthly Variable Data for a Specified Date Range**

Return data for FFED, converted to monthly values, from 01/01/1997 to 09/01/2007:

 $D = fetch(H, 'FFED', '01/01/1997', '09/01/2007', 'M')$ 

**See Also** close | get | isconnection | haver | info | nextinfo

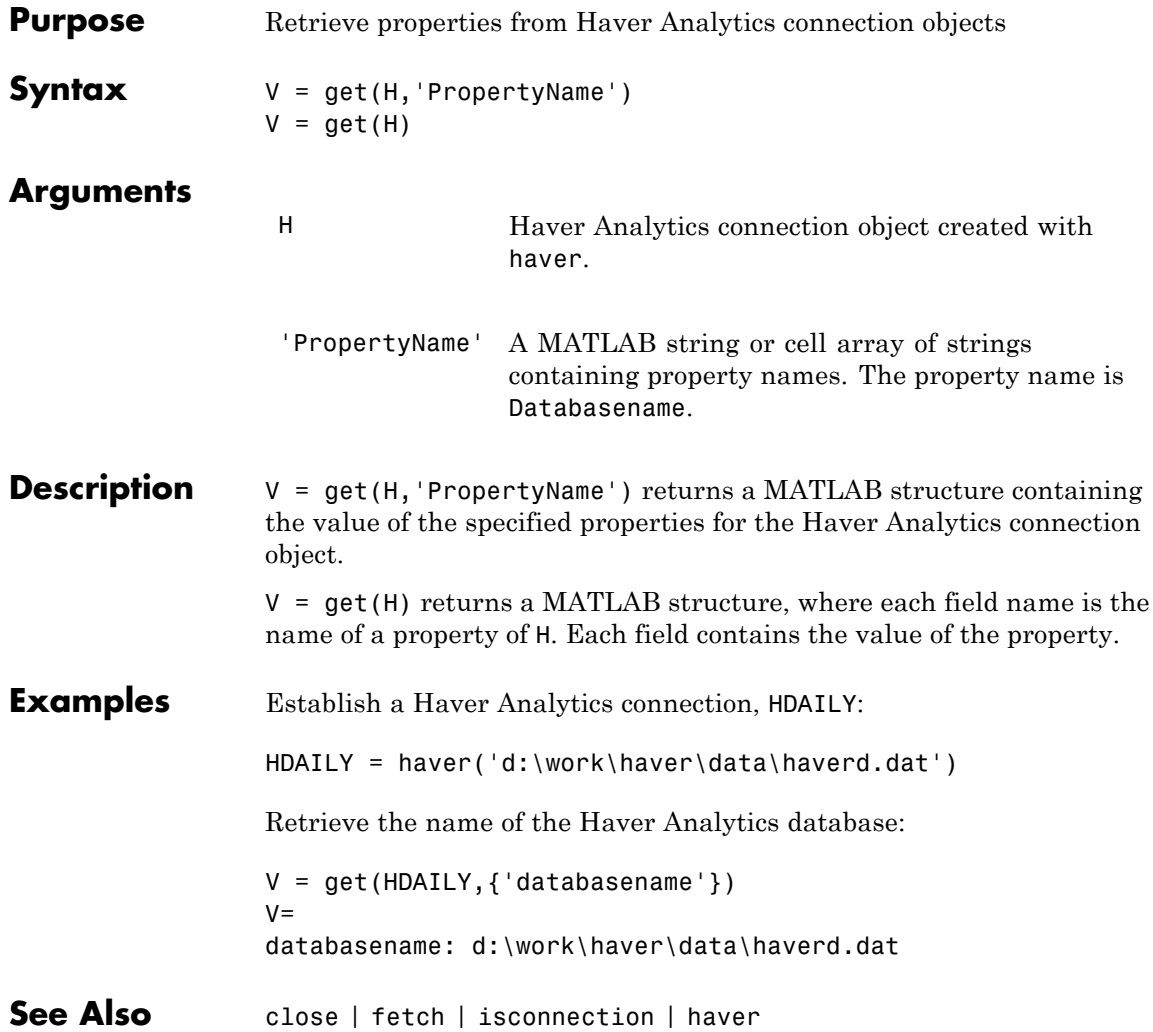

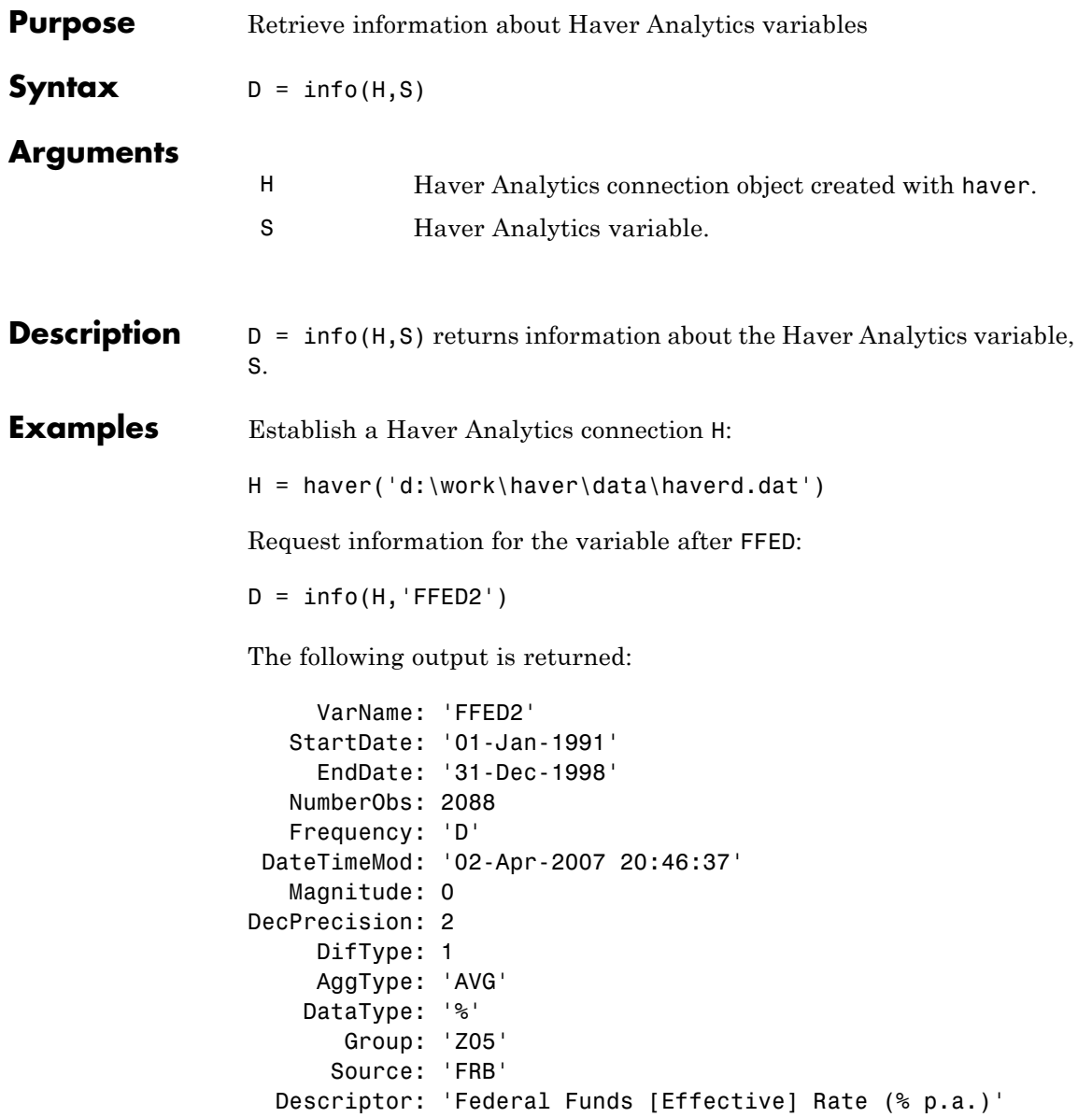

ShortSource: 'History' LongSource: 'Historical Series'

**See Also** close | get | isconnection | haver | nextinfo
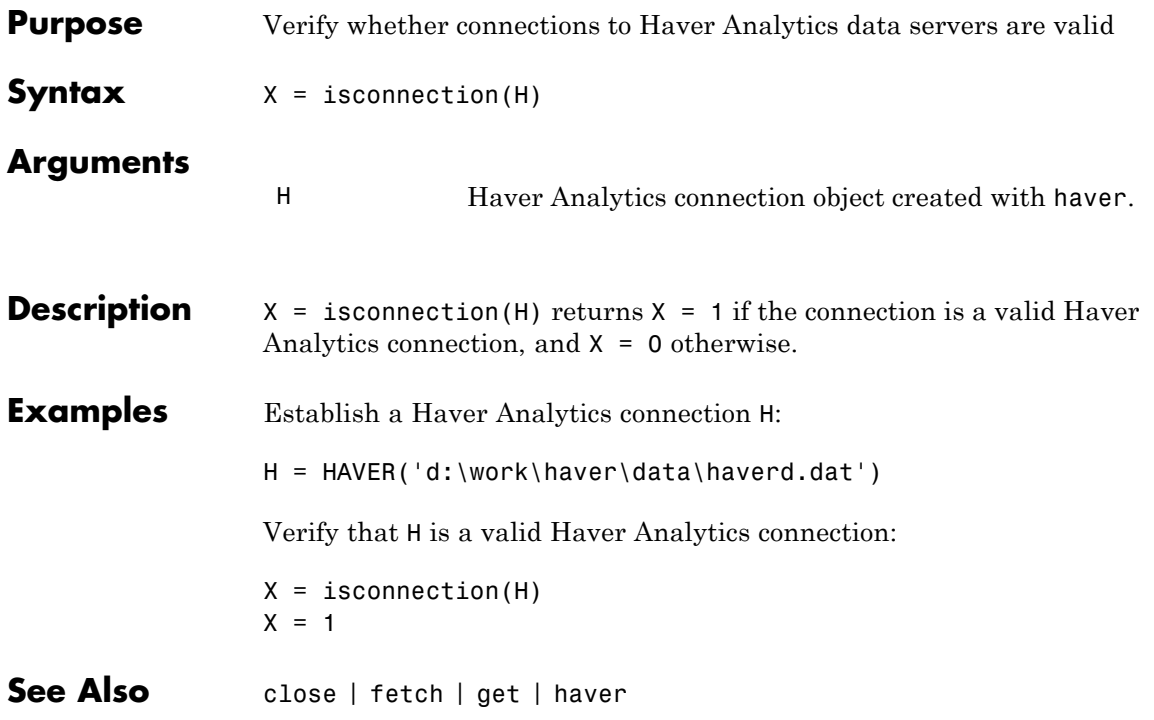

# **nextinfo**

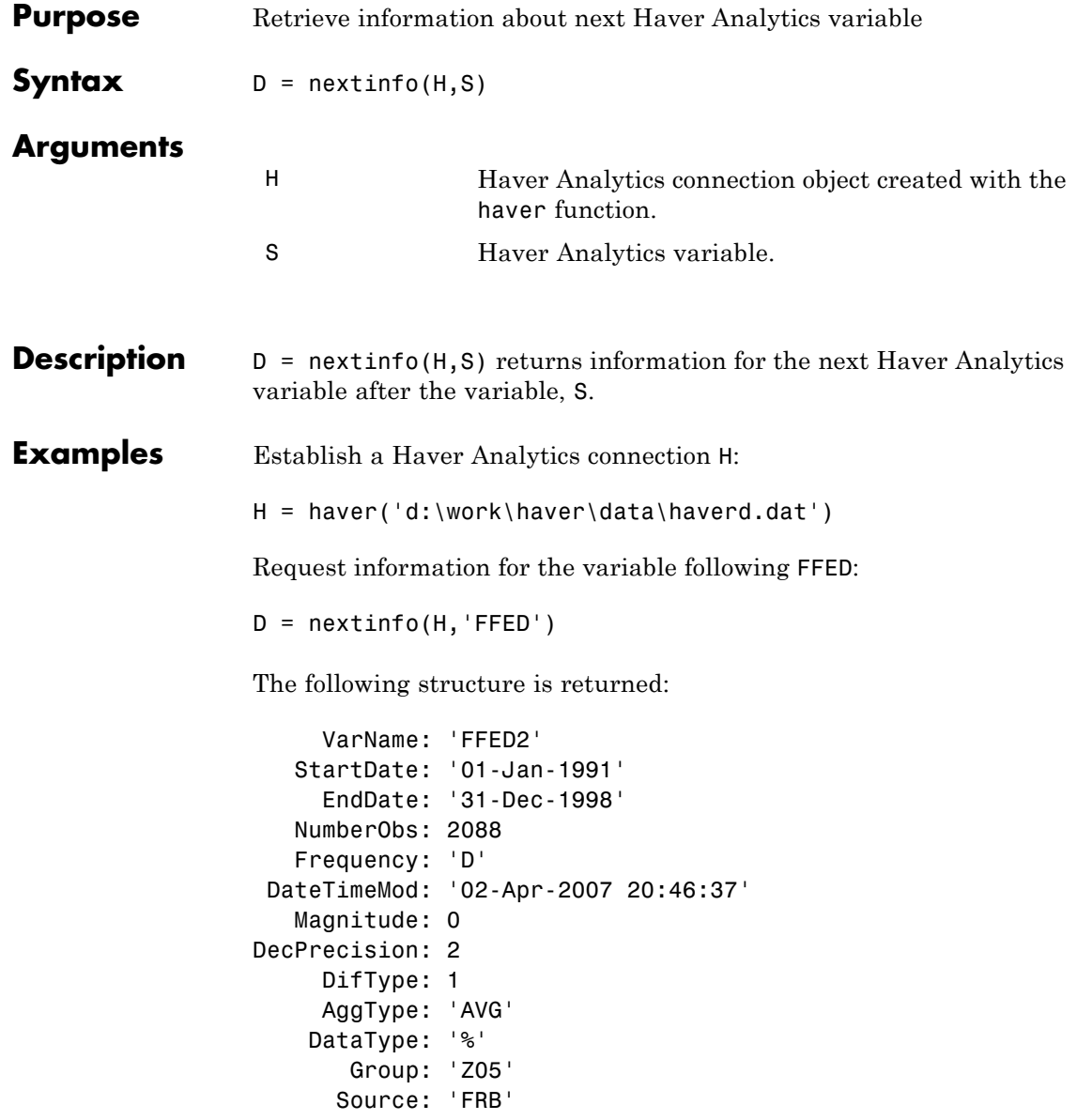

Descriptor: 'Federal Funds [Effective] Rate (% p.a.)' ShortSource: 'History' LongSource: 'Historical Series' **See Also** close | get | haver | info | isconnection

#### **havertool**

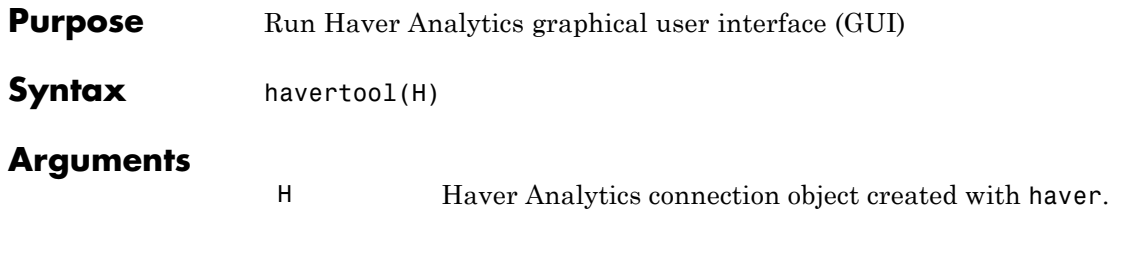

**Description** havertool(H) runs the Haver Analytics graphical user interface (GUI). The GUI appears in the following figure.

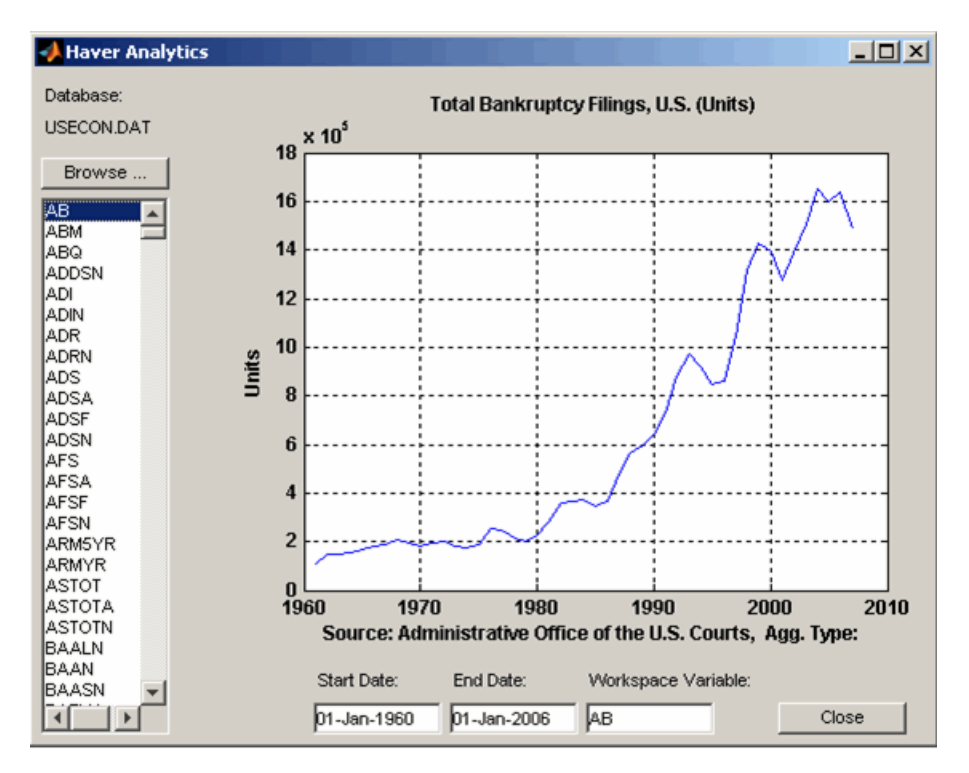

The GUI fields and buttons are:

- **• Database**: The currently selected Haver Analytics database.
- **• Browse**: Allows you to browse for Haver Analytics databases, and populates the variable list with the variables in the database you specify.
- **• Start Date**: The data start date of the selected variable.
- **• End Date**: The data end date of the selected variable.
- **• Workspace Variable**: The MATLAB variable to which havertool writes data for the currently selected Haver Analytics variable.
- **• Close**: Closes all current connections and the Haver Analytics GUI.

#### **Examples** Establish a Haver Analytics connection H:

H = haver('d:\work\haver\data\haverd.dat')

Open the graphical user interface (GUI) demonstration:

havertool(H)

**See Also** haver

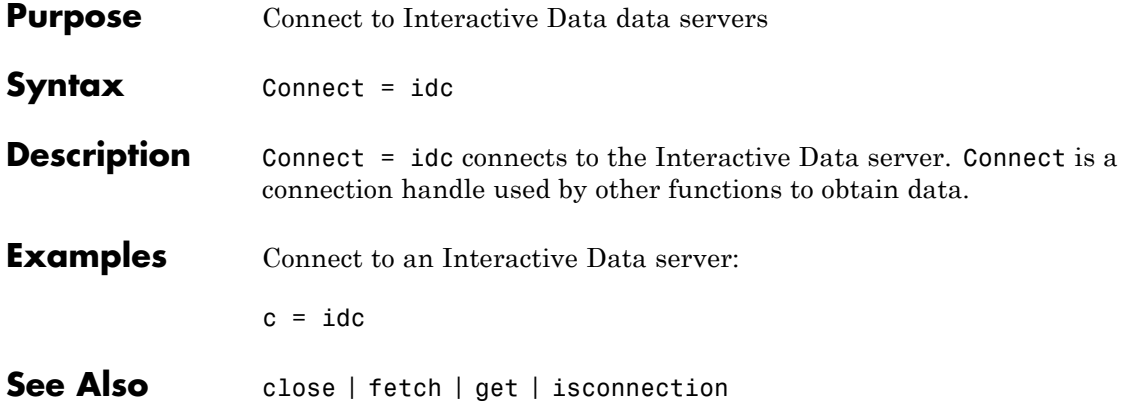

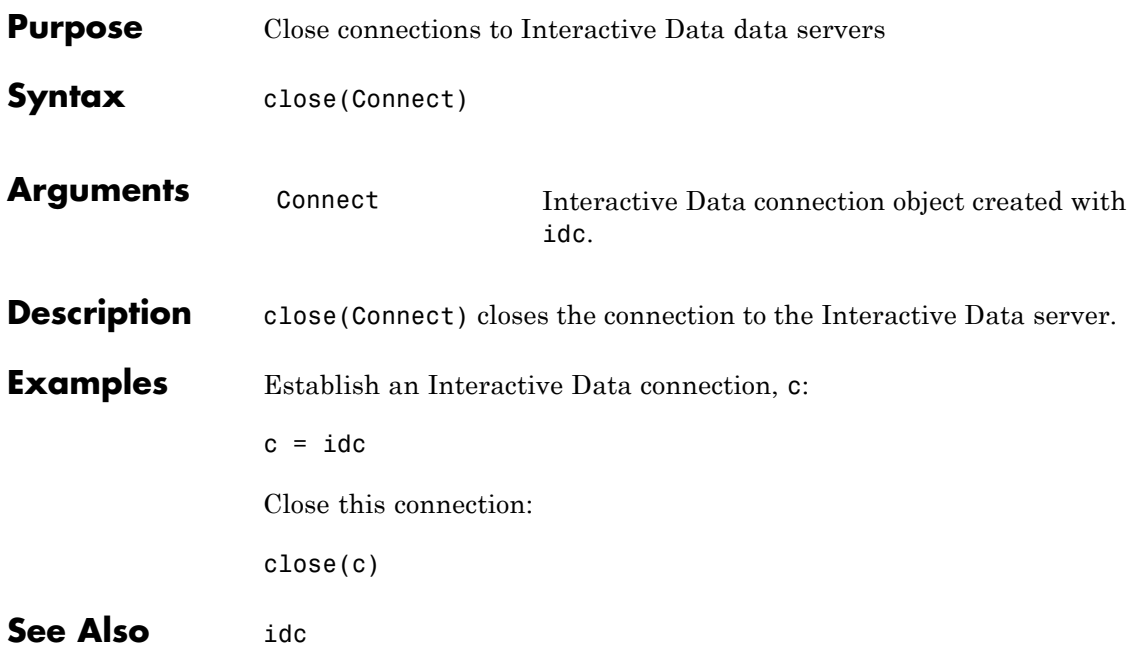

## **fetch**

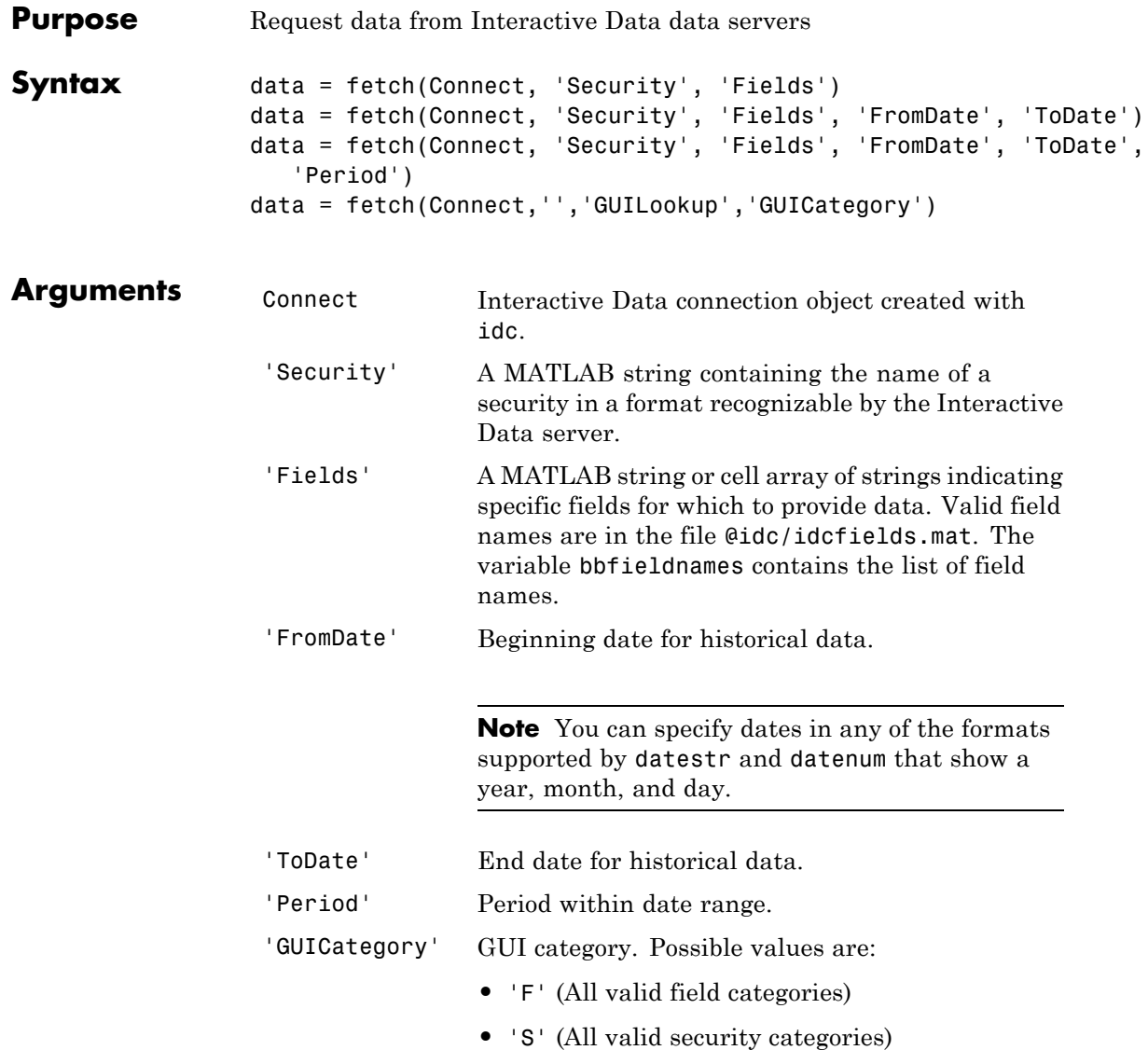

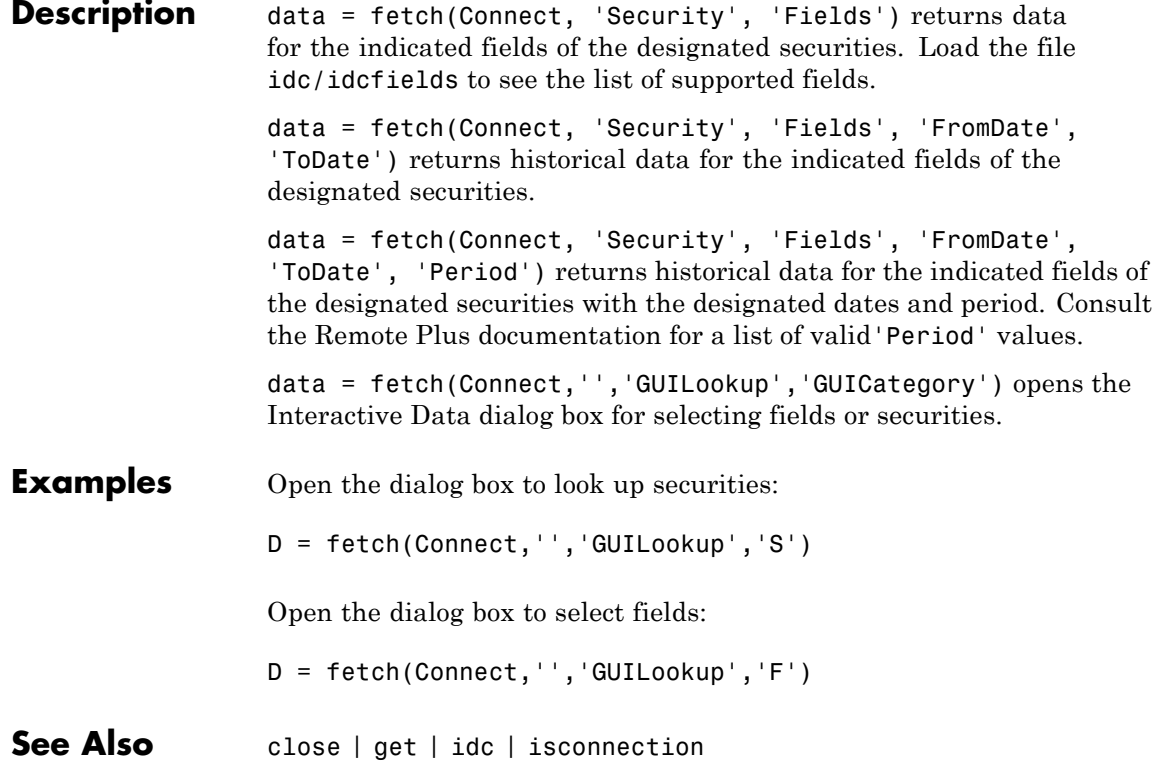

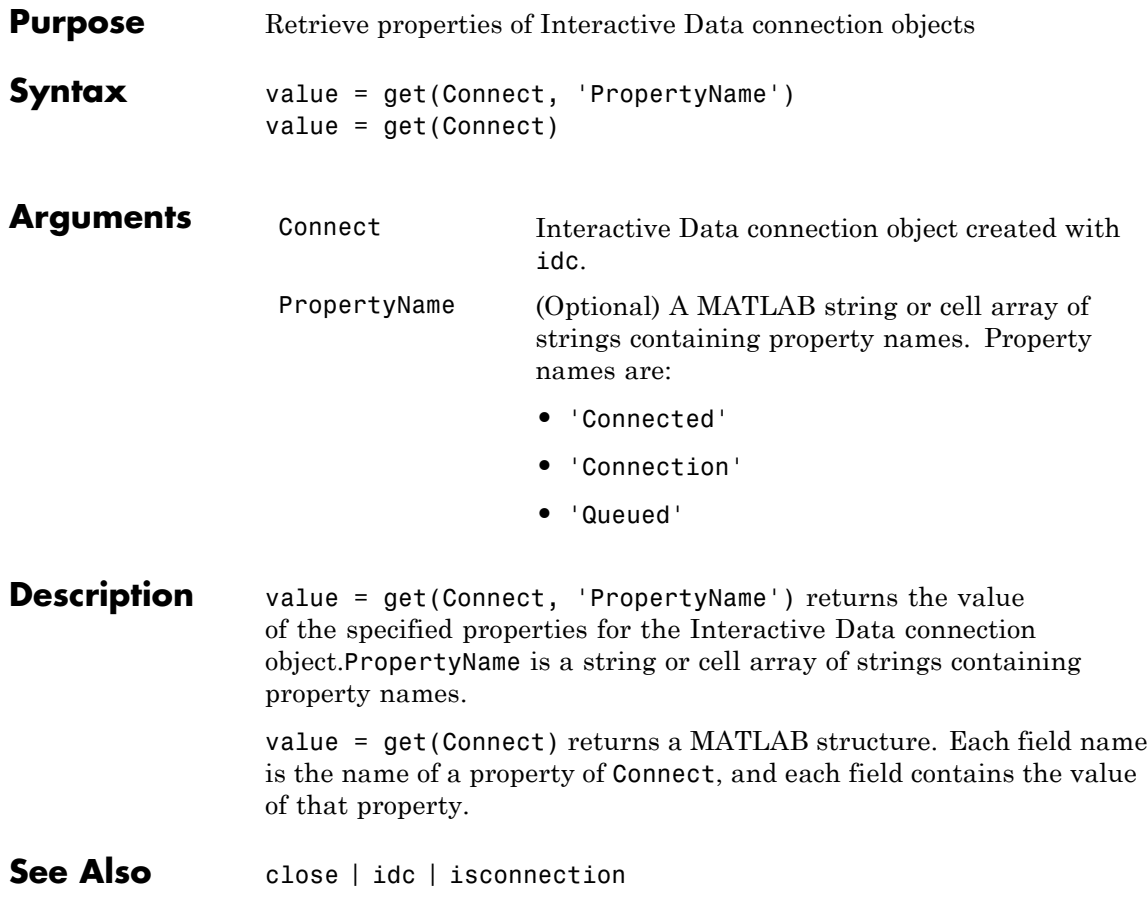

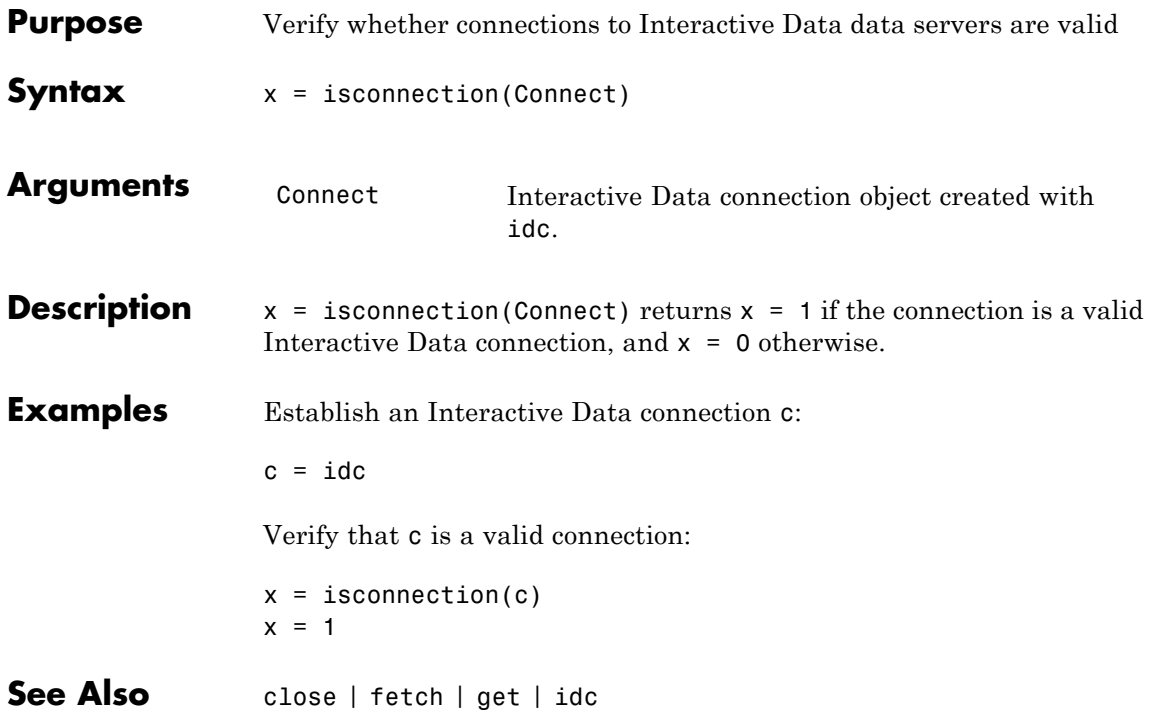

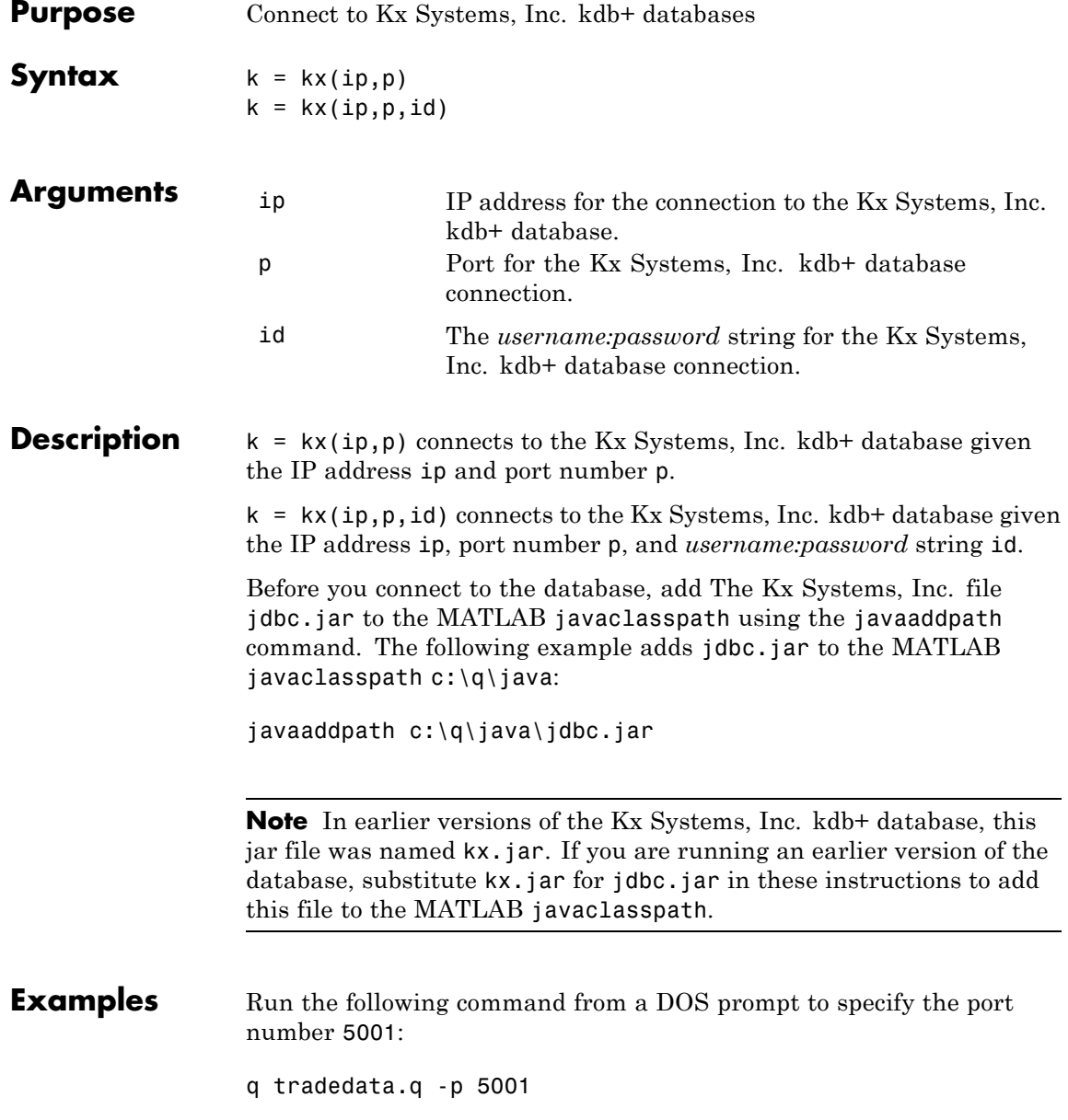

Connect to a Kx Systems, Inc. server using IP address LOCALHOST and port number 5001:

```
k = kx('LOCALHOST', 5001)handle: [1x1 c]
        ipaddress: 'localhost'
        port: 5001
```
**See Also** close | exec | get | fetch | tables

## **close**

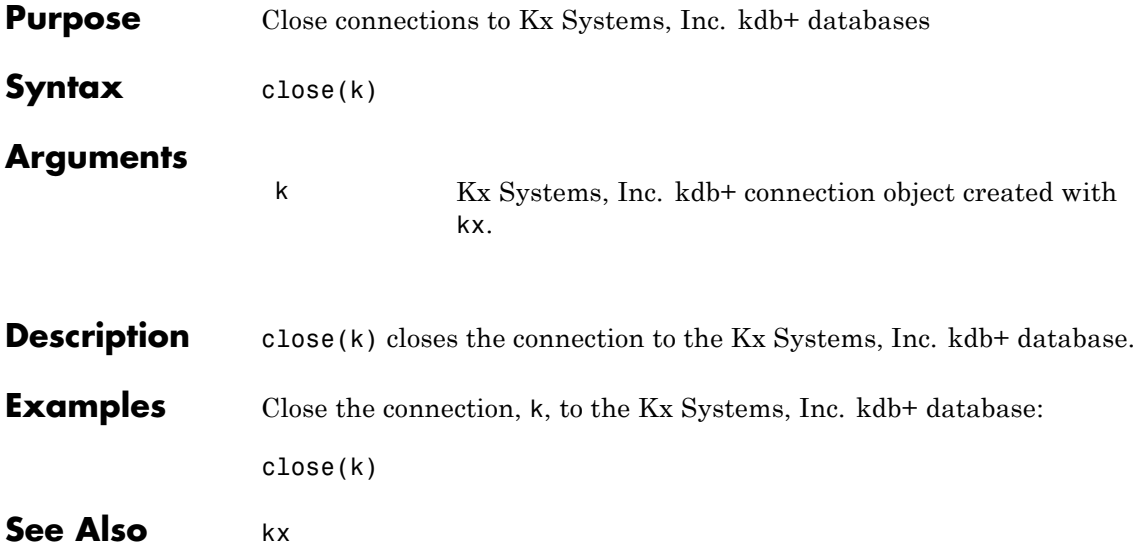

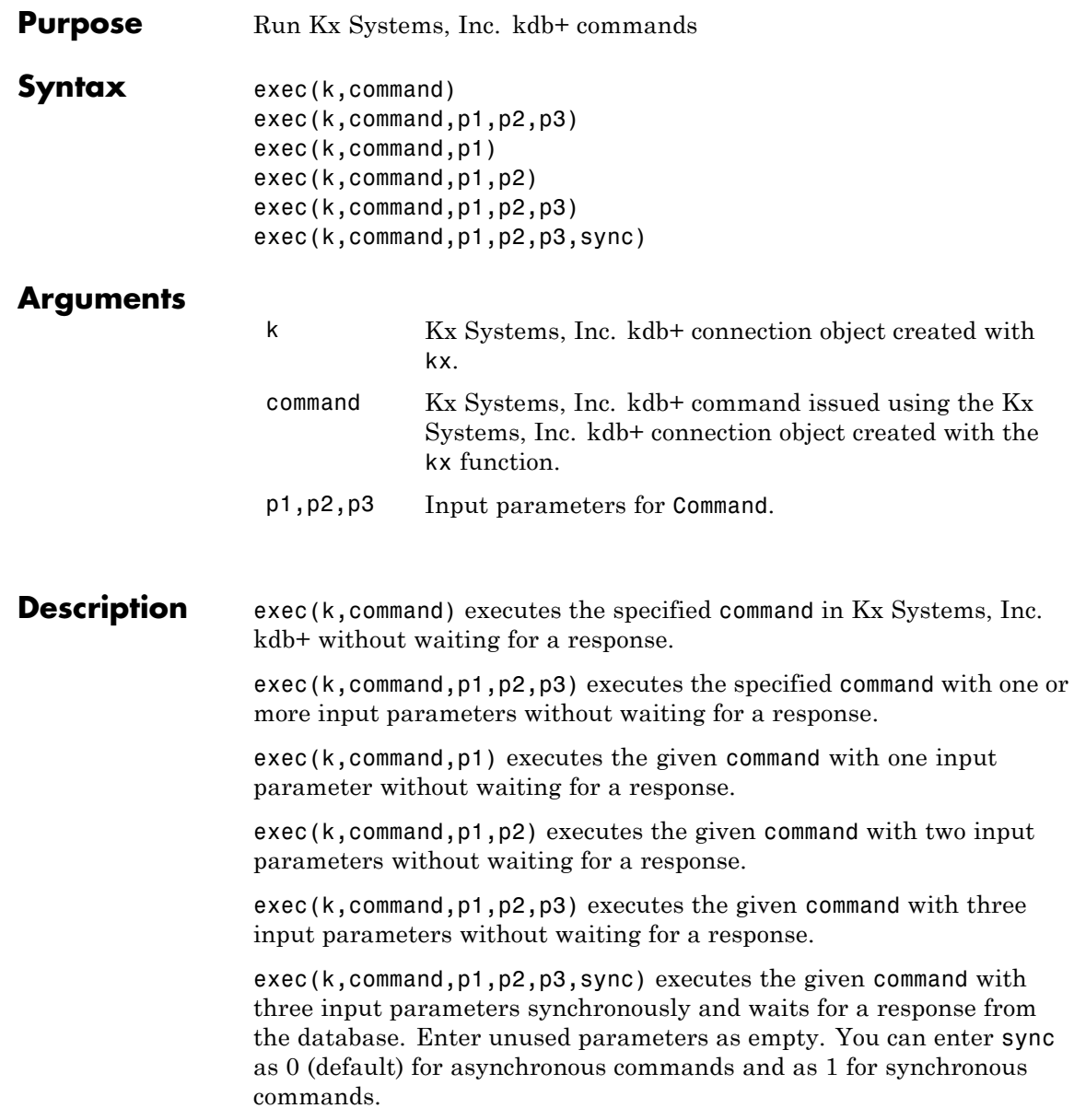

**Examples** Retrieve the data in the table trade using the connection to the Kx Systems, Inc. kdb+ database, K:  $k = kx('localhost', 5001);$ Use the exec command to sort the data in the table trade in ascending order. exec(k,'`date xasc`trade'); Subsequent data requests also sort returned data in ascending order. After running q tradedata.q -p 5001 at the DOS prompt, the commands  $k = kx('localhost', 5001);$ exec(k,'`DATE XASC `TRADE'); sort the data in the table trade in ascending order. Data later fetched from the table will be ordered in this manner. **See Also** fetch | insert | kx

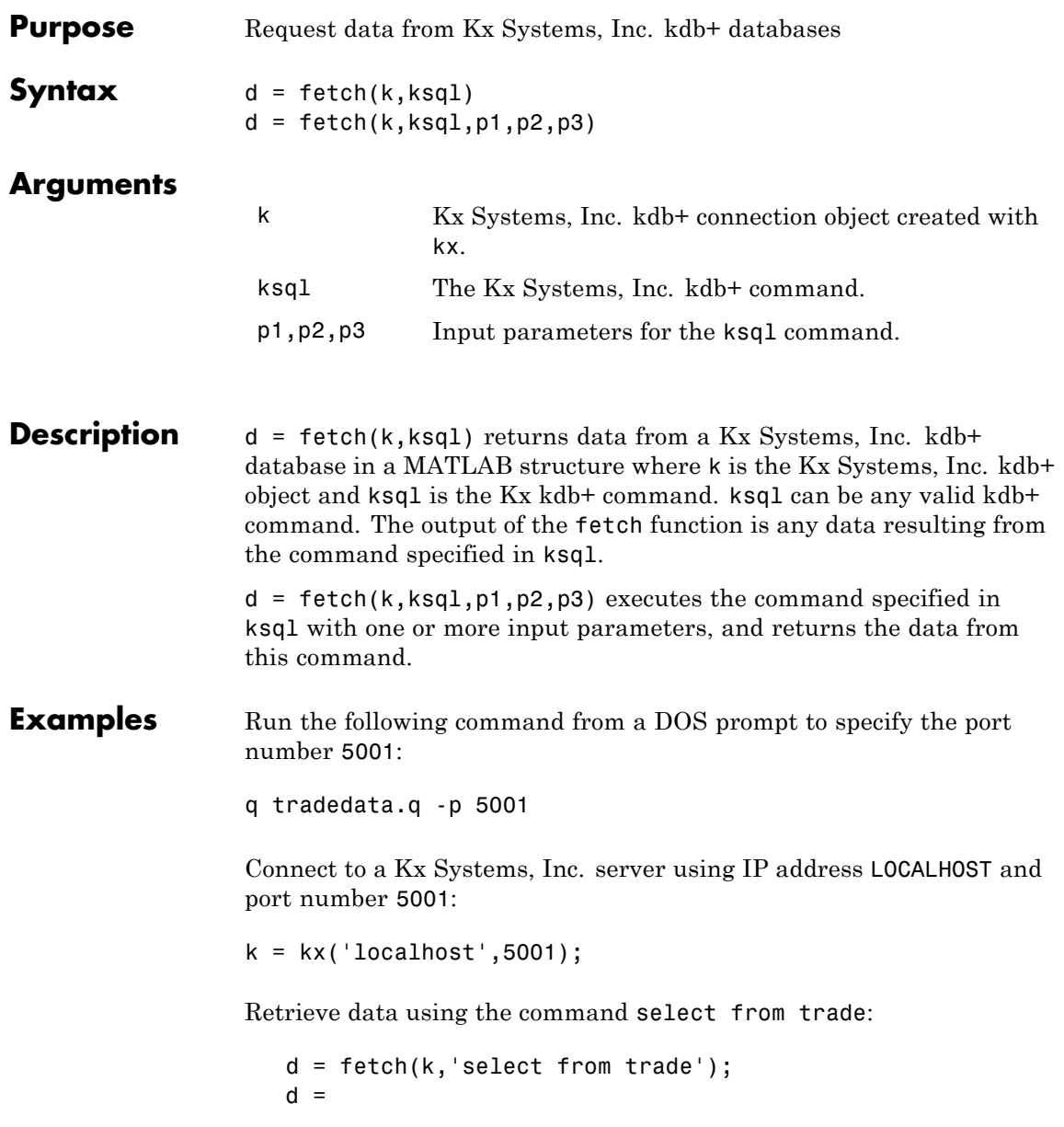

sec: {5000x1 cell} price: [5000x1 double] volume: [5000x1 int32] exchange: [5000x1 double] date: [5000x1 double] Retrieve data, passing an input parameter 'ACME' to the command select from trade: d = fetch(k,'totalvolume','ACME');  $d =$ volume: [1253x1 int32] This is the total trading volume for the security ACME in the table trade. The function totalvolume is defined in the sample Kx Systems, Inc. kdb+ file, tradedata.q.

**See Also** exec | insert | kx

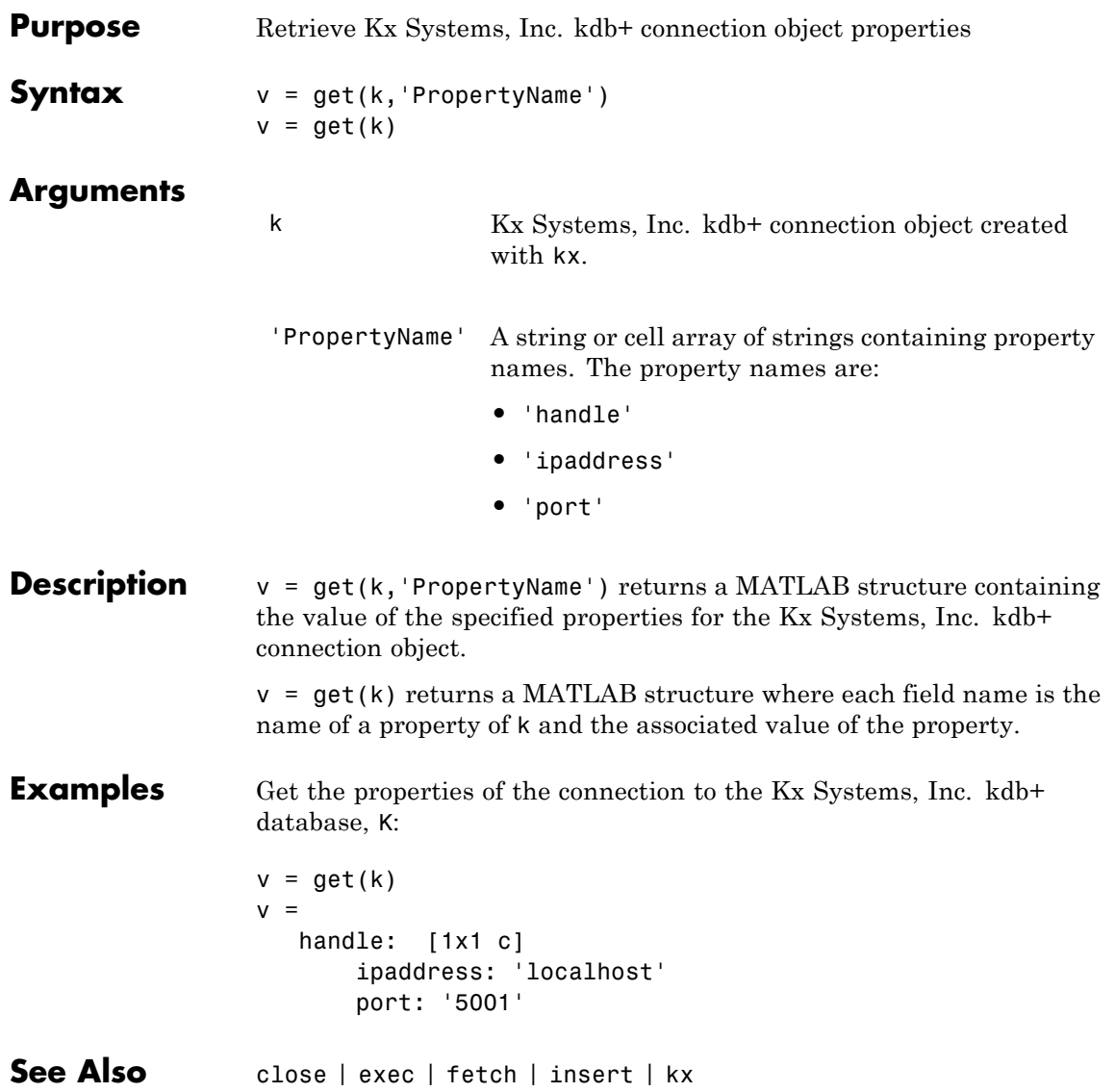

#### **insert**

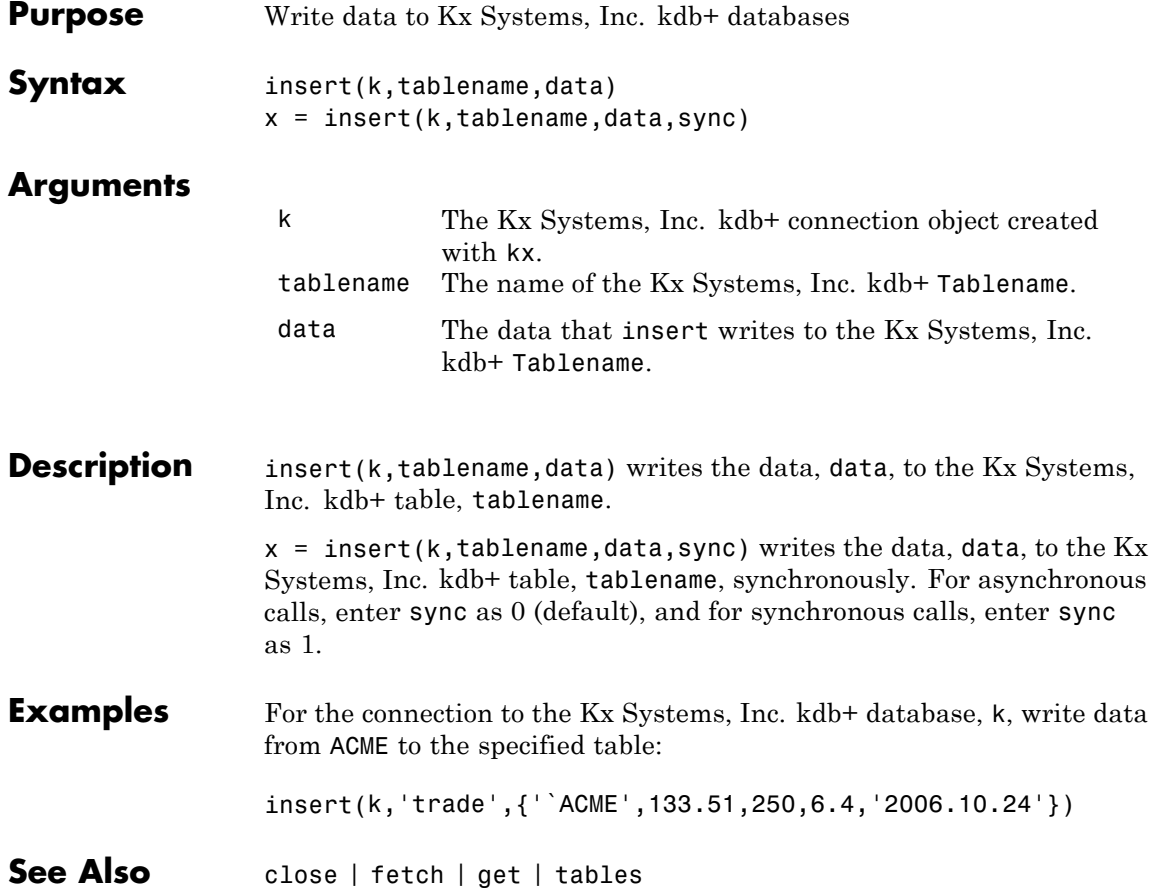

## **isconnection**

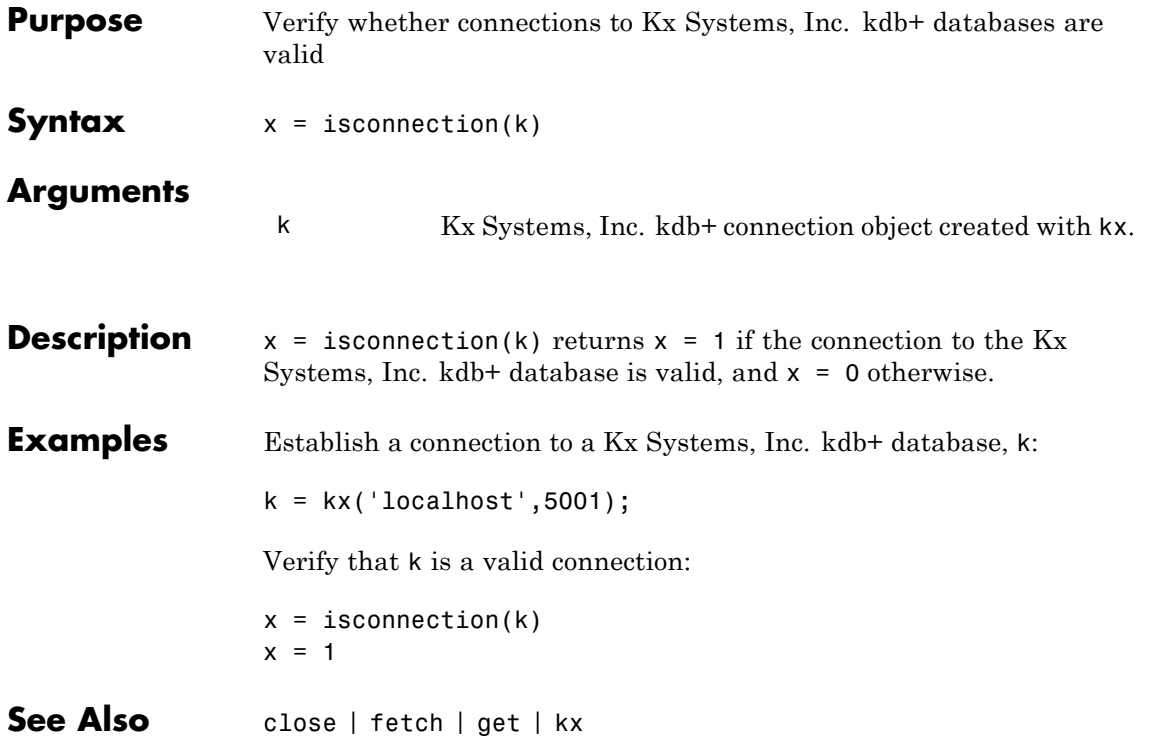

## **tables**

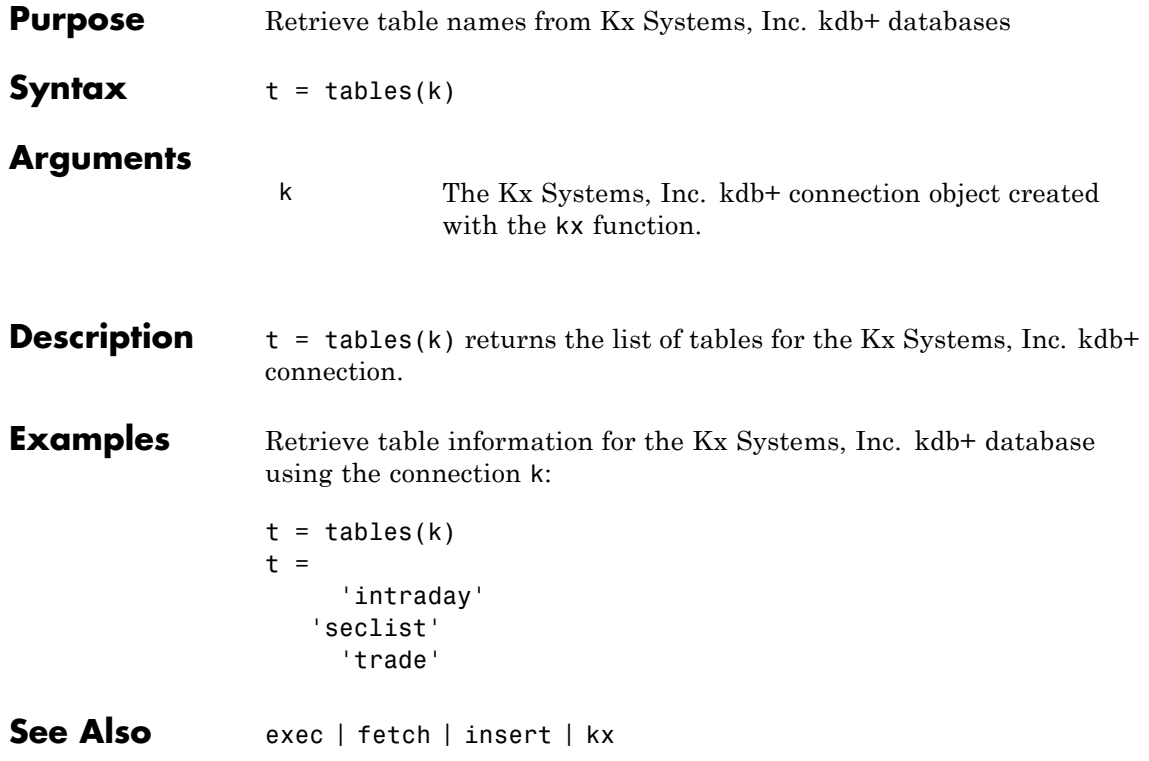

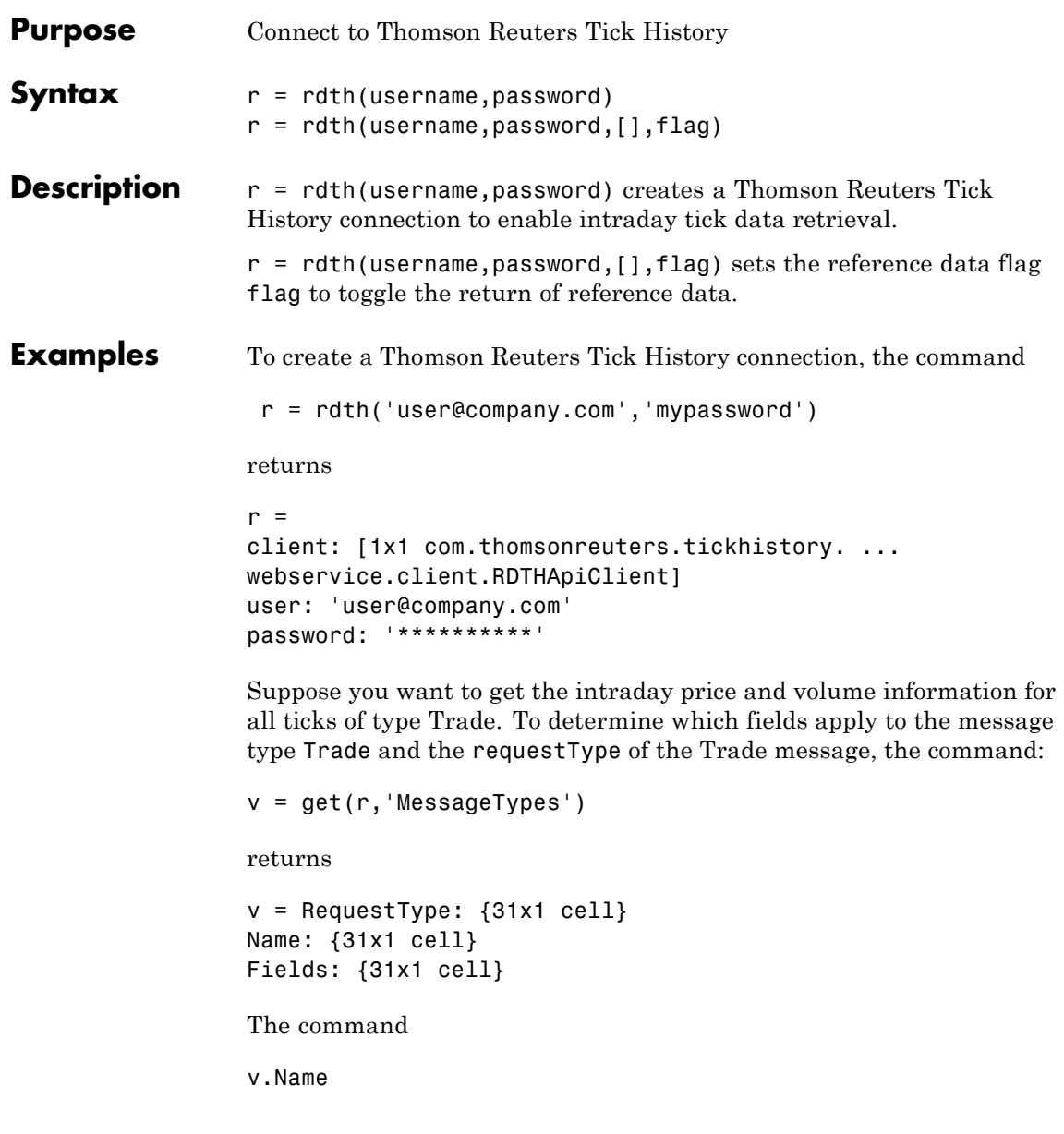

then returns

```
ans ='C&E Quote'
    'Short Sale'
    'Fund Stats'
    'Economic Indicator'
    'Convertibles Transactions'
    'FI Quote'
    'Dividend'
    'Trade'
    'Stock Split'
    'Settlement Price'
    'Index'
    'Open Interest'
    'Correction'
    'Quote'
    'OTC Quote'
    'Stock Split'
    'Market Depth'
    'Dividend'
    'Stock Split'
    'Market Maker'
    'Dividend'
    'Stock Split'
    'Intraday 1Sec'
    'Dividend'
    'Intraday 5Min'
    'Intraday 1Min'
    'Intraday 10Min'
    'Intraday 1Hour'
    'Stock Split'
    'End Of Day'
    'Dividend'
```
The command

```
j = find(strcmp(v.Name, 'Trade'));
returns
j = 8The command
v.Name{j}
returns
ans = Trade
The command
v.RequestType{8}
returns
ans = TimeAndSales
The command
v.Fields{j}
returns
ans ='Exchange ID'
    'Price'
    'Volume'
    'Market VWAP'
    'Accumulative Volume'
    'Turnover'
    'Buyer ID'
    'Seller ID'
    'Qualifiers'
    'Sequence Number'
    'Exchange Time'
```

```
'Block Trade'
'Floor Trade'
'PE Ratio'
'Yield'
'Implied Volatility'
'Trade Date'
'Tick Direction'
'Dividend Code'
'Adjusted Close Price'
'Price Trade-Through-Exempt Flag'
'Irregular Trade-Through-Exempt Flag'
'TRF Price Sub Market ID'
'TRF'
'Irregular Price Sub Market ID'
```
To request the Exchange ID, Price, and Volume of a security's intraday tick for a given day and time range the command

```
x = \text{ fetch}(r, 'ABCD.0', {'Exchange ID', 'Price', 'Volume'},...
{^{109/05/2008}} 12:00:06','09/05/2008 12:00:10'},...
'TimeAndSales','Trade','NSQ','EQU');
```
returns data similar to

 $x =$ 

'ABCD.O' '05-SEP-2008' '12:00:08.535' ... 'Trade' 'NAS' '85.25' '100' 'ABCD.O' '05-SEP-2008' '12:00:08.569' ... 'Trade' 'NAS' '85.25' '400'

To request the Exchange ID, Price, and Volume of a security's intraday tick data for an entire trading day, the command

```
x = \text{ fetch}(r, 'ABCD.0', {'Exchange ID', 'Price', 'Volume'}}, \ldots'09/05/2008','TimeAndSales','Trade','NSQ','EQU');
```
returns data similar to

 $x =$ 

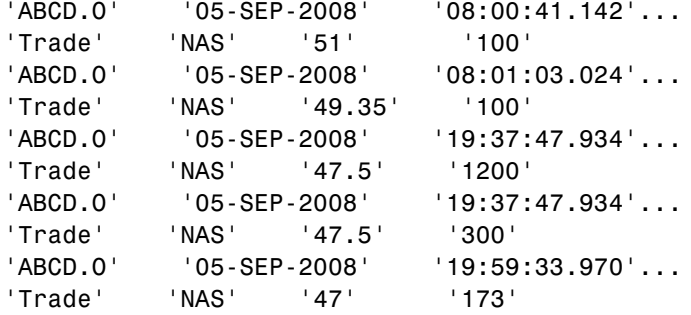

To clean up any remaining requests associated with the rdth connection use:

close(r)

To create a Thomson Reuters Tick History connection so that subsequent data requests do not return reference data, use:

r = rdth('user@company.com','mypassword',[],false)

returns

```
r =client: [1x1 com.thomsonreuters.tickhistory.webservice.TRTHAp
           user: 'user@company.com'
       password: '**********'
           cred: [1x1 com.thomsonreuters.tickhistory.webservice.types.
    refDataFlag: 0
```
The property flag can be modified after making the connection with:

r.refDataFlag = true

or

r.refDataFlag = false

To clean up any remaining requests associated with the rdth connection use:

close(r)

See Also close | fetch | get

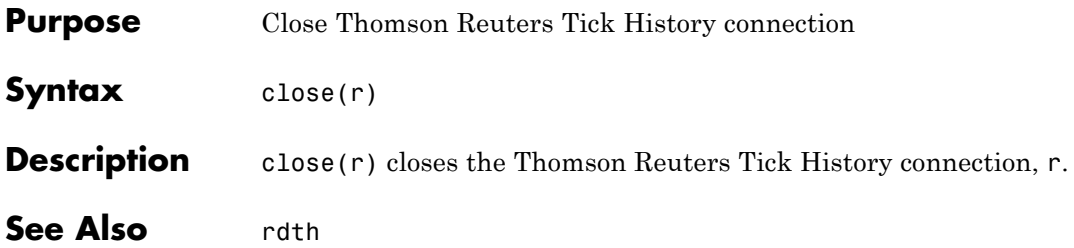

## **fetch**

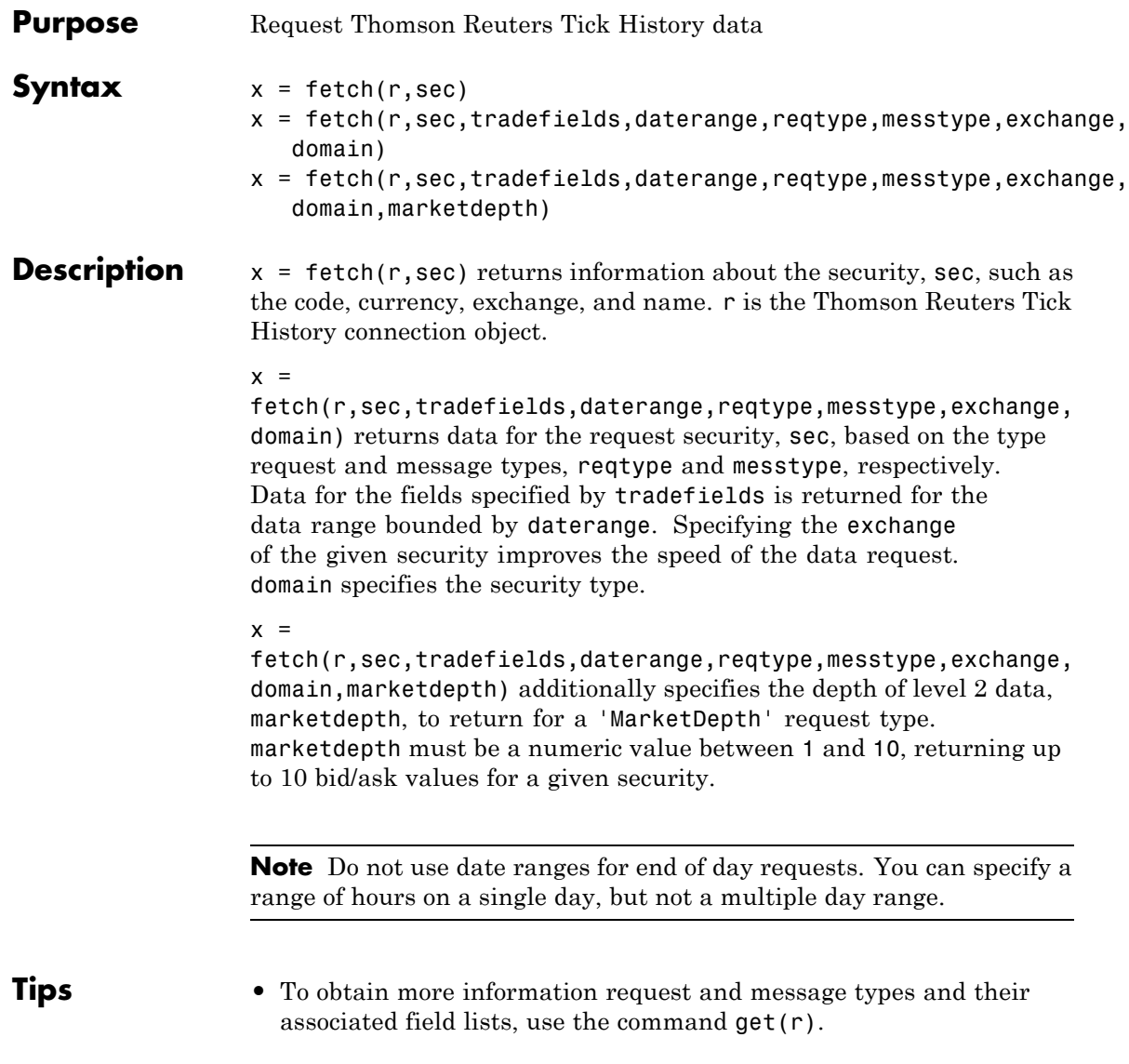

```
Examples To create a Thomson Reuters Tick History connection, the command
                  r = rdth('user@company.com','mypassword')
                returns
                 r =client: [1x1 com.thomsonreuters.tickhistory. ...
                 webservice.client.RDTHApiClient]
                 user: 'user@company.com'
                password: '**********'
                 To get information pertaining to a particular security, the command
                d = \text{fetch}(r, 'GOOG.0', {'Volume', 'Price', 'Exchange ID'},...
                 {'09/05/2008 12:00:00','09/05/2008 12:01:00'},...
                 'TimeAndSales','Trade','NSQ','EQU')
                 returns data starting with (not all data is shown):
                 d ='#RIC' 'Date[L]' 'Time[L]' 'Type'...
                      'Ex/Cntrb.ID' 'Price'
                 'GOOG.O' '05-SEP-2008' '12:00:01.178' 'Trade'...
                     'NAS' '443.86'
                 'Volume'
                 '200'
                 The command
                 d = fetch(r, 'GOOG.O', { 'Volume', 'Last' }, { '09/05/2008' }, ...
                 'EndOfDay','End Of Day','NSQ','EQU')
                returns
                 d ='#RIC' 'Date[L]' 'Time[L]' ...
                   'Type' 'Last' 'Volume'
                     '6006.0' '05-SEP-2008' '23:59:00.000' ...
```

```
'End Of Day' '444.25' '4538375'
For
x = \text{fetch}(r, '600G.0')for example, the exchange of the security is x.Exchange or NSQ. To
determine the asset domain of the security, use the value of x.Type, in
this case 113. Using the information from v = get(r),
j = find(v-InstrumentTypes.Value == 113)returns
j = 46The command
v.InstrumentTypes.Value(j)
returns
ans =113
The command
v.InstrumentTypes.Name(j)
returns
ans ='Equities'
The command
v.AssetDomains.Value(strcmp(v.InstrumentTypes.Name(j),...
v.AssetDomains.Name))
```
returns

```
ans ='EQU'
                    Knowing the security exchange and domain helps the interface to
                    resolve the security symbol and return data more quickly.
                    For a 'NasdaqLevel2' request type, enter:
                    AaplTickData = fetch(R,'AAPL.O',{'Nominal Value'},...
                          {now-.05,now},'NasdaqLevel2','Nominal Value','NSQ','EQU');
                    To use a 'MarketDepth' level of 3, enter:
                    AaplTickData = fetch(R,'AAPL.O',{'Bid Price','Bid Size'},...
                             {now-.05,now},'MarketDepth','Market Depth','NSQ','EQU',3);
See Also rdth | close | get
```
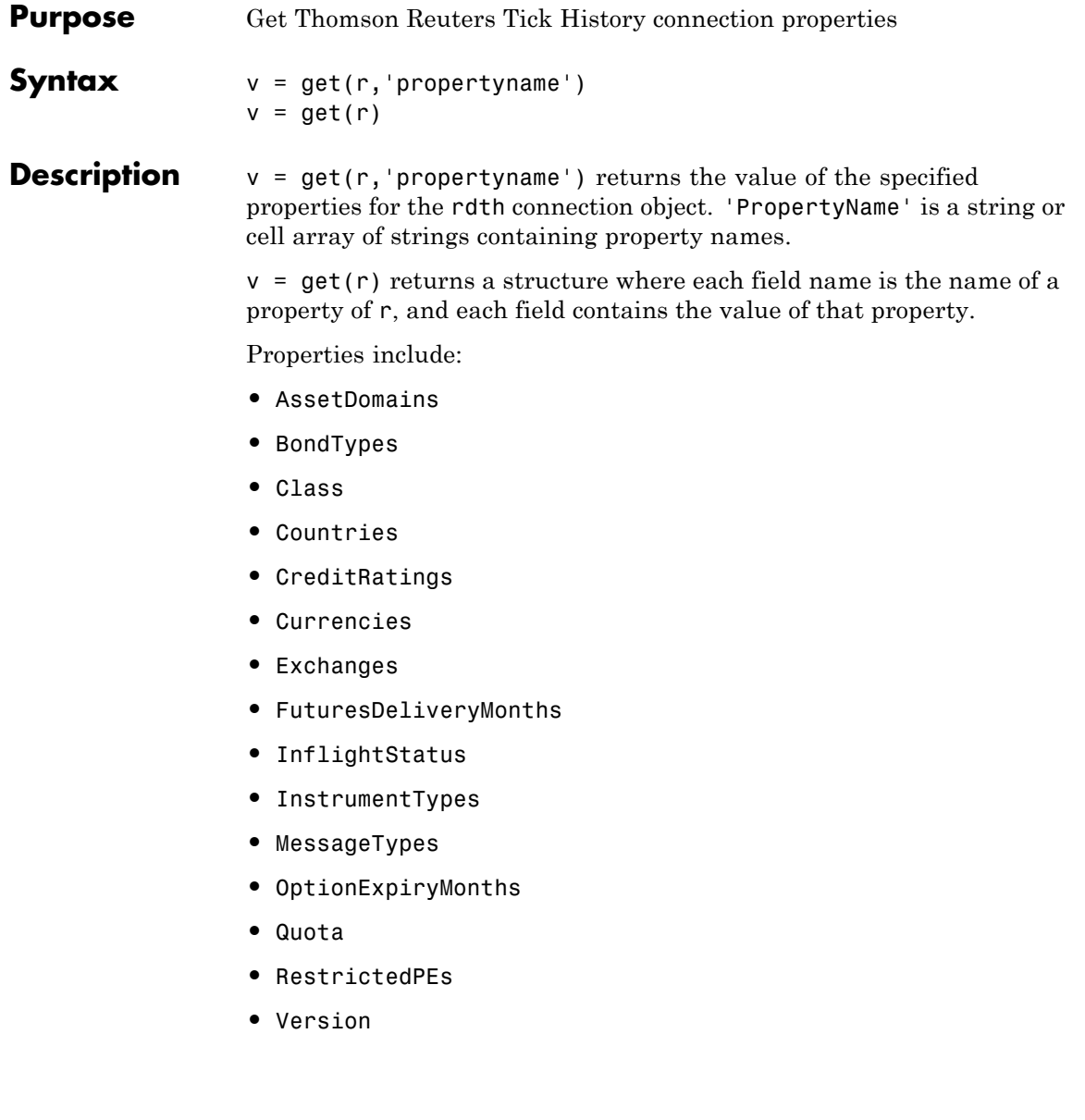

```
Examples To create a Thomson Reuters Tick History connection, the command
                  r = rdth('user@company.com','mypassword')
                  returns
                  r =client: [1x1 com.thomsonreuters.tickhistory. ...
                  webservice.client.RDTHApiClient]
                 user: 'user@company.com'
                 password: '**********'
                  To get a listing of properties for the rdth connection, the command
                  v = get(r)returns
                  V =AssetDomains: [1x1 struct]
                                  BondTypes: {255x1 cell}
                                      Class: 'class com.thomsonreuters. ...
                 tickhistory.webservice.client.RDTHApiClient'
                                  Countries: {142x1 cell}
                              CreditRatings: {82x1 cell}
                                 Currencies: [1x1 struct]
                                  Exchanges: [1x1 struct]
                      FuturesDeliveryMonths: {12x1 cell}
                             InflightStatus: [1x1 com.thomsonreuters. ...
                  tickhistory.webservice.types.InflightStatus]
                            InstrumentTypes: [1x1 struct]
                               MessageTypes: [1x1 struct]
                         OptionExpiryMonths: {12x1 cell}
                                      Quota: [1x1 com.thomsonreuters. ...
                  tickhistory.webservice.types.Quota]
                              RestrictedPEs: {2758x1 cell}
                                    Version: [1x1 com.thomsonreuters. ...
```
tickhistory.webservice.types.Version]

See Also rdth | fetch
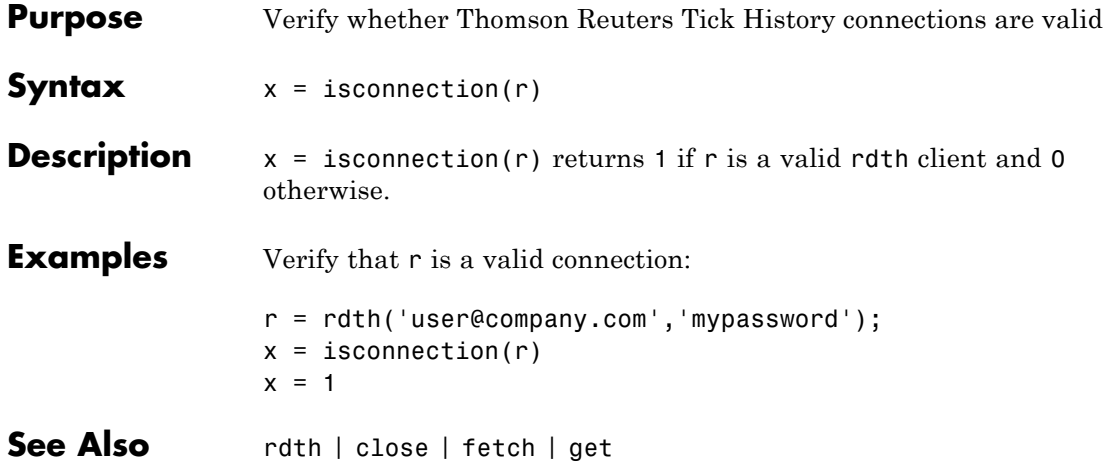

### **status**

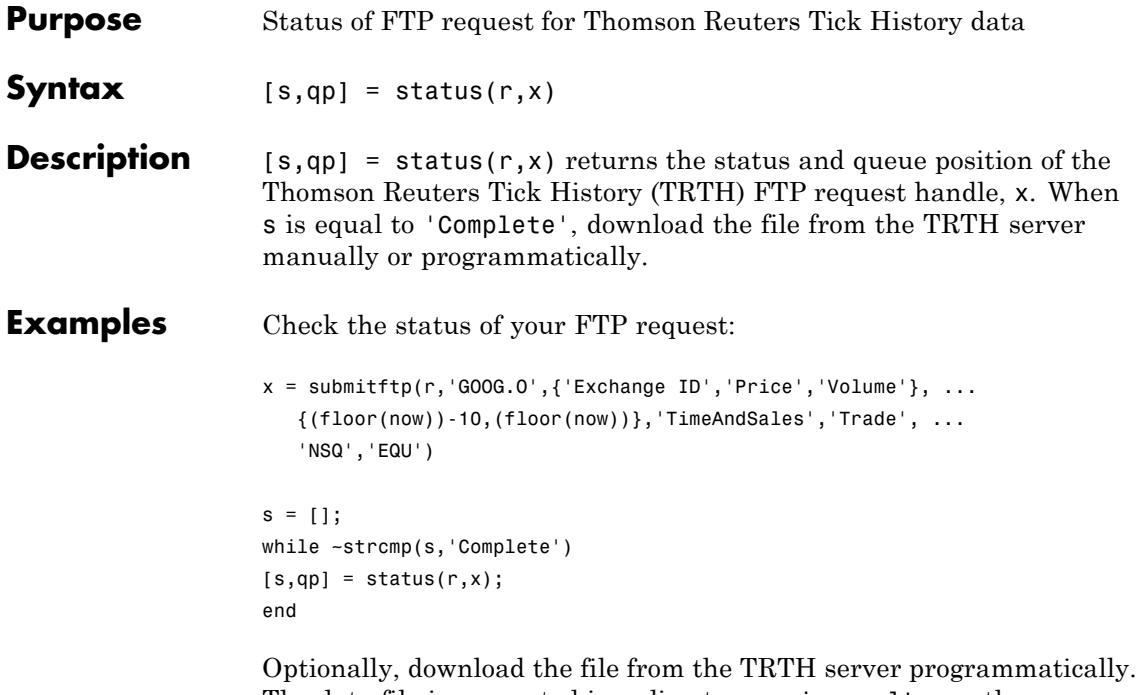

The data file is generated in a directory, api-results, on the server. The file has extension csv.gz.

```
filename = ['/api-results/' char(x) '-report.csv.gz'];
urlwrite(['https://tickhistory.thomsonreuters.com/HttpPull/Download?'...
          'user=' username '&pass=' password '&file=' filename''],...
          'rdth_results.csv.gz');
```
This call to urlwrite saves the downloaded file with the name rdth\_results.csv.gz in the current directory.

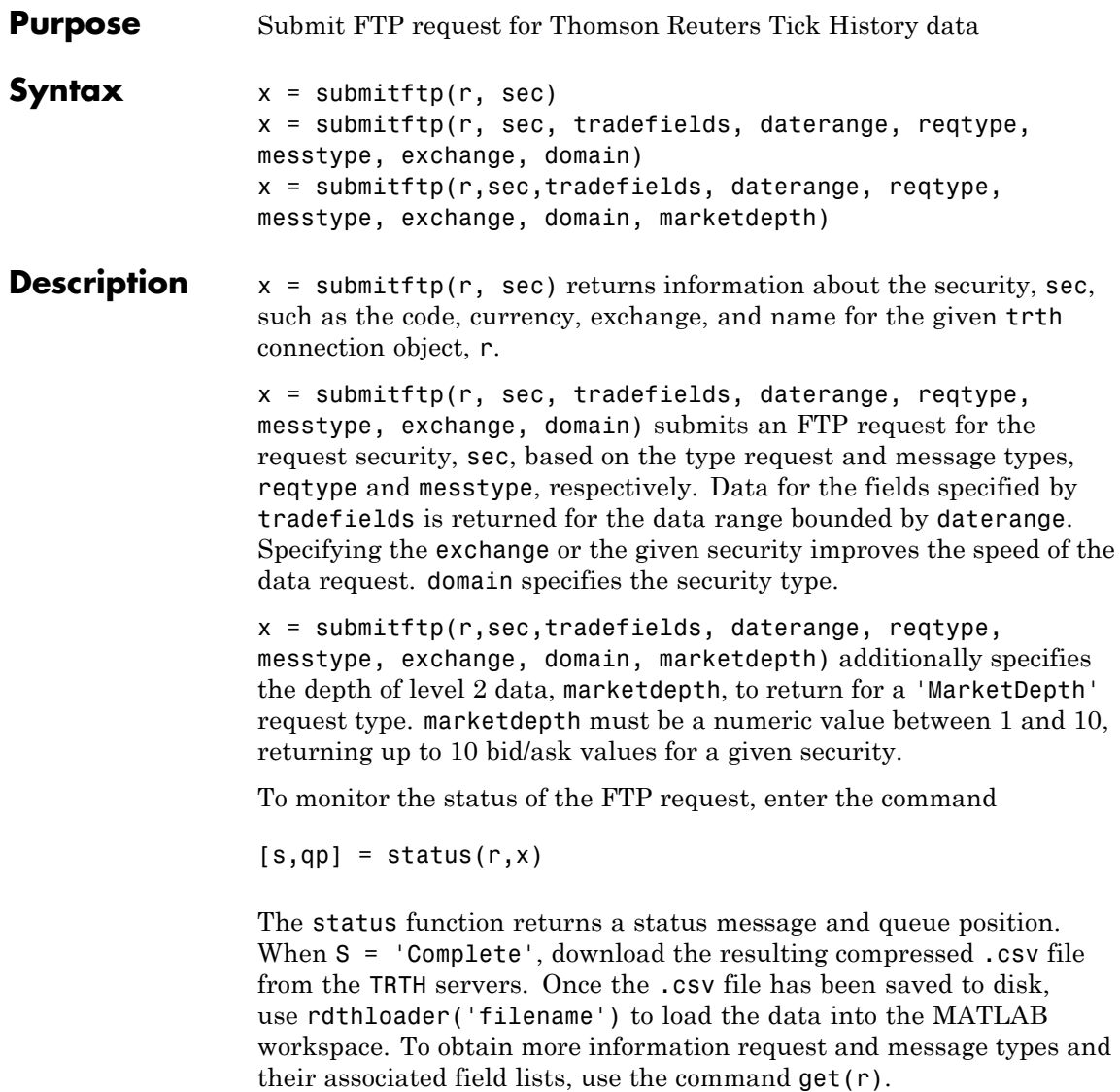

# **submitftp**

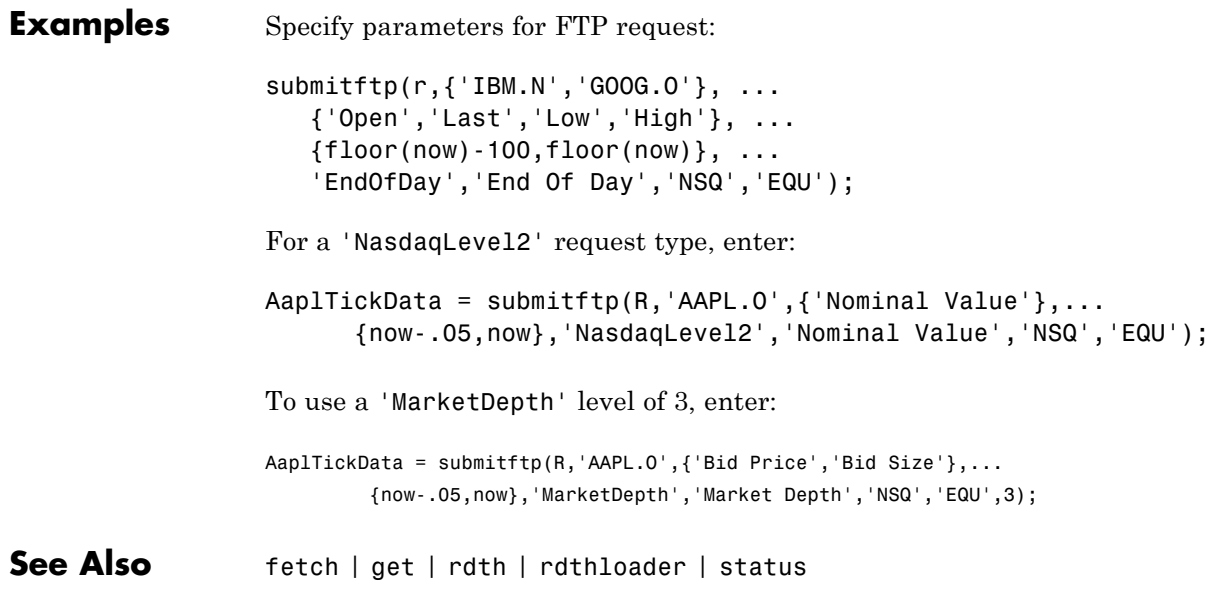

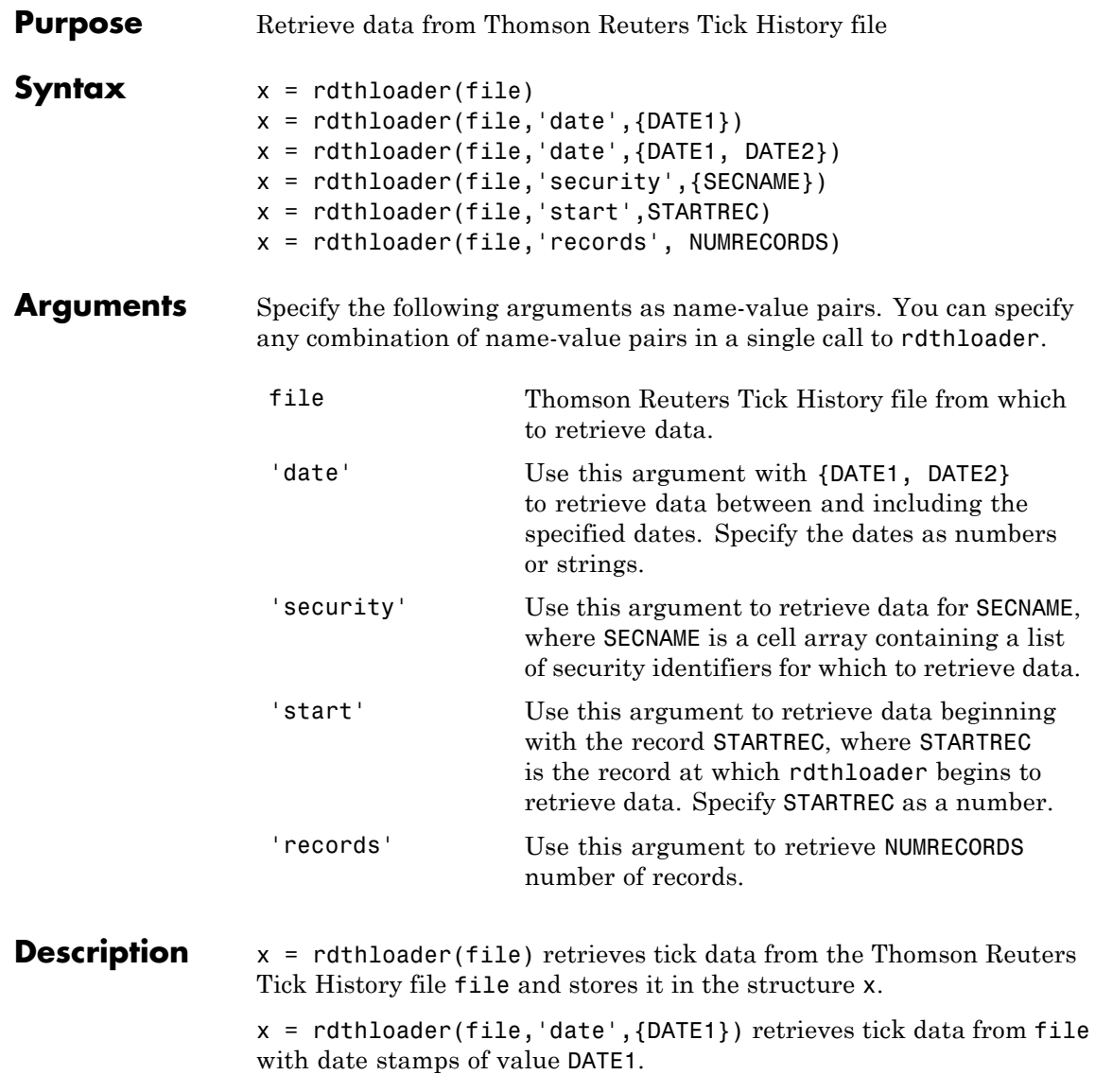

x = rdthloader(file,'date',{DATE1, DATE2}) retrieves tick data from file with date stamps between DATE1 and DATE2.

x = rdthloader(file,'security',{SECNAME}) retrieves tick data from file for the securities specified by SECNAME.

x = rdthloader(file,'start',STARTREC) retrieves tick data from file beginning with the record specified by STARTREC.

```
x = rdthloader(file,'records', NUMRECORDS) retrieves
NUMRECORDS number of records from file.
```
#### **Examples** Retrieve all ticks from the file file.csv with date stamps of 02/02/2007:

```
x = rdthloader('file.csv','date',{'02/02/2007'})
```
Retrieve all ticks from file.csv between and including the dates 02/02/2007 and 02/03/2007:

```
x = rdthloader('file.csv','date',{'02/02/2007',...
'02/03/2007'})
```
Retrieve all ticks from file.csv for the security XYZ.O:

 $x =$  rdthloader('file.csv','security',{'XYZ.O'})

Retrieve the first 10,000 tick records from file.csv:

x = rdthloader('file.csv','records',10000)

Retrieve data from file.csv, starting at record 100,000:

 $x =$  rdthloader('file.csv','start',100000)

Retrieve up to 100,000 tick records from file.csv, for the securities ABC.N and XYZ.O, with date stamps between and including the dates 02/02/2007 and 02/03/2007:

 $x =$  rdthloader('file.csv','records',100000,... 'date',{'02/02/2007','02/03/2007'},...

### **rdthloader**

'security',{'ABC.N','XYZ.O'})

See Also reuters | rnseloader

### **reuters**

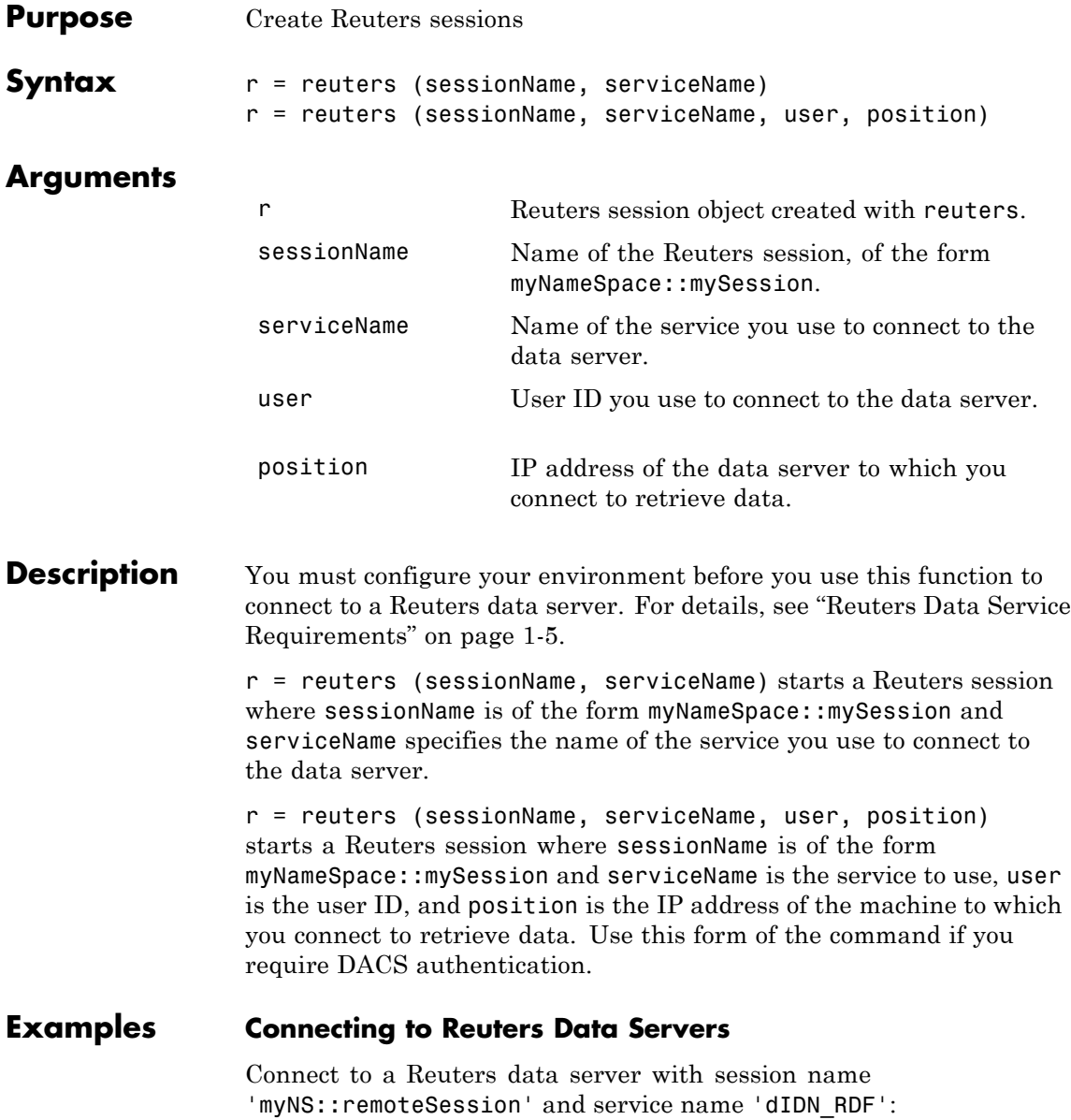

```
r = reuters ('myNS::remoteSession', 'dIDN_RDF')
r =session: [1x1 com.reuters.rfa.internal.session.SessionImpl]
user: []
serviceName: 'dIDN_RDF'
standardPI:
[1x1 com.reuters.rfa.common.StandardPrincipalIdentity]
eventQueue: [Error]
marketDataSubscriber:
[1x1 com.reuters.rfa.internal.session.
MarketDataSubscriberImpl]
marketDataSubscriberInterestSpec:
[1x1 com.reuters.rfa.session.MarketDataSubscriber
InterestSpec]
client:
[1x1 com.mathworks.toolbox.datafeed.MatlabReutersClient]
mdsClientHandle:
[1x1 com.reuters.rfa.internal.common.HandleImpl]
```
**Note** If you do not use the Reuters DACS authentication functionality, the following error message appears:

com.reuters.rfa.internal.connection.ConnectionImpl initializeEntitlementsINFO: com.reuters.rfa.connection.ssl.myNS.RemoteConnection DACS disabled for connection myNS:: RemoteConnection

#### **Connecting to Reuters Data Servers Using DACS Authentication**

**1** Connect to a Reuters data server using DACS authentication, with session name 'myNS:: remoteSession', service name 'dIDN RDF', user id 'ab123', and data server IP address '111.222.333.444/net':

r = reuters ('myNS::remoteSession', 'dIDN\_RDF', ... 'ab123', '111.222.333.444/net')

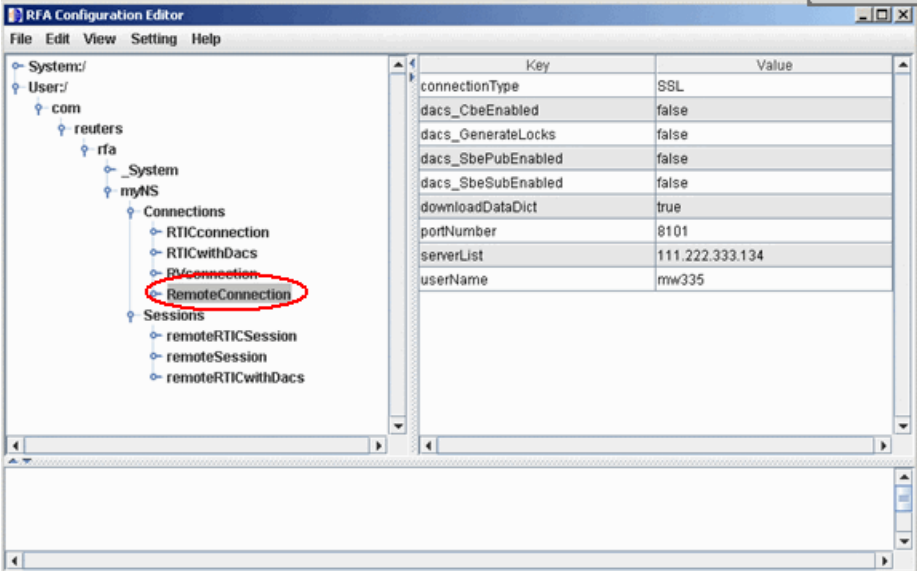

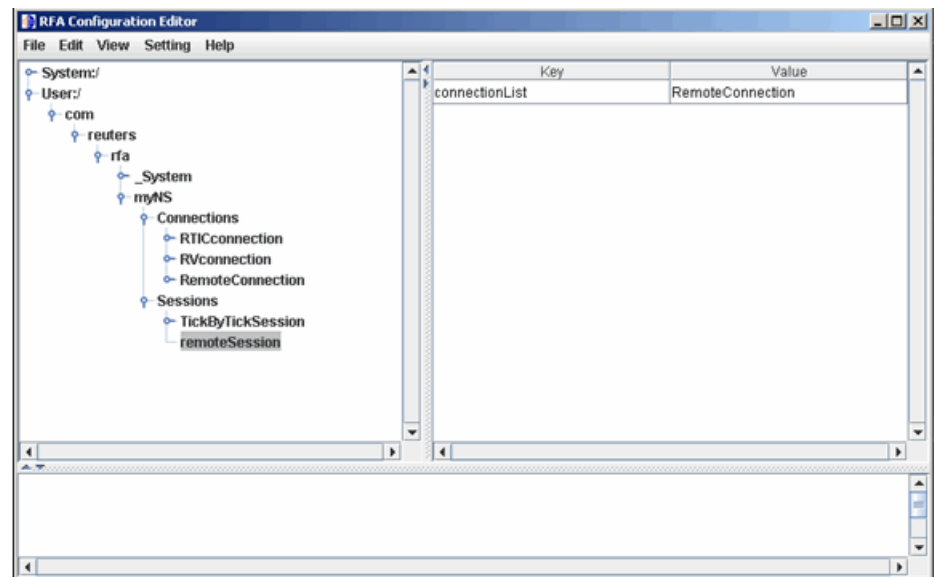

**2** Add the following to your connection configuration:

```
dacs CbeEnabled=false
dacs SbePubEnabled=false
dacs_SbeSubEnabled=false
```
**3** If you are running an SSL connection, add the following to your connection configuration:

dacs\_GenerateLocks=false

#### **Connecting to Reuters Data Servers Without DACS Authentication**

Connect to a Reuters data server with session name 'myNS::remoteSession' and service name 'dIDN\_RDF', without using DACS:

```
r = reuters ('myNS::remoteSession', 'dIDN_RDF')
```
#### **Establishing an RTIC (TIC-RMDS Edition) Connection to Reuters Data Servers**

**• Non-DACs-enabled**

Make an RTIC (TIC-RMDS Edition) connection to a Reuters data server without DACS authentication, with session name 'myNS::remoteRTICSession', service name 'IDN\_RDF':

```
r = reuters ('myNS::remoteRTICSession','IDN_RDF')
```
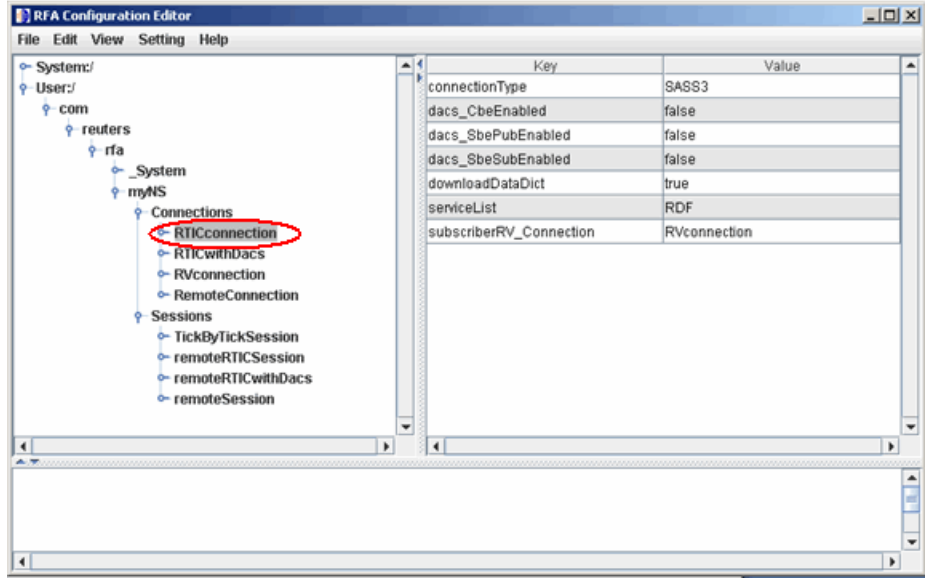

This RTIC connection depends on the key subscriber RVConnection. Your RVConnection configuration should look as follows:

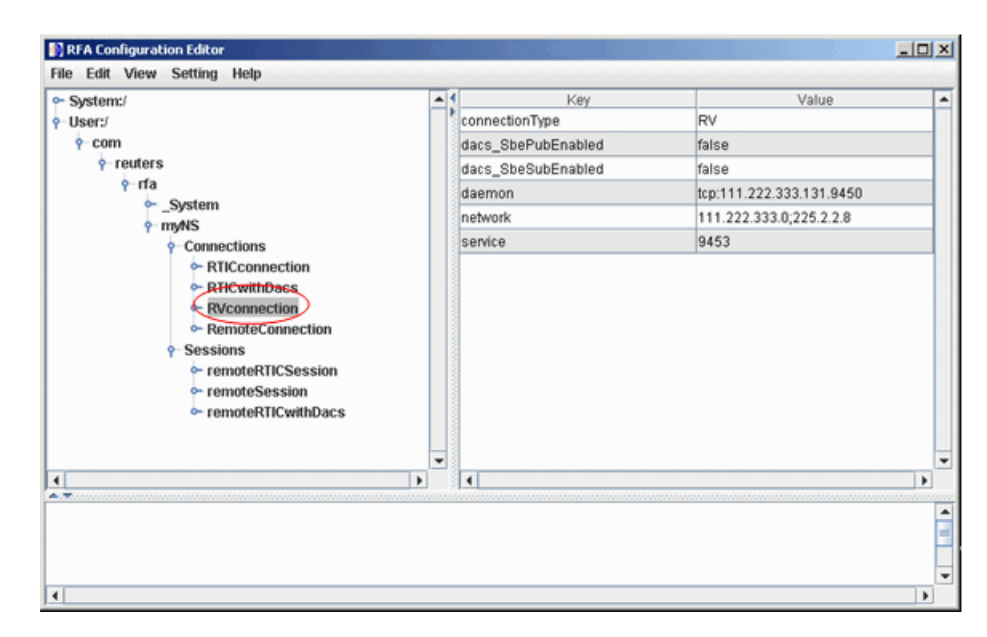

The RTICConnection configuration is referenced by the session remoteRTICSession, as shown in the following figure.

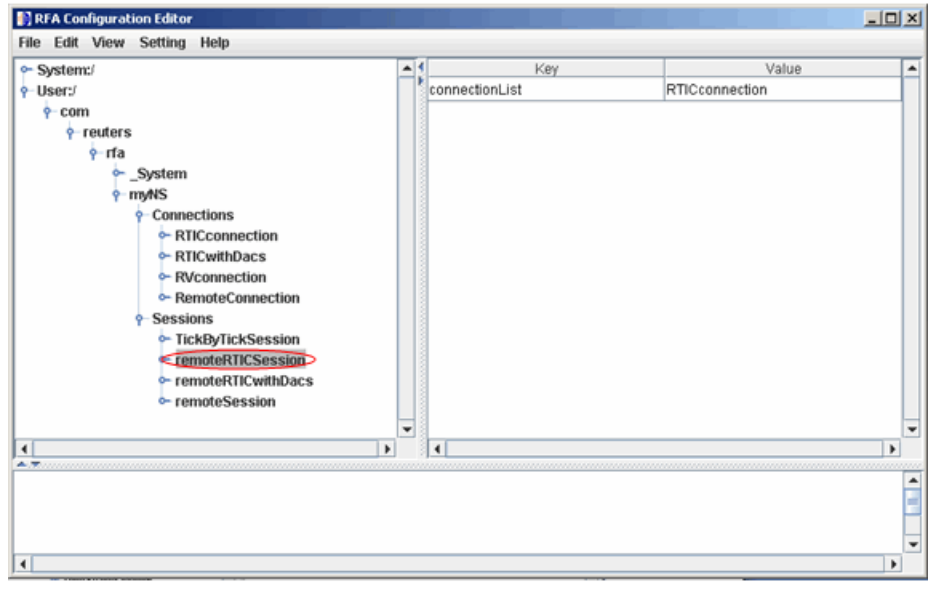

Messages like the following may appear in the MATLAB Command Window when you establish a non-DACs-enabled connection. These messages are informational and can safely be ignored.

Oct 5, 2007 2:28:31 PM com.reuters.rfa.internal.connection. ConnectionImpl initializeEntitlements INFO: com.reuters.rfa.connection.ssl.... myNS.RemoteConnection DACS disabled for connection myNS::RemoteConnection

#### **• DACs-enabled**

Make an RTIC (TIC-RMDS Edition), DACS-enabled connection to a Reuters data server, with session name 'myNS::remoteRTICWithDACs', service name 'IDN\_RDF', user id 'ab123', and data server IP address '111.222.333.444/net':

```
r = reuters ('myNS::remoteRTICWithDACs', 'IDN_RDF', ...
'ab123', '111.222.333.444/net')
```
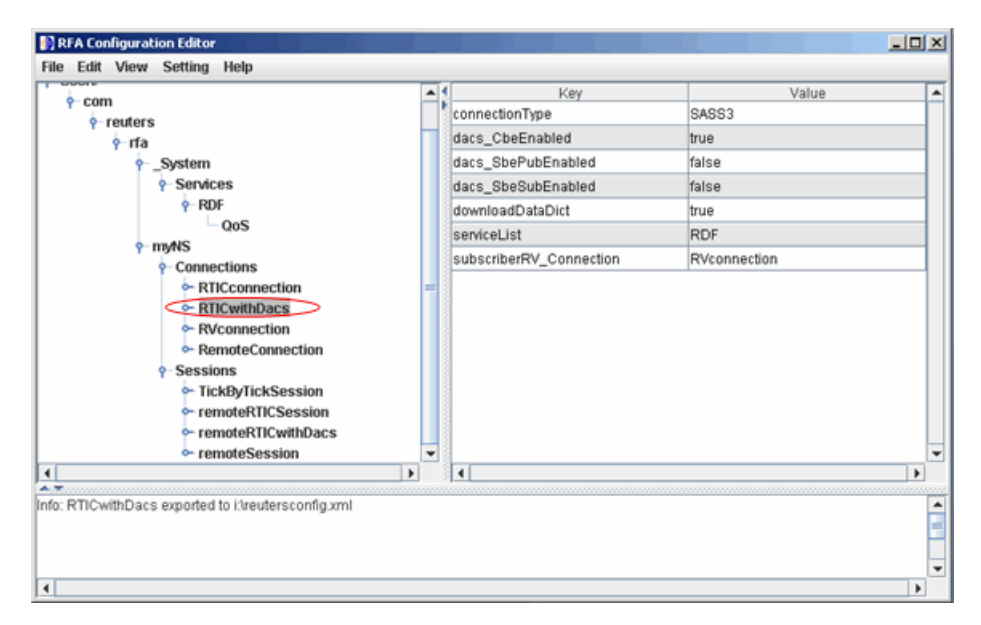

This RTIC connection depends on the key subscriber RVConnection. Your RVConnection configuration should look as follows:

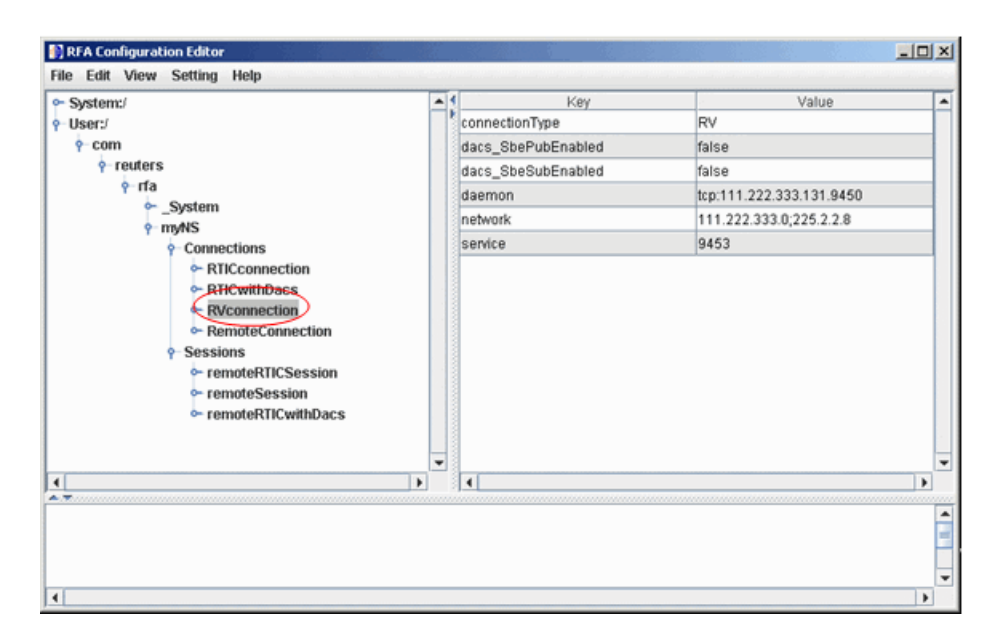

Messages like the following may appear in the MATLAB Command Window when you establish a DACs-enabled connection. These messages are informational and can be ignored safely.

```
Oct 5, 2007 2:27:14 PM ...
com.reuters.rfa.internal.connection.
ConnectionImpl$ConnectionEstablishmentThread runImpl
INFO: com.reuters.rfa.connection.sass3.myNS.RTICwithDacs
Connection successful: ...
    componentName :myNS::RTICwithDacs,
subscriberRVConnection:
{service: 9453, network: 192.168.107.0;225.2.2.8,
daemon: tcp:192.168.107.131:9450}
Oct 5, 2007 2:27:14 PM
com.reuters.rfa.internal.connection.sass3....
    Sass3LoggerProxy log
INFO: com.reuters.rfa.connection.sass3.myNS.RTICwithDacs
SASS3JNI: Received advisory from RV session@
```
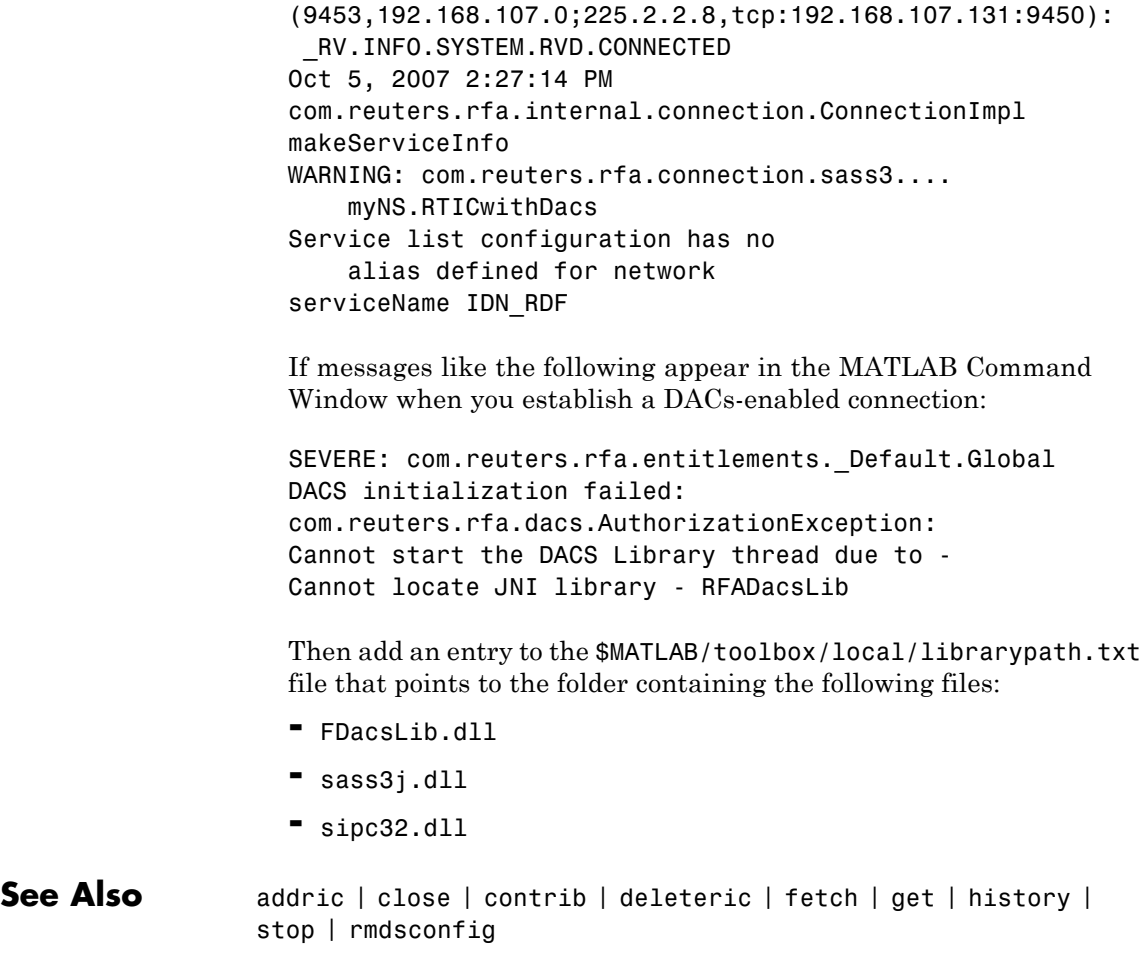

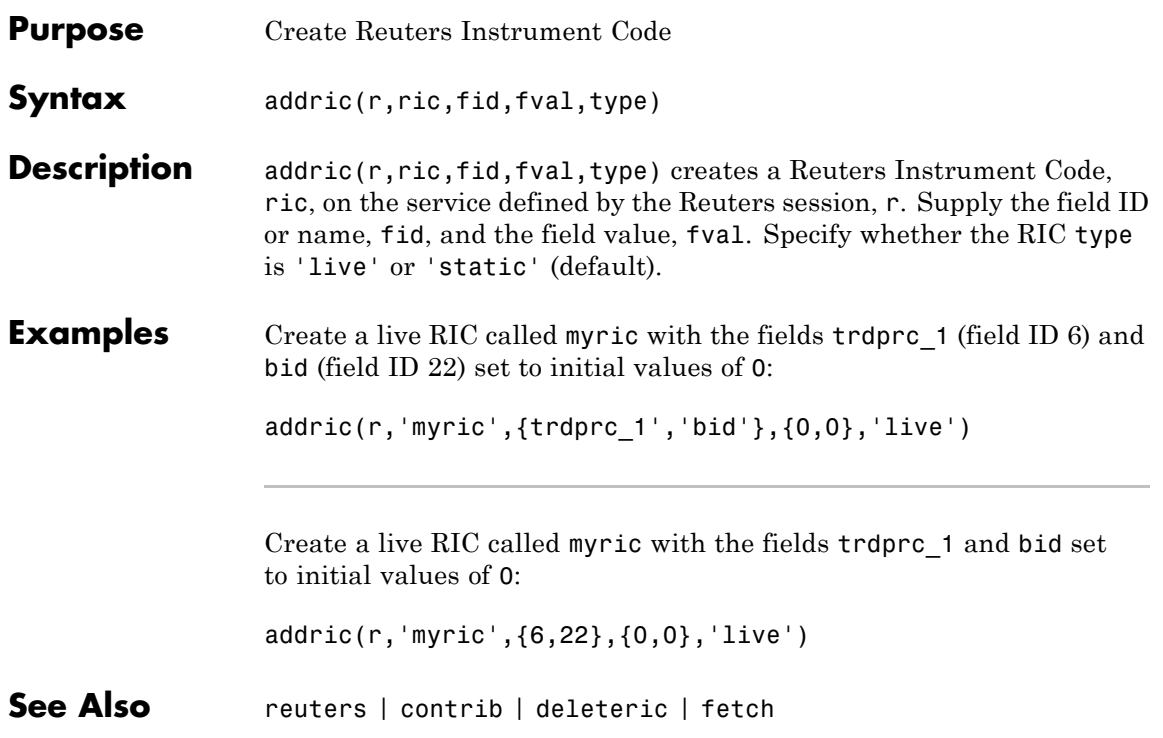

### **close**

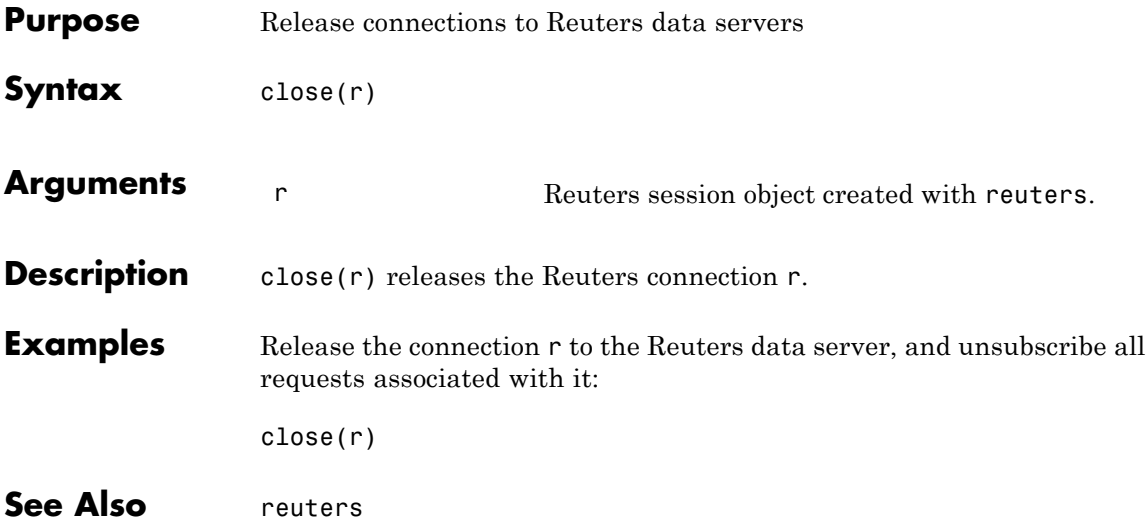

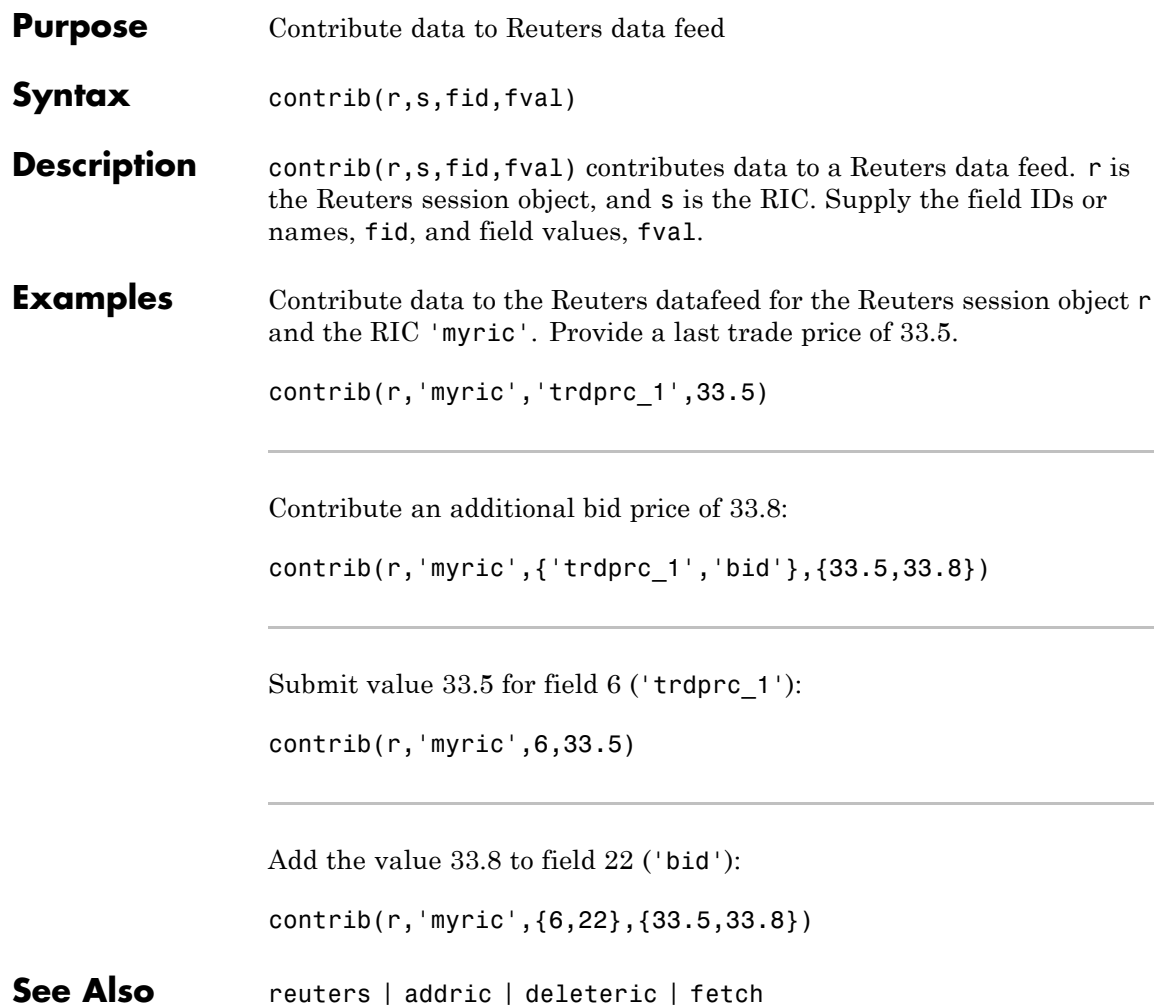

# **deleteric**

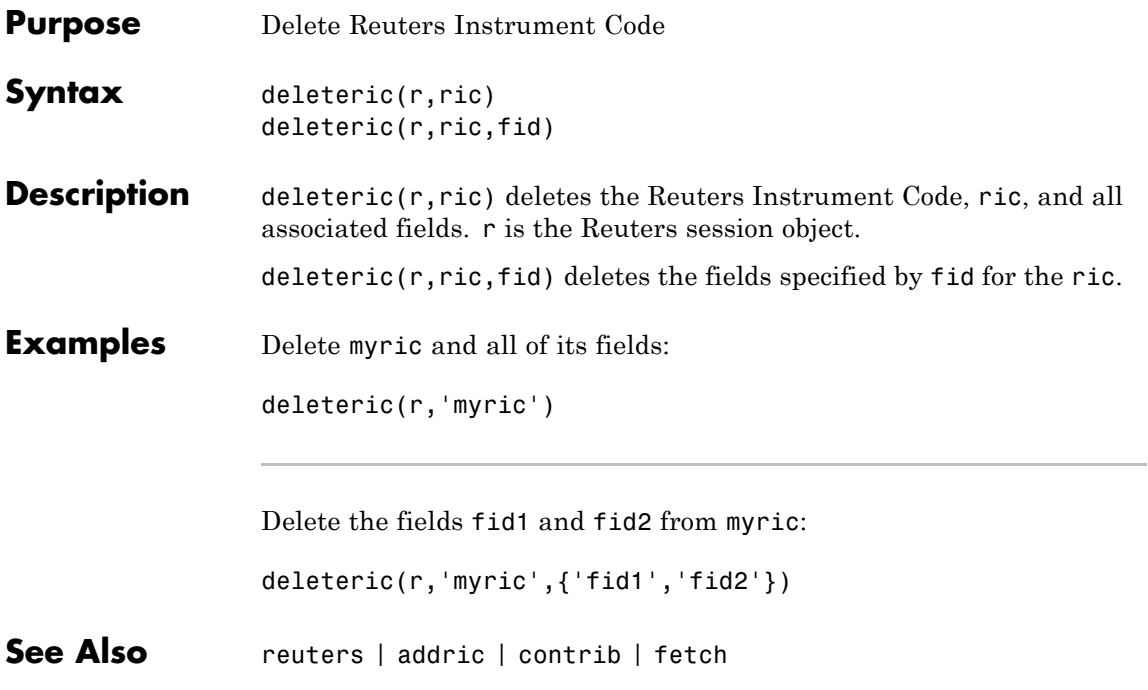

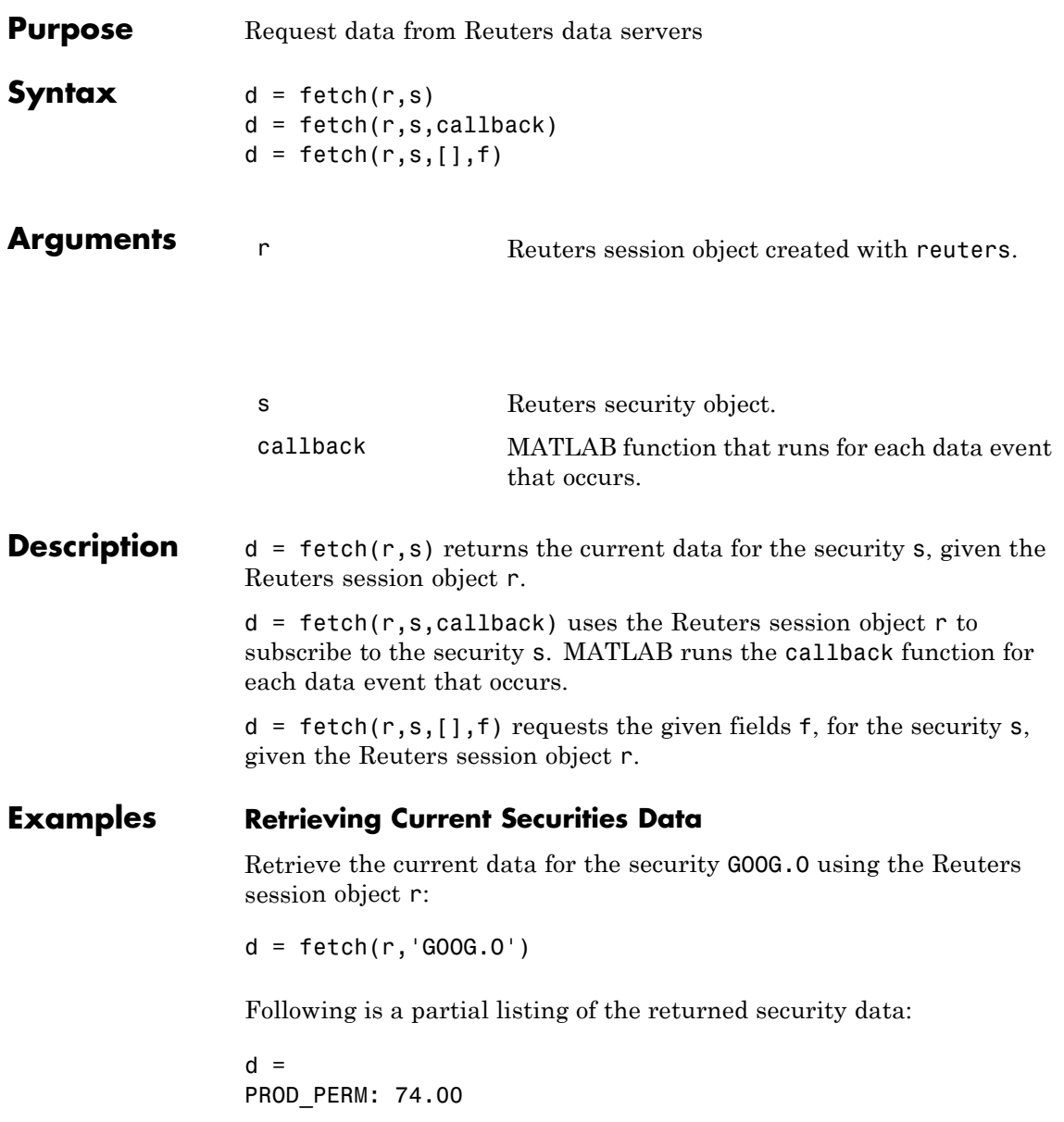

```
RDNDISPLAY: 66.00
DSPLY_NAME: 'DELAYED-15GOOGLE'
RDN_EXCHID: '0'
TRDPRC_1: 474.28
TRDPRC_2: 474.26
TRDPRC_3: 474.25
TRDPRC_4: 474.25
TRDPRC_5: 474.25
NETCHNG_1: -4.73
HIGH_1: 481.35
LOW_1: 472.78
PRCTCK_1: '1'
CURRENCY: '840'
TRADE_DATE: '30 APR 2007
```
### **Subscribing to a Security**

To subscribe to a security and process the data in real time, specify a callback function. MATLAB runs this function each time it receives a real-time data event from Reuters. In this example, the callback function, rtdemo, returns the subscription handle associated with this request to the base MATLAB workspace, A. The openvar function is then called to display A in the Variables editor. A partial list of the data included in A appears in the figure.

```
d = \text{fetch}(r, 'GOOG.0', 'rtdemo')openvar('A')
```
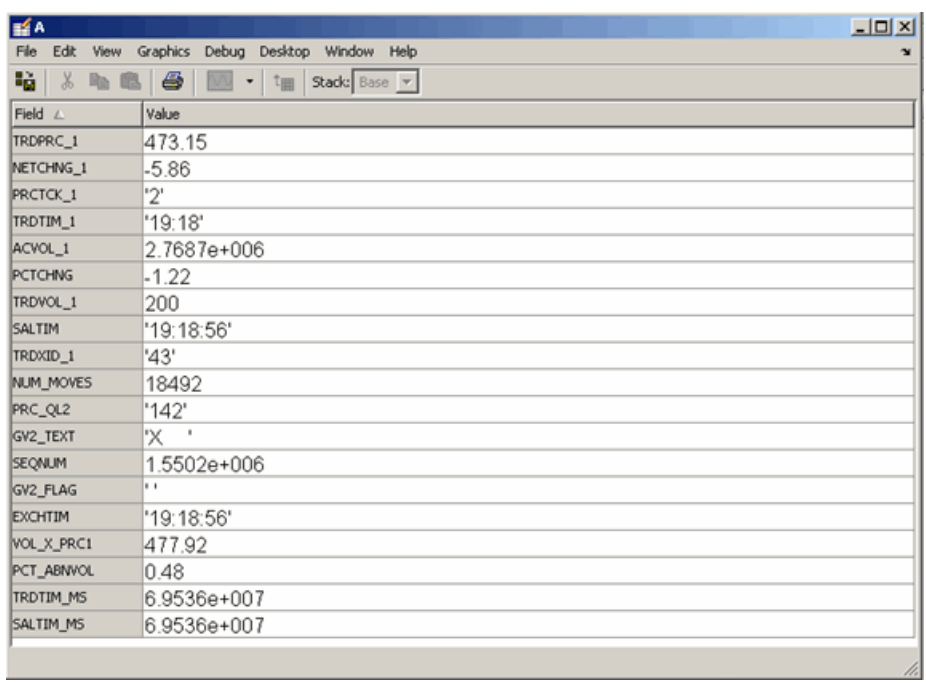

See Also reuters | close | stop

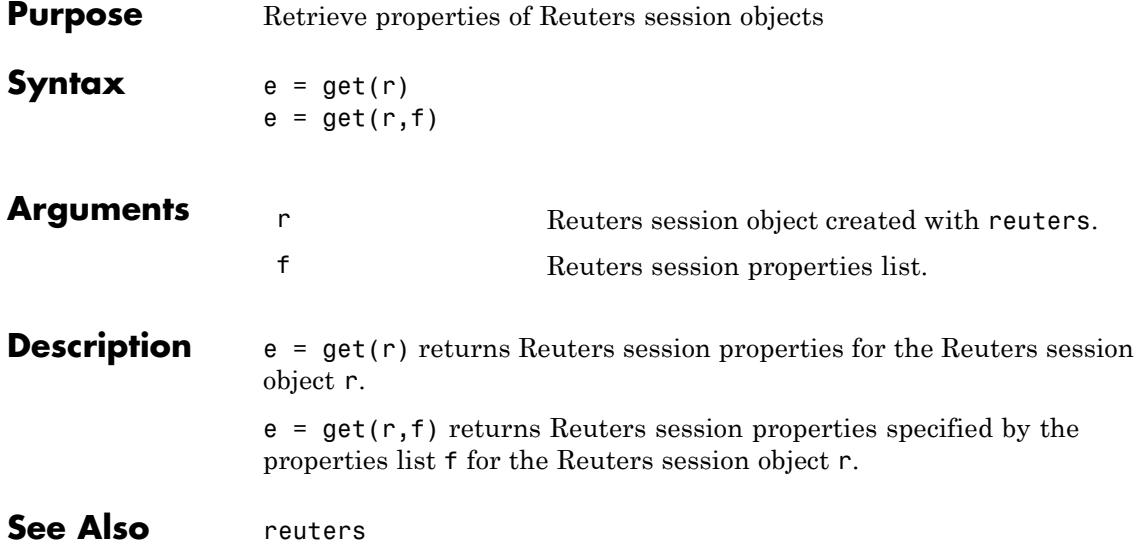

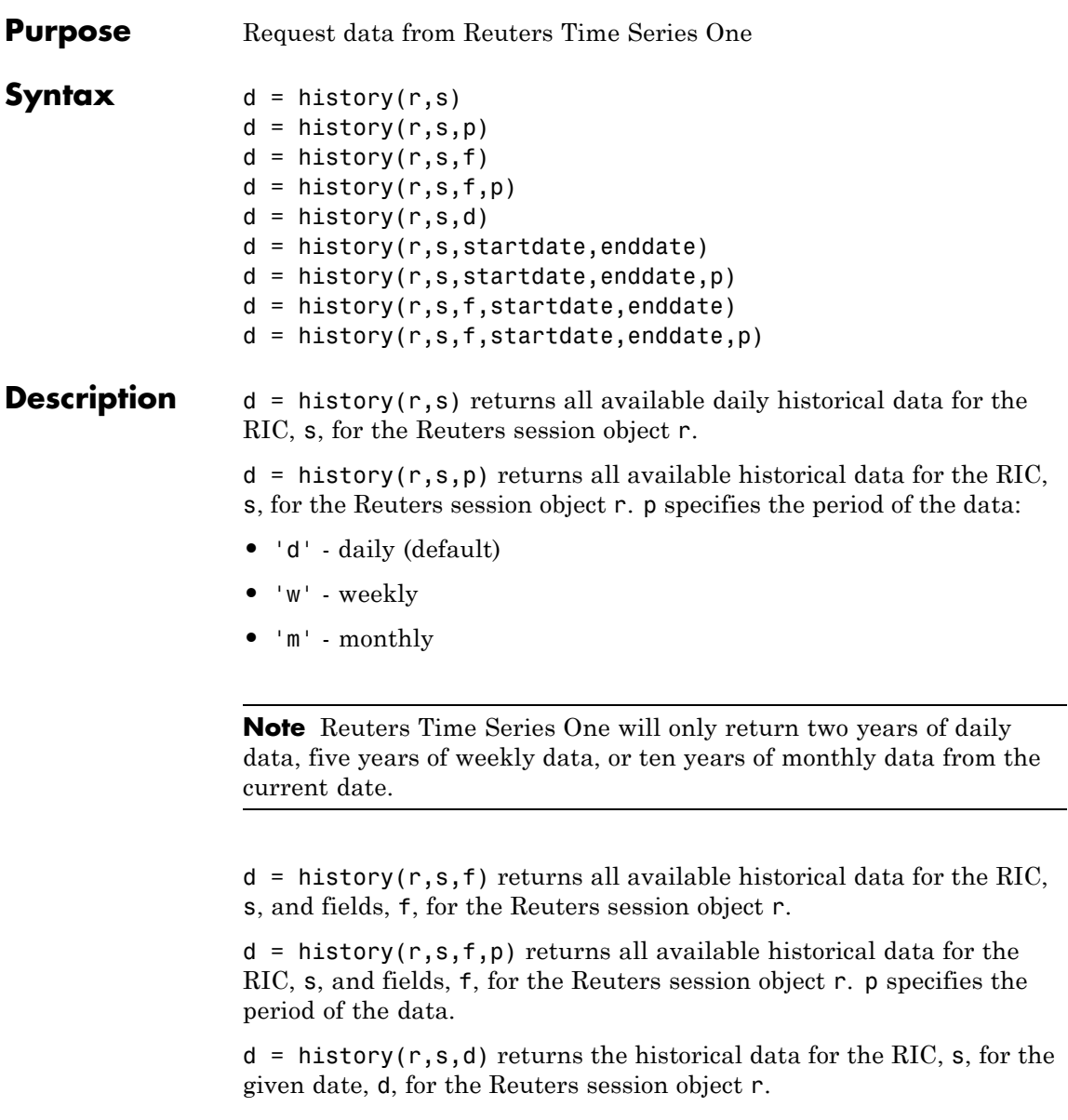

 $d =$  history(r,s,startdate, enddate) returns the daily historical data for the RIC, s, for the given date range defined by startdate and enddate.

 $d =$  history(r,s,startdate,enddate,p) returns the daily historical data for the RIC, s, for the given date range defined by startdate and enddate. p specifies the period of the data.

 $d =$  history( $r, s, f,$ startdate, enddate) returns the daily historical data for the RIC, s, for the given date range defined by startdate and enddate.

 $d =$  history( $r, s, f,$ startdate,enddate,p) returns the historical data for the RIC, s, and fields, f, for the given date range defined by startdate and enddate. p specifies the period of the data.

**Examples** d = history(r, 'WXYZ.O') returns a structure containing all available historical end of day daily data for the RIC wxyz.o, for the Reuters session object r.

> $d = \text{history}(r, 'WXYZ.0', 'close')$  returns a structure with the fields date and close containing all available historical end of day daily data for the RIC wxyz.o.

> $d = \text{history}(r, 'WXYZ.0', 'close', 'm')$  returns all available monthly data.

d = history(r,'WXYZ.O','01-03-2009','02-24-2009') returns all available daily data for the date range 01-03-2009 to 02-24-2009. Note that only two years worth of daily data, five years worth of weekly data, and 10 years of monthly data from today's date is made available by Reuters.

```
d =
```
history(r,'WXYZ.O',{'close','volume'},'01-03-2009','02-24-2009') returns all available daily data for the date range 01-03-2009 to 02-24-2009 for the fields date, close and volume.

```
d =history(r,'WXYZ.O',{'close','volume'},'01-03-2009','02-24-2009','w')
```
returns all available weekly data for the date range 01-03-2009 to 02-24-2009 for the fields date, close and volume.

See Also reuters | fetch

### **stop**

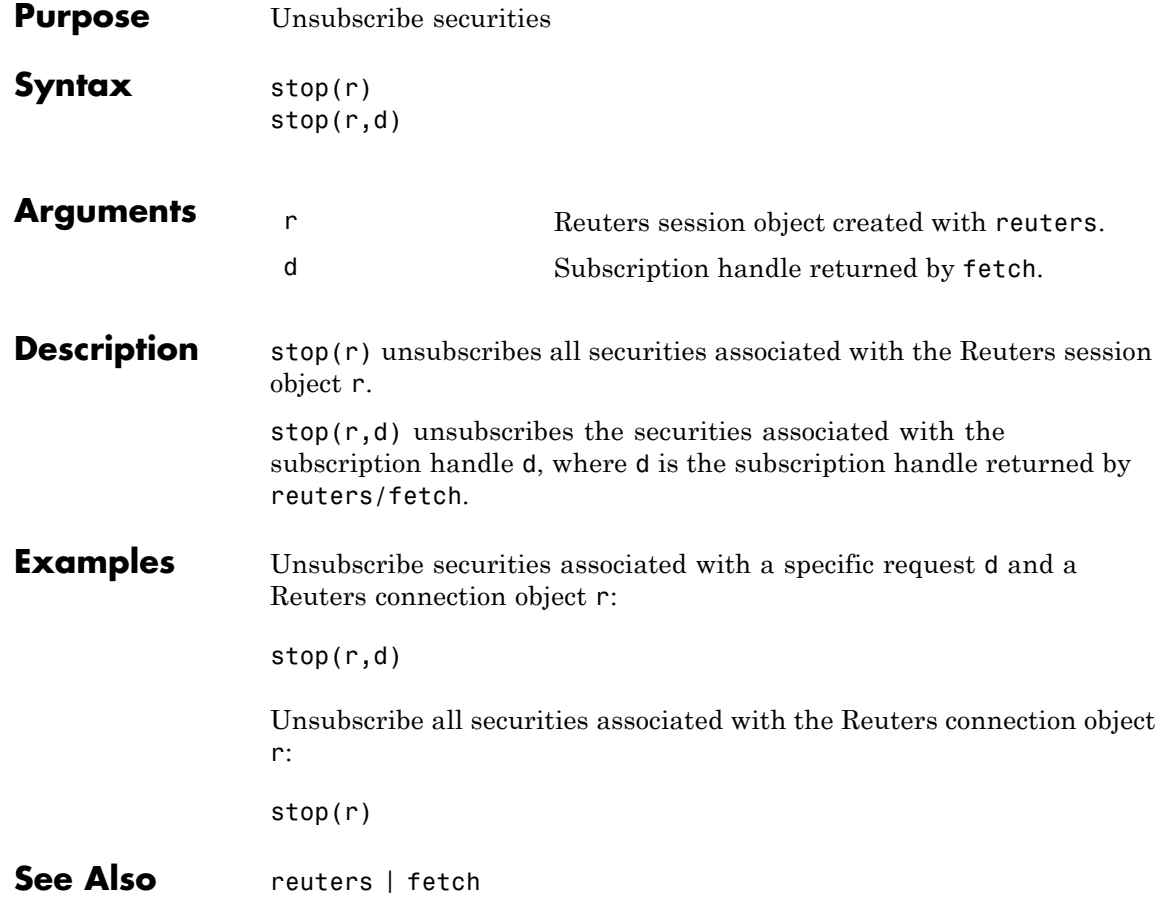

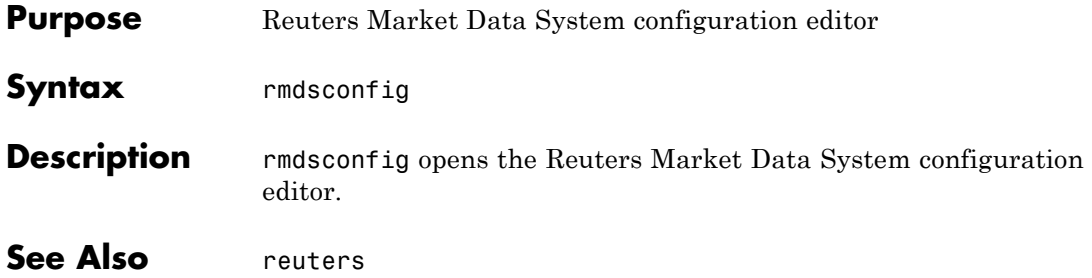

# **rnseloader**

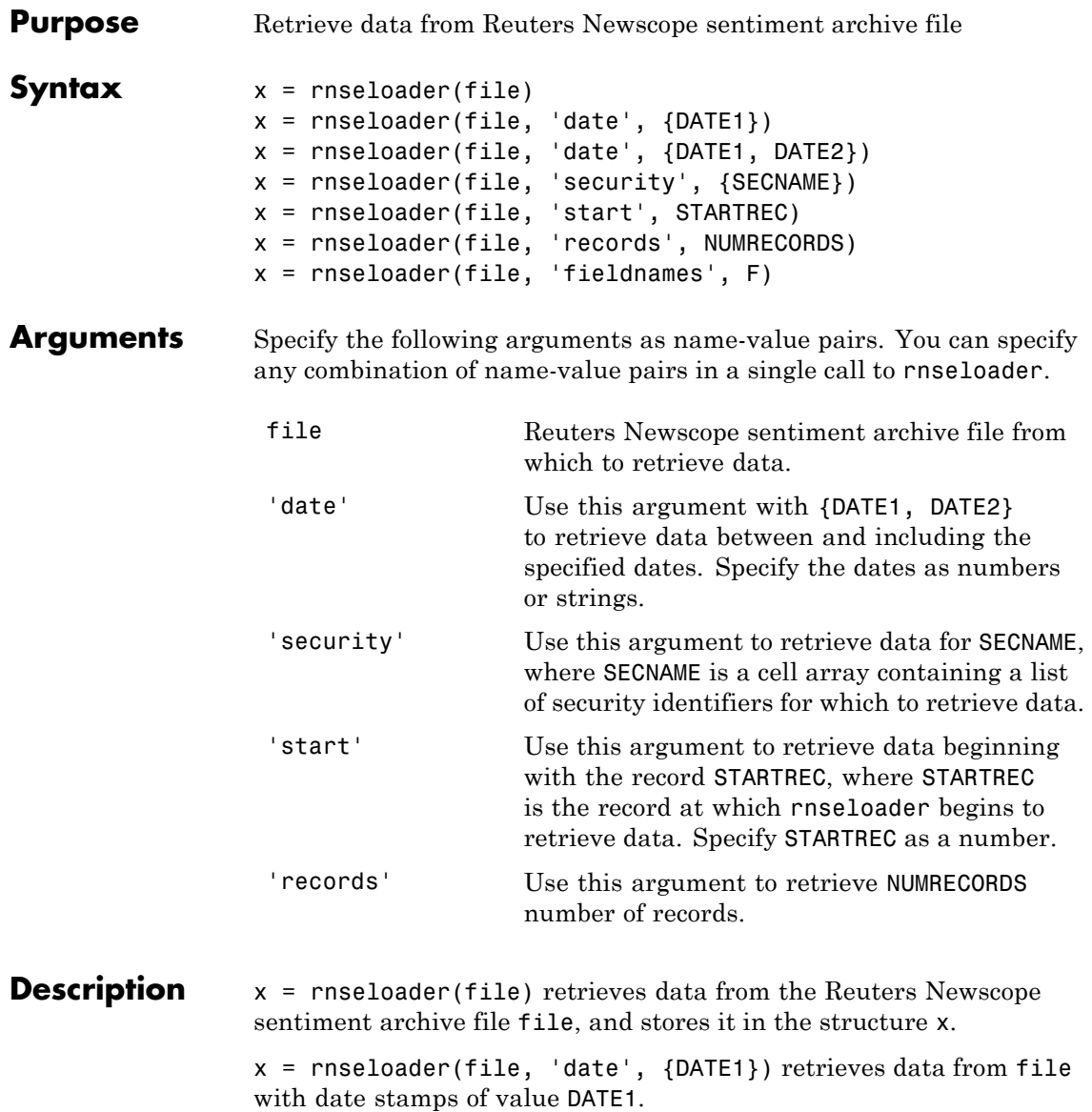

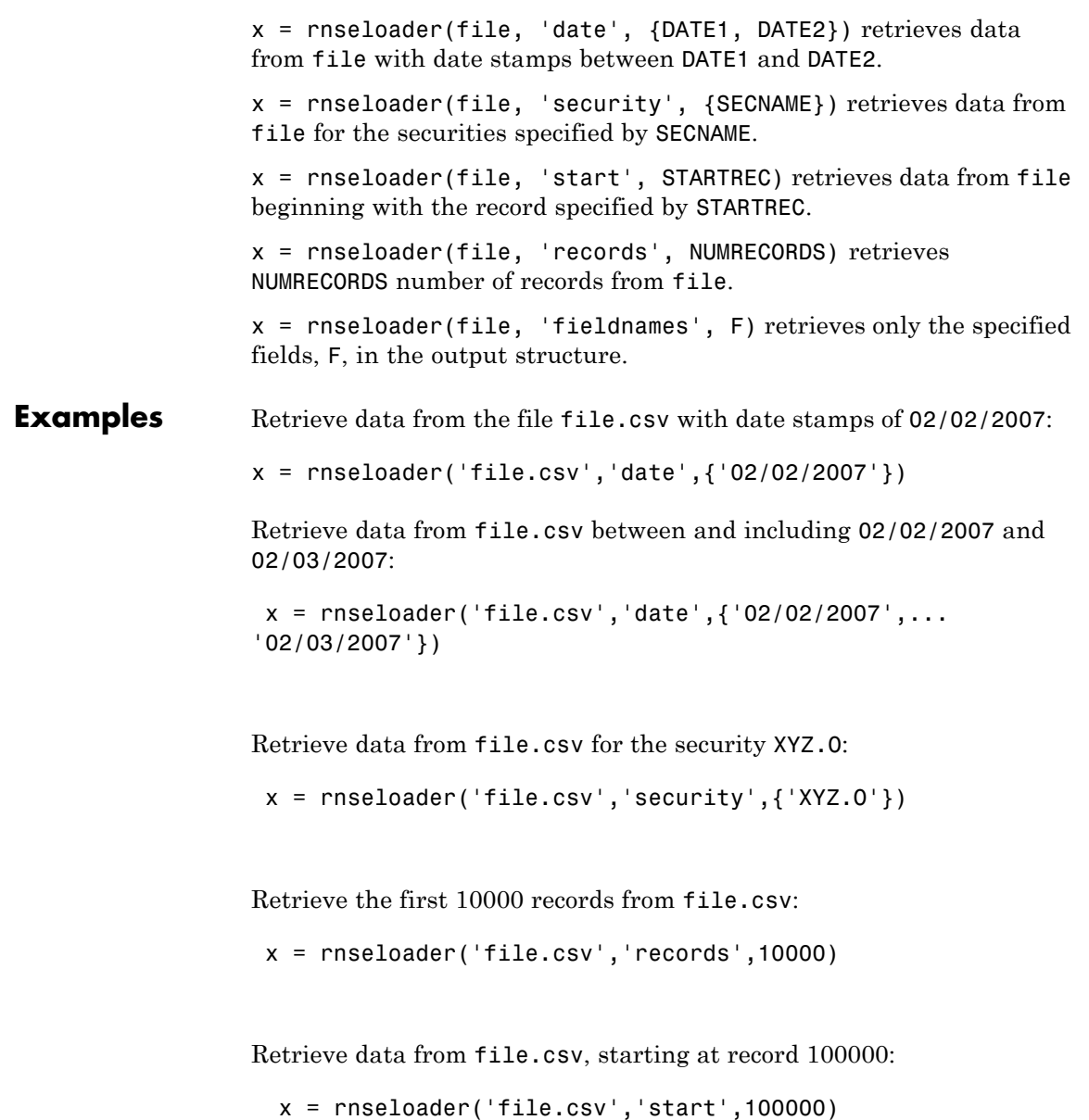

Retrieve up to 100000 records from file.csv, for the securities ABC.N and XYZ.O , with date stamps between and including the dates 02/02/2007 and 02/03/2007:

```
x = rnseloader('file.csv','records',100000,...
               'date',{'02/02/2007','02/03/2007'},...
               'security',{'ABC.N','XYZ.O'})
```
**See Also** reuters | rdthloader

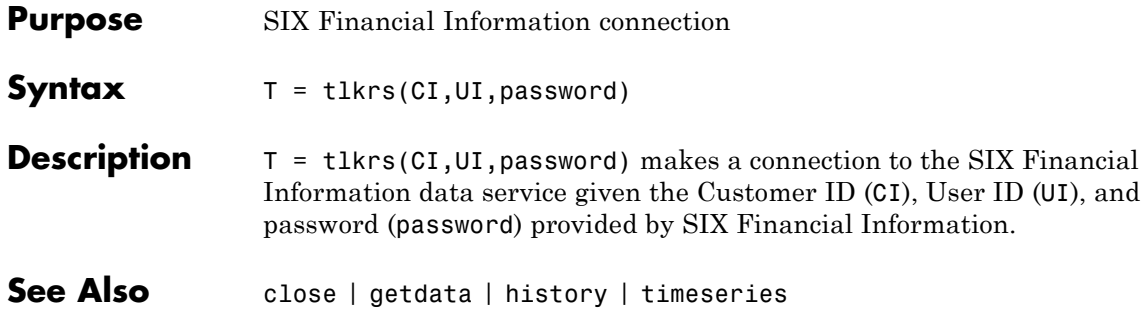

### **close**

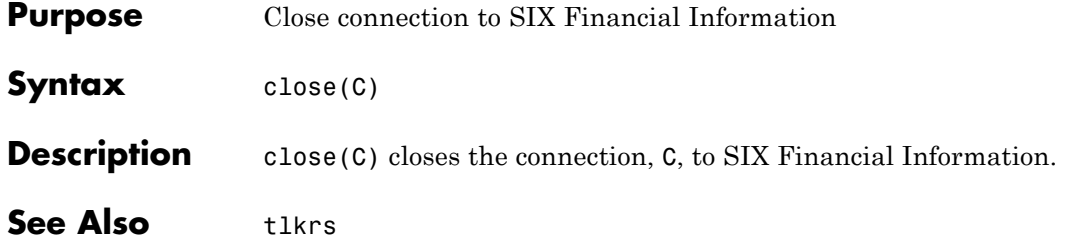
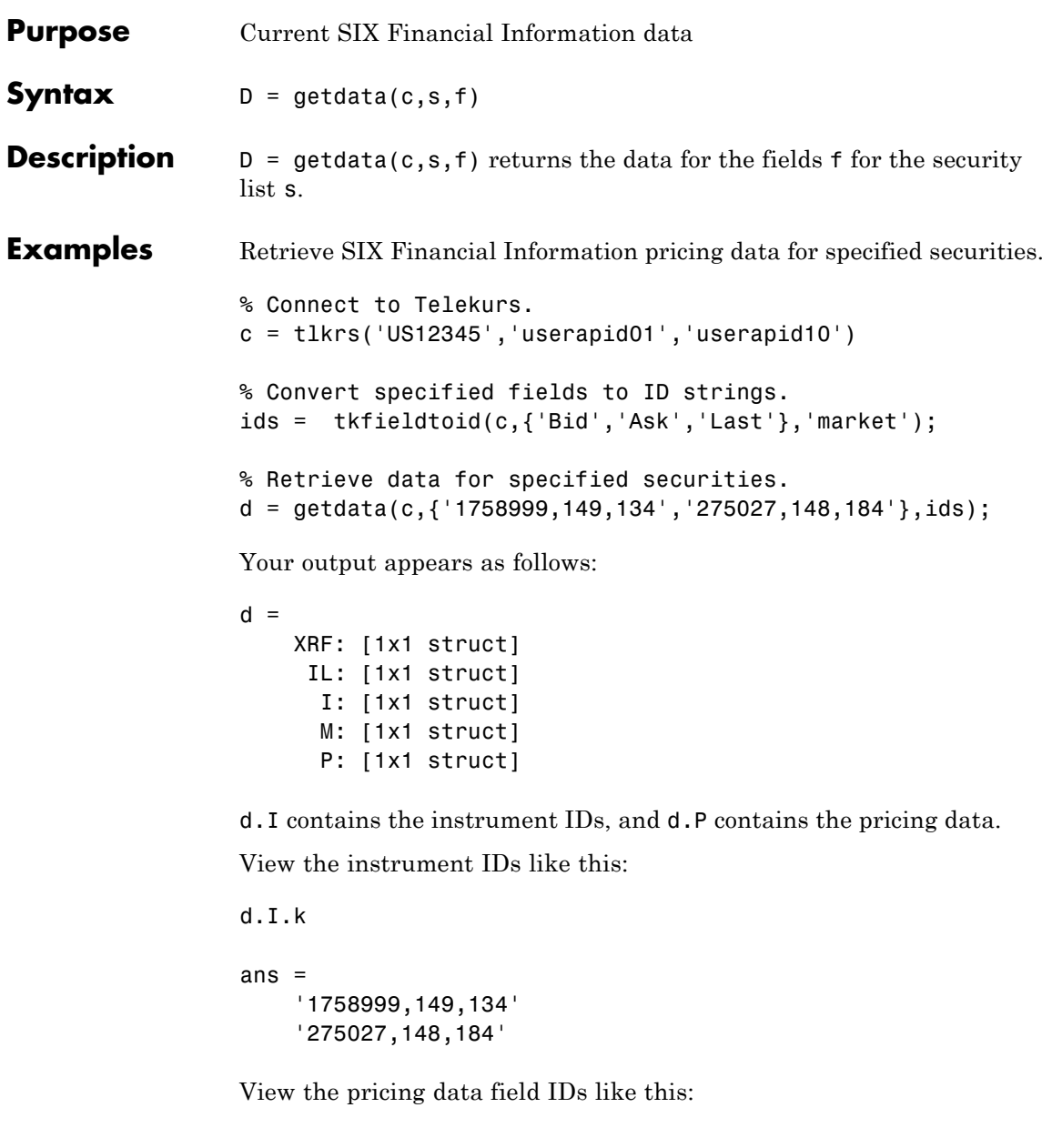

## **getdata**

d.P.k ans  $=$ '33,2,1' '33,3,1' '3,1,1' '33,2,1' '33,3,1' '3,1,1'

And the pricing data like this:

```
d.P.v
ans ='44.94'
    '44.95'
    []'0.9715'
    '0.9717'
    \Box
```
Convert field IDs in d.P.k to field names like this:

d.P.k = tkidtofield(c,d.P.k,'market')

Load the file @tlkrs/tkfields.mat for a listing of the field names (Bid, Ask, Last) and corresponding IDs.

**See Also** tlkrs | history | timeseries | tkfieldtoid | tkidtofield

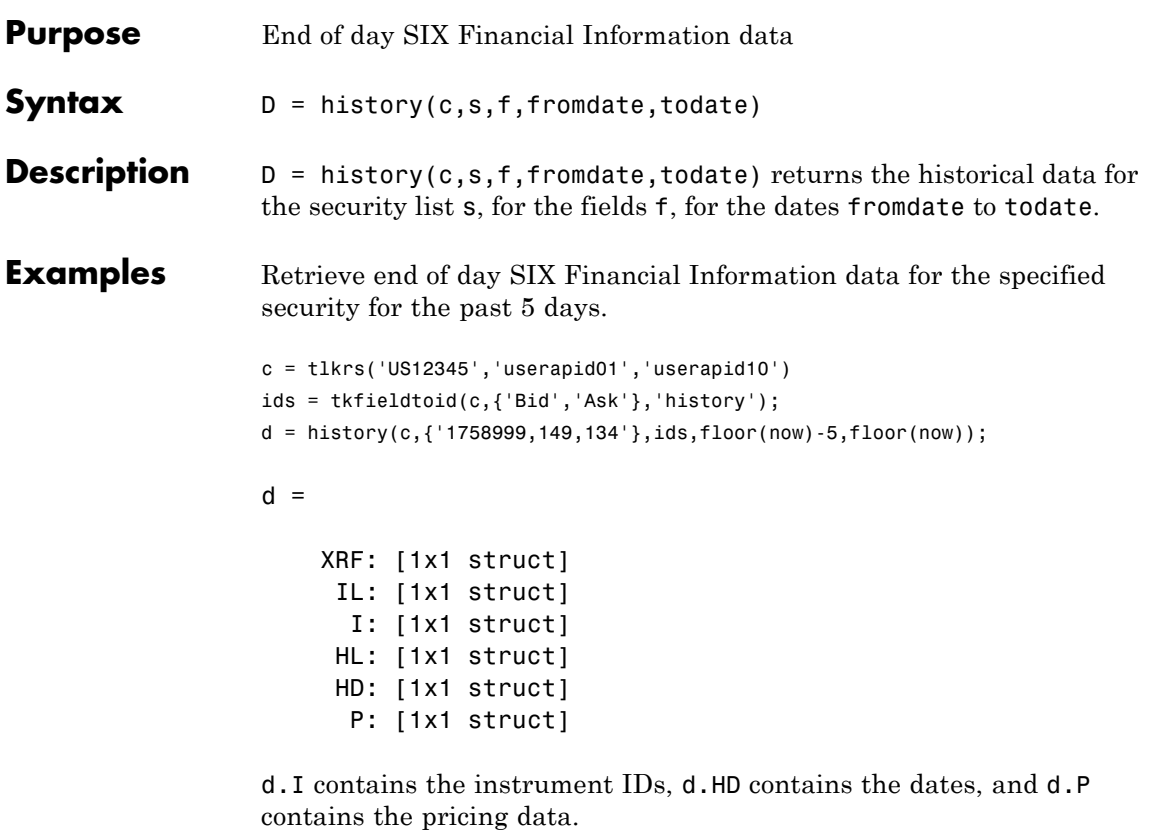

View the dates:

d.HD.d

ans =

```
'20110225'
'20110228'
'20110301'
```
View the pricing field IDs:

## **history**

d.P.k ans  $=$ '3,2' '3,3' '3,2' '3,3' '3,2' '3,3'

View the pricing data:

```
d.P.v
ans ='45.32'
    '45.33'
    '45.26'
    '45.27'
    '44.94'
    '44.95'
```
Convert the field identification strings in d.P.k to their corresponding field names like this:

d.P.k = tkidtofield(c,d.P.k,'history')

**See Also** tlkrs | getdata | timeseries | tkfieldtoid | tkidtofield

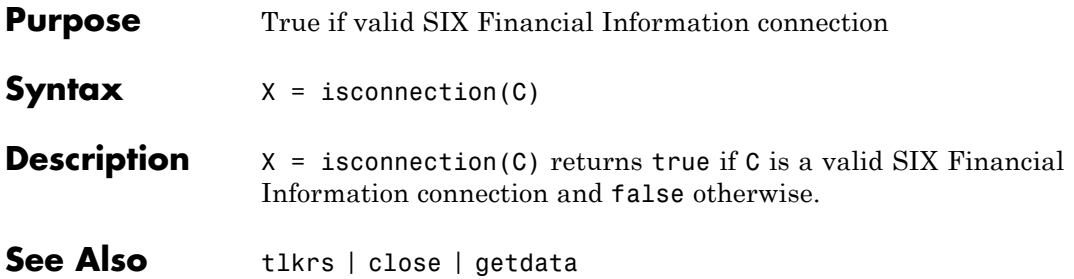

# **timeseries**

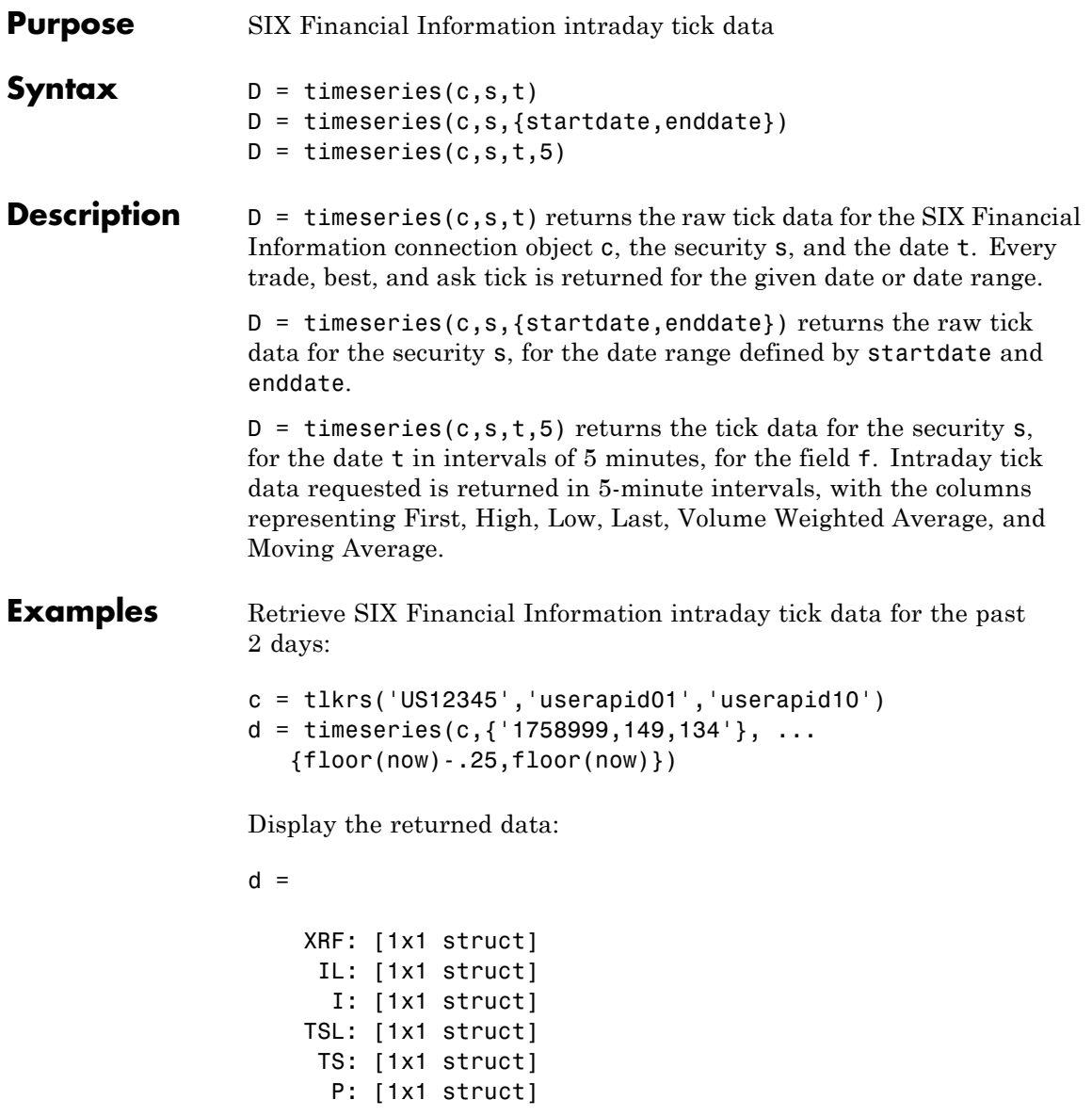

d.I contains the instrument IDs, d.TS contains the date and time data, and d.P contains the pricing data.

Display the tick times:

d.TS.t(1:10)

ans  $=$ 

'013500' '013505' '013510' '013520' '013530' '013540' '013550' '013600' '013610' '013620'

Display the field IDs:

d.P.k(1:10) ans  $=$ '3,4' '3,2' '3,3' '3,4' '3,2' '3,3' '3,4' '3,2' '3,3' '3,4'

Convert these IDs to field names (Mid, Bid, Ask) with tkidtofield:

```
d.P.k = tkidtofield(c,d.P.k,'history')
```
Load the file @tlkrs/tkfields.mat for a listing of the field names and corresponding IDs.

Display the corresponding tick values:

```
d.P.v(1:10)
ans ='45.325'
    '45.32'
    '45.33'
    '45.325'
    '45.32'
    '45.33'
    '45.325'
    '45.32'
    '45.33'
    '45.325'
```
**See Also** tlkrs | getdata | history

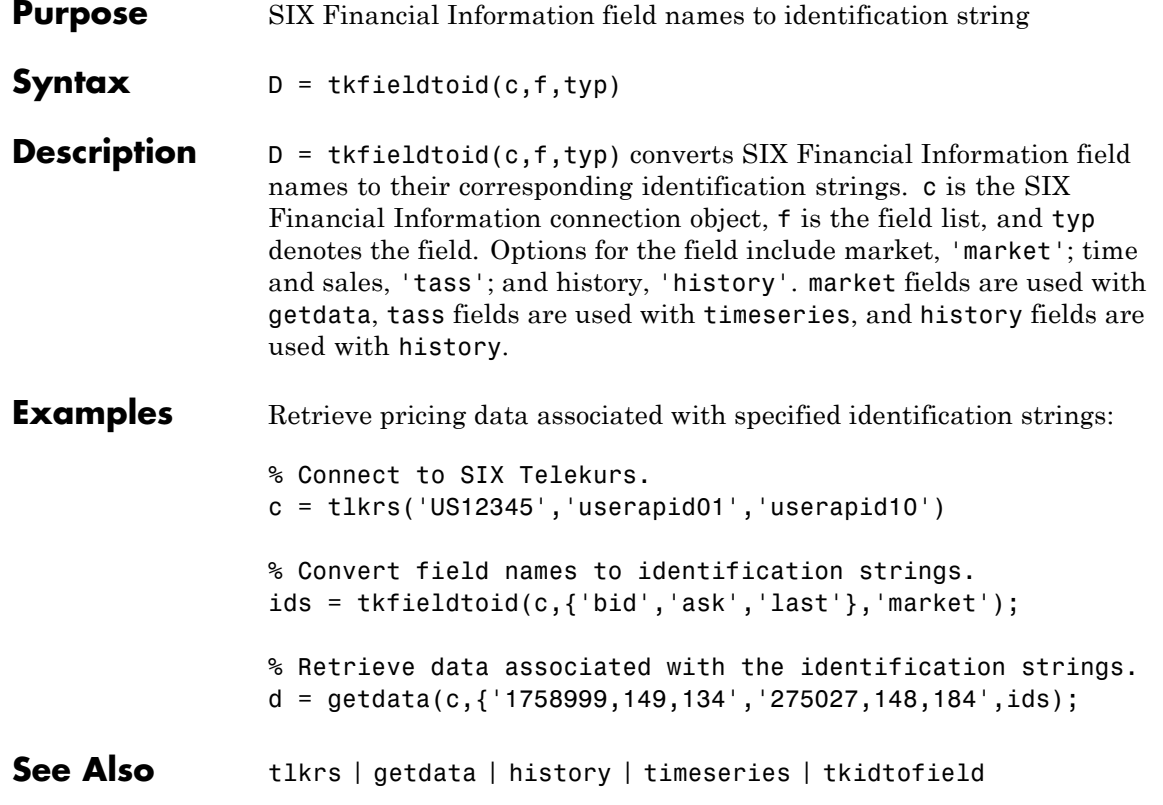

## **tkidtofield**

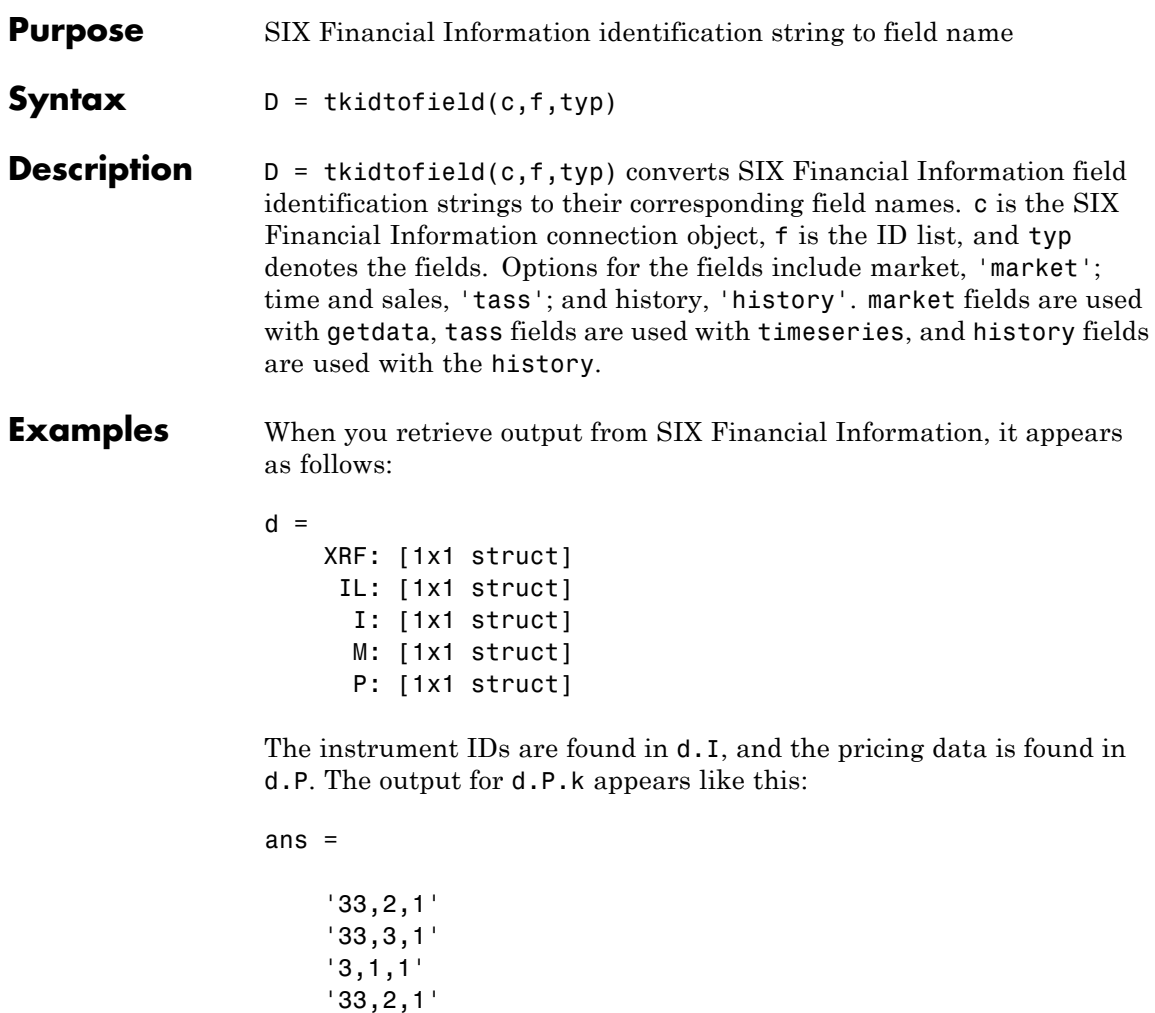

Convert the field IDs in d.P.k to their field names with tkidtofield:

d.P.k = tkidtofield(c,d.P.k,'market')

'33,3,1'  $'3,1,1'$ 

Load the file @tlkrs/tkfields.mat for a listing of the field names and their corresponding field IDs.

**See Also** tlkrs | getdata | history | timeseries | tkfieldtoid

## **yahoo**

![](_page_299_Picture_123.jpeg)

**See Also** builduniverse **|** close **|** fetch **|** get **|** isconnection **|** trpdata

![](_page_300_Picture_184.jpeg)

## **close**

![](_page_301_Picture_40.jpeg)

![](_page_302_Picture_110.jpeg)

 $d = \text{fetch}(\ldots, \text{period})$  returns security data with the indicated period.

## **Input Arguments**

#### **c - Yahoo! connection**

connection object

Yahoo! connection, specified as a connection object created using yahoo.

#### **s - Security list**

string | cell array

Security list, specified as a string for one security or a cell array of strings for more than one security. Security strings must be in a format recognizable by the Yahoo! server.

**Note** Retrieving historical data for multiple securities at one time is not supported for Yahoo!. You can fetch historical data for a single security at a time.

#### **Data Types**

char | cell

#### **date - Request date**

string | serial date number

Request date, specified as a string or a serial date number indicating the date for the requested data. If you enter today's date, fetch returns yesterday's data.

#### **Data Types**

double | char

#### **fromdate - Beginning date**

scalar | vector | matrix | string | cell array

Beginning date for the historical data, specified as a double scalar, double vector, double matrix, string, or cell array of strings. You can specify dates in any format supported by datestr and datenum that show a year, month, and day.

**Data Types** double | char | cell

#### **todate - End date**

scalar | vector | matrix | string | cell array

End date for the historical data, specified as a double scalar, double vector, double matrix, string, or cell array of strings. You can specify dates in any format supported by datestr and datenum that show a year, month, and day.

**Data Types** double | char | cell

### **period - Period**

string

Period within a date range, specified as a string. Possible values are:

- **•** 'd': daily
- **•** 'w': weekly
- **•** 'm': monthly
- **•** 'v': dividends

**Data Types**

char

### **f - Request fields**

string | cell array

Request fields, specified as a string or cell array of strings indicating the data fields for which to retrieve data. A partial list of supported values for current market data are:

- **•** 'Symbol'
- **•** 'Last'
- **•** 'Date'
- **•** 'Time'

**Note** 'Date' and 'Time' are MATLAB date numbers. ('Time' is a fractional part of a date number. For example, 0.5 = 12:00:00 PM.)

- **•** 'Change'
- **•** 'Open'
- **•** 'High'
- **•** 'Low'
- **•** 'Volume'

A partial list of supported values for historical data are:

- **•** 'Close'
- **•** 'Date'
- **•** 'High'
- **•** 'Low'
- **•** 'Open'
- **•** 'Volume'
- **•** 'Adj Close'

For a complete list of supported values for market and historical data, see yhfields.mat.

#### **Data Types**

char | cell

![](_page_306_Picture_105.jpeg)

fetch returns a structure with the security name, last price, date, time, change, open price, high price, low price, and volume.

Close Yahoo! connection.

close(c);

## **Retrieve Data on a Specified Date**

Connect to Yahoo! Finance.

 $c = yahoo;$ 

Obtain the security data for IBM with today's date.

```
d = fetch(c, 'IBM', now)d =735528.00 174.42 174.75 172.63 172.86
```
fetch returns the date, open price, high price, low price, closing price, volume, and adjusted close price.

Close Yahoo! connection.

```
close(c);
```
## **Retrieve the Last Prices for a Set of Equities**

Connect to Yahoo! Finance.

 $c = yahoo;$ 

Obtain the last prices for the ko, pep, and mcd equities.

```
FastFood = fetch(c, {^{\prime} ko^{^{\prime}}}, {^{\prime}pep^{^{\prime}}}, {^{\prime}med^{^{\prime}}}, {^{\prime}Last^{\prime}})
```

```
FastFood =
   Last: [3x1 double]
```
fetch returns a structure with the last prices.

Display the last prices.

#### FastFood.Last

```
ans =42.96
         45.71
         23.70
```
Close Yahoo! connection.

```
close(c);
```
## **Retrieve a Closing Price on a Specified Date**

Connect to Yahoo! Finance.

 $c =$  yahoo;

Obtain the closing price for the ko equity on April 6, 2010.

 $ClosePrice = fetch(c, 'ko', 'Close', 'Apr 6 2010')$ 

ClosePrice =

734234.00 54.29

fetch returns the date in the first column and the closing price in the second column.

Close Yahoo! connection.

close(c);

### **Retrieve a Closing Price with a Date Range**

Connect to Yahoo! Finance.

 $c = yahoo;$ 

Obtain the closing price for IBM from August 1, 1999 to August 25, 1999.

```
ClosePrice = fetch(c,'IBM','Close','08/01/99','08/25/99')
```
ClosePrice =

![](_page_308_Picture_104.jpeg)

fetch returns the date in the first column and the closing price in the second column.

Close Yahoo! connection.

close(c);

...

### **Retrieve a Security Data with a Date Range**

Connect to Yahoo! Finance.

 $c =$  vahoo;

Obtain data for IBM from February 1, 2000 through February 20, 2000.

```
d = fetch(c, 'IBM', '2/1/2000', '2/20/2000')
```
 $d =$ 

![](_page_309_Picture_105.jpeg)

fetch returns the date, open price, high price, low price, closing price, volume, and adjusted close price in the columns. A row contains data for each trading day.

Close Yahoo! connection.

close(c);

## **Retrieve the Daily Volume**

Connect to Yahoo! Finance.

c = yahoo;

Obtain the daily volume for IBM for the last 300 days.

```
d = fetch(c, 'IBM', 'Volume', now-300, now-1, 'd')d =735528.00 7079500.00
    735525.00 10548000.00
    735524.00 22358300.00
    735523.00 6615300.00
    735522.00 3365100.00
    ...
```
fetch returns the date in the first column and the volume in the second column.

Close Yahoo! connection.

close(c);

### **Retrieve Stock Dividend Data**

Connect to Yahoo! Finance.

```
c = yahoo;
```
Obtain the cash dividend data for IBM for the last 300 days.

```
d = fetch(c, 'IBM',now-300,now-1,'v')
```
 $d =$ 

![](_page_310_Picture_105.jpeg)

fetch returns the date in the first column and cash dividend in the second column.

Close Yahoo! connection.

close(c);

**See Also** close **|** get **|** isconnection **|** yahoo

![](_page_312_Picture_118.jpeg)

# **isconnection**

![](_page_313_Picture_85.jpeg)

![](_page_314_Picture_85.jpeg)